**Masterarbeit**

# **ENTWICKLUNG EINES GENERISCHEN ABGAS-PRÜFAUTOMATISIERUNGSMODULS**

ausgeführt am

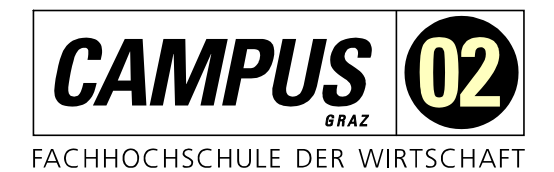

Fachhochschul-Masterstudiengang Automatisierungstechnik-Wirtschaft

> von **Markus Jauk, BSc** 1810322012

betreut und begutachtet von FH-Prof. Dipl.-Ing. Dieter Lutzmayr

 $\frac{1}{1}$ 

Graz, im Jänner 2020 ................................................

Unterschrift

# **EHRENWÖRTLICHE ERKLÄRUNG**

Ich erkläre ehrenwörtlich, dass ich die vorliegende Arbeit selbstständig und ohne fremde Hilfe verfasst, andere als die angegebenen Quellen nicht benützt und die benutzten Quellen wörtlich zitiert sowie inhaltlich entnommene Stellen als solche kenntlich gemacht habe.

Tour K.

Unterschrift

# **DANKSAGUNG**

Hiermit möchte ich mich bei allen bedanken, die mich bei dieser wissenschaftlichen Arbeit unterstützt haben. Zuerst möchte ich meiner Freundin, meiner Familie und meinen Freunden danken, die mich während meines Studiums moralisch unterstützt und motiviert haben. Anschließend möchte ich Herrn FH-Prof. Dipl.-Ing. Dieter Lutzmayr für die fachliche Betreuung, Unterstützung und guten Ratschläge für diese Masterarbeit danken. Außerdem möchte ich mich bei der Firma Kristl, Seibt & Co GmbH, sowie Herrn Dipl.-Ing. (FH) Dr. techn. Oliver Lampl für die Betreuung zur Entstehung dieser Masterarbeit bedanken.

# **KURZFASSUNG**

Die Firma Kristl, Seibt & Co GmbH entwickelt und produziert Prüfstände im Bereich der Fahrzeugtechnik. In den vergangenen Jahren wurden verschiedene standardisierte Softwarelösungen für den Betrieb von Motoren-, Antriebsstrang- und Rollenprüfständen entwickelt. Bis dato wurde noch kein standardisiertes Softwaresystem entwickelt, das die weltweiten Prozesse der Messung von Abgasemissionen von Fahrzeugen beinhaltet.

Das Hauptziel dieser Arbeit ist, ein strukturiertes und generalisiertes Softwaresystem zu entwickeln, welches die weltweiten Testprozeduren im Bereich der Abgasmessung von Fahrzeugen abdeckt. Zunächst werden dazu die Grundlangen eines Abgasrollenprüfstands analysiert. Darüber hinaus, werden Methoden der Softwareentwicklung zur Strukturierung und Darstellung komplexer Softwaresysteme erarbeitet. Danach werden bestehende Softwaresysteme im Bereich der Abgasmessung von Fahrzeugen evaluiert.

Nach diesen Untersuchungen wird eine Softwarearchitektur konzipiert, die eine generalisierte Struktur für die Messgeräte, Fahrzyklen und das Verhalten des gesamten Prüfzyklus beinhaltet. Ausgehend davon wird die modellierte Softwarearchitektur in das Prüfstandsautomatisierungssystem Tornado der Firma Kristl, Seibt & Co GmbH implementiert und getestet. Im Vergleich zu den bestehenden Projekten können durch die erarbeitete Vorgehensmethodik nicht nur objektbasierte Strukturen modelliert, sondern auch generische Programmabläufe entwickelt werden. Somit entsteht ein Softwaremodul, das hinsichtlich Erweiterbarkeit, Flexibilität und Testbarkeit neue Maßstäbe setzt.

# **ABSTRACT**

The company Kristl, Seibt & Co GmbH develops and produces test benches in the field of the automotive engineering. In recent years, various standardized software solutions for the operation of engine, powertrain and chassis dynamometers have been developed. However, no standardized software system that includes the global processes of measuring vehicle exhaust emissions has been developed.

The main objective of this thesis is to design a structured and generalized software system that executes test procedures in the field of vehicle emission measurement. Initially, the basic requirements of an exhaustgas dynamometer are analyzed. Furthermore, software development methods to structure and represent complex software systems are gathered. Thereafter, existing software systems in the field of emission measurement of vehicles are evaluated.

After these investigations, a software architecture is designed that includes a generalized structure for the measuring devices, the driving cycles and the entire testing procedures. Based on this, the modelled software architecture is implemented and verified in the test bench automation system Tornado by Kristl, Seibt & Co GmbH. Compared to the existing projects, with this method, not only object-based structures are modelled, but also generic program sequences are developed. Thus a software module is created, which sets new standards in terms of expandability, flexibility and testability.

# **INHALTSVERZEICHNIS**

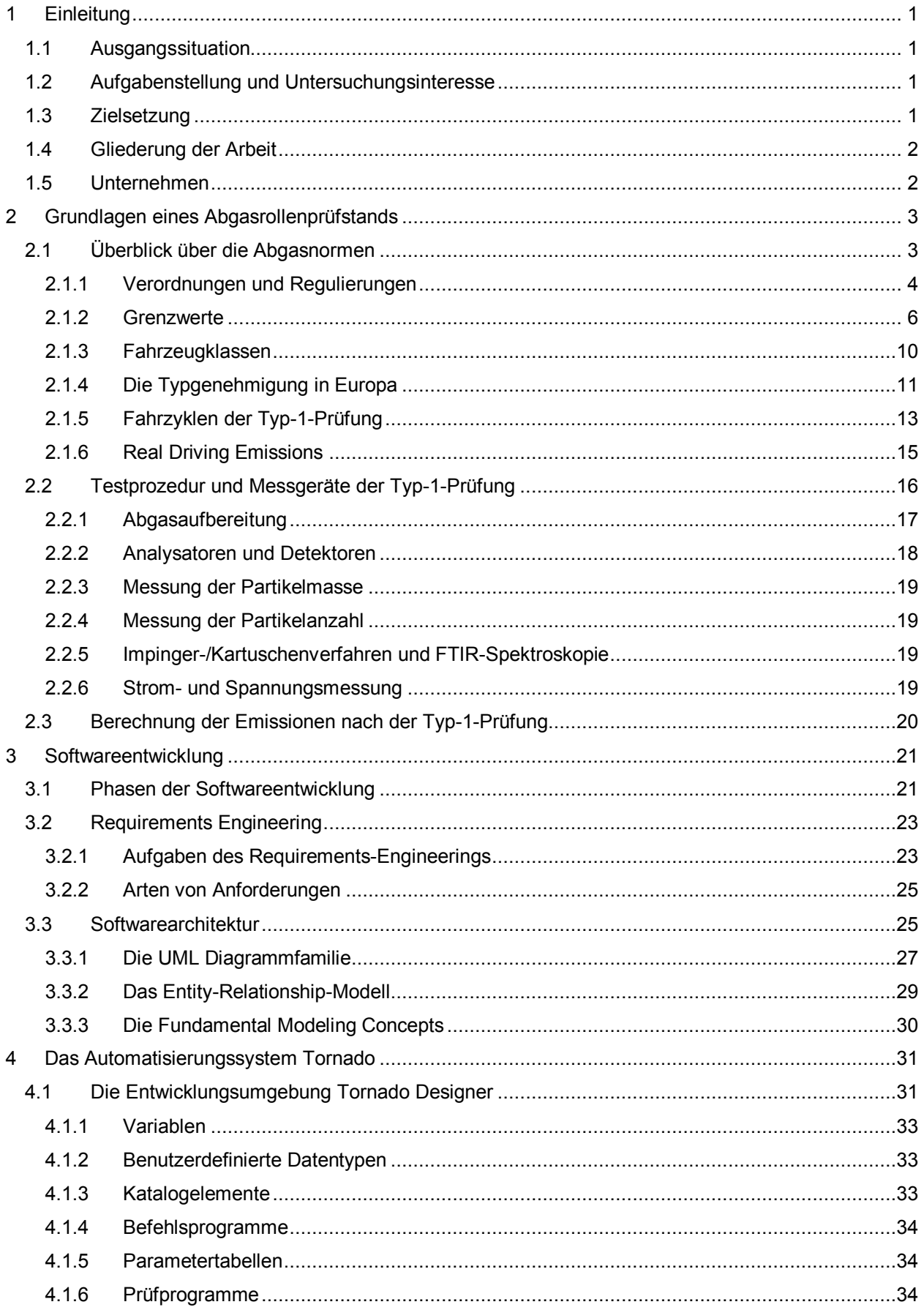

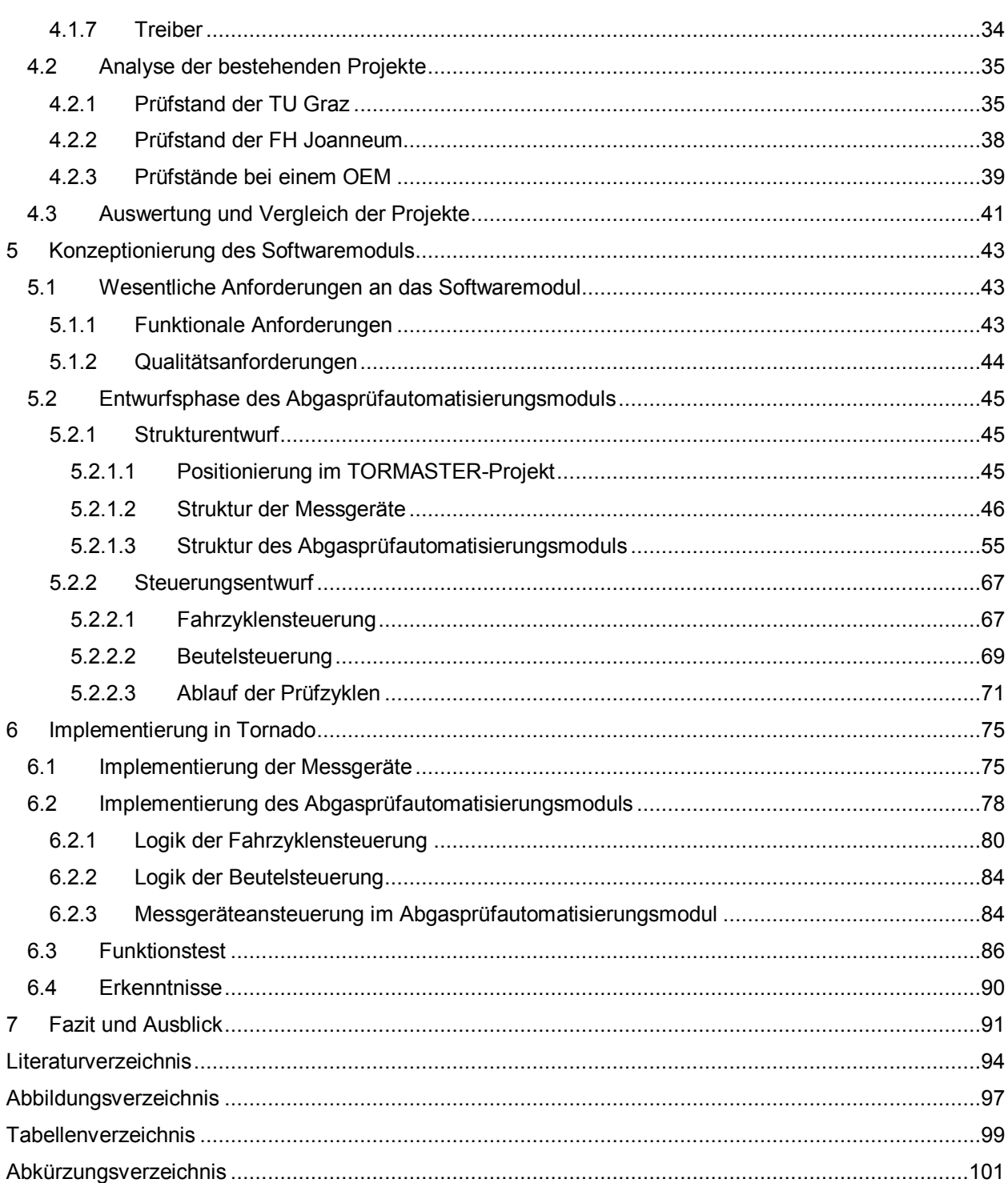

# <span id="page-5-0"></span>**1 EINLEITUNG**

Dieses Kapitel verschafft einen ersten Einblick in den Inhalt und die Gliederung der vorliegenden Masterarbeit. Zunächst werden die Ausgangssituation und die Aufgabenstellung bzw. das Untersuchungsinteresse erläutert, sowie eine Zielsetzung definiert. Anschließend wird das Unternehmen Kristl, Seibt & Co GmbH näher vorgestellt.

# <span id="page-5-1"></span>**1.1 Ausgangssituation**

Die Firma Kristl, Seibt & Co GmbH ist seit mehreren Jahren bestrebt, sogenannte standardisierte Softwarepakete für die verschiedenen Bereiche der Prüfstandsautomatisierung zu entwickeln. Beispielsweise wurden im hausinternen Prüfstandsautomatisierungssystem Tornado standardisierte Pakete für Rollen-, Antriebsstrang- und Motorenprüfstände erarbeitet. An diesen Prüfständen werden unterschiedliche Prüfungen im Bereich der Fahrzeugtechnik durchgeführt. Eine dieser Prüfungen umfasst den Prozess der Abgasmessung von Fahrzeugen. Dieser Prozess konnte bislang jedoch nicht als standardisiertes Softwarepaket der Firma Kristl, Seibt & Co GmbH bereitgestellt werden.

# <span id="page-5-2"></span>**1.2 Aufgabenstellung und Untersuchungsinteresse**

Die Aufgabe besteht darin, ein Softwaremodul zu entwickeln, welches die weltweiten Testprozeduren im Bereich der Abgasmessung von Fahrzeugen abdeckt. Dazu soll untersucht werden, welche verschiedenen Varianten der Abgaszyklen existieren und ob es Möglichkeiten gibt, eine allgemeine Struktur der Zyklen zu schaffen. Des Weiteren wird der Frage nachgegangen, welche Messgeräte bei solchen Prüfzyklen benötigt werden, um ein gesetzeskonformes Ergebnis zu erlangen. Bezüglich der Messgeräte soll eine Struktur geschaffen werden, die die Kommunikation und Abläufe (Initialisierung, Kalibrierung etc.) umfasst. Da für die Analyse der Emissionen verschiedene Messgeräte von verschiedenen Herstellern mit unterschiedlichsten Ansteuerungen benötigt werden, soll untersucht werden, wie eine Klassifizierung auf der Ebene der Messgeräte stattfinden kann. Um hierzu allgemeine abstrakte Strukturen in der Software erstellen zu können, soll eine geeignete Vorgehensmethodik der Softwareentwicklung gefunden werden, welche die Konzeptentwicklung, Programmierung und Wartung des Abgasautomatisierungsmoduls unterstützt.

# <span id="page-5-3"></span>**1.3 Zielsetzung**

Ziel dieser Arbeit ist es, aus den Untersuchungen der Anforderungen und dem erlangten Wissen der Softwareentwicklung, ein standardisiertes Softwaremodul für das Prüfstandsautomatisierungssystem Tornado zu konzeptionieren und implementieren.

# <span id="page-6-0"></span>**1.4 Gliederung der Arbeit**

Diese Masterarbeit ist in einen theoretischen und einen praktischen Teil gegliedert.

Der theoretische Teil befasst sich mit der Untersuchung der Grundlagen eines Abgasrollenprüfstandes und der Findung geeigneter Hilfsmittel in der Softwareentwicklung. Dazu werden zunächst die weltweiten Verordnungen, Grenzwerte, Prüfzyklen sowie benötigten Messgeräte im Bereich der Abgasprüfung von Personenkraftwagen und leichten Nutzfahrzeugen erarbeitet. Anschließend werden die Phasen der Softwareentwicklung, mit Fokus auf die Anfangsphasen Requirements-Engineering und Softwarearchitektur, untersucht.

Im Praxisteil wird das erlangte Wissen verwendet, um bestehende Projekte im Bereich der Abgasprüfung von Gesamtfahrzeugen zu untersuchen. Zudem wird die geeignetste Methode zur Entwicklung der Softwarearchitektur des Abgasprüfautomatisierungsmoduls ausgewählt und anhand dessen, der Aufbau und der Ablauf konzipiert. Danach werden die ersten Implementierungsergebnisse im Prüfstandsautomatisierungssystem Tornado erläutert.

# <span id="page-6-1"></span>**1.5 Unternehmen**

Die Firma Kristl, Seibt & Co GmbH (KS Engineers) bietet seit über 40 Jahren Lösungen in den Bereichen Automotive Testing, Industrial Automation und Gebäudetechnik (Building Facilities) an. Das Unternehmen wurde im Jahr 1972 gegründet und umfasste zunächst nur den Bereich der Gebäudetechnik. Im Jahr 1990 erweiterte sich das Geschäftsfeld um Automotive Testing und Industrial Automation. Der Hauptsitz des Unternehmens befindet sich in Graz (Österreich), weitere Standorte liegen in Stuttgart (Deutschland), Zürich (Schweiz) und Pune (Indien). Das gebündelte Wissen aus den Bereichen Maschinenbau, Elektrotechnik, Regelungstechnik, Elektronik und Informatik macht die Firma Kristl, Seibt & Co GmbH zum idealen Partner bei der Entwicklung von effizienten Lösungen und der Abwicklung von Projekten. 1

### **Automotive Engineering**

Diese Abteilung beinhaltet den gesamten Rahmen der Entwicklung von Automobilprüfständen. Sie befasst sich mit Motorprüfständen, Rollenprüfständen, Heißgasprüfständen, Komponentenprüfständen, Getriebeprüfständen, Konditionieranlagen, Batteriesimulatoren, und der Entwicklung des hausinternen Prüfstandsautomatisierungssystems Tornado.<sup>1</sup>

### **Industrial Automation**

Die Abteilung 'Industrial Automation' umfasst die Entwicklung von Leitsystemen, die Programmierung von Zutrittssystemen und das Bauen und Optimieren von Batteriesimulatoren. Des Weiteren finden hier auch alle Planungen und Entwicklungen im Bereich des Sondermaschinenbaus statt. 1

### **Building Facilities**

1

Die Abteilung der Gebäudetechnik (Building Facilities) bietet Lösungen in den Bereichen der Heizungs-, Lüftungs- und Klimatechnik, sowie die Planung und Errichtung von Sanitärsystemen. 1

<sup>1</sup> Vgl. Kristl, Seibt & Co GmbH (2019), Online-Quelle [01.12.2019].

# <span id="page-7-0"></span>**2 GRUNDLAGEN EINES ABGASROLLENPRÜFSTANDS**

Im folgenden Kapitel werden die allgemeinen Kriterien und Anforderungen eines Abgasrollenprüfstandes für die Messung und Auswertung der Abgasemissionen eines Personenkraftwagens untersucht. Dazu wird zunächst ein Überblick der weltweit existierenden Abgasnormen, Verordnungen, Grenzwerte und Prüfzyklen geschaffen, sowie die erforderlichen Messgeräte näher erläutert. Da im Bereich der Fahrzeugtechnik Strecken bzw. Geschwindigkeiten oft mit der Einheit Kilometer (km), anstatt mit der SI-Einheit Meter (m), angegeben werden, wird in den folgenden Kapiteln bevorzugt die Einheit Kilometer verwendet.

# <span id="page-7-1"></span>**2.1 Überblick über die Abgasnormen**

Weltweit gibt es mehrere geltende Abgasgesetzgebungen für PKWs und leichte Nutzfahrzeuge. Diese Gesetzgebungen wurden innerhalb bestimmter Länder bzw. Vereinigungen von Ländern verabschiedet und haben auch nur in diesen Regionen Wirksamkeit. [Abbildung 1](#page-7-2) zeigt einen Überblick über die aktuell wirksamen Abgasnormen auf der Welt. Die USA, Europa sowie Japan, China, Südkorea, Indien und auch Brasilien haben ihre eigenen Gesetzgebungen, die die Prozeduren und Abgasgrenzwerte im Bereich der PKW regulieren. Oft werden die in den verschiedenen Ländern geltenden Grenzwerte (z. B. Euro 5) als Abgasnorm bezeichnet. Die Haupttreiber bei der Entwicklung neuer Vorgaben sind die USA und Europa, an deren Verordnungen alle weiteren Länder ihre Gesetzgebungen anlehnen. 2

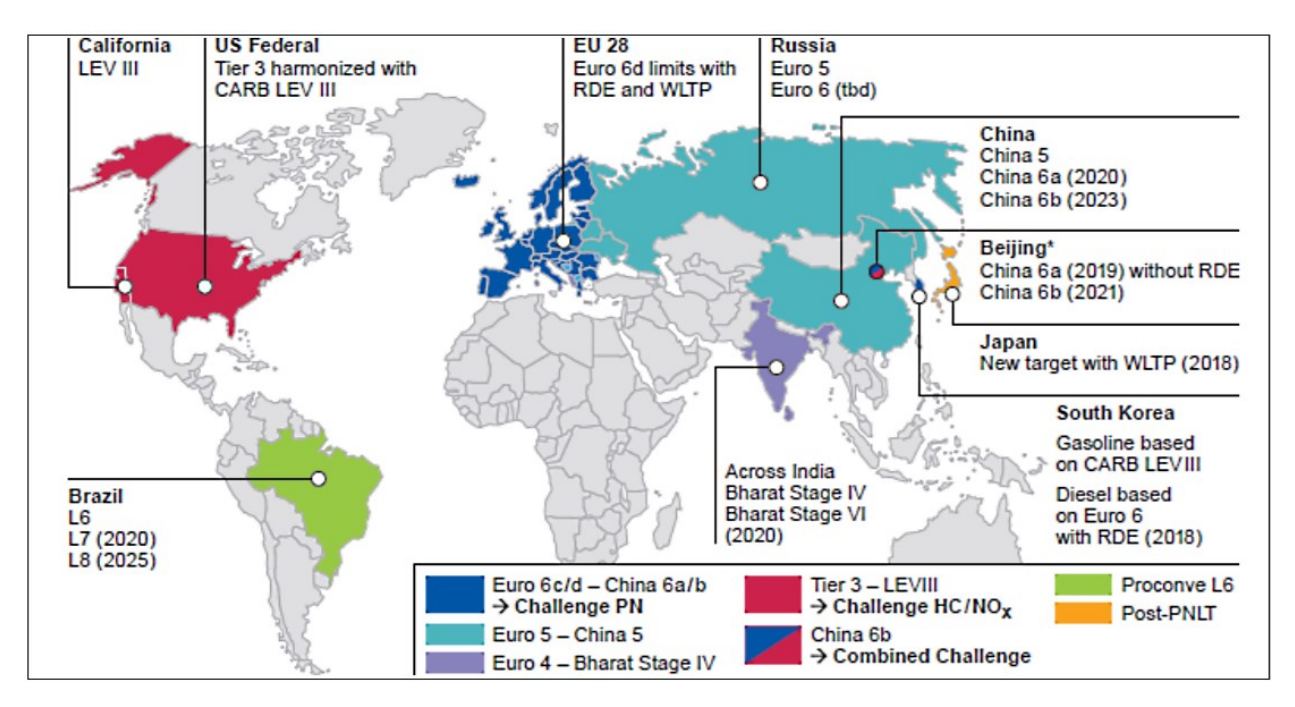

<span id="page-7-2"></span>Abbildung 1: Aktuelle weltweite Emissionsgesetzgebungen, Quelle: Continental (2019), Online-Quelle [01.12.2019], S. 18.

In den nachfolgenden Kapiteln werden die Unterschiede zwischen den geltenden Grenzwerten und den damit verbundenen Verordnungen und Prozeduren der verschiedenen Regionen näher erläutert.

<sup>2</sup> Vgl. Continental (2019), Online-Quelle [01.12.2019], S. 17 ff.

# <span id="page-8-0"></span>**2.1.1 Verordnungen und Regulierungen**

### **Europa**

Die United Nations Economic Commission for Europe (UNECE), eine Wirtschaftskommission der Vereinigten Nationen für Europa, ist nicht nur für die Integration und Kooperation europäischer und nicht europäischer Länder zuständig, sondern sie legt auch Normen und Standards in verschiedenen Bereichen fest.<sup>3</sup> Die UNECE hat in den letzten Jahren auch Verordnungen und Richtlinien im Bereich der Abgasmessung von Fahrzeugen definiert. Die zwei bekanntesten und umfassendsten Regelungen in diesem Bereich sind:<sup>4</sup>

- UNECE Regulation Nr.83 (UNECE R-83)
- UNECE Global Technical Regulation Nr.15 (UNECE GTR-15)

Die UNECE R-83 beinhaltet die einheitlichen Bedingungen für die Genehmigung der Fahrzeuge hinsichtlich der Emission von Schadstoffen aus dem Motor, entsprechend den Kraftstoffanfordernissen des Motors. Jedoch hatte die UNECE das Ziel, eine grenzübergreifende Harmonisierung von technischen Regelungen zu schaffen. Das Resultat ist die UNECE GTR-15, die die weltweit harmonisierten Prozeduren von Leichtkraftfahrzeugen beschreibt und die UNECE R-83 ablöst. 5

Das Hauptproblem bestand darin, dass mit der UNECE-R83 bzw. mit dem Fahrzyklus dahinter, dem neuen europäischen Fahrzyklus (kurz NEFZ), keine realistischen Abgasemissionen gemessen werden konnten. Mit der UNECE GTR-15 bzw. dem weltweit harmonisierten Fahrzyklus (WLTC, Worldwide harmonized Light vehicles Test Cycle) und den dort beschriebenen Prozeduren (WLTP, Worldwide harmonized Light vehicles Test Procedure) konnte dies nun erreicht werden.<sup>6</sup>

Die festgelegten technischen Rahmenbedingungen der UNECE werden von der Europäischen Union (EU) unter folgenden Verordnungen übernommen:<sup>7</sup>

- EU 692/2008
- EU 2017/1151

#### **USA**

-

In den USA gibt es zwei verschiedene Organisationen, die die Regelungen im Bereich der Schadstoffemissionen von Fahrzeugen definieren. Dazu gehören die US-amerikanische Umweltschutzbehörde Environmental Protection Agency (EPA) und eine sich im Staat Kalifornien

<sup>3</sup> Vgl. UNECE (o.J.), Online-Quelle [01.12.2019].

<sup>4</sup> Vgl. Engeljehringer (2017), Online-Quelle [01.12.2019], S. 12.

<sup>5</sup> Vgl. Engeljehringer (2017), Online-Quelle [01.12.2019], S. 15.

<sup>6</sup> Vgl. Verband der Automobilindustrie (o.J.), Online-Quelle [01.12.2019].

<sup>7</sup> Vgl. Continental (2019), Online-Quelle [01.12.2019], S. 22.

befindliche, seit 1966 abgespaltene und eigenständige Behörde namens California Air Resources Board  $(CARB).<sup>8</sup>$ 

Die technischen Rahmenbedingungen, Prozesse und Analyseverfahren zur Kontrolle der Emissionen von neuen und in Betrieb genommenen Fahrzeugen und Motoren werden in folgenden Verordnungen gesammelt:<sup>9</sup>

- Code of Federal Regulation 40 Part 86 (kurz: 40 CFR Part 86)
- Code of Federal Regulation 40 Part 1065 (kurz: 40 CFR Part 1065)
- Code of Federal Regulation 40 Part 1066 (kurz: 40 CFR Part 1066)

Die CFR ist eine Sammlung der Bundesverordnungen der Vereinigten Staaten, wobei die EPA unter Nr. 40 Kapitel 1 alle Anordnungen zum Schutze der Umwelt definiert hat. In Teil 86 (40 CFR Part 86) waren bislang alle Verordnungen im Bereich der Abgasemissionen für Fahrzeuge hinterlegt. 40 CFR Part 1066 löst seit 2015 nach und nach die Verordnungen der 40 CFR Part 86 ab und ist somit der neue Standard im Bereich der Emissionsmessung für Fahrzeuge. Teilweise gibt es in der 40 CFR Part 1066 Verweise zur 40 CFR Part 1065, die zwar Prozesse für die Messung der Abgasemissionen für Verbrennungsmotoren beschreibt, jedoch auch allgemeine Anforderungen an die Abgasmesstechnik definiert. Mit dem Jahr 2019 ersetzt die 40 CFR Part 1066 die 40 CFR Part 86 komplett. Auch in Kalifornien gelten diese Verordnungen.<sup>10</sup>

### **China**

In China lehnen sich die Vorgaben hauptsächlich an jene von Europa, aber auch an Teile der 40 CFR an. Die Bezeichnungen der Regulierungen betreffend der Abgasemissionen in China sind:<sup>11</sup>

- GB 18352.5
- GB 18352.6

#### **Japan**

-

In Japan werden alle Anforderungen und Regulierungen betreffend der Fahrzeuge und deren Abgase in den Test Requirements and Instructions for Automobile Standards (TRIAS) beschrieben. Dabei sind folgende TRIAS relevant:<sup>12</sup>

- TRIAS 31-J042
- TRIAS 99-006-02
- TRIAS 08-002-02

<sup>8</sup> Vgl. Continental (2019), Online-Quelle [01.12.2019], S. 104.

<sup>9</sup> Vgl. Engeljehringer (2017), Online-Quelle [01.12.2019], S. 19.

<sup>10</sup> Vgl. Engeljehringer (2017), Online-Quelle [01.12.2019], S. 19.

<sup>11</sup> Vgl. Delphi (2019), Online-Quelle [01.12.2019], S. 37.

<sup>&</sup>lt;sup>12</sup> Vgl. Japan Automobile Standard Internationalization Center (o.J.), Online-Quelle [01.12.2019].

TRIAS 08-002-02 soll als neuer Maßstab der Abgasemissionen in Japan gelten und beinhaltet im Wesentlichen die Prozesse des WLTP bzw. der UNECE GTR-15. 13

#### **Südkorea**

Südkorea wendet Verordnungen sowohl aus Europa als auch aus den USA an. Für Dieselfahrzeuge werden die UNECE R-83 und ab 2018 die UNECE GTR-15 angewendet und im Bereich der benzinbetriebenen Fahrzeuge gelten die Verordnungen 40 CFR Part 86 sowie ab 2018 die Vorgaben der 40 CFR Part 1066. Die in Südkorea zuständige Behörde ist das Ministry of Environment (MOE). 14

#### **Indien**

In Indien gelten immer noch die Vorgaben aus der europäischen Richtlinie UNECE R-83. Eine derzeitige Umstellung auf die neuen technischen Richtlinien der UNECE GTR-15 ist noch nicht fixiert.<sup>15</sup>

#### **Brasilien**

In Brasilien lehnt sich die Gesetzgebung an jene der 40 CFR aus den USA an. Die sogenannte Associação Brasileira de Normas Técnicas (ABNT) ist die Zuständige Behörde, die die technischen Rahmenbedingungen für Brasilien festlegt.<sup>16</sup>

### <span id="page-10-0"></span>**2.1.2 Grenzwerte**

#### **Europa**

-

In Europa werden die Grenzwerte der Abgasemissionen für verschiedene Fahrzeugklassen (siehe Kapitel [2.1.3\)](#page-14-0) definiert. Es wurden bislang sechs unterschiedliche Grenzwertsätze definiert, welche mit Euro 1 bis Euro 6 bezeichnet werden. In vielen Regionen der Welt werden diese Grenzwerte übernommen. Des Weiteren gibt es eine Unterscheidung zwischen den Grenzwerten für dieselbetriebene Fahrzeuge und benzinbetriebene Fahrzeuge. Wird von einem Fahrzeughersteller ein neues Fahrzeug entwickelt, so sind für dieses die aktuell geltenden Grenzwerte der betreffenden Region maßgebend. In [Tabelle 1](#page-11-0) ist die Entwicklung der Euro-Grenzwerte ersichtlich. Sie gelten für Fahrzeuge der Klasse M und müssen bei einer Zertifizierung nach Typ-1-Messung eingehalten werden.<sup>17</sup>

<sup>&</sup>lt;sup>13</sup> Vgl. Japan Automobile Standard Internationalization Center (o.J.), Online-Quelle [01.12.2019]

<sup>14</sup> Vgl. Delphi (2019), Online-Quelle [01.12.2019], S. 44 f.

<sup>15</sup> Vgl. Delphi (2019), Online-Quelle [01.12.2019], S. 41 ff.

<sup>16</sup> Vgl. Delphi (2019), Online-Quelle [01.12.2019], S. 36.

<sup>17</sup> Vgl. Continental (2019), Online-Quelle [01.12.2019], S. 37 ff.

#### Grundlagen eines Abgasrollenprüfstands

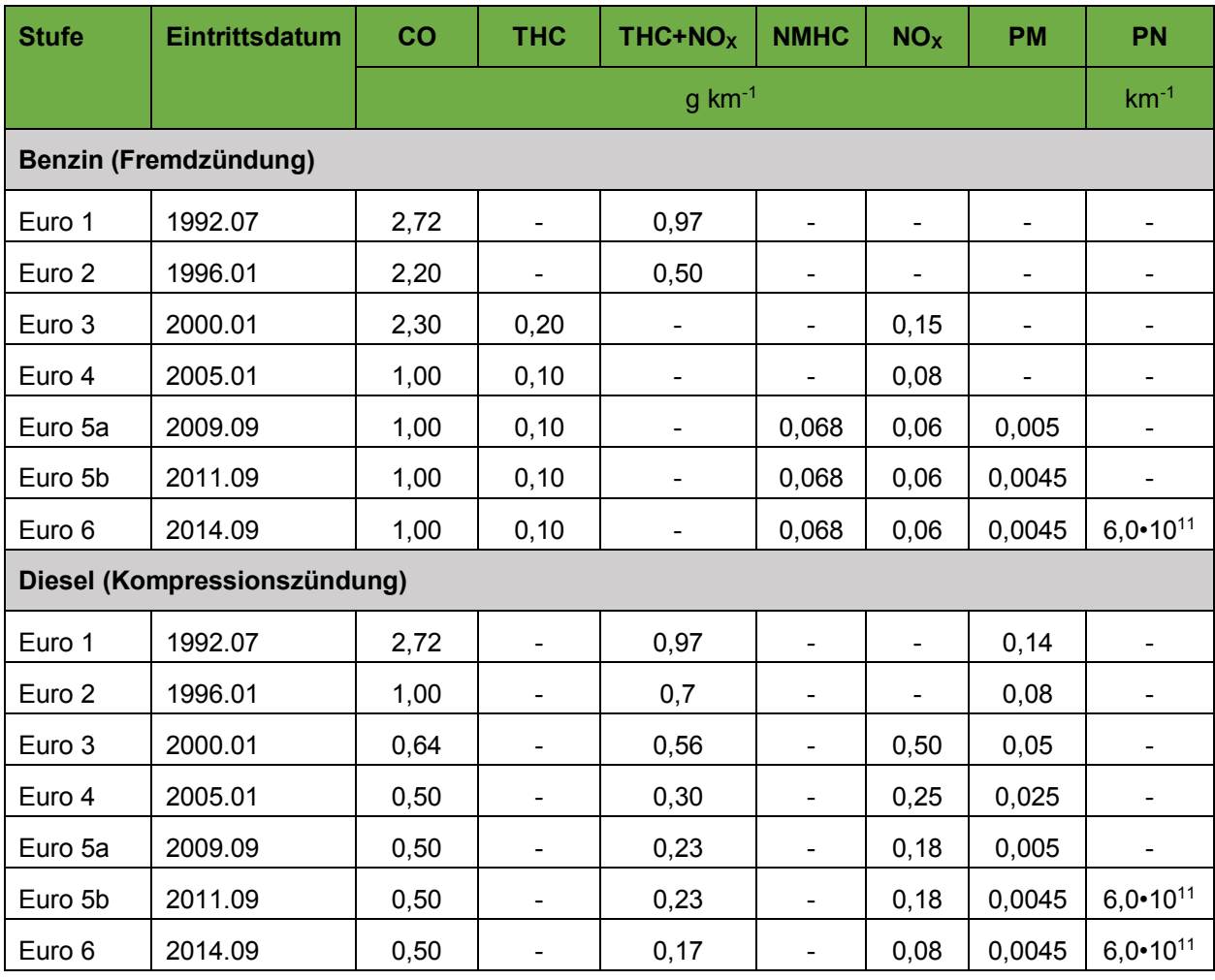

Tabelle 1: Euro-Grenzwerte der Fahrzeugklasse M, Quelle: Delphi (2019), Online-Quelle [01.12.2019], S. 8 ff.

<span id="page-11-0"></span>Der Grenzwertsatz Euro 6 unterteilt sich in Euro 6b, Euro 6c, Euro 6d-Temp und Euro 6d. Der Euro-6b-Grenzwertsatz wurde im September 2014 eingeführt und soll die Emissionen entsprechend der Typ-1- Prüfung (siehe Kapitel [2.1.5\)](#page-17-0) nach dem Fahrzyklus NEFZ begrenzen. Seit September 2017 gilt der Grenzwertsatz Euro 6c. Die Grenzwerte bei Euro 6c blieben gleich, jedoch änderte sich der Prüfzyklus vom NEDC auf den WLTC. Die neuen Grenzwertsätze Euro 6d-Temp und Euro 6d beinhalten für die Prüfungen am Prüfstand immer noch die gleichen Grenzwerte, jedoch sind Limitierungen hinsichtlich der Real-Driving-Emissions (RDE) hinzugekommen. 18

Alle europäischen Abgasnormen beinhalten Limitierungen der Abgas- und Partikelemissionen. Zu den Abgasemissionen zählen das Kohlenstoffmonoxid (CO), die Stickoxide (NO<sub>x</sub>), die Gesamt-Kohlenwasserstoffe (THC) und die Nicht-Methan-Kohlenwasserstoffe (NMHC). Die Partikelemissionen werden in die Partikelmasse (PM) und die Partikelanzahl (PN) unterteilt. In weiten Teilen Europas gilt derzeit der europäische Grenzwertsatz Euro 6. 19

<sup>18</sup> Vgl. ADAC (2019), Online-Quelle [01.12.2019].

<sup>19</sup> Vgl. DieselNet (o.J.), Online-Quelle [01.12.2019]

#### **USA**

In den USA werden Fahrzeuge und deren Abgasemissionen in sogenannte Bins gruppiert. Es gibt sieben Bins, die im Prinzip die Grenzwerte der NMOG- und NO<sub>X</sub>-Emissionen in Milligramm pro Meile (mg/mi) beschreiben. Sie werden als Bin 160, Bin 125, Bin 70, Bin 50, Bin 30, Bin 20 und Bin 0 bezeichnet. Nach den europäischen Bestimmungen werden die Grenzwerte auf einzelne Fahrzeuge angewendet, was in den USA anders gehandhabt wird. So werden die Fahrzeuge zwar jedes Jahr in einen der 'Bins' zertifiziert, jedoch sind für den Hersteller nur die Emissionswerte des Flottendurchschnitts relevant, da diese reguliert werden. Die Grenzwerte in den USA werden von der EPA definiert und werden mit Tier' (übersetzt Stufe) bezeichnet. Es wurden bislang drei Grenzwertstufen veröffentlicht.<sup>20</sup>

Die in Kalifornien eigenständige Behörde CARB definiert eigene Grenzwertstandards mit der Bezeichnung Low Emission Vehicles (LEV). Auch bei den kalifornischen Abgasgrenzwerten gibt es drei Stufen, wobei die aktuellste als 'LEV III' bezeichnet wird. Die CARB wendet nicht die Unterscheidung der Bins an, sondern definiert Kategorien wie Ultra Low Emission Vehicles (ULEV), Super Ultra Low Emission Vehicles (SULEV) und Zero Emission Vehicles (ZEV). In der nachfolgenden Tabelle werden die Emissionsgrenzwerte für US Tier 3 und die kalifornische Einteilung nach LEV III veranschaulicht. Diese Grenzwerte gelten für die Fahrzeugkategorien Light Duty Vehicles (LDV), Light Duty Trucks (LDT) und Medium Duty Passenger Vehicles (MDPV). 21

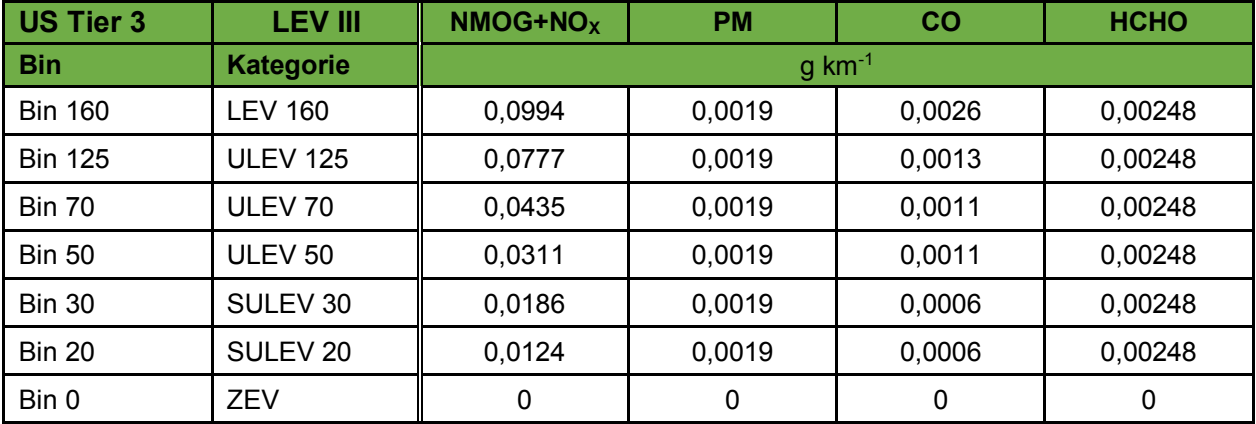

Tabelle 2: Emissionsgrenzwerte nach Tier 3 und LEV III, Quelle: Continental (2019), Online-Quelle [01.12.2019], S. 104.

Ähnlich wie in Europa gibt es Grenzwerte für Abgasemissionen und Partikelemissionen. Jedoch werden aber auch andere Abgaskomponenten, wie z. B. unverbrannte Kohlenwasserstoffe (Engl. Non Methane Organic Gases NMOG) und Formaldehyd (HCHO), begrenzt. Im Unterschied zu den europäischen Grenzwertsätzen, wird hierbei nicht zwischen Grenzwerten für diesel- und benzinbetriebenen Fahrzeugen unterschieden. Was die Abgas- und Partikelemissionen von Fahrzeugen anbelangt, gelten die amerikanischen bzw. kalifornischen Vorschriften als die strengsten weltweit.<sup>22</sup>

<sup>20</sup> Vgl. Continental (2019), Online-Quelle [01.12.2019], S. 104 f.

<sup>21</sup> Vgl. Continental (2019), Online-Quelle [01.12.2019], S. 104 f.

<sup>22</sup> Vgl. Delphi (2019), Online-Quelle [01.12.2019], S. 23 f.

#### **China**

In China werden zwar die Fahrzeuge wie in Europa in Klassen eingeteilt, jedoch sind dort eigene Grenzwerte definiert. Es gibt die Grenzwerte China 4, China 5 und China 6, wobei auch, analog zum europäischen Modell, in Grenzwerte für Dieselfahrzeuge und Benzinfahrzeuge unterschieden wird. Bislang werden in Peking und Shanghai separate Grenzwerte angewendet. Ab 2020 sollen aber alle Regionen in China die Abgasemissionsgrenzwerte von China 6 anwenden.<sup>23</sup>

#### **Indien**

In Indien gelten die sogenannten Bharat-Standards, die in Anlehnung an die europäischen Grenzwerte definiert wurden. Die zuletzt geltenden Grenzwerte (2010 eingeführt) werden Bharat Stage 4 genannt, die sich an den Euro-4-Grenzwerten orientieren. Ab 2020 sollen die Grenzwerte Bharat Stage 6 gelten, die wiederum an die Euro-6-Grenzwerte angelehnt sind. Somit wird in Indien eine Regelung, die dem Euro 5 entspricht, übersprungen. 24

#### **Südkorea**

In Südkorea werden entweder die EU- oder die US-Emissionsgrenzwerte angewendet. Welche Grenzwerte angewendet werden, ist kraftstoffabhängig. So werden bei Dieselfahrzeugen die europäischen Grenzwerte verwendet und bei benzinbetrieben Fahrzeugen jene aus den USA bzw. Kalifornien. Die Grenzwerte für Benzinfahrzeuge werden als Korean Low Emission Vehicles (KLEV) bezeichnet.<sup>25</sup>

#### **Japan**

In Japan sind in den letzten Jahren mehrere Grenzwerte in Abhängigkeit von bestimmten Fahrzyklen eingeführt worden. Im Jahr 2000 wurde der New-Short-Term-Grenzwertsatz mit dem Fahrzyklus 10-15 Mode und 11 Mode eingeführt. Mit dem Jahr 2005 änderten sich die Grenzwerte und auch die Bezeichnung zu New Long Term, während der Fahrzyklus gleich blieb. Im Jahr 2009 wurden die Post-Long-Term-Grenzwerte mit einem neuen Fahrzyklus namens JC08 eingeführt. Seit 2018 gelten die Grenzwerte der Future Regulations, wobei die Fahrzyklen des WLTP angewendet werden.<sup>26</sup>

#### **Brasilien**

-

In Brasilien werden die Grenzwertsätze der Abgasemissionen in sogenannte , Proconve' aufgeteilt. Es gibt drei dieser Grenzwertsätze, die mit L5, L6 und L7 bezeichnet werden. Proconve L7 soll als neuer Standard eingeführt werden und wird voraussichtlich ab 2020 gelten.<sup>27</sup>

[Abbildung 2](#page-14-1) veranschaulicht detailliert die weltweit wichtigsten Abgasemissionsgrenzwerte und deren Veränderungen im zeitlichen Verlauf.

<sup>23</sup> Vgl. Delphi (2019), Online-Quelle [01.12.2019], S. 37.

<sup>24</sup> Vgl. Delphi (2019), Online-Quelle [01.12.2019], S. 42.

<sup>25</sup> Vgl. Delphi (2019), Online-Quelle [01.12.2019], S. 44.

<sup>26</sup> Vgl. Delphi (2019), Online-Quelle [01.12.2019], S. 32 f.

<sup>27</sup> Vgl. Delphi (2019), Online-Quelle [01.12.2019], S. 36.

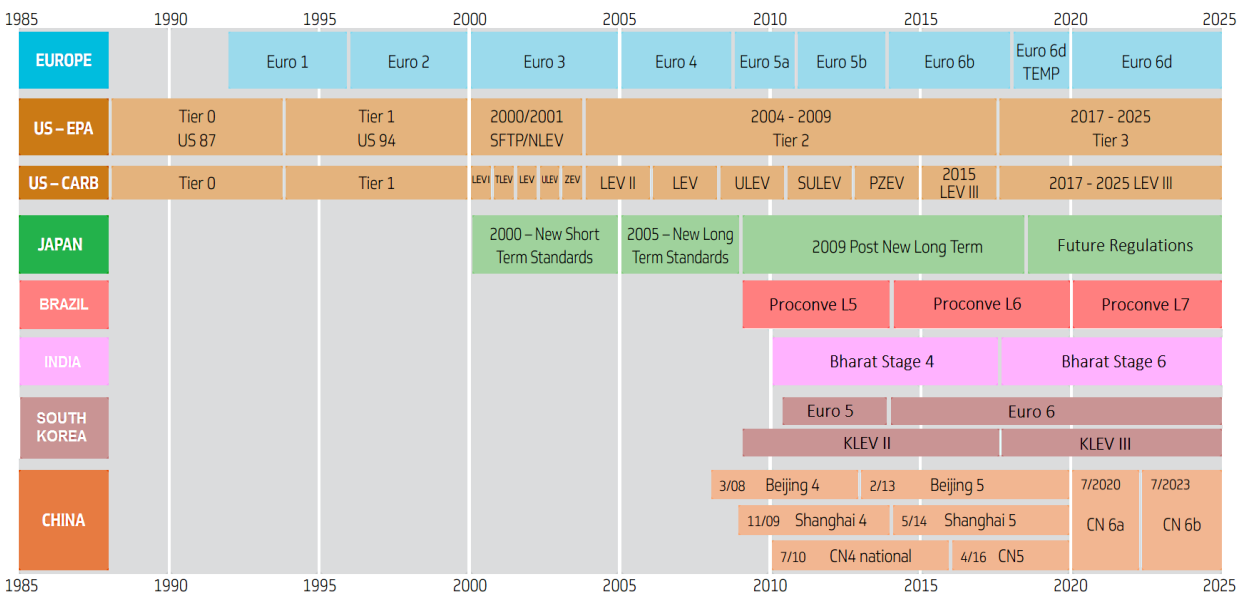

<span id="page-14-1"></span>Abbildung 2: Entwicklung der Emissionsgrenzwerte, Quelle: Delphi (2019), Online-Quelle [01.12.2019], S. 1 (leicht modifiziert).

# <span id="page-14-0"></span>**2.1.3 Fahrzeugklassen**

Fahrzeuge werden nach Definition der Europäischen Gemeinschaft (EG) in verschiedene Fahrzeugklassen unterteilt. Folgende Klassifizierungen finden sich in den Richtlinien und Verordnungen der EG wieder:<sup>28</sup>

**Klasse L**

Zu den Fahrzeugen der Klasse L zählen sowohl zwei- oder dreirädrige Kraftfahrzeuge als auch leichte vierrädrige Kraftfahrzeuge. Zusätzlich ist mit den Bezeichnungen L1e bis L7e eine detailliertere Unterscheidung dieser Klasse definiert. Fahrzeuge der Klasse L werden in der Verordnung 2013/168/EU definiert.

**Klasse M**

Fahrzeuge der Klasse M sind zur Personenbeförderung ausgelegte und gebaute Kraftfahrzeuge mit mindestens vier Rädern. Diese Fahrzeugklasse wird wiederum in den Klassen M1, M2 und M3 kategorisiert. Eine detaillierte Beschreibung dieser Fahrzeugklasse ist in der Richtlinie 2007/46/EG zu finden.

**Klasse N**

1

Auch in der Richtlinie 2007/46/EG enthalten, sind Fahrzeuge der Klasse N. Sie beinhaltet alle für die Güterbeförderung gebauten und ausgelegten Fahrzeuge mit mindestens vier Rädern. Auch hier wird in die Klassen N1, N2, N3 unterteilt.

<sup>28</sup> Vgl. Österreich GV (o.J.), Online-Quelle [01.12.2019].

### **Klasse T**

Alle land- oder forstwirtschaftlichen Zugmaschinen auf Rädern gehören zur Klasse T. Gemäß der Verordnung Nr. 167/2013/EU beinhaltet diese Fahrzeugklasse auch weitere Unterklassen von T1 bis T4.

In den USA gilt eine eigene Kategorisierung der Fahrzeuge. Die folgende Auflistung veranschaulicht alle wichtigen Fahrzeugklassen:<sup>29</sup>

### **Light Duty Vehicles (LDV)**

LDV sind Fahrzeuge, die in der Lage sind, bis zu zwölf Personen zu transportieren.

# **Light Duty Truck (LDT)**

LDT sind Transporter mit einem minimalen Beladungsgewicht von 1701 kg

# **Heavy Duty Trucks (HDT)**

HDT sind motorbetriebene Fahrzeuge mit einem Beladungsgewicht von über 3855,5 kg

Wesentlich hierbei ist, dass die Kategorisierung LDV der europäischen Fahrzeugklasse M entspricht.<sup>30</sup>

# <span id="page-15-0"></span>**2.1.4 Die Typgenehmigung in Europa**

Typgenehmigungen stellen sicher, dass die gesetzlichen Sicherheitsbestimmungen und Umweltstandards bei neu entwickelten Fahrzeugen eingehalten werden. Für Fahrzeuge der Klasse M und N gilt in Europa aktuell die EG-Typgenehmigung 2007/46/EG, ab dem 1. September 2020 tritt jedoch schon eine neue Rahmenverordnung für Typgenehmigungen in Kraft, die sogenannte EU 2018/858.<sup>31</sup>

Bei einer Typgenehmigung werden folgende Bereiche unterschieden:<sup>32</sup>

# **Vor Erhalt der Typgenehmigung**

Eine Typgenehmigungsbehörde muss sicherstellen, dass alle Anforderungen hinsichtlich Sicherheit und Umweltbeeinflussung erfüllt werden. Danach erhält das Auto ein Zertifikat, das auch Certificate of Conformity (CoC) genannt wird.

### **Nach Erhalt der Typgenehmigung**

Nach Erhalt der Typgenehmigung muss der Hersteller gewährleisten, dass alle Richtlinien nach der Produktion immer noch eingehalten werden. Dies geschieht im Rahmen der Conformity of Production (CoP). Bei diesem Verfahren müssen Fahrzeuge stichprobenartig aus der Produktion herausgenommen und die Prozeduren der Typgenehmigung wieder durchlaufen werden.

<sup>29</sup> Vgl. Transportpolicy (o.J.), Online-Quelle [01.12.2019].

<sup>30</sup> Vgl. Transportpolicy (o.J.), Online-Quelle [01.12.2019].

<sup>31</sup> Vgl. Continental (2019), Online-Quelle [01.12.2019], S. 34.

<sup>32</sup> Vgl. Continental (2019), Online-Quelle [01.12.2019], S. 34 f.

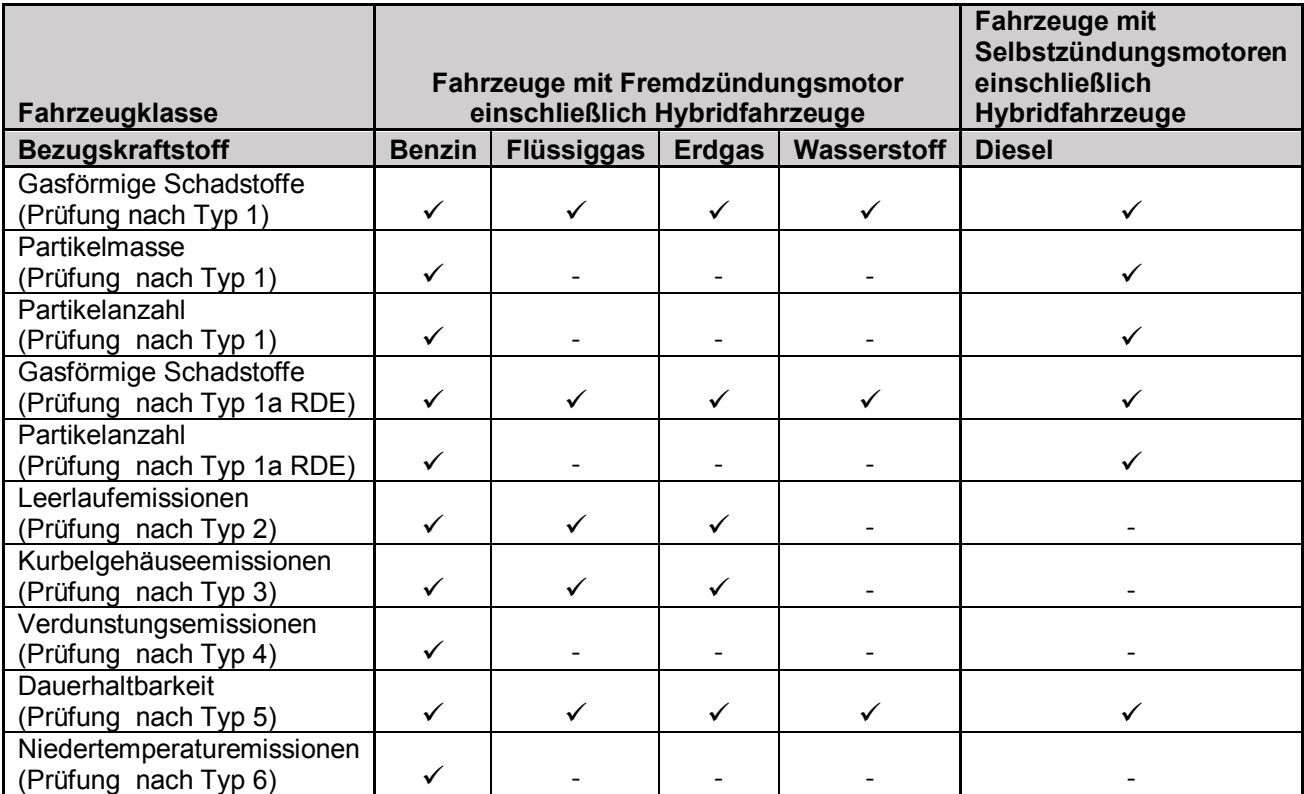

Je nach Fahrzeug- bzw. Kraftstofftyp sind verschiedene Prüfverfahren für die Typgenehmigung vorzunehmen. [Tabelle 3](#page-16-0) veranschaulicht die vorgeschriebenen Prüfverfahren.

<span id="page-16-0"></span>In der nachfolgenden Auflistung werden die unterschiedlichen Typgenehmigungen näher erläutert:<sup>33</sup>

### **Typ 1: Prüfung der Abgasemissionen bei Kaltstart**

Bei diesem Test werden die Abgasemissionen, aber auch die Partikelemissionen während eines standardisierten Fahrzyklus auf einem Rollenprüfstand gemessen und ausgewertet.

#### **Typ 1a: Prüfung der Emissionen im praktischen Fahrbetrieb (Real Driving Emissions)**

Bei dieser Prüfung werden die Abgasemissionen nicht auf einem Prüfstand, sondern im Realbetrieb auf der Straße gemessen. Dies erfolgt über ein sogenanntes Portable-Emission-Measurement-System (PEMS).

#### **Typ 2: Prüfung der Emissionen von Kohlenmonoxid im Leerlauf**

Bei dieser Typprüfung sind die im Leerlauf auftretenden Abgasemissionen eines Fahrzeugs zu messen.

Tabelle 3: Prüfvorschriften für die Typgenehmigung, Quelle: Continental (2019), Online-Quelle [01.12.2019], S. 55 (leicht modifiziert).

<sup>33</sup> Vgl. EU 2017/1151 (2017), S. 212 ff.

### **Typ 3: Prüfung der Gasemissionen aus dem Kurbelgehäuse**

Mit der Typ-3-Prüfung wird getestet, ob aus dem Entlüftungssystem des Kurbelgehäuses Abgasemissionen in die Atmosphäre entweichen. Bei dieser Prüfung gilt das Fahrzeug als vorschriftsmäßig, wenn der gemessene Druck des Kurbelgehäuses höher als der Luftdruck während der Messdauer ist.

### **Typ 4: Bestimmung der Verdunstungsemissionen aus Fahrzeugen**

Bei dieser Prüfung wird der Verlust an Kohlenwasserstoffen durch Verdunstung aus dem Kraftstoffsystem von Fahrzeugen bestimmt. Die Messung der verdunsteten Kohlenwasserstoffe wird in einer gasdichten, rechteckigen Messkammer durchgeführt, in der sich das Fahrzeug befindet.

#### **Typ 5: Überprüfung der Dauerhaltbarkeit von emissionsmindernden Einrichtungen**

Die Typ 5 Prüfung entspricht einer Alterungsprüfung, bei der nach bestimmten Kilometerständen des Fahrzeugs Typ-1-Prüfungen auf einem Rollenprüfstand oder auch auf Teststrecken durchgeführt werden sollen.

#### **Typ 6: Niedertemperaturtest**

Diese Prüfung entspricht der Typ-1-Prüfung, jedoch bei einer Temperatur von -7 °C.

Zusätzlich ist vorgeschrieben, dass alle Fahrzeuge mit einem On-Board-Diagnose-System (OBD) ausgerüstet sein müssen. Auch die Abgastrübung und die Messung der CO2-Emissionen zur Ermittlung des Kraftstoffverbrauchs sind obligatorisch.<sup>34</sup>

# <span id="page-17-0"></span>**2.1.5 Fahrzyklen der Typ-1-Prüfung**

Fahrzyklen geben Rahmenbedingungen vor, um unterschiedliche Fahrzeuge bezüglich ihres Kraftstoffverbrauchs und ihrer Abgasemissionen vergleichen zu können. Auf einem Rollenprüfstand wird ein Fahrzyklus mit einem bestimmten Geschwindigkeitsprofil vorgegeben, das ein Fahrer / eine Fahrerin mit dem Fahrzeug nachfahren muss.<sup>35</sup>

Im Laufe der Jahre wurden von verschiedenen Behörden unterschiedliche Fahrzyklen entwickelt. Die wichtigsten Fahrzyklen für PKWs werden in [Tabelle 4](#page-18-0) aufgelistet.

| <b>Bezeichnung</b> | Langform                                                   |
|--------------------|------------------------------------------------------------|
| NEDC / NEFZ        | New European Driving Cycle / Neuer europäischer Fahrzyklus |
| <b>NIDC</b>        | New Indian Driving Cycle                                   |
| <b>CADC</b>        | <b>Common Artemis Driving Cycle</b>                        |
| <b>FTP-75</b>      | <b>Federal Test Procedure</b>                              |
| <b>UDDS</b>        | Urban Dynamometer Driving Schedule                         |

<sup>34</sup> Vgl. Braess/Seiffert (2013), S. 32 f.

<sup>35</sup> Vgl. Borgeest (2017), S. 3 f.

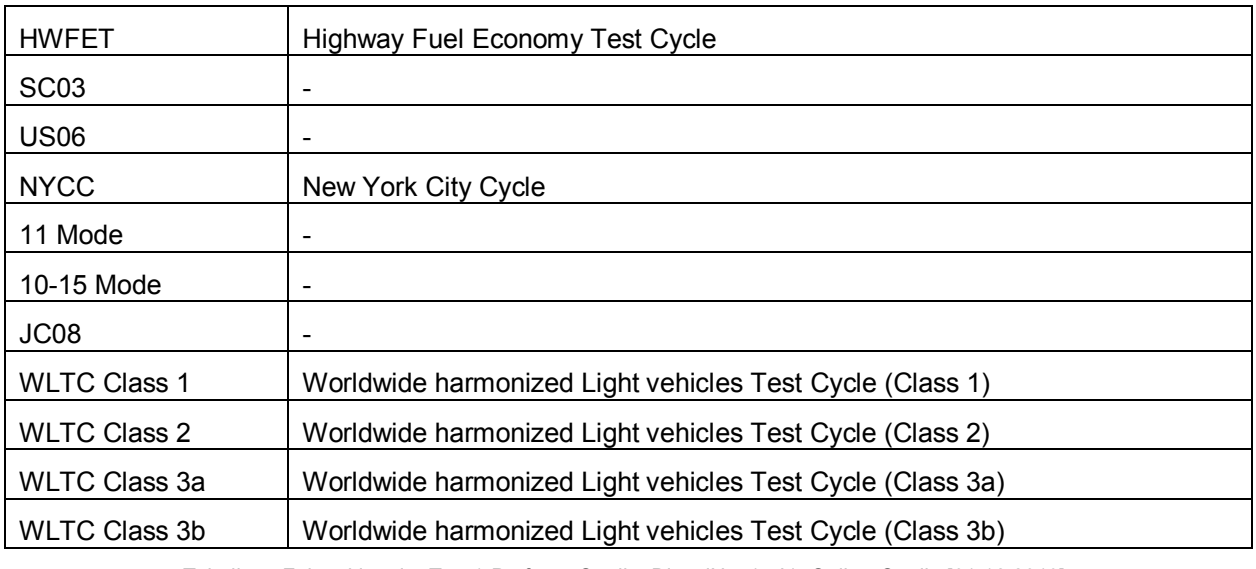

Tabelle 4: Fahrzyklen der Typ-1-Prüfung, Quelle: DieselNet (o.J.), Online-Quelle [01.12.2019].

<span id="page-18-0"></span>Alle bekannten Fahrzyklen werden in sogenannte Phasen eingeteilt. Diese beschreiben beispielsweise eine Stadt-, Land- oder auch Autobahnfahrt. Der in [Abbildung 3](#page-18-1) ersichtliche WLTC Class 3b wird z. B. in die vier Phasen Low, Medium, High und Extra High eingeteilt. Die beiden Phasen eines NEFZ werden hingegen als ECE bzw. Urban Driving Cycle (UDC) und Extra Urban Driving Cycle (EUDC) bezeichnet. 36

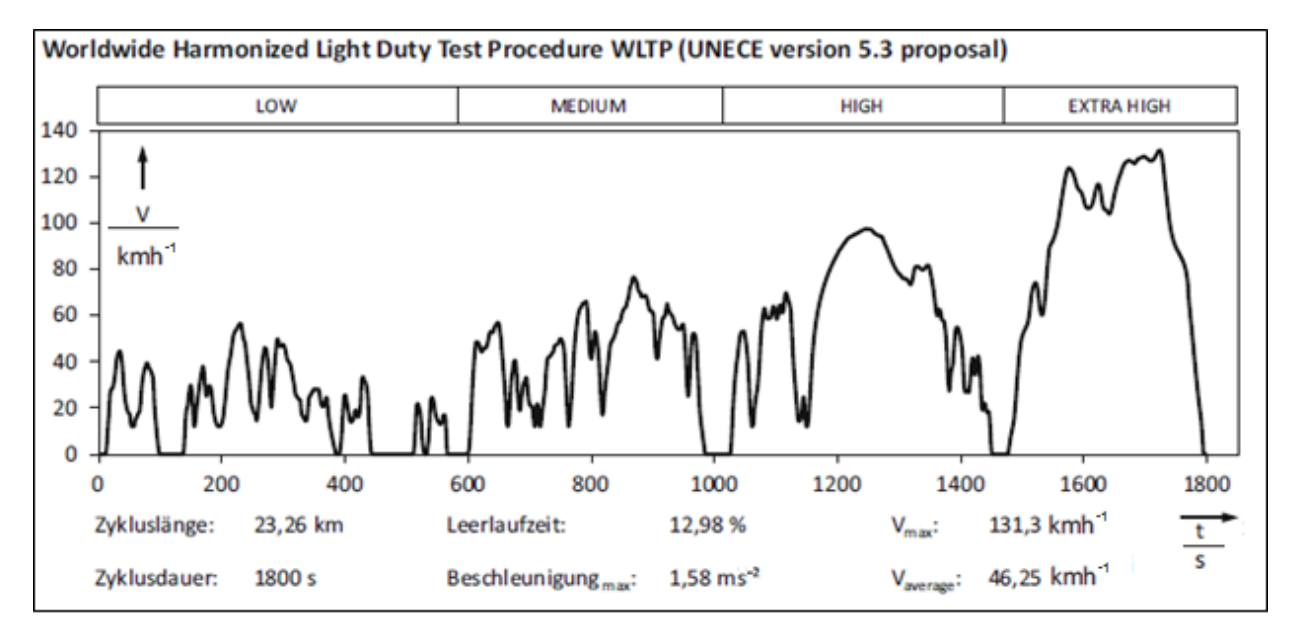

Abbildung 3: Phaseneinteilung des WLTC Class 3b, Quelle: Pischinger/Seiffert (2016), S. 335.

<span id="page-18-1"></span>Die WLTC wurden von der UNECE als neue Standardzyklen eingeführt und sollen in Zukunft eine weltweite Harmonisierung der Fahrzyklen bewirken. Derzeit gibt es vier Unterscheidungen dieser harmonisierten Zyklen, welche mit folgenden Kriterien auszuwählen sind: 37

<sup>36</sup> Vgl. Pischinger/Seiffert (2016), S. 335.

<sup>37</sup> Vgl. DieselNet (o.J.), Online-Quelle [01.12.2019].

#### Grundlagen eines Abgasrollenprüfstands

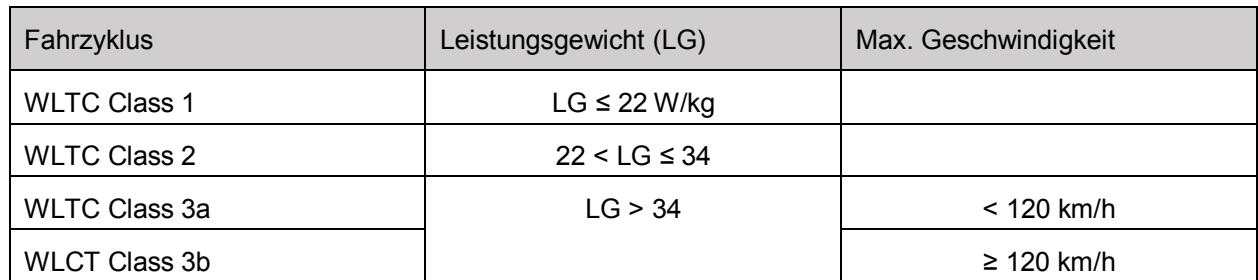

Tabelle 5: Auswahlkriterium der WLTC Fahrzyklen, Quelle: DieselNet (o.J.), Online-Quelle [01.12.2019].

Eine weitere Besonderheit der WLTC ist, dass das Schaltverhalten zum Geschwindigkeitsverlauf nicht mehr fix vom Gesetzgeber vorgegeben wird, sondern über Eingabe verschiedener Fahrzeugparameter berechnet werden muss. Alle anderen bekannten Fahrzyklen haben bei Fahrzeugen mit einem manuellen Getriebe vorgegebene Schaltpunkte.<sup>38</sup>

Es gibt auch Fahrzyklen, bei denen definierte Pausen zwischen den Geschwindigkeitsphasen vorgegeben sind. In diesen Pausen muss der Motor abgestellt werden. Ein Beispiel dafür ist der US-Zyklus FTP-75. Dieser Fahrzyklus ist in drei Phasen unterteilt, wobei die erste Phase als Kaltstartphase und die zweite Phase als Stabilisierungsphase bezeichnet wird. Nach der zweiten Phase wird der Motor für mindestens 540 Sekunden bis maximal 660 Sekunden abgestellt. In dieser Abstellphase (im Engl. oft auch als 'Soakphase' bezeichnet) ist kein Geschwindigkeitsprofil aktiv. Erst nach Ablauf der Wartezeit kann die dritte Phase begonnen werden, die als Warmstartphase bezeichnet wird. In dieser gelten die gleichen Geschwindigkeitsvorgaben wie in der ersten Phase. Der Fahrzyklus wird in [Abbildung 4](#page-19-1) dargestellt..<sup>39</sup>

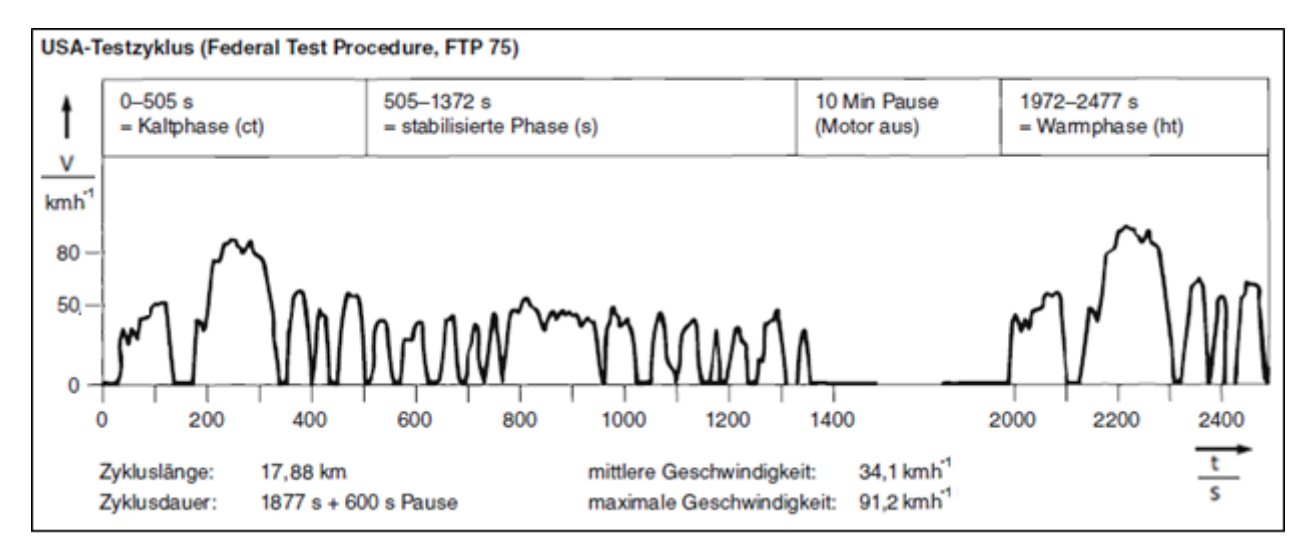

Abbildung 4: Phaseneinteilung des FTP-75, Quelle: Pischinger/Seiffert (2016), S. 335.

# <span id="page-19-1"></span><span id="page-19-0"></span>**2.1.6 Real Driving Emissions**

Unter dem Begriff RDE ist ein Prüfverfahren zum Messen und Auswerten von Abgasemissionen von Fahrzeugen im realen Straßenbetrieb zu verstehen. Die derzeitige Emissionsgesetzgebung soll durch eine

<sup>38</sup> Vgl. DieselNet (o.J.), Online-Quelle [01.12.2019].

<sup>39</sup> Vgl. DieselNet (o.J.), Online-Quelle [01.12.2019].

Überprüfung der RDE ergänzt werden. Die Messung der Emissionen erfolgt über ein sogenanntes Portable PEMS, bei dem die Abgaskonzentrationen des Fahrzeugs sekündlich integriert werden. Des Weiteren gibt es kein definiertes Geschwindigkeitsprofil, vielmehr werden sogenannte 'Boundary Conditions' (Gültigkeitsbereiche) festgelegt, die die Fahrt definieren. Mit dieser Prozedur ist das Fahrzeug mehr Einflussfaktoren (Steigung, Temperatur etc.) ausgesetzt als im standardisierten Ablauf der Typ-1-Prüfung am Prüfstand. Jedoch ist es auch möglich, diese Faktoren während der Realfahrt aufzuzeichnen und diese wieder am Prüfstand nachzustellen.<sup>40</sup>

# <span id="page-20-0"></span>**2.2 Testprozedur und Messgeräte der Typ-1-Prüfung**

Das Fahrzeug wird bei einem Abgastest auf einem Rollenprüfstand platziert und an eine Abgasabsaugung angeschlossen. Die Rolle simuliert durch eingestellte Parameter die Straßenlast, während der Fahrer / die Fahrerin dem vorgegebenen Fahrprofil folgt. Das vom Fahrzeug erzeugte Abgas wird über eine Constant-Volume-Sampling (CVS)-Anlage mit Umgebungsluft verdünnt. Das verdünnte Abgas, aber auch die reine Umgebungsluft werden anschließend in Beuteln gesammelt. Die Befüllungsdauer der Beutel entspricht der Zeitspanne der einzelnen Phasen eines Fahrzyklus. Umfasst ein Fahrzyklus zwei Phasen, so werden auch zwei Beutel befüllt. Der Inhalt der Beutel wird den Analysatoren zugeführt, womit die verschiedenen Konzentrationen der Abgaskomponenten gemessen werden. Es besteht auch die Möglichkeit, dass das verdünnte Abgas kontinuierlich über die Analysatoren geführt und gemessen wird. Ein Teil des verdünnten Abgases wird für die Partikelanalyse (Partikelanzahl und Partikelmasse) verwendet. In [Abbildung 5](#page-20-1) ist ein schemenhafter Aufbau eines Abgasrollenprüfstandes dargestellt.<sup>41</sup>

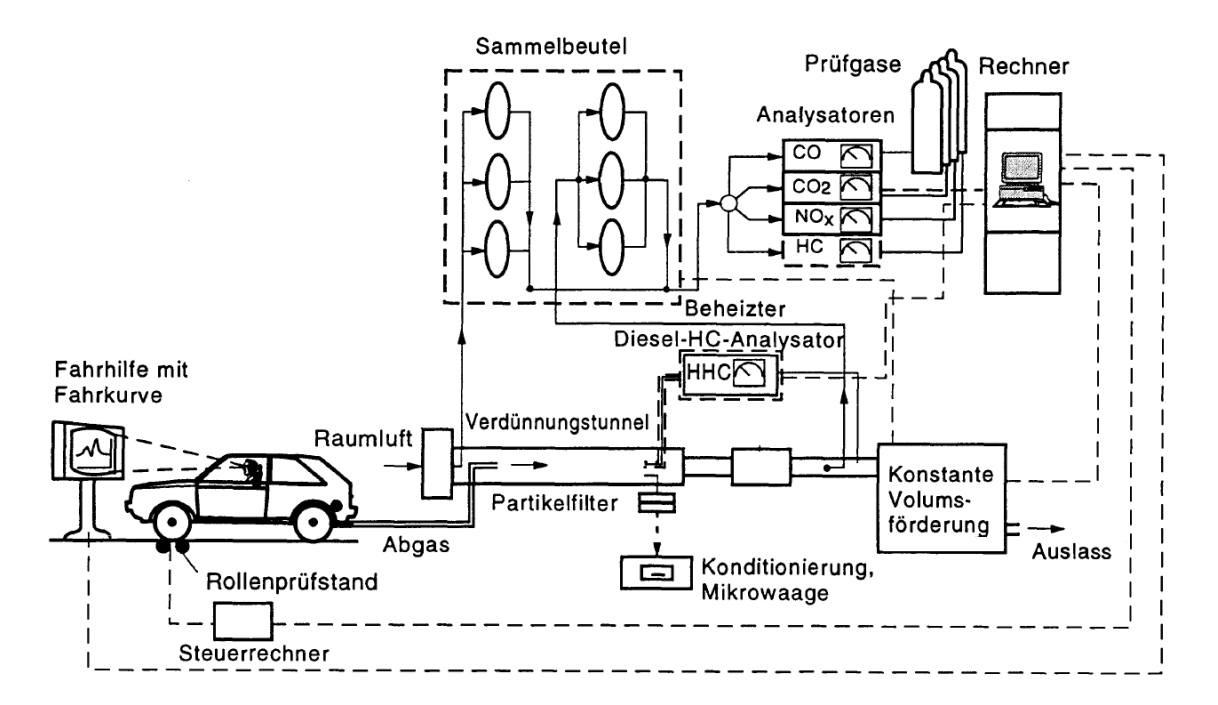

Abbildung 5: Schema eines Abgasrollenprüfstandes, Quelle: Klingenberg (1995), S. 262.

<span id="page-20-1"></span><sup>40</sup> Vgl. Pischinger/Seiffert (2016), S. 386 f.

<sup>41</sup> Vgl. Hausenberger (2018), Online-Quelle [01.12.2019], S. 30 f.

Je nach Gesetzgebung und Region werden verschiedene Messmethoden und Messgeräte gefordert (siehe [Abbildung 6\)](#page-21-1). In den folgenden Kapiteln werden die Standardmessgeräte näher beschrieben, wobei hauptsächlich auf die Messtechnik der sogenannten verdünnten Abgasanalyse (grüner Bereich in [Abbildung 6\)](#page-21-1) eingegangen wird. Die unverdünnte Abgasanalyse (roter Bereich in [Abbildung 6\)](#page-21-1) wird oft verwendet, um weitere nicht gesetzesrelevante Ergebnisse zu ermitteln, die z. B. für die Weiterentwicklung von Abgassträngen an Fahrzeugen benötigt werden (z. B. die Ermittlung der Katalysatoreffizienz).<sup>42</sup>

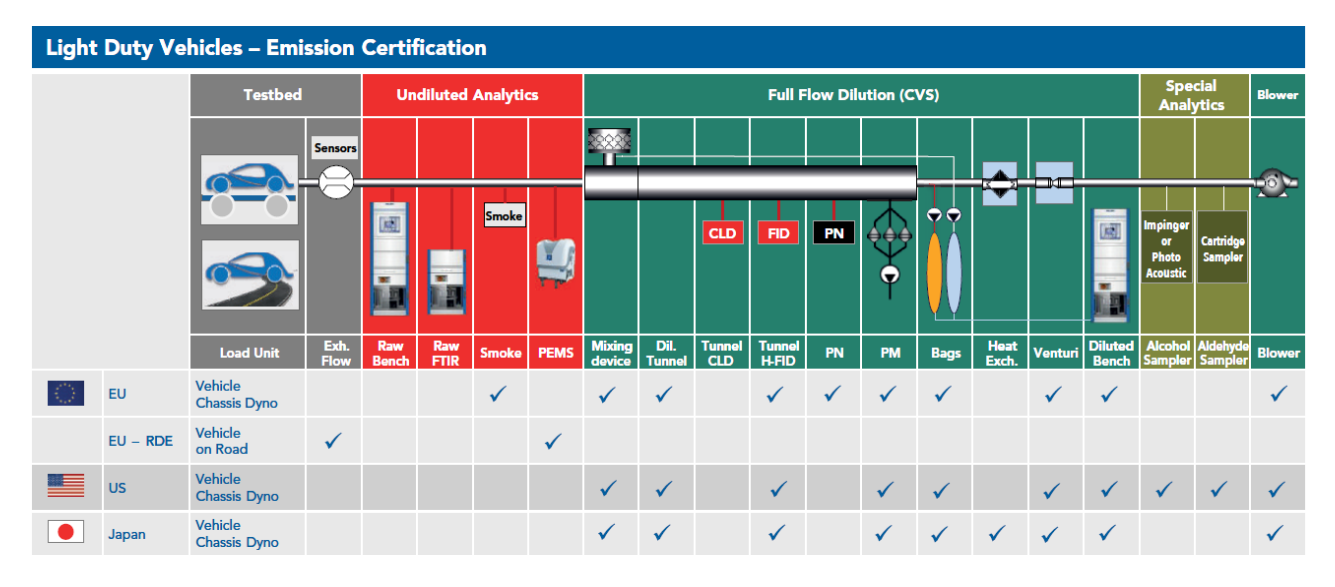

<span id="page-21-1"></span>Abbildung 6: Messtechnik an Abgasrollen, Quelle: Engeljehringer (2016), Online-Quelle [01.12.2019], S. 55 (leicht modifiziert).

# <span id="page-21-0"></span>**2.2.1 Abgasaufbereitung**

Die CVS-Anlage wird zur Verdünnung des emittierten Abgases mit Umgebungsluft verwendet. Des Weiteren wird mit Hilfe dieser Anlage der Abgasstrom durch verschiedene Venturidüsen und spezielle Pumpenanordnungen konstant gehalten. Das Verfahren dahinter wird Critical Flow Venturi (CFV)-Verfahren genannt. Grund der Verdünnung ist, dass Kondensationen von Wasserdampf und die hieraus resultierenden Stickoxid-Verluste sowie die Nachreaktionen vermieden werden können. Die CVS-Anlage kann das verdünnte Abgas und die Verdünnungsluft auf zwei verschiedene Weisen für den Analysator bereitstellen: Entweder wird das verdünnte Abgas kontinuierlich an den Analysator geführt oder es wird in Beutel gefüllt. Bei Zertifizierungen wird die Beutelanalyse verlangt, jedoch sollten beide Methoden zum gleichen Ergebnis führen, da die Schadstoffkonzentration in einem Beutel nach Abschluss der Befüllung genauso groß wie der Mittelwert der Konzentration im verdünnten Abgas über den Zeitraum der Beutelbefüllung ist. 43

<sup>42</sup> Vgl. Engeljehringer (2016), Online-Quelle [01.12.2019], S. 64 f.

<sup>43</sup> Vgl*.* Reif (2015), S. 141.

# <span id="page-22-0"></span>**2.2.2 Analysatoren und Detektoren**

Die Abgasgesetzgebungen geben strikt vor, welche Messverfahren verwendet werden müssen, um die verschiedenen Abgaskomponenten zu erfassen. In [Tabelle 6](#page-22-1) sind die wichtigsten Abgaskomponenten und die Verfahren zu deren Messung aufgelistet. Die Konzentration der Abgaskomponenten wird in Parts per million (ppm) gemessen. 44

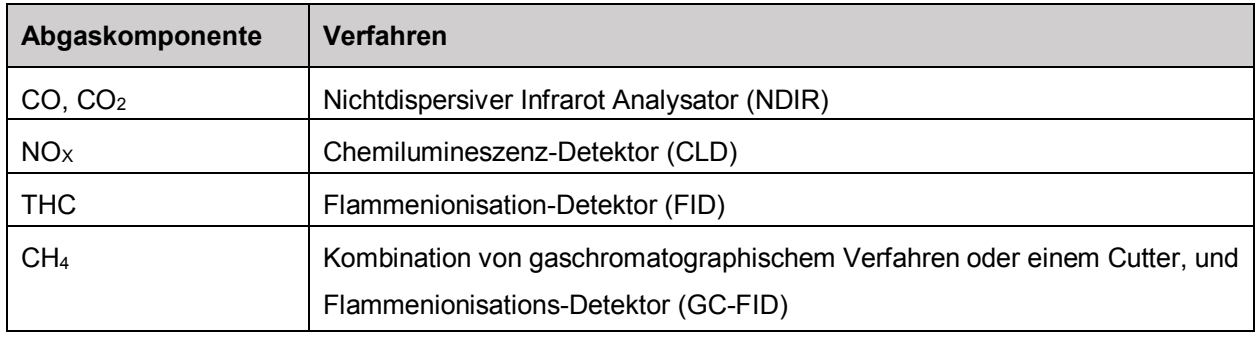

Tabelle 6: Messverfahren für Schadstoffe, Quelle: Reif (2015), S. 143.

### <span id="page-22-1"></span>**NDIR**

Ein NDIR nutzt die Eigenschaft bestimmter Gase aus, Infrarot-Strahlung in einem schmalen Wellenlängenbereich zu absorbieren. Dabei erzeugt die absorbierte Strahlung Wärme, die wiederum gemessen werden kann. Jedoch funktioniert dieses Prinzip nur bei Molekülen, deren Atome aus mindestens zwei unterschiedlichen Elementen bestehen (z. B. CO<sub>2</sub>, CO, SO<sub>2</sub>).<sup>45</sup>

#### **CLD**

Beim Verfahren des CLD wird das Messgas in einer Reaktionskammer mit Ozon gemischt. Das Ozon wird durch eine Hochspannungsentladung aus Sauerstoff erzeugt. Das im Messgas enthaltene Stickstoffmonoxid oxidiert in dieser Umgebung und es entsteht Stickstoffdioxid. Danach befinden sich die Moleküle in einem angeregten Zustand. Sobald sie wieder in den Grundzustand gelangen, wird Energie in Form von Licht freigesetzt. Dieses kann mittels eines Photomultipliers gemessen werden, um danach auf die Stickstoffmonoxid-Konzentration des Messgases rückzuschließen. Da aber die Gesetzgebungen die Messung der Konzentration aller Stickstoffoxide (NO<sub>x</sub>) vorschreiben, muss auch das Stickstoffdioxid des Abgases gemessen werden. Dies geschieht durch einen Konverter, der das NO<sup>2</sup> in NO umwandelt, das danach wiederum durch den CLD geführt wird.<sup>46</sup>

#### **FID**

1

Das Messgas wird in einer Wasserstoffflamme verbrannt, was zu einer Ionisierung führt. Die Ionen werden mittels Elektroden getrennt und es entsteht messbarer Strom. Anhand des Stromes kann proportional auf die gesamte Menge an Kohlenwasserstoffen (Engl. Total Hydro Carbon, THC) geschlossen werden.<sup>47</sup>

<sup>44</sup> Vgl*.* Reif (2015), S. 142.

<sup>45</sup> Vgl*.* Reif (2015), S. 143 f.

<sup>46</sup> Vgl*.* Reif (2015), S. 144 f.

<sup>47</sup> Vgl*.* Reif (2015), S. 145.

#### **GC-FID und Cutter-FID**

Für die Bestimmung der Methan-Konzentration im Abgas wird auch der FID verwendet, jedoch muss zuvor das Methangas (CH4) mittels eines speziellen Elementes separiert werden. Dies geschieht entweder über eine Gaschromatographensäule (GC-FID) oder einen beheizten Katalysator, der dafür sorgt, dass die Nicht-CH4-Kohlenwasserstoffe oxidieren (Cutter-FID). Eine GC-FID kann nicht für kontinuierliche Messungen verwendet werden, sodass dieses Messverfahren nur für Beutelmessungen anwendbar ist.<sup>48</sup>

# <span id="page-23-0"></span>**2.2.3 Messung der Partikelmasse**

Für die Bestimmung der Partikelmasse werden gravimetrische Verfahren angewendet. Dabei wird ein Teil des verdünnten Abgases phasenweise über mehrere Filter geleitet. Diese Filter werden vor und nach dem Test gewogen. Die Differenz ergibt die Partikelmasse die sich während des Fahrzyklus am Filter gesammelt hat. Dieses Verfahren ist aufwändig in der Vorbereitung, da eine Konditionierung der Partikelfilter notwendig ist, um Umwelteinflüsse zu minimieren. 49

# <span id="page-23-1"></span>**2.2.4 Messung der Partikelanzahl**

Beim Messverfahren zur Ermittlung der Partikelanzahl wird ein kleiner Teil des verdünnten Abgasstromes mit gesättigtem Butanoldampf vermischt. Das Butanol kondensiert an den Festkörperpartikeln des Abgases, die dadurch an Größe gewinnen. Danach kann mit Hilfe einer Streulichtmessung die Partikelanzahl ermittelt werden. 50

### <span id="page-23-2"></span>**2.2.5 Impinger-/Kartuschenverfahren und FTIR-Spektroskopie**

Wie schon i[n Abbildung 6](#page-21-1) ersichtlich, wird dieses Verfahren in den USA oder auch für bestimmte Kraftstoffe (wenn der Ethanol-Gehalt größer als 22 % ist) verlangt. Dabei handelt es sich um ein Verfahren, womit die Alkohole, Aldehyde und weitere Abgaskomponenten gemessen werden können. Mit Einführung der UNECE GTR-15 (nicht in den USA geltend) können diese Komponenten auch mit einem sogenannten Fourier-Transformation-Infrared (FTIR)-Messgerät ermittelt werden. 51

### <span id="page-23-3"></span>**2.2.6 Strom- und Spannungsmessung**

Da sich die Antriebssysteme der Fahrzeugtechnik in den vergangenen Jahren stark weiterentwickelt haben, sind in der neuen harmonisierten Testprozedur WLTP auch Vorgaben hinsichtlich der Messung verbauten Batteriesystemen festgelegt. Der Lade- und Entladestrom sowie die Spannung der verbauten Batterien (Hybridbatterie, Bordnetzbatterie), auch Rechargeable-Electric-Energy-Storage (REES)-Systeme genannt, müssen mit aufgezeichnet werden. 52

-

<sup>48</sup> Vgl*.* Reif (2015), S. 145.

<sup>49</sup> Vgl*.* Reif (2015), S. 145 f.

<sup>50</sup> Vgl*.* Reif (2015), S. 145 f.

<sup>51</sup> Vgl. Engeljehringer (2016), Online-Quelle [01.12.2019], S. 59.

<sup>52</sup> Vgl. ECE/TRANS/180/Add.15/Amend.4 (2018), S. 234 ff.

# <span id="page-24-0"></span>**2.3 Berechnung der Emissionen nach der Typ-1-Prüfung**

Nachdem die Testprozedur der Typ-1-Prüfung durchgeführt ist und alle Komponenten des Abgases gemessen sind, muss die Abgasemissionsmasse berechnet werden. Die ermittelten Abgasemissionsmassen der einzelnen Komponenten können im Anschluss mit den Grenzwerten der Abgasnormen verglichen werden. Folgende Formel beschreibt die Berechnung der Emissionen:<sup>53</sup>

$$
M_i = \left(\frac{V_{mix} \bullet Q \bullet k_h \bullet C_i \bullet 10^{-6}}{d_i}\right) \tag{1}
$$

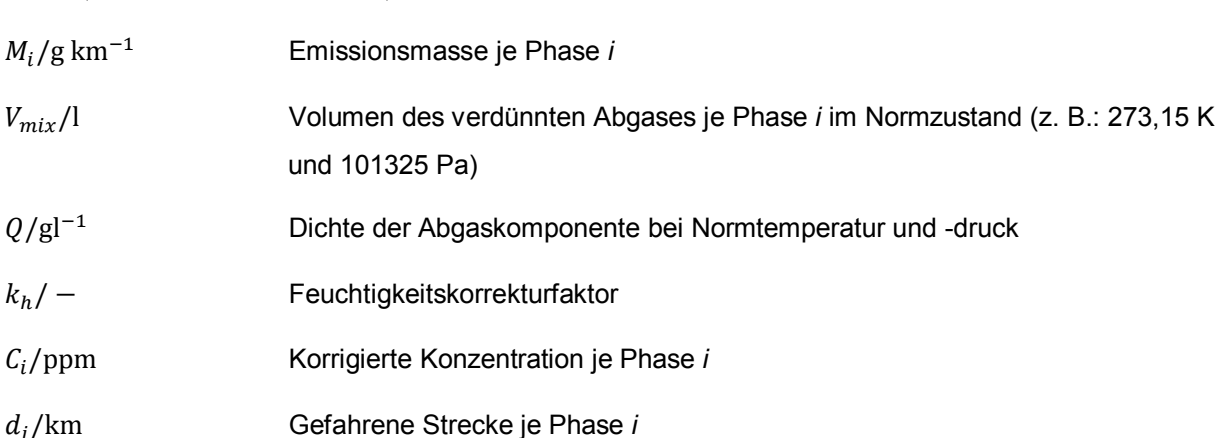

Der Faktor 10<sup>-6</sup> in der Formel 1 wird benötigt, da die gemessene Konzentration mit der Einheit ppm in die Formel eingetragen wird und auf den Prozentsatz umgerechnet werden muss. Die verdünnte Abgaskonzentration wird um die Verdünnungsluft korrigiert, um die tatsächlich vom Fahrzeug emittierten Abgase zu erhalten. Der Feuchtigkeitskorrekturfaktor wird aus den Umgebungsbedingungen (Temperatur, Druck und relative Feuchte) berechnet und ist nur für die Abgasemissionen der Stickoxide anzuwenden. 54

<sup>53</sup> Vgl. ECE/TRANS/180/Add.15/Amend.4 (2018), S. 245.

<sup>54</sup> Vgl. ECE/TRANS/180/Add.15/Amend.4 (2018), S. 245.

# <span id="page-25-0"></span>**3 SOFTWAREENTWICKLUNG**

In diesem Kapitel werden die Phasen der Softwareentwicklung untersucht. Es werden Lösungen gesucht, die es ermöglichen, komplexe Softwaresysteme besser darzustellen und somit einen sauberen Entwicklungsprozess zu gewährleisten. Zunächst wird der gesamte Softwarelebenszyklus betrachtet und anschließend detaillierter auf die Anfangsphasen eingegangen. Diese Erkenntnisse sollen im weiteren Verlauf der Masterarbeit in der Konzeptionierung des Abgasprüfautomatisierungsmoduls angewendet werden.

# <span id="page-25-1"></span>**3.1 Phasen der Softwareentwicklung**

Ein Softwaresystem durchläuft während seiner Lebenszeit verschiedene Stadien. Eines dieser Stadien ist die Softwareentwicklung, die wiederum in einzelne Phasen unterteilt werden kann. Um den Prozess dahinter besser beschreiben zu können, wurde der Begriff des Software-Entwicklungslebenszyklus (Engl. Software-Development-Life-Cycle) eingeführt. Es gibt mehrere Vorgehensmodelle, mit denen der Software-Entwicklungslebenszyklus beschrieben werden kann, wie z. B. traditionelle Modelle wie das Wasserfall- oder das V-Modell, aber auch agile bzw. iterative Vorgehensmodelle wie Extreme Programming (kurz XP) oder Scrum. Im Allgemeinen werden bei der Entwicklung eines Softwaresystems sechs Phasen durchlaufen (siehe [Abbildung 7\)](#page-25-2).<sup>55</sup>

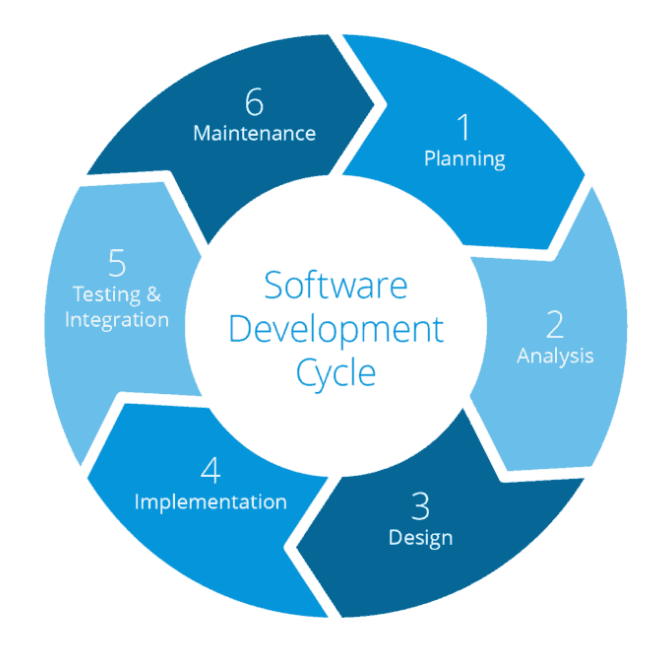

<span id="page-25-2"></span>Abbildung 7: Software-Entwicklungslebenszyklus, Quelle: Van der Hoek (2018), Online-Quelle [01.12.2019].

<sup>55</sup> Vgl. Dumke (2003), S. 18 ff.

Die sechs Phasen des Software-Entwicklungslebenszyklus werden wie folgt definiert:

#### **Planung**

In der Planungsphase müssen die Anforderungen an das zu erstellende Softwareprodukt gesammelt werden. Ein intensiver Kontakt mit den Kunden und Stakeholdern ist in dieser Phase notwendig, um Informationen, Dokumente oder auch Normen zusammenzutragen. Zu diesem Zeitpunkt werden das Lasten- und Pflichtenheft für das Softwaresystem erstellt.<sup>56</sup>

#### **Analyse**

Die gesammelten Anforderungen aus der Planungsphase müssen im Anschluss in der Analysephase bewertet werden. Die Anforderungen sind hinsichtlich Korrektheit, Vollständigkeit, Sachgerechtheit, Konsistenz und Machbarkeit zu prüfen. Die Anforderungsanalyse, die Erhebung der Spezifikation (Planungsphase) und die Umsetzungskontrolle bilden gemeinsam das sogenannte Requirements-Engineering. 57

#### **Entwurf**

In der Entwurfsphase wird die Architektur des Softwaresystems bestimmt. Ziel ist es, eine strukturelle Grundlage zu schaffen, um einerseits einen Überblick über das komplexe Softwaresystem zu erlangen und andererseits die nachfolgende Implementierung bzw. Programmierung zu erleichtern. Durch die Planung der Struktur und des Programmaufbaus können schon im Vorhinein durch Modellierungen verschiedene Lösungsansätze erstellt und danach evaluiert werden. In dieser Phase sollen auch schon Überlegungen hinsichtlich der Testbarkeit des Systems bzw. der Systemteile angestellt werden.<sup>58</sup>

#### <span id="page-26-0"></span>**Programmierung**

Die Programmierung, oder auch Implementationsphase genannt, ist die Phase in der Softwareentwicklung, in der die Software wirklich umgesetzt wird. Das heißt, die Modellierungen und Entwurfsergebnisse aus der vorherigen Phase werden in Programmcodes umgewandelt. Werden in der Programmierphase neue Erkenntnisse gewonnen, so sind diese wieder in die Modellentwürfe einzubauen.<sup>[58](#page-26-0)</sup>

#### **Validierung/Verifikation**

In der Testphase soll erprobt werden, ob das System die Anforderungen in der Praxis erfüllt und ob das Programm den vorgegebenen Spezifikationen entspricht. Hierzu sollen verschiedene Testmethoden, wie z. B. das statische oder dynamische Testen angewendet werden. Auch Testverfahren auf den unterschiedlichen Testebenen (Komponententests, Integrationstests, Systemtests oder Abnahmetests) helfen, das Softwaresystem Schritt für Schritt zu überprüfen.<sup>59</sup>

<sup>56</sup> Vgl. Dumke (2003), S. 24 f.

<sup>57</sup> Vgl. Krypczyk/Bochkur (2018), S. 169 f.

<sup>58</sup> Vgl. Krypczyk/Bochkur (2018), S. 171.

<sup>59</sup> Vgl. Krypczyk/Bochkur (2018), S. 172 f.

#### **Auslieferung und Wartung**

Der Software-Entwicklungszyklus ist mit der Übergabe des programmierten und getesteten Softwaresystems an den Kunden noch nicht beendet. Nicht nur fehlerhafte Programmteile, die in der Testphase übersehen wurden, müssen ausgebessert werden, sondern auch Neuerungen und Verbesserungen des Softwaresystems können vom Kunden nach der Übergabe gefordert werden. Dies führt dazu, dass zuvor abgeschlossene Phasen wieder durchlaufen werden müssen.<sup>60</sup>

# <span id="page-27-0"></span>**3.2 Requirements Engineering**

Requirements-Engineering tritt in der Anfangsphase des Softwareentwicklungszyklus (Planung und Analyse) auf und beschreibt den Prozess rund um die Anforderungen (Engl. Requirements) eines Softwaresystems. Es kann in verschiedenen Vorgehensmodellen der Softwaretechnik angewendet werden und ist sowohl als abgeschlossener als auch als begleitender Prozess im Softwareentwicklungszyklus zu sehen. 61

In den nachfolgenden Kapiteln sollen die wichtigsten Merkmale des Requirements-Engineerings erarbeitet werden, um diese für die Entwicklung des Abgasprüfautomatisierungsmoduls anzuwenden.

# <span id="page-27-1"></span>**3.2.1 Aufgaben des Requirements-Engineerings**

#### **Anforderungen ermitteln**

Bei der Ermittlung der Anforderungen an Softwaresysteme kommen drei Anforderungsquellen in Frage. Die erste Anlaufstelle zur Informationssammlung sind Stakeholder, also projektbetroffene Personen. Als zweite Informationsquelle werden alle Arten von Dokumentationen verwendet. Dies können Normen, Gesetzestexte, aber auch normale Beschreibungen eines Systems sein. Die dritte Anforderungsquelle können im Betrieb laufende Systeme sein. Vorgängersysteme, aber auch Konkurrenzsysteme stellen ebenfalls potentielle Informationsquellen dar. 62

#### **Anforderungen dokumentieren**

Die Anforderungen sind die Basis für eine Systementwicklung und haben einen entscheidenden Einfluss auf den späteren Projektverlauf. Die dokumentierten Anforderungen können unter Umständen rechtliche Relevanzen haben und sollen daher die Struktur-, Funktions- und Verhaltensperspektive auf das System beinhalten. Die Dokumentation kann sowohl in natürlicher Sprache, als auch mit Hilfe von konzeptionellen Modellen und Diagrammen (z. B. dem Anforderungsdiagramm) erstellt werden. Vorteile bei der Dokumentation von Modellen ist, dass diese gleichzeitig im nächsten Schritt der Softwareentwicklung, also der Softwarearchitektur bzw. dem Design der Software, herangezogen werden können. Jedoch kann bei grafischen Modellen der erforderliche Detaillierungsgrad der Anforderungen oft nicht erfüllt werden. Für die Dokumentation von Anforderungen in natürlicher Sprache können auch sogenannte Sprachschablonen

<sup>60</sup> Vgl. Krypczyk/Bochkur (2018), S. 173.

<sup>61</sup> Vgl. Pohl/Rupp (2015), S. 3 ff.

<sup>62</sup> Vgl. Pohl/Rupp (2015), S. 21 ff.

(auch Patterns genannt) eingesetzt werden, die als Baupläne für die syntaktische Struktur einer Anforderung gelten (siehe [Abbildung 8\)](#page-28-0). Wichtige Qualitätskriterien bei der Dokumentation von Anforderungen sind die Eindeutigkeit, die Konsistenz, eine klare Struktur, die Erweiterbarkeit des Dokuments, die weitestgehende Vollständigkeit und die Nachvollziehbarkeit.<sup>63</sup>

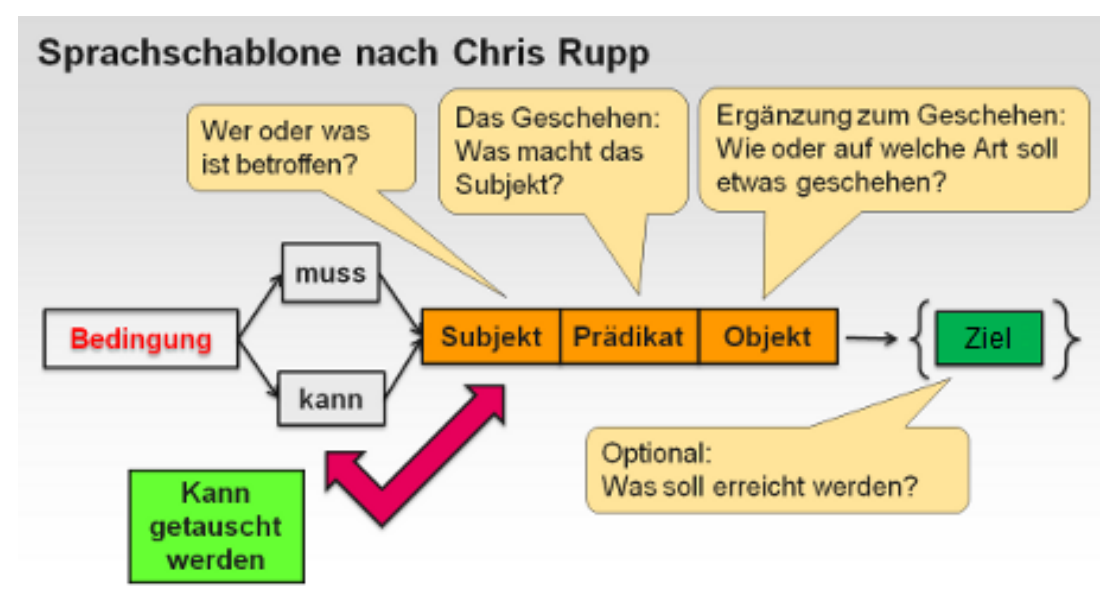

Abbildung 8: Sprachschablone, Quelle: DemoSys (o.J.), Online-Quelle [01.12.2019].

#### <span id="page-28-0"></span>**Anforderungen prüfen**

Um eine bestimmte Qualität der Anforderungen zu gewährleisten, müssen Qualitätskriterien festgelegt werden. Laut Pohl und Rupp sollen beim Prüfen von Anforderungen drei Qualitätsaspekte beachtet werden. Der Qualitätsaspekt 'Inhalt' soll Aufschluss geben, ob alle relevanten Anforderungen im erforderlichen Detaillierungsgrad ermittelt wurden. Der zweite Qualitätsaspekt ,Dokumentation' legt fest, ob alle Anforderungen gemäß den Dokumentations- und Spezifikationsvorschriften dokumentiert wurden. Der letzte Qualitätsaspekt 'Abgestimmtheit' legt fest, dass alle Stakeholder mit den dokumentierten Anforderungen übereinstimmen und es somit keine Konflikte mehr gibt. Es gibt verschiedene Techniken, um die Prüfung von Anforderungen durchzuführen. Die am häufigsten angewendete Prüfung ist das sogenannte Review, das in den Ausprägungsformen Stellungnahme, Inspektion und Walkthrough ausgeführt werden kann. Aber auch das perspektive Lesen oder der Einsatz von Checklisten können bei der Überprüfung von Anforderungen hilfreich sein. 64

#### **Anforderungen verwalten**

Ein weiteres wichtiges Element des Requirements-Engineerings ist die Verwaltung der Anforderungen. Dabei ist es von Bedeutung, Anforderungen zu kategorisieren und eine Struktur in das Dokumentieren der Anforderungen einfließen zu lassen, um hinsichtlich etwaiger Anforderungsänderungen den Überblick zu behalten. Es ist auch sinnvoll, Anforderungen zu priorisieren, um im darauffolgenden Entwicklungsprozess

<sup>63</sup> Vgl. Pohl/Rupp (2015), S. 35 ff.

<sup>64</sup> Vgl. Pohl/Rupp (2015), S. 95 ff.

mit den wichtigsten Elementen des zu entwickelnden Systems zu beginnen. Auch Versionierungen von Anforderungen sollen durchgeführt werden, um spätere Konflikte mit Stakeholdern zu vermeiden. 65

# <span id="page-29-0"></span>**3.2.2 Arten von Anforderungen**

Laut Pohl und Rupp werden im Bereich des Requirements-Engineering drei Arten von Anforderungen unterschieden: 66

### **Funktionale Anforderungen**

Diese Anforderungen betreffen die Funktion eines Systems bzw. das, was das System leisten soll. Die funktionalen Anforderungen können noch weiter in Funktions-, Verhaltens- und Strukturanforderungen unterteilt werden. Funktionale Anforderungen sind projektabhängig.

### **Qualitätsanforderungen**

Qualitätsanforderungen oder auch nicht funktionale Anforderungen legen die Qualität eines Softwaresystems fest und beziehen sich somit auf Qualitätsmerkmale, die durch funktionale Anforderungen nicht abgedeckt werden. Die Performance, Zuverlässigkeit, Skalierbarkeit oder auch die Portabilität des Systems sind dabei entscheidende Qualitätsträger.

### **Randbedingungen**

Randbedingungen sind nicht als Anforderungen zu sehen, sondern sie schränken funktionale und nicht funktionale Anforderungen ein. Sie müssen bei der Betrachtung der Anforderungen berücksichtigt werden, da sie den Lösungsraum des zu entwickelnden Systems eingrenzen. Randbedingungen können z. B. Kosten oder verfügbare Ressourcen sein.

# <span id="page-29-1"></span>**3.3 Softwarearchitektur**

Die Softwarearchitektur ist ein Spezialgebiet des Software-Engineering. Damit können die Struktur, Grenzen und Schnittstellen der Komponenten innerhalb eines Softwaresystems verständlicher gemacht werden. Der Softwarearchitekt befasst sich aber nicht nur mit der statischen Systemstruktur, sondern legt auch besonderes Augenmerk auf die nicht funktionalen Anforderungen, wie Skalierbarkeit, Performanz oder Verfügbarkeit. Sein Aufgabenbereich ist breit gefächert. Er ist die zentrale Drehscheibe zwischen Kunden, Projektmanagern, Designern und Entwicklern. So muss er funktionale und nicht funktionale Anforderungen in einer Softwarearchitektur abbilden können, Architektur- und Technologie-Entscheidungen argumentieren können und dafür sorgen, dass bei der Implementation nicht von der vorgegebenen Architektur abgewichen wird.<sup>67</sup>

Der Bereich der Softwarearchitektur gewinnt stark an Bedeutung, sobald die Größe und Komplexität eines Softwaresystems zunimmt. In der Softwarearchitektur kann durch Grob- und Feinplanung die Komplexität

<sup>65</sup> Vgl. Pohl/Rupp (2015), S. 119 ff.

<sup>66</sup> Vgl. Pohl/Rupp (2015), S. 8 f.

<sup>67</sup> Vgl. Schatten/Demolsky (2010), S. 200.

eines Softwaresystems reduziert werden. Dies wird grundsätzlich durch die Zerlegung des Gesamtsystems in einzelne Teilsysteme oder Systemkomponenten erreicht.<sup>68</sup>

Bei der Softwarearchitektur geht es nicht nur um die Strukturierung eines Systems, sondern es müssen mehrere Einflussfaktoren berücksichtigt werden. Im Verlauf der Entwicklung eines Softwareprojekts sind verschiedene Rollen und Typen involviert, die unterschiedliche Sichtweisen auf die Umsetzung haben. Das 4+1-Sichten-Modell der Softwarearchitektur (siehe [Abbildung 9\)](#page-30-0) stellt die zu beachtenden Sichtweisen (Engl. views) in der Softwarearchitektur grafisch dar. Für jede Sichtweise können bestimmte Diagramme und Modelle als Hilfestellung genutzt werden.<sup>69</sup>

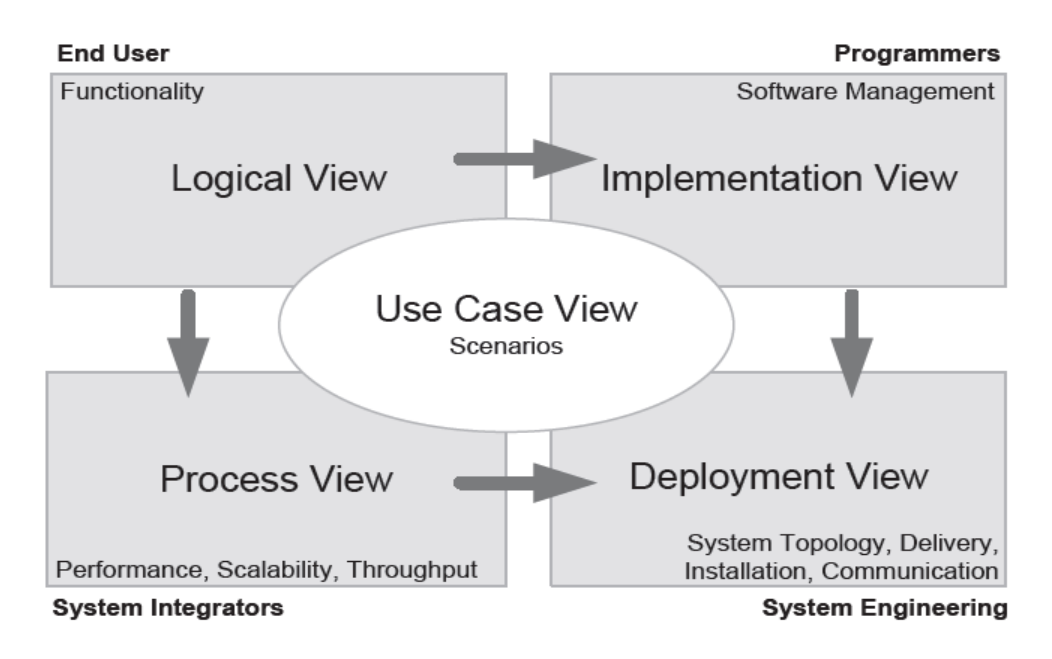

Abbildung 9: 4+1 Sichtenmodell, Quelle: Schatten/Demolsky (2010), S. 207.

#### <span id="page-30-0"></span>**Logische Sicht (Logical View)**

Diese Sicht beschäftigt sich mit der Funktionalität des Systems für den Endbenutzer. In der logischen Sicht werden Klassen und Subsysteme definiert, die mittels Unified-Modeling-Language (UML) in Klassen- oder auch Paketdiagrammen dargestellt werden können. Diese Sicht wird oft auch als Kontextsicht bezeichnet.<sup>70</sup>

#### **Prozesssicht (Process View)**

Die Prozesssicht, auch Ablauf- bzw. Laufzeitsicht genannt, beschreibt alle dynamischen Aspekte der Abläufe des zu entwickelnden Systems, also sämtliche Interaktionen oder die Kommunikation zwischen den Komponenten. Des Weiteren wird in dieser Sicht der Fokus auf Fehlertoleranz, Performance und Erweiterbarkeit gelegt. In UML können bei dieser Sicht beispielsweise Sequenz-, Aktivitäts- oder Kommunikationsdiagramme verwendet werden. 71

<sup>68</sup> Vgl. Dunkel/Holitschke (2003), S. 15.

<sup>69</sup> Vgl. Schatten/Demolsky (2010), S. 206 f.

<sup>70</sup> Vgl. Kleuker (2018), S. 147 f.

<sup>71</sup> Vgl. Schatten/Demolsky (2010), S. 207 f.

#### **Implementierungssicht (Implementation View)**

Bei der Implementierungssicht oder Entwicklungssicht geht es um die Verwaltung der erstellten Klassen und Pakete in der Implementierungsphase. Das System wird hier aus der Sicht des Entwicklers beschrieben. Das statische Zusammenspiel von Komponenten wird mit Hilfe von Komponentendiagrammen in UML dargestellt.<sup>72</sup>

#### **Physikalische Sicht (Deployment View)**

In der physikalischen Sicht wird die Hardware, auf der die zu entwickelnde Software später läuft, betrachtet, aber auch, welche Protokolle für die Kommunikation der einzelnen Netzwerke verwendet werden sollen. Sie wird auch Verteilungssicht genannt und kann in UML mit sogenannten Verteilungsdiagrammen dargestellt werden.<sup>73</sup>

#### **Szenarien (Use Case View)**

Die Szenarien oder auch Anwendungsfallsicht genannt dienen als Ergänzung zu den bisherigen Sichten. Es werden die Anwendungsfälle und Aktivitäten als Szenarien abgebildet und somit Schnittstellenfunktionen zwischen den anderen Sichten geschaffen. UML bietet verschiedene Darstellungsmöglichkeiten an, wie z.B. das Anwendungsfalldiagramm oder Aktivitätsdiagramm.<sup>74</sup>

#### <span id="page-31-0"></span>**3.3.1 Die UML Diagrammfamilie**

Die UML ist eine vereinheitlichte visuelle Modellierungssprache, entwickelt von der Object Management Group (OMG), deren Werkzeuge Softwarearchitekten, aber auch Entwickler beim Analysieren, Designen und Entwickeln von Softwaresystemen unterstützen sollen. Die UML gilt als grafische Standard-Notation und wird vor allem für die moderne Softwareentwicklung, wie z. B. die objektorientierte Softwareentwicklung, eingesetzt. Derzeitiger Standard im Bereich der Softwareentwicklung ist UML2.<sup>75</sup>

In UML2 werden umfassendere Modellierungsmöglichkeiten im Rahmen der Softwareentwicklung bereitgestellt. Dabei wird zwischen zwei grundlegenden Arten von Diagrammen unterschieden: den Strukturdiagrammen und den Verhaltensdiagrammen. Die Strukturdiagramme werden verwendet, um statische Zusammenhänge beschreiben zu können, aber sie eignen sich auch für weitere Aspekte, wie physikalische Elemente, Laufzeitkonfigurationen und domänenspezifische Entitäten. Verhaltensdiagramme werden zur Darstellung der zeitlichen Abhängigkeiten herangezogen, aber auch, um konkrete Abläufe zu visualisieren und dynamische Aspekte eines Systems aufzuzeigen.<sup>76</sup>

[Abbildung 10](#page-32-0) gibt einen Überblick über die genannten Diagrammarten und deren Zusammenhänge.

-

<sup>72</sup> Vgl. Schatten/Demolsky (2010), S. 207.

<sup>73</sup> Vgl. Kleuker (2018), S. 148 f.

<sup>74</sup> Vgl. Schatten/Demolsky (2010), S. 208.

<sup>75</sup> Vgl. Rouse (2016), Online-Quelle [01.12.2019].

<sup>76</sup> Vgl. Schatten/Demolsky (2010), S. 165 f.

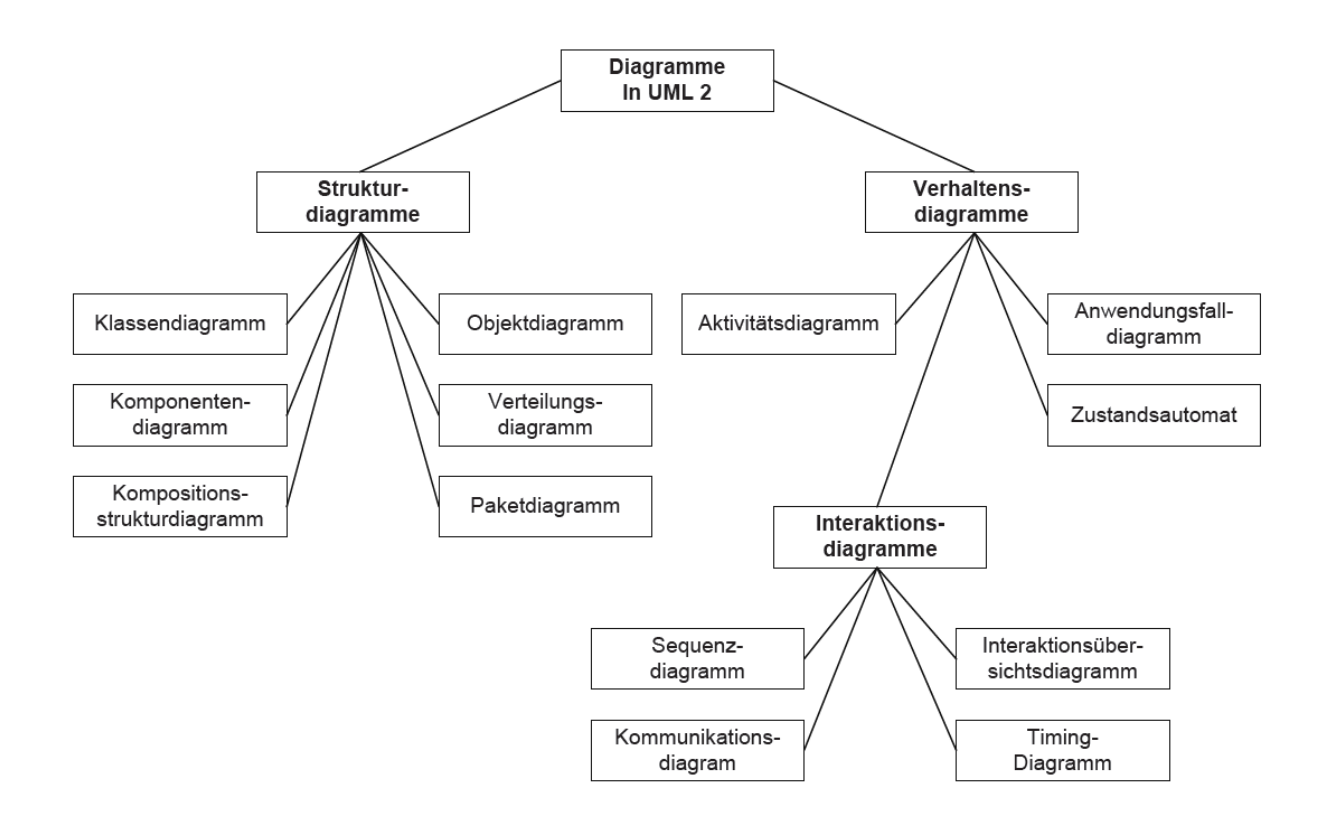

Abbildung 10: Überblick der UML 2 Diagrammfamilie, Quelle: Schatten/Demolsky (2010), S. 165.

<span id="page-32-0"></span>In der Softwareentwicklung wird überwiegend die UML eingesetzt. Im Jahre 2007 wurde jedoch die grafische Modellierung in UML2 im Bereich der Systementwicklung um die Systems-Modeling-Language (SysML) erweitert. Die meisten Diagramme der UML2-Diagrammfamilie konnten in SysML übernommen werden oder mussten nur leicht modifiziert werden. Die SysML bietet aber auch neue Diagramme wie das Anforderungsdiagramm oder das Zusicherungsdiagramm.<sup>77</sup>

In der folgenden Auflistung werden die für den späteren Anwendungsfall wichtigsten Diagramme der UML2- Diagrammfamilie in Anlehnung an Schatten und Demolsky kurz erläutert:<sup>78</sup>

### **Paketdiagramm**

Mit Paketdiagrammen kann eine übersichtliche Gliederung der UML-Modelle erreicht werden.

#### **Klassendiagramm**

Das Klassendiagramm ermöglicht das Abbilden der Struktur eines bestimmten Softwaresystems. Es zeigt vor allem die statischen Eigenschaften des Systems sowie deren Beziehungen zueinander.

<sup>77</sup> Vgl. SYSML (o.J.), Online-Quelle [01.12.2019].

<sup>78</sup> Vgl. Schatten/Demolsky (2010), S. 165 ff.

#### **Komponentendiagramm**

Mit dem Komponentendiagramm werden die Schnittstellen und Subsysteme, aus denen ein System besteht, dargestellt.

### **Zustandsautomat**

Mit Zustandsautomaten können Zustände eines Objekts, einer Schnittstelle oder sonstiger Elemente dargestellt werden. Je nach Ereignis wechselt der Zustandsautomat von einem Zustand in den anderen.

### **Aktivitätsdiagramm**

Mit Aktivitätsdiagrammen kann ein bestimmter flussorientierter Prozess oder Algorithmus grafisch dargestellt werden.

# <span id="page-33-0"></span>**3.3.2 Das Entity-Relationship-Modell**

Mit einem Entity-Relationship-Modell (kurz ER-Modell) können, wie der Name schon sagt, Beziehungen zwischen Entitäten bzw. Objekten grafisch dargestellt werden. Dieses Modell wurde im Jahr 1976 von Peter Chen entwickelt, um Datenmodelle grafisch darzustellen und deren komplexen Aufbau vereinfacht wiederzugeben. Dieses Diagramm wird vorwiegend in der Entwurfs-Phase von Datenbanken eingesetzt, jedoch kann dieses Modell auch in anderen Anwendungsfällen der Softwareentwicklung hilfreich sein.<sup>79</sup>

Das ER-Modell besteht im Wesentlichen aus drei Elementen, die im Folgenden beschrieben werden:<sup>80</sup>

#### **Entitätstyp**

Der Entitätstyp bezeichnet ein reales oder auch abstraktes Informationsobjekt, das im Plural beschrieben werden soll, da dieser mehrere einzelne Entitäten umfasst. Der Entitätstyp wird im Modell mit einem Rechteck dargestellt.

#### **Beziehungstyp**

Mit dem Beziehungstyp werden die Zusammenhänge zwischen den Entitätstypen beschrieben. Dieser Typ wird im Modell mit Rauten dargestellt.

#### **Attribute**

Mit Attributen können sowohl Entitäts- als auch Beziehungstypen näher beschrieben werden. Die Darstellung im Modell erfolgt durch ovale Symbole. Schlüsselattribute werden im Modell unterstrichen angezeigt und sind die Menge an Attributen, die eine Entität eindeutig identifizieren.

Im ER-Modell werden alle zusammenhängenden Typen mit Linien miteinander verbunden (siehe [Abbildung 11\)](#page-34-1).

<sup>79</sup> Vgl. Gadatsch (2019), S. 9.

<sup>80</sup> Vgl. Gadatsch (2019), S. 9 ff.

Softwareentwicklung

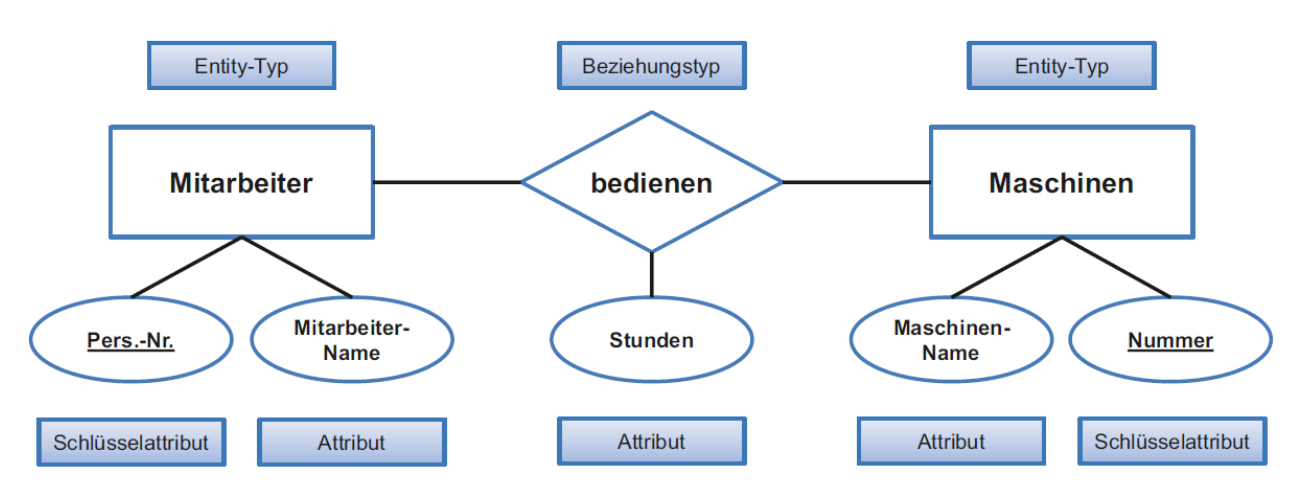

Abbildung 11: Beispiel eines ER-Modells, Quelle: Gadatsch (2019), S. 11.

<span id="page-34-1"></span>In weiterer Folge wurden aus dem ER-Modell verschiedene Notationen und Diagramme entwickelt. Beispielsweise wurde von Charles Bachmann eine Art von Datenstrukturdiagramm erarbeitet, das die Struktur von Daten und deren Beziehungen untereinander darstellt. In dieser Modellierungsform werden nur Entitäten (Rechtecke) und Pfeile, die die Zusammenhänge zwischen den Entitäten darstellen sollen, verwendet.<sup>81</sup>

# <span id="page-34-0"></span>**3.3.3 Die Fundamental Modeling Concepts**

Die Fundamental-Modeling-Concepts (FMC) dienen zur Modellierung komplexer Systeme. Da die FMC die Verwendung von Software nicht zwingend voraussetzen, können prinzipiell auch nicht programmierte Systeme beschrieben werden, also z. B. reine Hardwaresysteme. Jedoch werden FMC auch verwendet, um Softwaresysteme zu konzeptionieren. Jedes informelle System wird nach den Prinzipen der FMC in drei grundsätzliche Strukturkategorien unterteilt: die Aufbau-, Werte- und Ablaufstruktur. Aus diesen Kategorien können drei verschiedene Diagrammtypen abgeleitet werden. [Abbildung 12](#page-34-2) stellt die Kategorien mit den zugehörigen Aspekten dar. 82

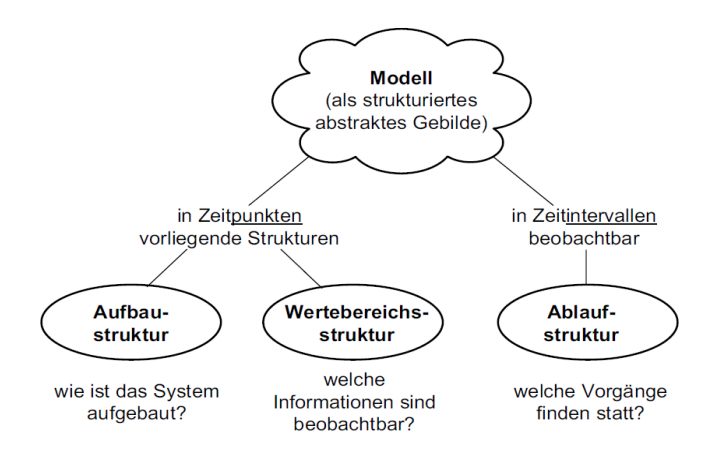

<span id="page-34-2"></span>Abbildung 12: Strukturtypen eines informationellen Systemmodells, Quelle: Tabeling (2006), S. 255.

<sup>81</sup> Vgl. Bachmann (o.J.), Online-Quelle [01.12.2019].

<sup>82</sup> Vgl. Tabeling (2006), S. 253 ff.

# <span id="page-35-0"></span>**4 DAS AUTOMATISIERUNGSSYSTEM TORNADO**

Im folgenden Kapitel wird das Automatisierungssystem Tornado vorgestellt, in das das Softwaremodul implementiert werden soll. Es wird hauptsächlich auf die Entwicklungsumgebung und die dort bereitgestellten Konfigurationselemente eingegangen, um danach entscheiden zu können, wie das Softwaremodul optimal in diese Umgebung implementiert werden kann. Danach werden Konfigurationen, die bereits im Bereich der Abgasanalyse für Gesamtfahrzeuge entwickelt wurden, analysiert und bewertet.

# <span id="page-35-1"></span>**4.1 Die Entwicklungsumgebung Tornado Designer**

Die von Kristl, Seibt & Co GmbH entwickelte Tornado Software Suite besteht aus verschiedenen Softwaresystemen. Kernelement dieses Softwarepakets ist die Entwicklungsumgebung Tornado Designer. Alle Konfigurationselemente werden zunächst in Tornado Designer erstellt, konfiguriert und danach in der Laufzeitumgebung Tornado Runtime oder in der Beauftragungsumgebung Tornado Order Management gestartet und ausgeführt. In Tornado Designer wird festgelegt, wie ein Prüfablauf an einem Prüfstand abzuarbeiten ist und welche Messdaten während einer Testprozedur erfasst werden. Im Entwicklungs- und Inbetriebnahmeteam von Tornado wurden in den letzten Jahren sogenannte Masterprojekte entwickelt, in denen Grundkonfigurationen für verschiedene Prüfstandstypen implementiert sind. In [Abbildung 13](#page-35-2) sind die bestehenden Masterprojekte ersichtlich.

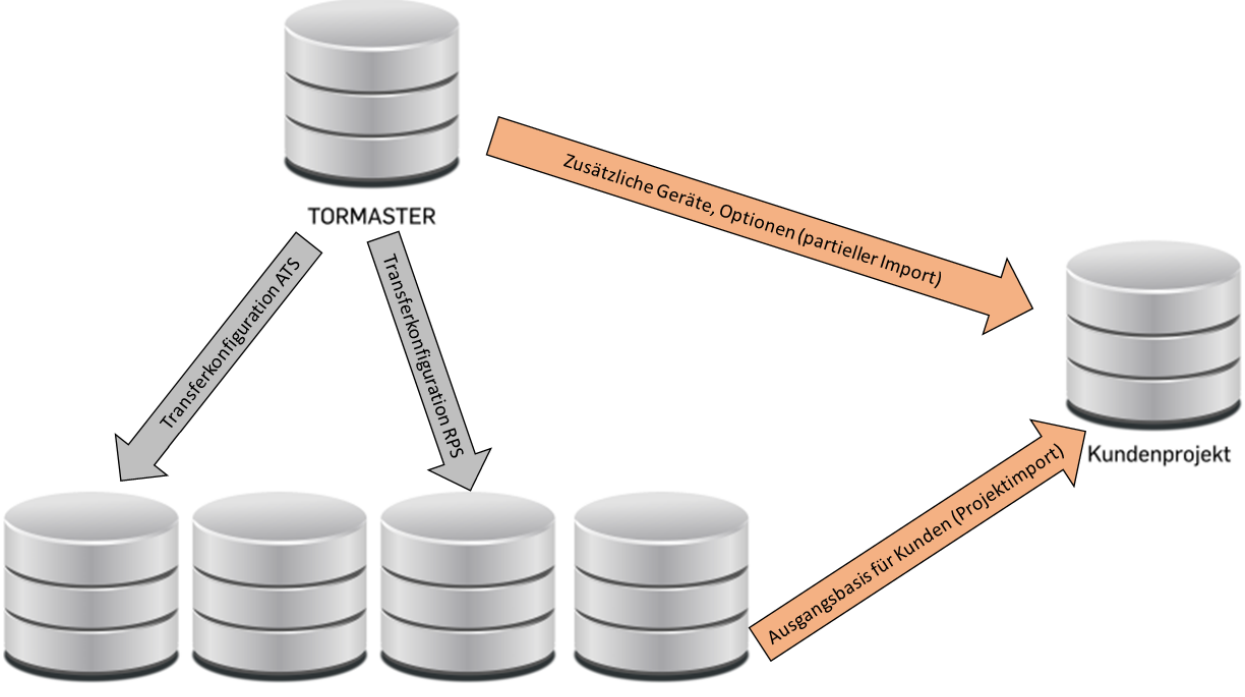

<span id="page-35-2"></span>TORMASTERATS TORMASTERMPS TORMASTERRPS TORMASTERLIGHT

Abbildung 13: Projekthierarchie der Tornado-Masterprojekte, Quelle: Eigene Darstellung.

Das Tornado-Projekt TORMASTER dient als übergeordnetes Projekt für verschiedene Module. Von dort aus können diese Module an die prüfstandsspezifischen Masterprojekte, aber auch an Kundenprojekte transferiert werden. Die prüfstandsspezifischen Masterprojekte sind wie folgt unterteilt:
- **TORMASTERATS** → Masterprojekt für Antriebsstrangprüfstände
- **TORMASTERMPS →** Masterprojekt für Motorenprüfstände
- TORMASTERRPS → Masterprojekt für Rollenprüfstände
- **TORMASTERLIGHT** → Masterprojekt für Kleinanwendungen

Da das Abgasprüfautomatisierungsmodul so allgemein und gekapselt wie möglich aufgebaut werden soll, wird es in das TORMASTER-Projekt implementiert. So ist es möglich, den Umfang der Abgasmesstechnik und den dahinterliegenden Prüfablauf sowohl an Rollenprüfständen als auch an Antriebsstrangprüfständen zu übertragen.

In [Abbildung 14](#page-36-0) ist das Fenster bzw. die Oberfläche von Tornado Designer in der Version 5 ersichtlich. Im linken Bereich des Fensters sind die zur Verfügung stehenden Konfigurationselemente in einer Baumansicht für den Benutzer bereitgestellt. Der rechte Teil der Oberfläche, auch Listenfenster genannt, dient zur Bearbeitung der verschiedenen Konfigurationselemente. Alle Konfigurationselemente können durch partielles Exportieren in andere Projekte importiert werden. In den folgenden Kapiteln werden die wichtigsten Konfigurationselemente und deren bereitgestellten Funktionen von Tornado Designer in dessen Softwareversion 5 näher erläutert.

<span id="page-36-0"></span>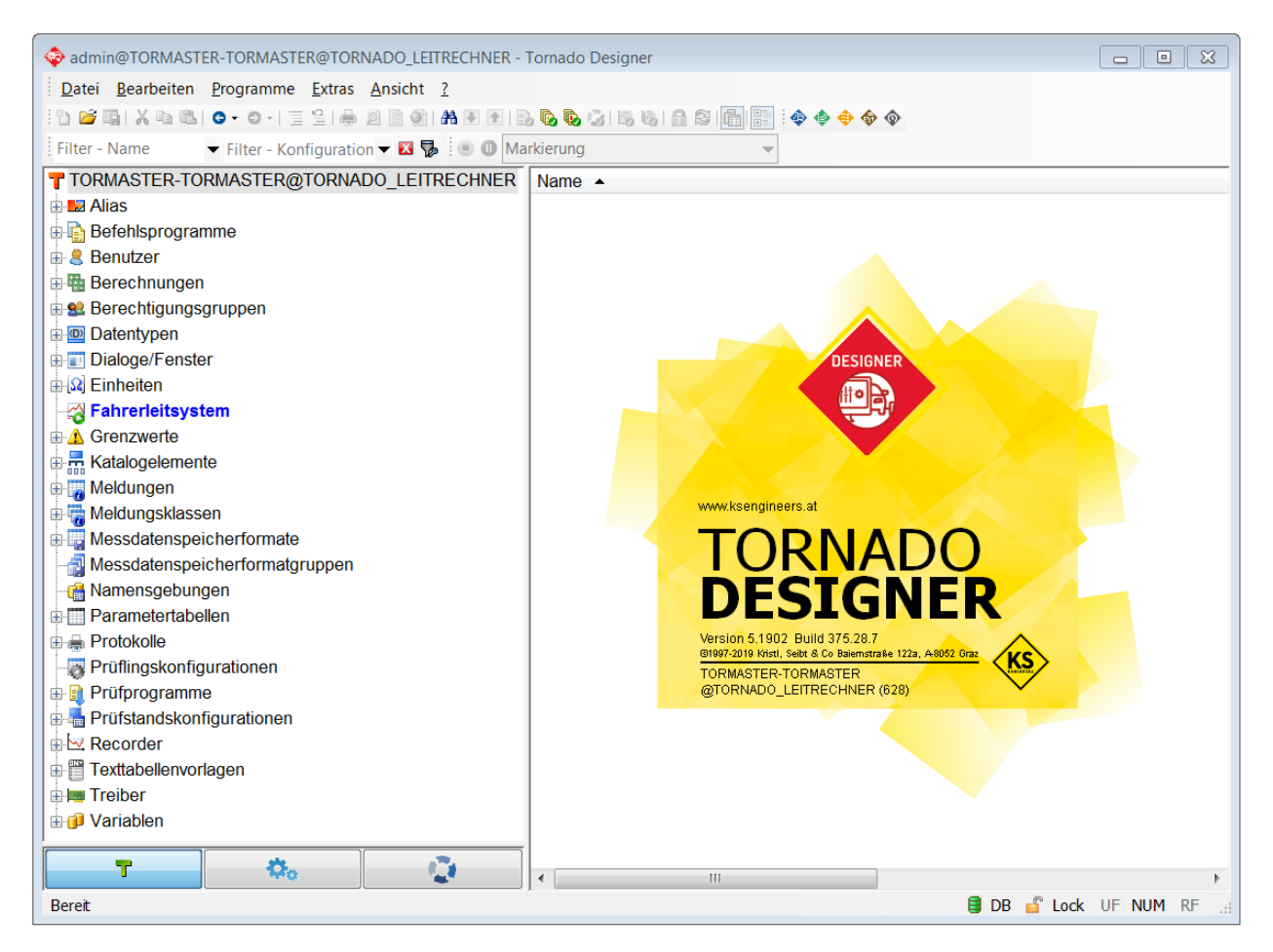

Abbildung 14: Oberfläche des Tornado Designer, Quelle: Eigene Darstellung.

# **4.1.1 Variablen**

Variablen sind die zentralen Speicherelemente in Tornado. Sie halten Werte von Mess- oder Berechnungsgrößen und können mit einer bestimmten Einheit und Datentyp definiert werden. Tornado-Variablen können mit folgenden Grunddatentypen deklariert werden:

# **Ganzzahl**

Die Variable wird in die Menge der ganzen Zahlen dargestellt und entspricht einem Wertebereich eines 32 Bit signed Integers.

# **Fließkommazahl**

Die Variable wird mit einer Genauigkeit von 32 Bit (Single) dargestellt.

**Text**

Die Variable kann eine bestimmte Anzahl an Zeichen und Zeichenketten beinhalten.

# **Texttabelle**

Die Variable kann mehreren Texten mit dazugehörigen Zahlenwerten definiert werden (z. B. '0' entspricht dem Text, Nein' und ,1' entspricht dem Text, Ja').

**Digital**

Die Variable wird als boolesche Variable definiert und besitzt somit nur die Wertigkeit 0 oder 1.

Variablen können sowohl als Skalar (entspricht einem einzelnen Wert), als auch als Kennlinie oder Kennfeld (entspricht einer bestimmten Anzahl an Werten; in der Softwareentwicklung als Array bezeichnet) definiert werden. Die Wertigkeit einer Variable, die mit einem Zahlen-Datentyp definiert ist, kann auch einen sogenannten , Ungültigen Wert' besitzen.

# **4.1.2 Benutzerdefinierte Datentypen**

Im Tornado Designer ist auch das Anlegen von benutzerdefinierten Datentypen möglich. Diese Datentypen können dann ebenfalls bei Variablen definiert werden. In benutzerdefinierten Datentypen lassen sich sowohl Grunddatentypen als auch wieder benutzerdefinierte Datentypen implementieren. Eine Variable mit einem solchen benutzerdefinierten Datentyp erzeugt automatisch für jedes Attribut des Datentyps, inklusive der vom Basisdatentyp geerbten Attribute, eine neue Variable. Analog zur objektorientierten Programmierung agiert in Tornado eine Variable als Objekt und der benutzerdefinierte Datentyp als Klasse des Objekts. Ähnlich wie in den meisten Programmiersprachen wird der Übergang in eine Subdatenstruktur einer Variablen mit einem Punktoperator angezeigt. Die Vorteile dieser benutzerdefinierten Datentypen liegen in der Wiederverwendbarkeit von Variablenstrukturen und der sauberen Strukturierung der Variablen.

# **4.1.3 Katalogelemente**

Katalogelemente sind benannte Instanzen von benutzerdefinierten Datentypen mit konkreten Werten für die einzelnen Attribute. Sie beschreiben somit den Zustand, bzw. den Wert der Variablen. Zum besseren Verständnis wird folgendes Beispiel definiert: Ein benutzerdefinierter Datentyp namens Motor mit den Attributen 'Anzahl\_Zylinder' und 'Hubraum' wird erstellt. Zwei Variablen (Motor\_1 und Motor\_2) mit dem benutzerdefinierten Datentyp 'Motor' werden definiert. Es können mehrere Katalogelemente erstellt werden (z. B. , Kleiner Motor' mit Anzahl Zylinder = 3 und Hubraum = 1 dm<sup>3</sup>; Großer Motor' mit Anzahl\_Zylinder = 16 und Hubraum = 8 dm<sup>3</sup>), die auf die Variablenstrukturen 'Motor\_1' oder 'Motor\_2' geladen werden können.

### **4.1.4 Befehlsprogramme**

Befehlsprogramme bestehen in Tornado aus einer Liste von (sequenziellen) Anweisungen. Es können verschiedene Befehlsprogrammtypen verwendet werden. Im Rahmen der Entwicklung des Automatisierungssystems Tornado wurde auch ein bestimmter Typ des Befehlsprogramms, das sogenannte Tornado-Script-Befehlsprogramm, entwickelt. Es handelt sich um eine domänenspezifische Programmiersprache, mit der unkompliziert Anweisungen, Bedingungen und Schleifen programmiert werden können. Für komplexere Programmlösungen ist der zweite Befehlsprogrammtyp, die sogenannten Visual-Basic-Script (VBS)-Befehlsprogramme, hilfreich. Diese beinhalten alle Funktionen und Funktionalitäten der Programmiersprache VBS. Des Weiteren wurden in die VBS-Befehlsprogrammen Funktionen eingebaut, mit denen auf Konfigurationselemente des Tornadosystems zugegriffen werden kann.

### **4.1.5 Parametertabellen**

Parametertabellen werden in Tornado verwendet, um zusammenhängende Zahlenreihen zu schaffen. Beispielsweise kann hier ein Geschwindigkeitsverlauf implementiert werden, der als erste Spalte die Zeit und als zweite Spalte die Geschwindigkeit beinhaltet. Diese Zahlenreihen können manuell erstellt werden, aber auch über eine Textdatei (.txt, .csv) importiert werden. Durch sogenannte Parametertabellengruppen werden mehrere Parametertabellen zusammengefasst.

# **4.1.6 Prüfprogramme**

Prüfprogramme dienen in Tornado der Definition einer bestimmten Prüfsequenz. Diese Prüfprogramme werden mit Tornado Script erstellt und beinhalten im Gegensatz zu Befehlsprogrammen zusätzliche Systemeigenschaften. Des Weiteren sind die Funktionen des Fahrerleitsystems nur in Zusammenhang mit einem Prüfprogramm ausführbar. Das Fahrerleitsystem dient als Anzeige der Fahrkurve für den Prüfstandsfahrer bzw. die Prüfstandsfahrerin.

# **4.1.7 Treiber**

Treiber sind in Tornado die Schnittstelle zu anderen Geräten, die über bestimmte Busverbindungen (TCP-IP, Profibus etc.) mit dem Tornado-Rechner verbunden sind. Manche Geräte besitzen bestimmte Kommunikationsprotokolle, mit denen Anweisungen und Einstellungen gesetzt und Messwerte abgefragt werden können. Jeder Treiber in Tornado beinhaltet Befehle und Register, die mit Tornado-Variablen verknüpft werden können. Treiberbefehle wie z. B. 'Messgas aufschalten' können dann mittels einer digitalen Variablen verknüpft werden. Wird die Variable z. B. von null auf eins gesetzt, so sendet der Treiber das entsprechende Kommando aus dem Kommunikationsprotokoll an das Gerät. Andersherum werden bei Registern mit zyklischen Kommandos Messdaten aus dem Gerät ausgelesen und der entsprechenden Variablen zugewiesen.

# <span id="page-39-1"></span>**4.2 Analyse der bestehenden Projekte**

Nachdem der Aufbau der Tornado Software Suite, die derzeitige Projektstruktur mit den Masterkonfigurationen sowie die Struktur und Konfigurationselemente von Tornado Designer analysiert wurden, werden in den anschließenden Kapiteln die bereits bestehenden, in Tornado entwickelten Projekte im Bereich der Abgasrollenprüfstände für PKW betrachtet.

# <span id="page-39-2"></span>**4.2.1 Prüfstand der TU Graz**

An der TU Graz wurde im Jahr 2001 der erste Abgasrollenprüfstand mit dem Automatisierungssystem Tornado in Betrieb genommen. Das damalige Automatisierungssystem Tornado mit der Version 3 verfügte noch nicht über alle Konfigurationselemente und Konfigurationsmöglichkeiten. Benutzerdefinierte Datentypen, Katalogelemente oder Parametertabellen gab in dieser Version noch nicht.

#### **Systemaufbau**

Im Systemaufbau dieses Projekts ist auffällig, dass das Geschwindigkeits- und Schaltpunktprofil im Prüfprogramm mit Hilfe von Betriebspunkt-Befehlen umgesetzt sind. Betriebspunkte sind Sollwertsprünge von bestimmten Variablen. Mit mehreren aufeinander folgenden Betriebspunkten kann somit ein Fahrzyklus vorgegeben werden. Für jeden Fahrzyklus wird ein eigenes Prüfprogramm angelegt, bei dem die Betriebspunkte aus Textdateien importiert und erstellt werden. Auch die Ansteuerung der Messgeräte wird in jedem Prüfprogramm noch einmal implementiert. Der Ablauf und die Steuerung des Prozesses sind somit sehr unübersichtlich. [Abbildung 15](#page-39-0) zeigt den Start des Prüfprogramms eines WLTC.

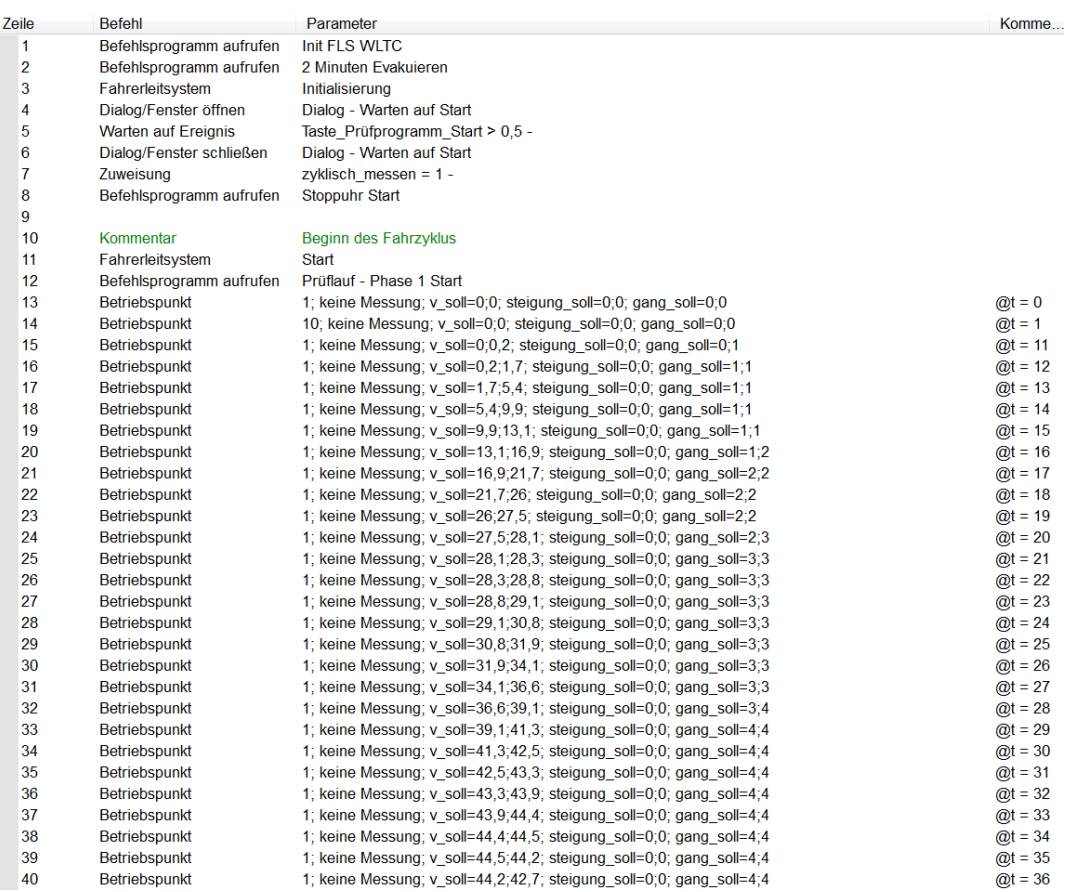

<span id="page-39-0"></span>Abbildung 15: Start des Prüfprogramms eines WLTC im TU-Graz-Projekt, Quelle: Eigene Darstellung.

Eine Implementierung neuer Fahrzyklen ist sehr aufwendig und fehleranfällig, da zusätzlich zum Einspielen des Fahrprofils im Prüfprogramm immer auch die Steuerungen der Messgeräte und die Phasenumschaltung der Fahrkurve mitberücksichtigt werden müssen.

Ergänzend zu den bereits ermittelten Fahrzyklen aus Kapite[l 2.1.5](#page-17-0) sind im Projekt der TU Graz zwei weitere Fahrzyklen zu finden. Diese beiden Fahrzyklen sind entsprechend des Handbook Emission Factors for Road Transport (HBEFA) implementiert und sind in der nachfolgenden Tabelle aufgelistet:<sup>83</sup>

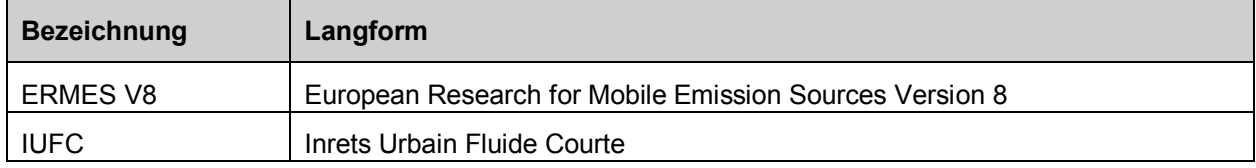

<span id="page-40-1"></span>Tabelle 7: Neue Fahrzyklen aus dem HBEFA, Quelle: Keller/Hausberger/Wüthrich (2017), Online-Quelle [01.12.2019].

Bei der Untersuchung des ERMES V8 ist aufgefallen, dass die Auswertung der Emissionen nur in drei Phasen (Urban, Extra Urban und Motorway) relevant ist. In den sogenannten Preconditioning-Phasen und der Post-Motorway-Phase werden keine Abgasanalysen durchgeführt (keine Beutelbefüllung und keine Modalanalyse). Dadurch muss zwischen auszuwertenden und nicht auszuwertenden Phasen unterschieden werden. [Abbildung 16](#page-40-0) stellt den Fahrzyklus ERMES V8 mit den erwähnten Phasen dar. Die auszuwertenden und nicht auszuwertenden Phasen ergeben somit einen Fahrzyklus mit sieben Phasen.

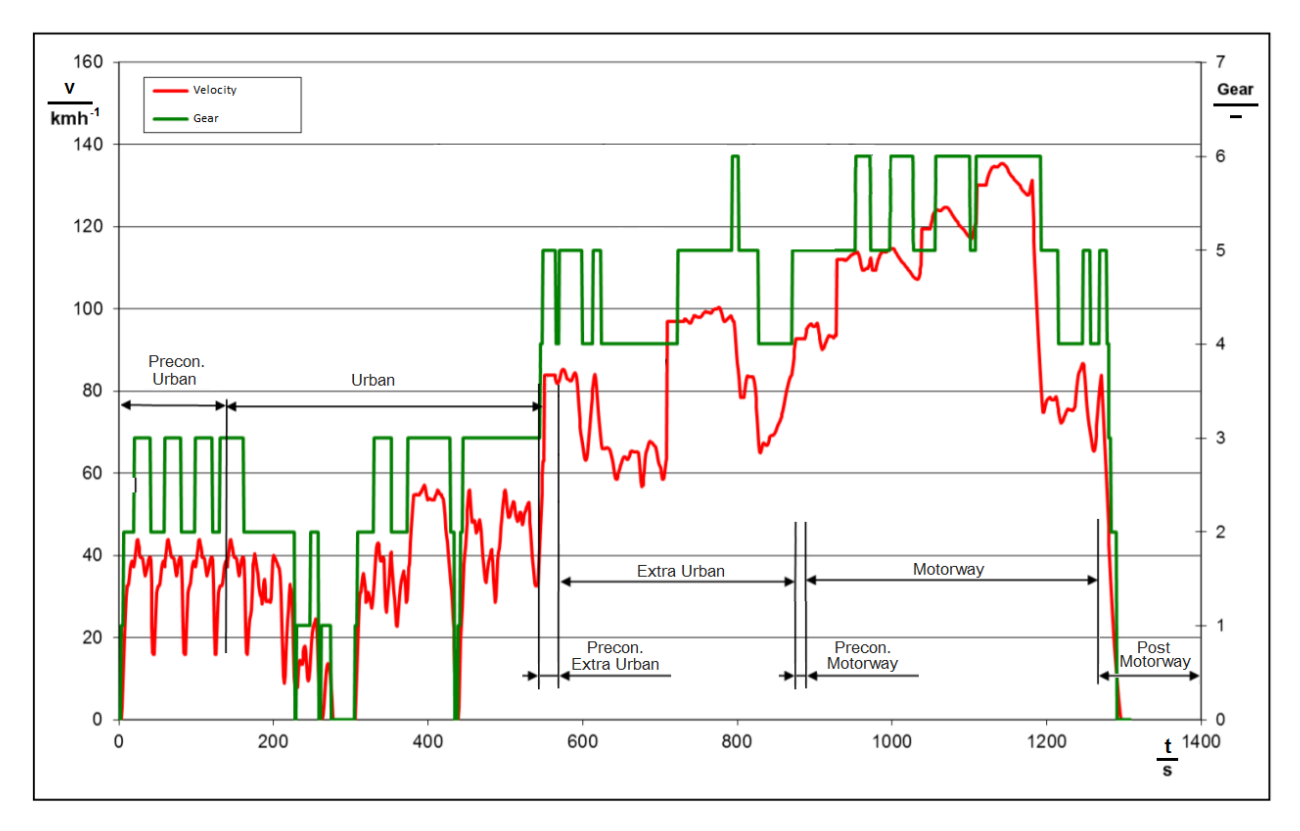

<span id="page-40-0"></span>Abbildung 16: ERMES V8 mit Phasenaufteilung, Quelle: Matzer/Rexeis (2016), Online-Quelle [01.12.2019], S. 8 (leicht modifiziert).

1

<sup>83</sup> Vgl. Keller/Hausberger/Wüthrich (2017), Online-Quelle [01.12.2019].

Die Messdaten der Messgeräte werden in einer zyklischen Messdatei (2 Hz) erfasst. Zusätzlich werden während des Prüfzyklus mittels Tornado-Berechnungen Mittelwerte ermittelt und Integrationen einzelner Messkanäle durchgeführt und in eine separate Messdatei geschrieben. Die finale Auswertung der Messwerte bzw. die Berechnung der Emissionen, die während des Fahrzyklus entstanden sind, wird nicht vom Automatisierungssystem Tornado übernommen. Die TU Graz verwendet ein eigenes Berechnungstool, mit dem die Emissionsergebnisse aus der erzeugten Messdatei ermittelt werden.

### **Messgeräte**

Die nachfolgende Tabelle veranschaulicht, welche Messgeräte am Prüfstand verbaut sind, und beinhaltet weitere Informationen zu den Messgeräten.

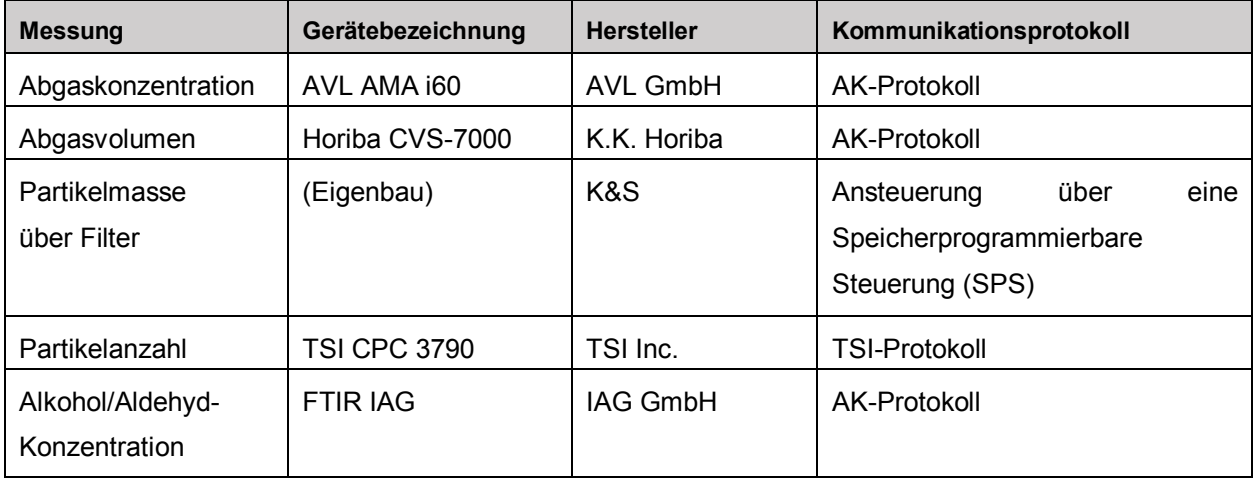

Tabelle 8: Messgeräte der TU Graz, Quelle: Eigene Darstellung.

<span id="page-41-0"></span>Die Messgeräte werden hauptsächlich mit dem sogenannten AK-Protokoll gesteuert. Bei diesem Protokoll handelt es sich um zeichenbasierte Kommandos, mit denen Messgeräte gesteuert werden können. Die AK-Kommandos bestehen aus vier Zeichen und können in folgende drei Kommandotypen unterteilt werden: 84

- EXXX Einstellkommandos
- AXXX Abfragekommandos
- SXXX Steuerkommandos

Zum Beispiel können mit dem Befehl EKFG und weiteren Parametern die Aktivierung und Deaktivierung der Analysatoren eingestellt werden. Mit dem Steuerbefehl STBY wird das Messgerät in den Standbybetrieb gesetzt, und ASTZ ist der Abfragebefehl, mit dem der Zustand des Messgerätes abgefragt wird. Die meisten Befehle finden sich in allen Messgeräten wieder, jedoch gibt es auch AK-Kommandos, die gerätespezifisch sind. Jedes Messgerät, das über AK-Kommandos gesteuert wird, hat eine eigene Dokumentation der anzuwendenden Befehle. 85

1

<sup>84</sup> AVL (Hrsg.) (2012), S. 101.

<sup>85</sup> AVL (Hrsg.) (2012), S. 102 ff.

Das Partikelanzahlmessgerät verwendet das von der Firma TSI eigens entwickelte TSI-Protokoll. Ähnlich wie bei den AK-Befehlen geschieht die Kommunikation über verschiedene Zeichenkommandos. Bei diesem Kommunikationsprotokoll wird in sogenannte Read-Kommandos und Set-Kommandos unterteilt, wobei Read-Kommandos mit R und Set-Kommandos mit S beginnen.<sup>86</sup>

# **4.2.2 Prüfstand der FH Joanneum**

Der Abgasrollenprüfstand im Prüffeld der FH Joanneum wurde anfangs mit Tornado 3 in Betrieb genommen. Im Jahr 2014 wurde der Prüfstand mit neuen Messgeräten ausgestattet und das Automatisierungssystem wurde auf Tornado 4 upgedatet. Im Zuge dieses Updates wurde die Ansteuerung der Messgeräte neu implementiert und für die verschiedenen Fahrzyklen mittels Parametertabellen in das Torando-Projekt integriert.

# **Systemaufbau**

In diesem Projekt werden separate Prüfprogramme für die verschiedenen Fahrzyklen implementiert. Im Unterschied zum Tornado-Projekt der TU Graz werden die Geschwindigkeitsprofile und Schaltpunktprofile nicht über Betriebspunkte des Prüfprogramms gesteuert, sondern über Parametertabellen, in denen sowohl das Geschwindigkeitsprofil als auch das Schaltpunktprofil integriert sind. In [Abbildung 17](#page-42-0) ist ein NEFZ mit einem Schaltpunktprofil für Sechs-Gang-Getriebe ersichtlich. Nachteil dieser Variante ist, dass separate Parametertabellen für Fünf- oder Sechs-Gang-Getriebe erstellt werden müssen, obwohl das Geschwindigkeitsprofil dahinter immer gleich bleibt.

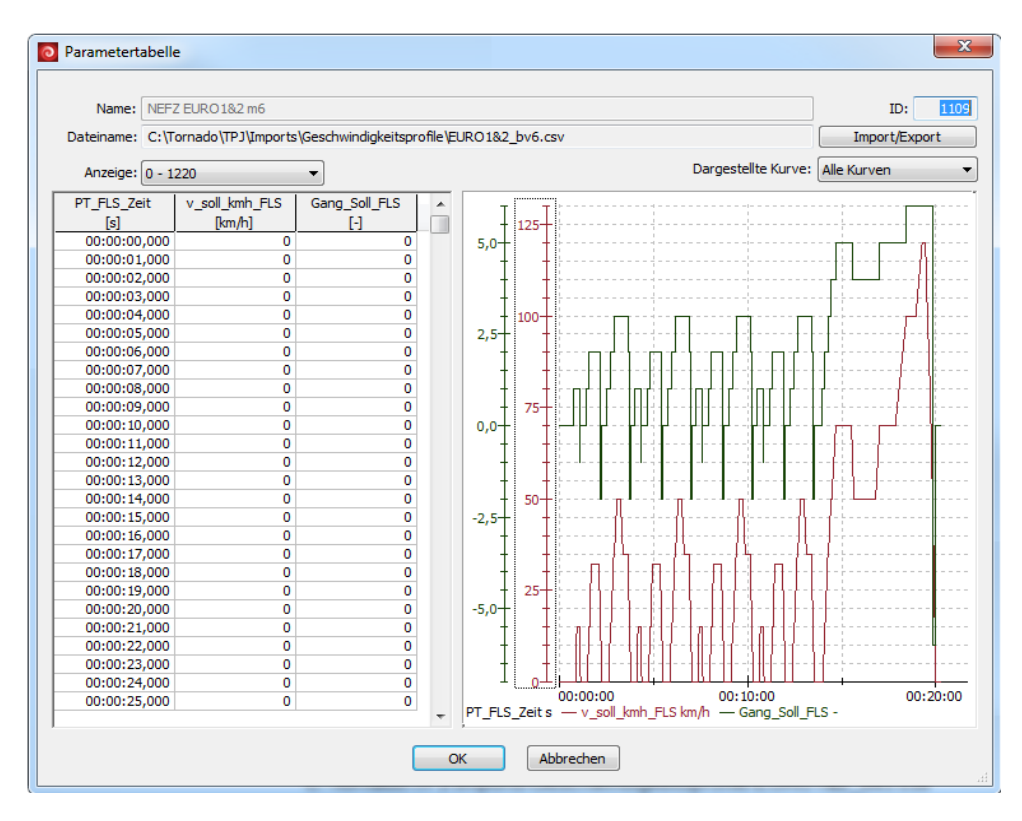

Abbildung 17: Aufbau der Parametertabelle. Quelle: Eigene Darstellung.

<span id="page-42-0"></span>1

<sup>86</sup> TSI (2007), Online-Quelle [01.12.2019], S. 79.

Alle von den Messgeräten erzeugten Messwerte werden zyklisch mit 10 Hz erfasst. Zusätzlich werden während der Laufzeit der Prüfzyklen Auswertungen in Tornado-Berechnungen durchgeführt. Im Unterschied zum Projekt der TU Graz werden die finale Auswertung und Berechnung der Emissionswerte vom Automatisierungssystem Tornado übernommen.

### **Messgeräte**

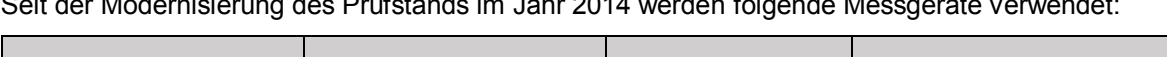

Seit der Modernisierung des Prüfstands im Jahr 2014 werden folgende Messgeräte verwendet:

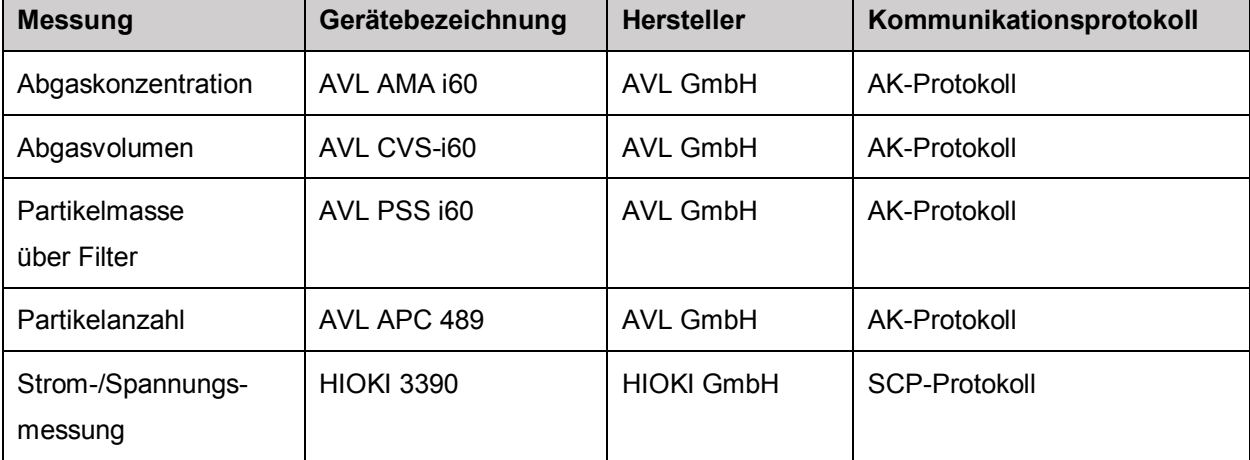

Tabelle 9: Messgeräte der FH Joanneum, Quelle: Eigene Darstellung.

<span id="page-43-0"></span>An diesem Prüfstand werden Messgeräte der Firma AVL GmbH verwendet, die über das Kommunikationsprotokoll AK angesteuert werden. Das Messgerät zur Erfassung des Lade- und Entladestroms der Batterie des Fahrzeugs wird mit einem sogenannten SCP-Protokoll gesteuert. Dieses Protokoll basiert, ähnlich wie das AK-Protokoll, auf ASCII-Zeichen. Jedes Kommando beginnt mit einem Doppelpunkt. Abfragebefehle werden mit einem Fragezeichen abgeschlossen.

# **4.2.3 Prüfstände bei einem OEM**

Die Inbetriebnahme und Entwicklung des Automatisierungssystems Tornado für die Abgasrollenprüfstände eines Erstausrüsters (Engl. Original Equipment Manufacturer, OEM) war im Jahr 2013 das erste größere Projekt im Bereich der Abgasmessung von PKW. Es wurde ein bestehendes System abgelöst und durch die Tornado Software Suite ersetzt. Im Zuge der Entwicklung des Projekts wurde auch das Beauftragungssystem Tornado Ordermanagement implementiert. Die Konfigurationselemente benutzerdefinierte Datentypen und Katalogelemente wurden im Zuge dieser Entwicklung auch eingeführt.

# **Systemaufbau**

Die Fahrzyklen in diesem Projekt werden in Parametertabellen gespeichert, wobei es eine Trennung zwischen Parametertabellen für Geschwindigkeits- und Schaltpunktprofile gibt. Zusätzlich ist es möglich, auch zeitliche Abläufe für Steigungen zu hinterlegen. Somit bleibt das vom Gesetzgeber vorgeschriebene Geschwindigkeitsprofil immer gleich, lediglich ein Schaltpunkt- und/oder ein Steigungsprofil wird parallel dazu geladen.

In diesem Projekt wird der Ablauf der Fahrzyklen über ein Prüfprogramm in Tornado abgearbeitet. Ein im Hintergrund betriebenes Befehlsprogramm erkennt Phasenwechsel im ablaufenden Fahrzyklus und regelt auch die Ansteuerung aller Messgeräte. Durch ständige Erweiterungen und Anpassungen an Kundenwünsche ist dieses Befehlsprogramm unübersichtlich und hinsichtlich der Testbarkeit schwierig zu handhaben.

In diesem Projekt werden erstmals benutzerdefinierte Datentypen verwendet. Jedoch sind diese benutzerdefinierten Datentypen mit kundenspezifischen Parametern versehen, oder sie beinhalten Parameter, die nicht zur allgemeinen Struktur beitragen. Beispielsweise gibt es eine Datentypstruktur für einen Fahrzyklus der zwar die Geschwindigkeits-, Schaltpunkt- und Steigungsprofile beschreibt, jedoch werden aber Strukturen der Gesetzgebung und Messgeräteeinstellungen ergänzt.

Abläufe wie z. B. die Kalibrierung von Messgeräten werden immer wieder neu implementiert, obwohl es sich um einen allgemeinen Ablauf des Messgerätes handelt, der gekapselt und wiederverwendet werden kann. Die Variablenstruktur, aber auch die allgemeine Ansteuerung der Messgeräte ist mit der Struktur der Testprozedur vermischt. Somit gibt es in diesem Tornado-Projekt keine klare Grenze, welche Konfigurationselemente dem Messgerät und welche der Testprozedur des Abgastests angehören.

In diesem Projekt werden spezielle kundenspezifische Fahrzyklen abgearbeitet, bei denen in einer nachfolgenden Phase eine Wiederbefüllung der Beutel ausgeführt wird. Beispielsweise wird ein dreiphasiger Prüfzyklus gefahren, bei dem in der ersten und dritten Phase das Beutelpaar 1 befüllt wird und in Phase 2 das zweite Beutelpaar. Somit ist das Füllvolumen des ersten Beutelpaares auf die erste und dritte Phase aufgeteilt.

In diesem Projekt ist eine weitere wichtige Erweiterung der normalen gesetzeskonformen Abgasprozedur zu finden. Dabei wird ein Fahrzyklus mehrere Male hintereinander abgefahren und ausgewertet. Diese Testprozedur wird für Hybridfahrzeuge verwendet, um die elektrische Reichweite der Fahrzeuge zu ermitteln.<sup>87</sup>

Im Projekt des OEM werden die Messdaten sowohl während des Prüfzyklus als auch am Ende eines Tests ausgewertet. Die Auswertung der Messdaten geschieht zum größten Teil durch ein implementiertes Analyseprogramm, das die zyklische Messdatei am Ende des Prüfzyklus durchläuft und Berechnungsergebnisse (z. B. Mittelwert oder Integration) der Phasen ermittelt. Zusätzlich werden aber auch Messdaten während des Prüfzyklus mittels Tornado-Berechnungen ermittelt, wodurch schwer nachzuvollziehen ist, mit welcher Variante die Messergebnisse erfasst wurden.

#### **Messgeräte**

1

Bei den Abgasrollenprüfständen des OEM wird hauptsächlich Messtechnik der Firma K.K. Horiba verwendet. Die nachfolgende Tabelle gibt einen Überblick der verschiedenen Messgeräte:

<sup>87</sup> Vgl. ECE/TRANS/180/Add.15/Amend.4 (2018), S. 280 ff.

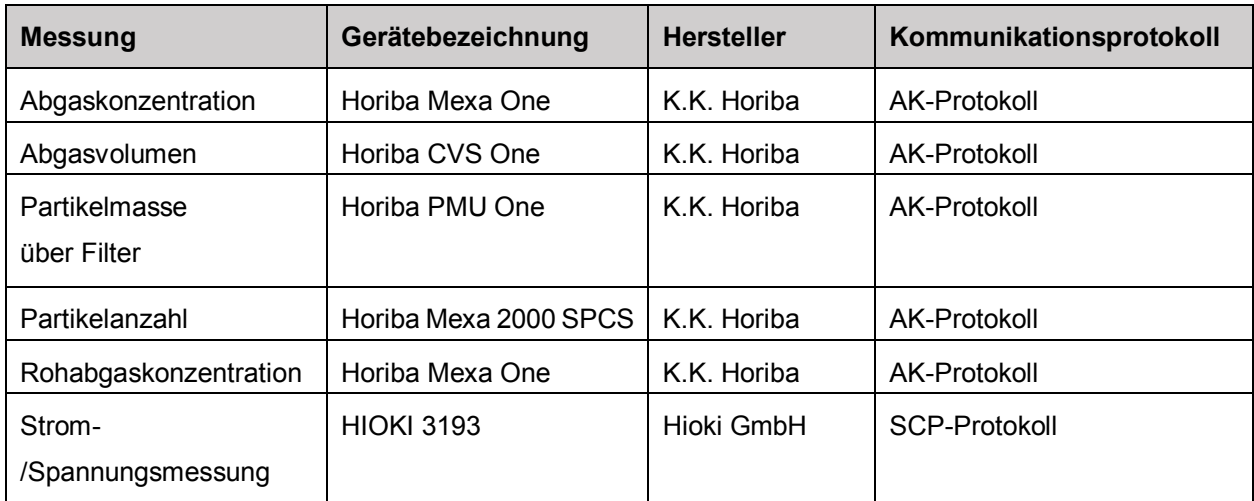

Tabelle 10: Messgeräte des OEM, Quelle: Eigene Darstellung.

# <span id="page-45-1"></span><span id="page-45-0"></span>**4.3 Auswertung und Vergleich der Projekte**

Aus der Analyse der drei Tornado-Projekte im Bereich der Abgasprüfautomatisierung für Fahrzeuge sind folgende Schlüsse zu ziehen:

# **Einbindung von Fahrzyklen**

In allen drei Projekten ist eine eigene Lösung zur Einbindung der Fahrzyklen bzw. der Geschwindigkeitsund Schaltpunktprofile zu finden. Die Funktionalität, Fahrzyklen über Betriebspunkte in ein Prüfprogramm zu importieren ist unübersichtlich und hinsichtlich Wartbarkeit schwer handzuhaben. Abgesehen davon, ist die Verwendung von Parametertabellen zur Einbindung der Fahrzyklen sinnvoller. Die Parametertabellen für das Geschwindigkeitsprofil, das Schaltpunktprofil und auch für das Steigungsprofil zu trennen, wie es bei dem Tornado-Projekt des OEM der Fall ist, ermöglich es die Profile variabel zusammenzufügen. Die Profile nochmals phasenweise aufzuteilen würde die Einbindung der Fahrzyklen noch flexibler gestalten.

# **Flexibilität bei Änderung der Messgeräte**

Bei allen drei Varianten sind die Konfigurationselemente der Messgeräte mit denen des Ablaufs der Testprozedur verwoben. Es gibt keine klare Abgrenzung bzw. Schnittstellen zwischen den Messgeräten und der Testprozedur der Abgasprüfzyklen. Des Weiteren ist die neue Implementierung und der Austausch von Messgeräten in den Projekten schwer handzuhaben. Eine klare Aufteilung der Messgeräte und der Testprozedur ist in der Entwicklung des neuen standardisierten Abgasprüfautomatisierungsmoduls anzustreben.

# **Auswertung der Messdaten**

In allen drei Projekten werden verschiedene Varianten zur Aufzeichnung und Auswertung der relevanten Messdaten herangezogen. Aus der Analyse geht hervor, dass es möglich ist, die Auswertung der Messdaten in Tornado zu implementieren. Die im Projekt des OEM implementierte Variante, die Auswertung aus der zyklischen Messdatei zu generieren, ist für eine Nachvollziehbarkeit der Messdaten am sinnvollsten. Somit soll diese Variante in das standardisierte Abgasprüfautomatisierungsmodul übernommen werden.

### **Testbarkeit der Prüfprozedur**

In den Tornado-Projekten der TU Graz und der FH Joanneum werden für die verschiedenen Fahrzyklen separate Prüfprogramme angelegt. Jedes davon beinhaltet die Ansteuerung der Messgeräte und den Ablauf der Phasen bzw. des Fahrzyklus. Somit muss jedes Prüfprogramm für sich getestet werden, um sicherzustellen, dass der Ablauf in jeder Variante funktioniert. Beim Tornado-Projekt des OEM wird der Ablauf zwar zentral auf einem Prüfprogramm und einem Steuerungsprogramm abgearbeitet, jedoch ist der Programmaufbau unübersichtlich und für Neuerungs- und Wartungsarbeiten schwierig zu handhaben. Im neuen Abgasprüfautomatisierungsmodul muss somit eine strukturierte Variante der Ablaufsteuerung gestaltet werden. Durch eine Kapselung der Abläufe sollen einzelne Teile des Programmablaufs separat und unabhängig überprüfbar sein.

### **Datenstruktur**

Erst mit der Einbindung von benutzerdefinierten Datentypen in Tornado konnte eine strukturierte Ordnung der Daten bzw. der Variablen in Tornado geschaffen werden. Im Tornado-Projekt des OEM lassen sich gute Ansätze von benutzerdefinierten Datentypen finden, mit denen die Grundstruktur eines Abgasrollenprüfstands aufgebaut werden kann. Jedoch müssen die benutzerdefinierten Datentypen des neu zu entwickelnden Abgasprüfautomatisierungsmoduls eine strikte Trennung zwischen Ablauf, Messaufgabe, Messgeräten etc. beinhalten.

### **Abhängigkeit der Rolle während der Prüfprozedur**

In allen drei Projekten dient die Rolle am Prüfstand, aus Sicht der Abgasautomatisierung, nur zur Aufzeichnung der Geschwindigkeit und der gefahrenen Strecke des Fahrzeugs während des Fahrzyklus. Deshalb kann das System der Rolle vom eigentlichen Prüfprozess der Abgassysteme getrennt werden. Über eine Schnittstelle muss lediglich die Geschwindigkeit bzw. die gefahrene Strecke übergeben werden.

# **5 KONZEPTIONIERUNG DES SOFTWAREMODULS**

Im folgenden Kapitel wird die Konzeptionierung des Abgasprüfautomatisierungsmoduls gemäß den ersten Schritten des Softwareentwicklungszyklus erarbeitet. Zunächst werden die Planung und Analyse der Anforderungen, also das Requirements-Engineering, durchgeführt. Im Anschluss werden mittels der grafischen Hilfsmittel der Softwarearchitektur Entwürfe der Datenstruktur und des Programmaufbaus entwickelt.

# **5.1 Wesentliche Anforderungen an das Softwaremodul**

Gemäß den Aufgaben des Requirements-Engineerings (siehe Kapitel [3.2.1\)](#page-27-0) wurden aus dem Kapitel [1](#page-5-0) die allgemeinen Anforderungen aus den Richtlinien und Vorgaben der Abgasprüfautomatisierung für Fahrzeuge ermittelt. Auch eine Analyse der Bestandsysteme (siehe Kapitel [4.2\)](#page-39-1) hat wichtige Informationen geliefert und neue Funktionalitäten aufgedeckt, die in der Entwicklung und Anforderungsspezifikation des Softwaremoduls mitberücksichtigt werden. In Kapitel [4.3](#page-45-0) werden Vor- und Nachteile der bestehenden System zusammengefasst und mögliche Verbesserungen definiert. Die folgenden Kapitel beinhalten die Dokumentation und Zusammenfassung der wesentlichen Anforderungen bzw. Spezifikationen für das Abgasprüfautomatisierungsmodul. Wie schon in Kapitel [3.2.1](#page-27-0) erwähnt, kann die Dokumentation in grafischer oder natürlicher Sprache erfolgen. Für die nachfolgenden Spezifikationen wird die Variante der natürlichen Sprache verwendet, um die erforderlichen Details der Anforderungen besser festlegen zu können. Die Idee der Sprachschablonen wird verwendet, um eine kurze und prägnante Definition der Anforderungen zu ermöglichen. Des Weiteren wird zur besseren Übersichtlichkeit und Verwaltung festgelegt, dass die zu dokumentierenden Anforderungen in tabellarischer Form aufgelistet und fortlaufend nummeriert werden.

Nach der Abstimmung der Anforderungen mit den Stakeholdern der Firma Kristl, Seibt & Co GmbH und einem Review des Erstentwurfs der Anforderungen werden folgende funktionale und nicht funktionale Anforderungen für das Abgasprüfautomatisierungsmodul (APAM) fixiert.

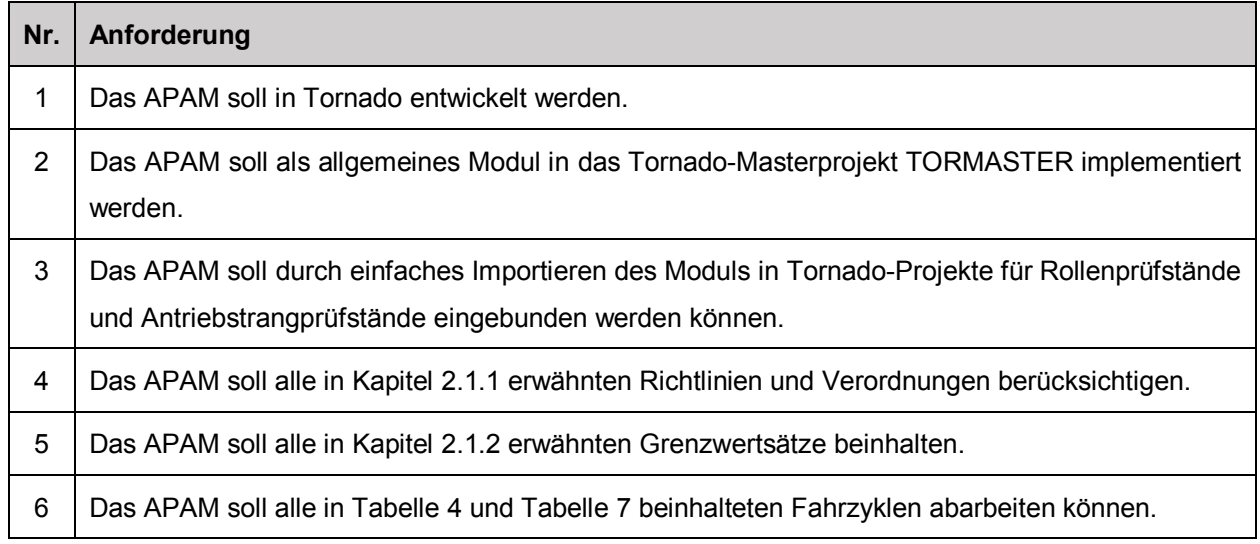

# **5.1.1 Funktionale Anforderungen**

| 7  | Die Konfigurationselemente der Messgeräte in Tornado sollen separat und unabhängig vom<br>Abgasprüfablauf aus dem Tornado-Masterprojekt zu exportieren sein. |
|----|----------------------------------------------------------------------------------------------------|
|    | Anmerkung: Hintergrund ist, dass diese Messgeräte auch unabhängig vom Abgasprüfablauf in<br>anderen Projekten verwendet werden sollen.                       |
| 8  | Das APAM soll alle erforderlichen Messmethoden und Messgeräte aus Kapitel 2.2 beinhalten.                                                                    |
| 9  | Das APAM soll alle in Kapitel 4.2 erwähnten Messgeräte ansteuern können (siehe Tabelle 8,<br>Tabelle 9, Tabelle 10).                                         |
| 10 | Die Parametertabellen der Fahrprofile sollen in phasenbezogenen Geschwindigkeits-, Schaltpunkt-<br>und Steigungstabellen implementiert werden.               |
| 11 | Das APAM soll eine gekapselte Struktur zwischen den Messgeräten und des Prüfprozesses<br>beinhalten.                                                         |
| 12 | Im APAM soll die Auswertung der Messdaten aus der zyklischen Messdatei heraus erfolgen.                                                                      |

Tabelle 11: Funktionale Anforderungen, Quelle: Eigene Darstellung.

# **5.1.2 Qualitätsanforderungen**

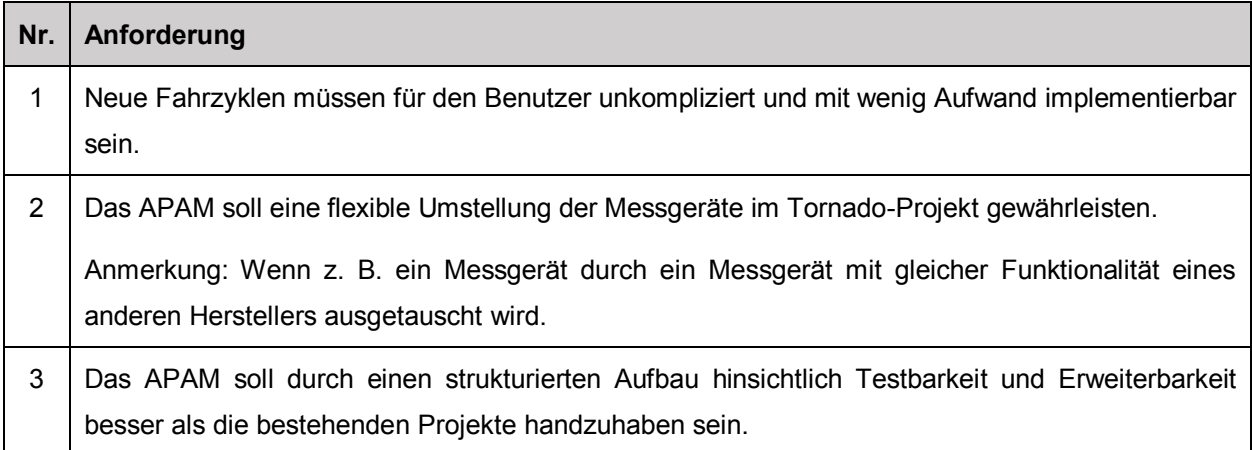

Tabelle 12: Qualitätsanforderungen, Quelle: Eigene Darstellung.

# **5.2 Entwurfsphase des Abgasprüfautomatisierungsmoduls**

In der nächsten Phase der Konzeptionierung sollen mit den beschriebenen Hilfsmitteln der Softwarearchitektur aus Kapitel [3.3,](#page-29-0) Lösungen für die Struktur und den Ablauf des Softwaremoduls entwickelt werden. Im Unternehmen Kristl, Seibt & Co GmbH werden für die Entwicklung und Erstellung von Softwarekonzepten zwei Modellierungswerkzeuge verwendet. Es handelt sich um die Programme Enterprise Architect und Microsoft Visio. Da Enterprise Architect eine Vielzahl an Hilfsmitteln zur Erstellung von Architekturmodellen für die Softwareentwicklung bereitstellt, wird die Konzeptionierung mit diesem Programm vorgenommen.

Für den Entwurf der Softwarearchitektur kommen folgende, aus dem Kapitel [3.3,](#page-29-0) erarbeitete Modellierungssprachen und Diagrammtypen in Frage:

- Unified Modelling Language
- System Modelling Language
- Entity-Relationship-Model
- Fundamental Modelling Concepts

Sowohl die UML- und SysML-Diagramme als auch das ER-Modell werden von Enterprise Architect unterstützt. Die Diagrammtypen des FMC werden von Enterprise Architect nicht bereitgestellt. Die Modellierungssprachen SysML und FMC dienen hauptsächlich zur Beschreibung der Systemebene einer Software. Die Modellierungssprache UML und das ER-Modell fokussieren sich auf die Konzeptionierung der Struktur und des Ablaufs einer Software bzw. eines Programms. Im Rahmen dieser Arbeit soll der Aufbau und Abfolge des Prüfzyklus des Abgasprüfautomatisierungsmoduls erstellt werden, womit die UML-Diagrammfamilie und das ER-Modell besser geeignet sind als die Diagrammtypen der FMC und SysML. Die UML bietet im Vergleich zum ER-Modell eine größere Auswahl an Diagrammtypen, mit denen sowohl die Struktur als auch das Verhalten modelliert werden können. Ein weiterer wesentlicher Vorteil der UML-Diagrammfamilie ist, dass diese Modellierungssprache sich in der Softwareentwicklung etabliert hat und durch seine große Community etwaige Probleme schnell gelöst werden können. Aus diesen Gründen wird die Architektur des Abgasprüfautomatisierungsmoduls mittels UML modelliert.

# **5.2.1 Strukturentwurf**

Ausgehend vom 4+1-Sichtenmodell der Softwarearchitektur wird zunächst die logische Sicht der Softwarearchitektur betrachtet. Ausgehend von dieser Betrachtung wird die Struktur bzw. der Aufbau des zu entwickelnden Softwaremoduls erstellt. In den folgenden Kapiteln werden Konzepte für die Struktur der Messgeräte und des Abgasprüfautomatisierungsmoduls erarbeitet. Die Modelle und die darin verwendeten Elemente werden mit den englischen Begriffen bezeichnet, da die Implementierung der Variablen im TORMASTER-Projekt auch in dieser Sprache stattfinden soll.

# **5.2.1.1 Positionierung im TORMASTER-Projekt**

Das TORMASTER-Projekt ist in drei Hauptbereiche unterteilt und jedes Konfigurationselement wird einem von ihnen zugeordnet. Diese Bereiche, oder in Tornado auch benutzerdefinierte Gruppen genannt, werden als Geräte, Module und System bezeichnet. Unter den Geräten sind alle Konfigurationselemente enthalten, die zur Kommunikation und Steuerung von Messgeräten oder externen Softwaresystemen benötigt werden. Unter Modulen werden verschiedene Funktionen, Prozesse oder Hilfsmittel, die nicht direkt einem Gerät zuzuordnen sind, gesammelt. Unter System sind die zu Beginn eines Tornado-Projekts bestehenden Systemkonfigurationselemente gruppiert. [Abbildung 18](#page-50-0) zeigt die benutzerdefinierten Gruppen im TORMASTER-Projekt.

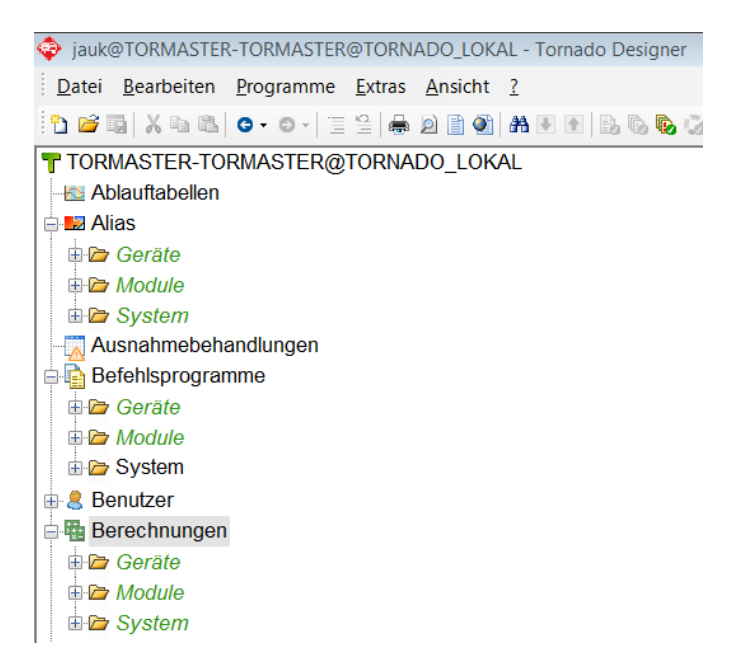

Abbildung 18: Allgemeiner Aufbau des TORMASTER-Projekts. Quelle: Eigene Darstellung.

<span id="page-50-0"></span>Um eine Kapselung der verwendeten Messgeräte und dem Prüfprozess des Abgasprüfautomatisierungsmoduls zu schaffen, werden alle Funktionalitäten der Messgeräte unter der Gruppierung Geräte gesammelt und der Prozess des Abgasprüfautomatisierungsmoduls wird unter der Gruppierung Module aufgebaut.

# <span id="page-50-1"></span>**5.2.1.2 Struktur der Messgeräte**

Im ersten Schritt der Konzeptionierung werden die Struktur und der Aufbau der Variablen sowie die notwendigen Funktionen der Messgeräte erarbeitet. In Kapitel [2.2](#page-20-0) wurden die erforderlichen Messgeräte für einen gesetzeskonformen Abgasprüfzyklus ermittelt. Des Weiteren wurden die verschiedenen Hersteller und Gerätetypen an bereits vorhandenen Prüfständen erarbeitet. Die Messgeräte der unterschiedlichen Hersteller haben hinsichtlich Kommunikation, Messwerte und Ansteuerung viele Gemeinsamkeiten, sodass eine Generalisierung der Messgeräte definiert werden kann. Grundsätzlich besitzt jeder Prüfstand folgende Messgerätetypen:

- Analysator zur Analyse der verdünnten Abgase
- Gerät zur Aufbereitung bzw. Verdünnung des Abgases
- System zur Beladung der Abgaspartikel auf Filtern
- System zur Messung der Partikelanzahl
- Messgerät zur Erfassung der Spannung und des Stroms von Batteriesystemen

Zusätzlich werden noch folgende Messgerätetypen vereinzelt eingesetzt:

- Analysator zur Analyse der unverdünnten Abgase
- Messung weiterer Abgaskomponenten mittels des FTIR-Prinzips

In der nachfolgenden Tabelle werden die generalisierten Bezeichnungen der Messgerätetypen aufgelistet.

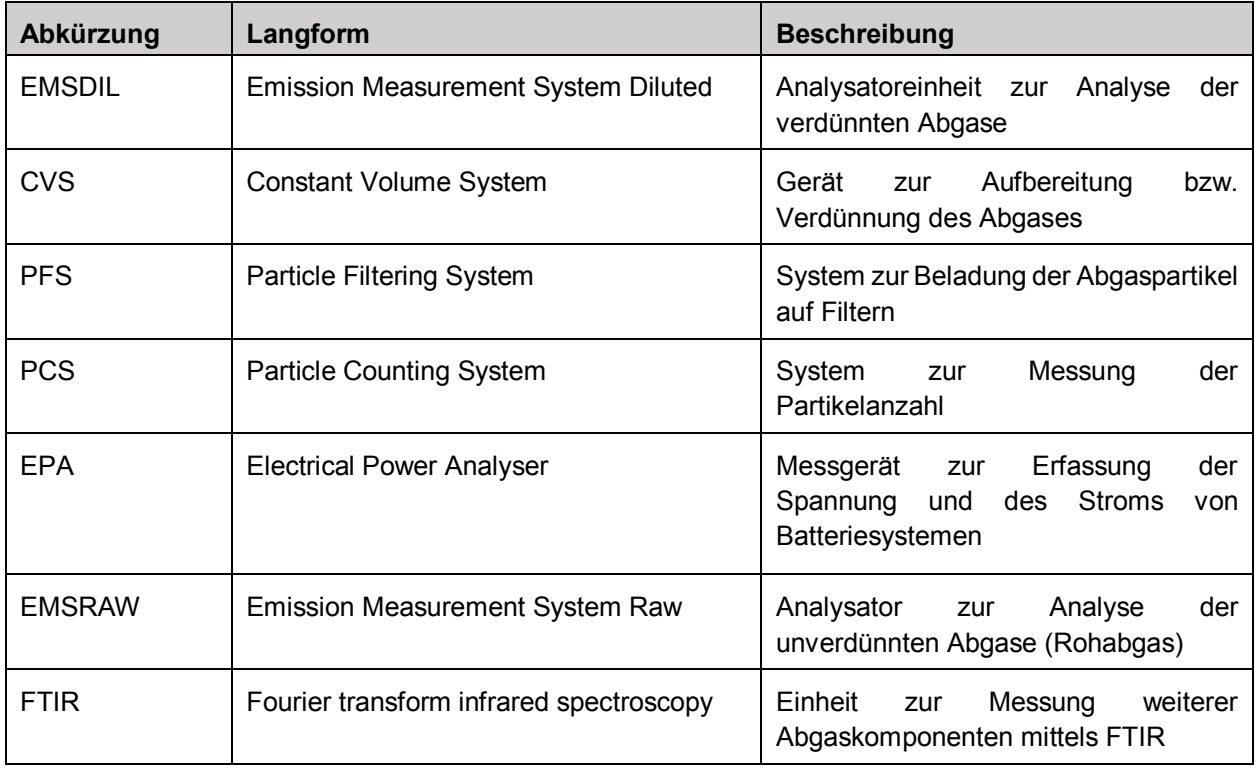

Tabelle 13: Nomenklatur der Messgerätetypen, Quelle: Eigene Darstellung.

<span id="page-51-0"></span>Diese Abkürzungen sollen sowohl in der Entwurfsphase als auch in der späteren Implementierungsphase als Präfix für Variablen, Befehlsprogramme und weitere benötigte Konfigurationselemente der Messgeräte dienen.

Im Enterprise-Architect-Projekt wird mittels sogenannter Pakete die gleiche strukturelle Trennung von Geräten und Modulen erstellt. Das Paket mit dem Titel Geräte enthält wiederum die in [Tabelle 13](#page-51-0) erwähnten Gerätebezeichnungen als Unterpakete. Mit Hilfe eines UML-Paketdiagramms kann die Gliederung der Gerätestruktur übersichtlich dargestellt werden (siehe [Abbildung 19\)](#page-51-1).

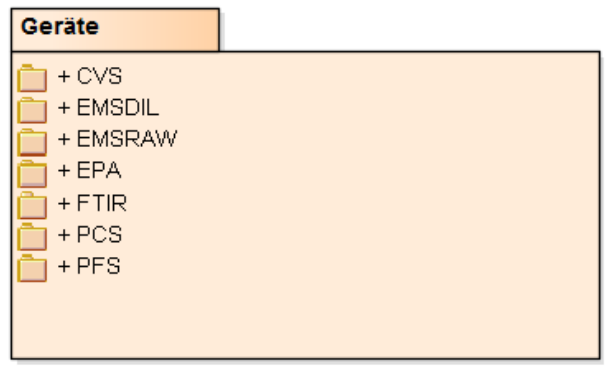

(from TORMASTER)

<span id="page-51-1"></span>Abbildung 19: Paketdiagramm der Geräte, Quelle: Eigene Darstellung.

Nachdem die allgemeine Gruppierung und Nomenklatur der Messgerätetypen definiert sind, wird die Struktur der Messgerätetypen konzeptioniert. Als abstrakte Basisklasse wird die Klasse Device festgelegt. Da jedes Gerät in Tornado mit einem Treiber verknüpft ist, beinhaltet die Basisklasse Device zusätzlich die innere Klasse Driver. [Abbildung 20](#page-52-0) zeigt das in Enterprise Architect modellierte UML-Klassendiagramm der Struktur eines allgemeinen Geräts.

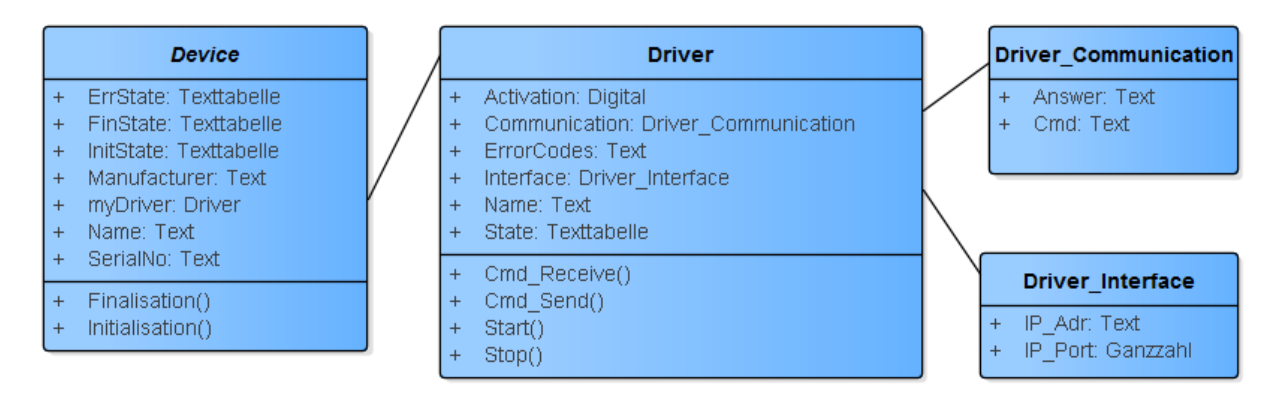

Abbildung 20: Klassendiagramm Device, Quelle: Eigene Darstellung.

<span id="page-52-0"></span>Jeder Treiber beinhaltet zusätzlich Klassen, die die Attribute der Schnittstelle (Interface) und der Kommunikation (Communication) beschreiben. Zur besseren Nachvollziehbarkeit in der späteren Implementierungsphase werden in diesem EA-Projekt die Grunddatentypen von Tornado hinterlegt. In [Tabelle 14](#page-52-1) werden die verwendeten Attribute der [Abbildung 20](#page-52-0) mit einer kurzen Beschreibung aufgelistet.

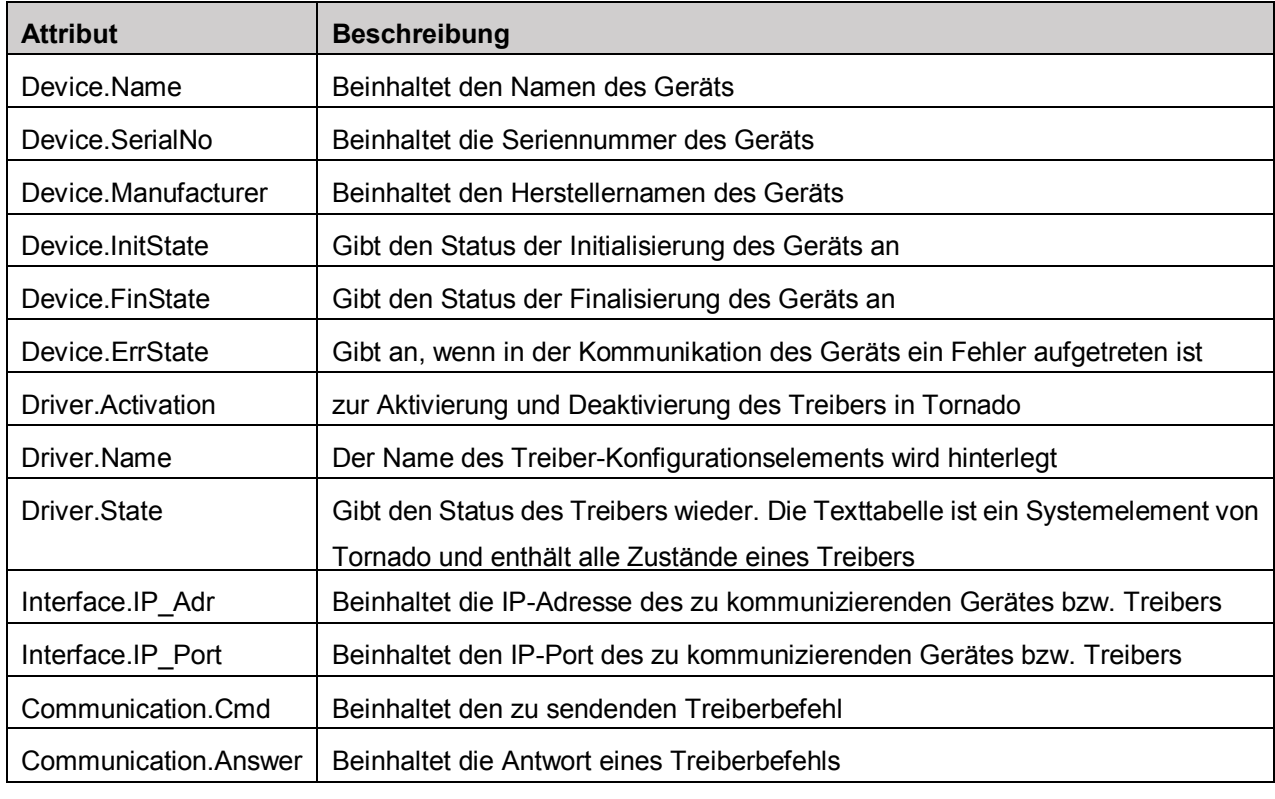

Tabelle 14: Attribute des Klassendiagramms Device, Quelle: Eigene Darstellung.

<span id="page-52-1"></span>Die Methoden Cmd\_Receive() und Cmd\_Send() sollen darstellen, dass jeder Treiber die Möglichkeit besitzt, Befehle an des Gerät zu senden und zu empfangen. Die Methoden Start() und Stop() sollen zur Aktivierung und Deaktivierung des Treibers dienen. Jedes Gerät besitzt die Möglichkeit einer Initialisierung und Finalisierung. Diese Funktion wird mit den Methoden Initialisation() und Finalisation() der Klasse Device definiert.

Im nächsten Schritt der Entwurfsphase der Messgeräte werden die definierten Messgerätetypen aus der Basisklasse Device abgeleitet. Jeder Messgerätetyp beinhaltet eine Übermenge an Messwerten und beschreibenden Parametern. Des Weiteren kann jeder Messgerätetyp mit einem bestimmten Kommunikationsprotokoll gesteuert und ausgelesen werden. Zudem besitzt jeder Hersteller eines Gerätetyps eine bestimmte Befehlssyntax zur Ausführung von Aktionen und zum Auslesen von Werten des Messgeräts. Im Erstentwurf (siehe [Abbildung 21\)](#page-53-0) werden diese strukturellen Überlegungen anhand des Messgerätetyps CVS in einem Klassendiagramm dargestellt.

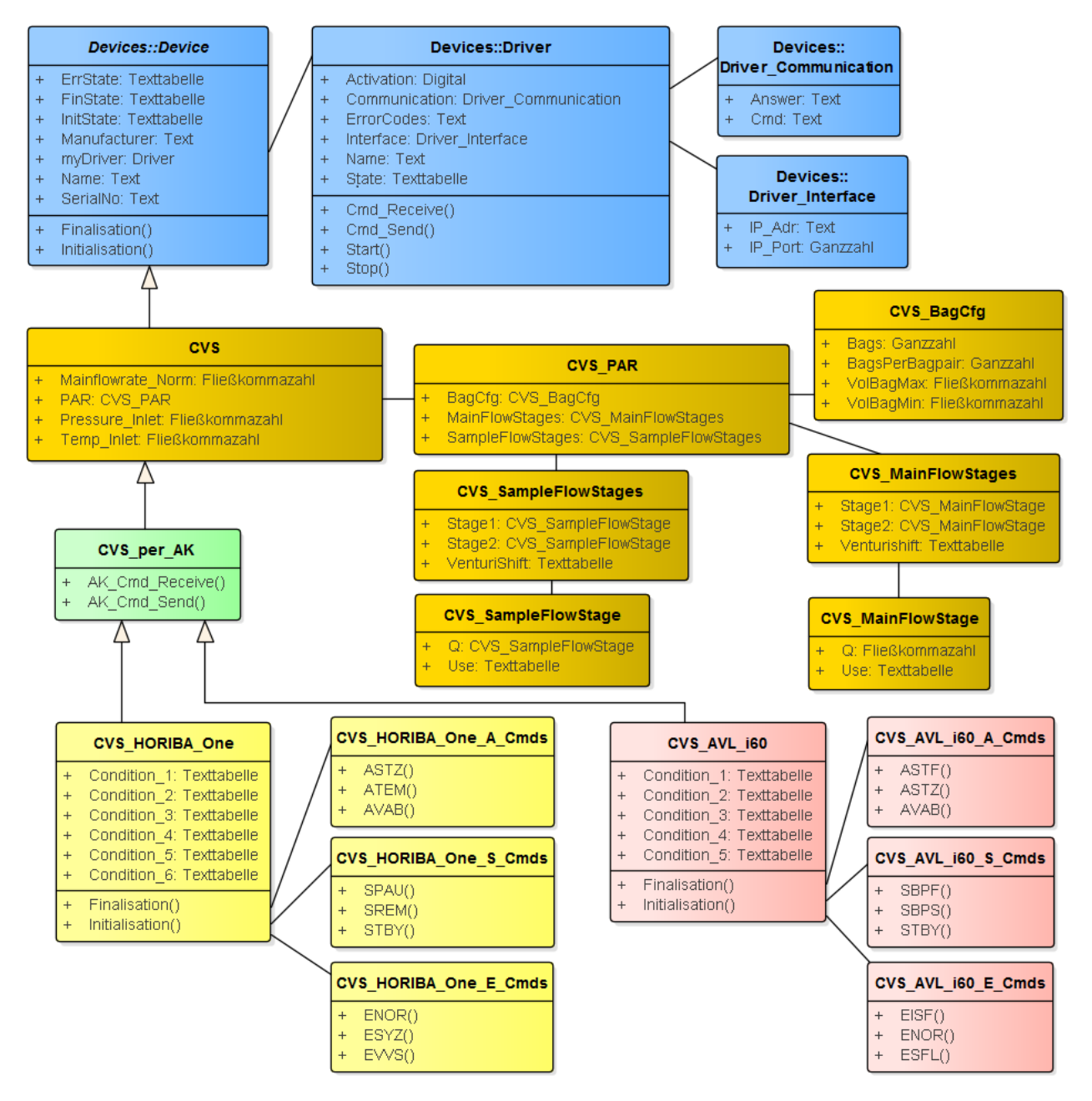

Abbildung 21: Erstentwurf der Struktur für den Gerätetyp CVS, Quelle: Eigene Darstellung.

<span id="page-53-0"></span>In [Abbildung 21](#page-53-0) ist ersichtlich, dass die Klasse des Messgerätetyps wiederum von der Basisklasse Device abgeleitet wird. Grundsätzlich können mit dieser Struktur die Kommunikation und die Beschreibung eines bestimmten Messgerätetyps abgebildet werden, wobei in vielen Anwendungsfällen in Tornado lediglich die Struktur der Kommunikation benötigt wird. Die Beschreibung der Messgeräte ist vor allem bei der Verwendung von speziellen Prüfläufen interessant, da aus diesen Informationen ein automatisierter Ablauf erstellt werden kann. Aus diesem Grund wird entschieden, die Struktur der Kommunikation und die der Beschreibung des Messgeräts zu trennen. Die Beschreibung der Messgeräte wird in einer separaten Struktur aufbereitet (siehe Kapitel [5.2.1.3\)](#page-59-0).

Im Verlauf dieses Kapitels werden die Klassen zum Aufbau der Kommunikation der Messgerätetypen beschrieben. Es werden lediglich die Strukturen der Messgerätetypen CVS, EMSDIL, PFS und PCS modelliert, da die Hauptstrukturen der anderen Geräte ähnlich aufgebaut sind.

#### **CVS**

Im Klassendiagramm der CVS (siehe [Abbildung 22\)](#page-55-0) werden die Attribute und Methoden dargestellt, mit denen der Aufbau der allgemeinen Gerätekommunikation möglich ist. Alle beschreibenden Attribute der Geräte (z. B. SerialNo aus der Basisklasse Device) und die des Messgerätetyps CVS (Klasse CVS\_PAR) werden nicht benötigt. Da der Treiber ein wesentliches Element der Kommunikation in Tornado ist, wird dieser in der Basisklasse Device beibehalten. Die Klasse CVS beschreibt die abgeleitete Klasse des Messgerätetyps CVS. In ihr sind alle relevanten Messdaten des Messgerätetyps CVS enthalten. In der abgeleiteten Klasse CVS per AK werden die Methoden AK Cmd Receive() und AK Cmd Send() implementiert, in der die Funktionen zum Senden, Empfangen und Verarbeiten von AK-Befehlen integriert sind. Darunterliegend sind die herstellerspezifischen Klassen CVS\_HORIBA\_One und CVS\_AVL\_i60 angeordnet. Messgeräte, die über das AK-Kommunikationsprotokoll gesteuert werden, besitzen sogenannte Zustände, die den momentanen Zustand eines Messgeräts beschreiben. Da die Zustände je nach Hersteller variieren können, werden sie (Condition\_x) erst in der Subklasse der herstellerspezifischen Gerätebeschreibung definiert. Jedes herstellerspezifische Messgerät, das mit dem AK-Kommunikationsprotokoll gesteuert wird, hat eine Methodensammlung aus Antwort-, Steuer- und Einstellungsbefehlen. Diese werden gesondert in eigenen Klassen (\* A. Cmds, \* S. Cmds, \* E. Cmds) gruppiert. Die Methoden Initialisation() und Finalisation() der Basisklasse Device werden in den herstellerspezifischen Klassen CVS\_HORIBA\_One und CVS\_AVL\_i60 überschrieben, da sich die Befehle in diesen Abläufen herstellerspezifisch ändern können.

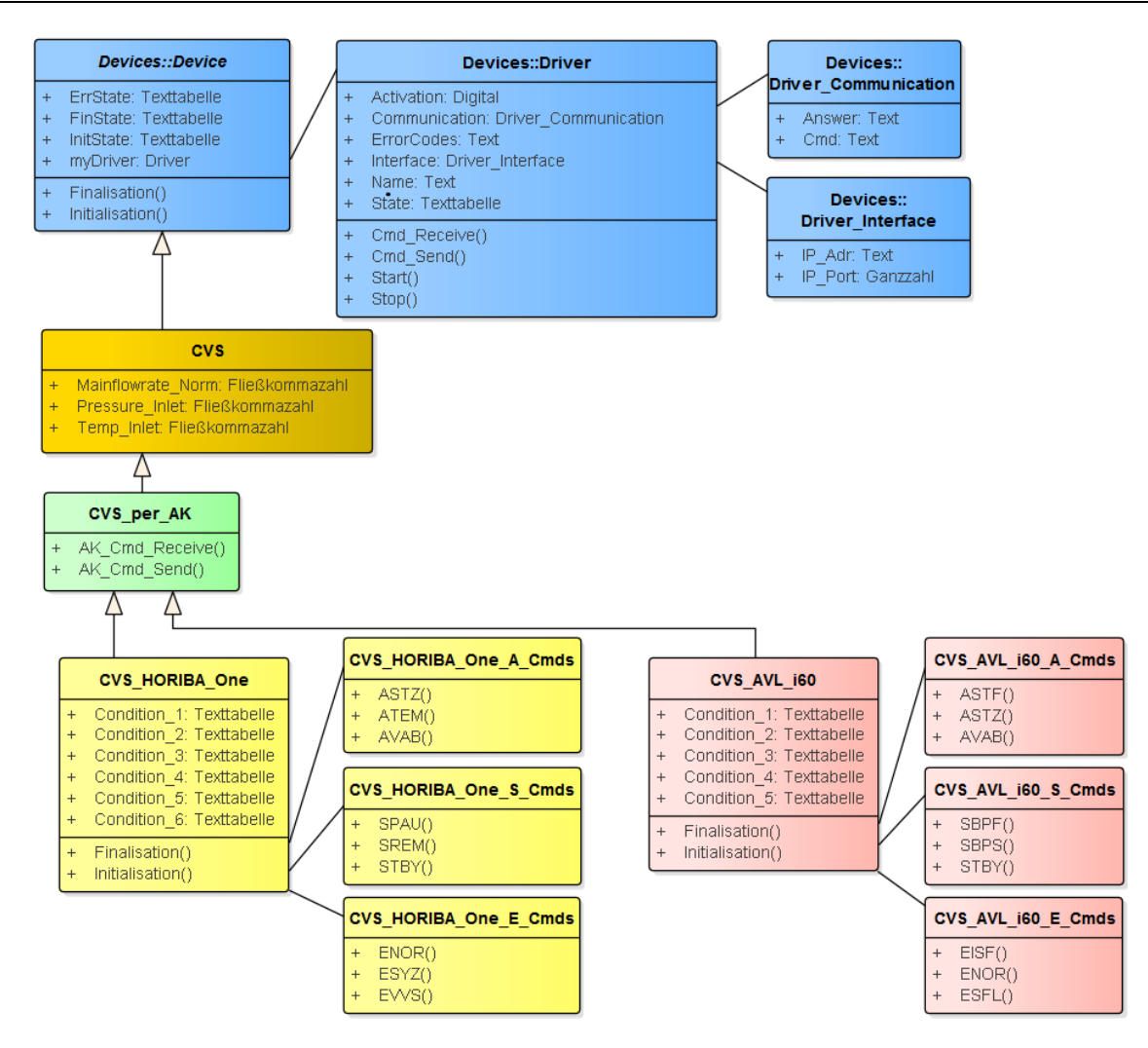

Abbildung 22: Klassendiagramm CVS, Quelle: Eigene Darstellung.

<span id="page-55-0"></span>In der nachfolgenden Tabelle werden die Attribute der Klasse CVS aus dem Klassendiagramm der CVS [\(Abbildung 22\)](#page-55-0) näher erläutert.

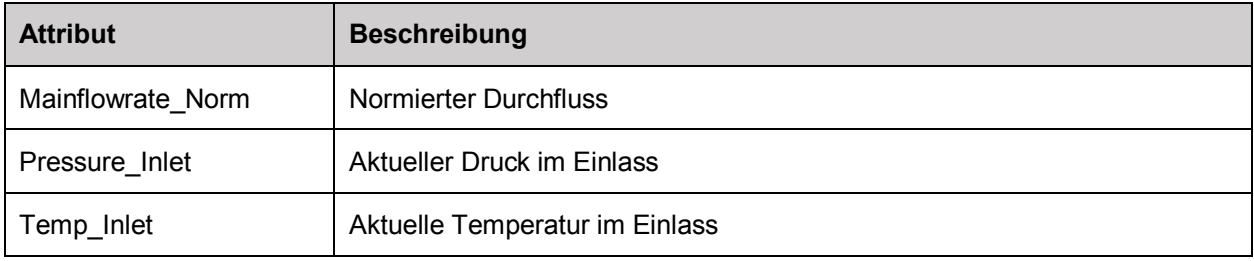

Tabelle 15: Attribute des Klassendiagramms CVS, Quelle: Eigene Darstellung.

#### **EMSDIL**

Die Klasse der Analysatoreinheit zur Messung des verdünnten Abgases, kurz EMSDIL, hat den gleichen grundsätzlichen Aufbau der Kommunikationsstruktur. In [Abbildung 23](#page-56-0) ist das Klassendiagramm bezogen auf den Messgerätetyp EMSDIL dargestellt. In der Klasse EMSDIL werden wieder die relevanten Messdaten dieses Messgerätetyps gesammelt. Bei diesem Gerätetyp werden die Konzentrationen und weitere Messwerte immer einer bestimmten Komponentennummer zugewiesen. Jede Komponentennummer wird wiederum einer bestimmten Abgaskomponente zugeordnet. Dieser

Zusammenhang kann mit dem AK-Kommando AKFG (z. B. AKFG 0 CO2 K1 CO K2 CH4 K3 THC …) aus dem Gerät ausgelesen werden. Des Weiteren wird jede Komponentennummer einer bestimmten Linie zugewiesen. Auch dieser Zusammenhang kann ausgelesen werden (z. B. AKFG 0 KV L1 K1 K2 K3). Somit sind alle komponentenbezogenen Messwerte immer einer Linie und einer bestimmten Abgaskomponente zugeordnet. Beispielsweise ergeben die AKFG-Antworten ,AKFG 0 THC K1 CH4 K2 CO2 K3 CO K4' und ,AKFG 0 KV L1 K1 K2 L2 K3 K4' die Belegung der Variable ,EMSDIL.L2.CO2.Concentration'.

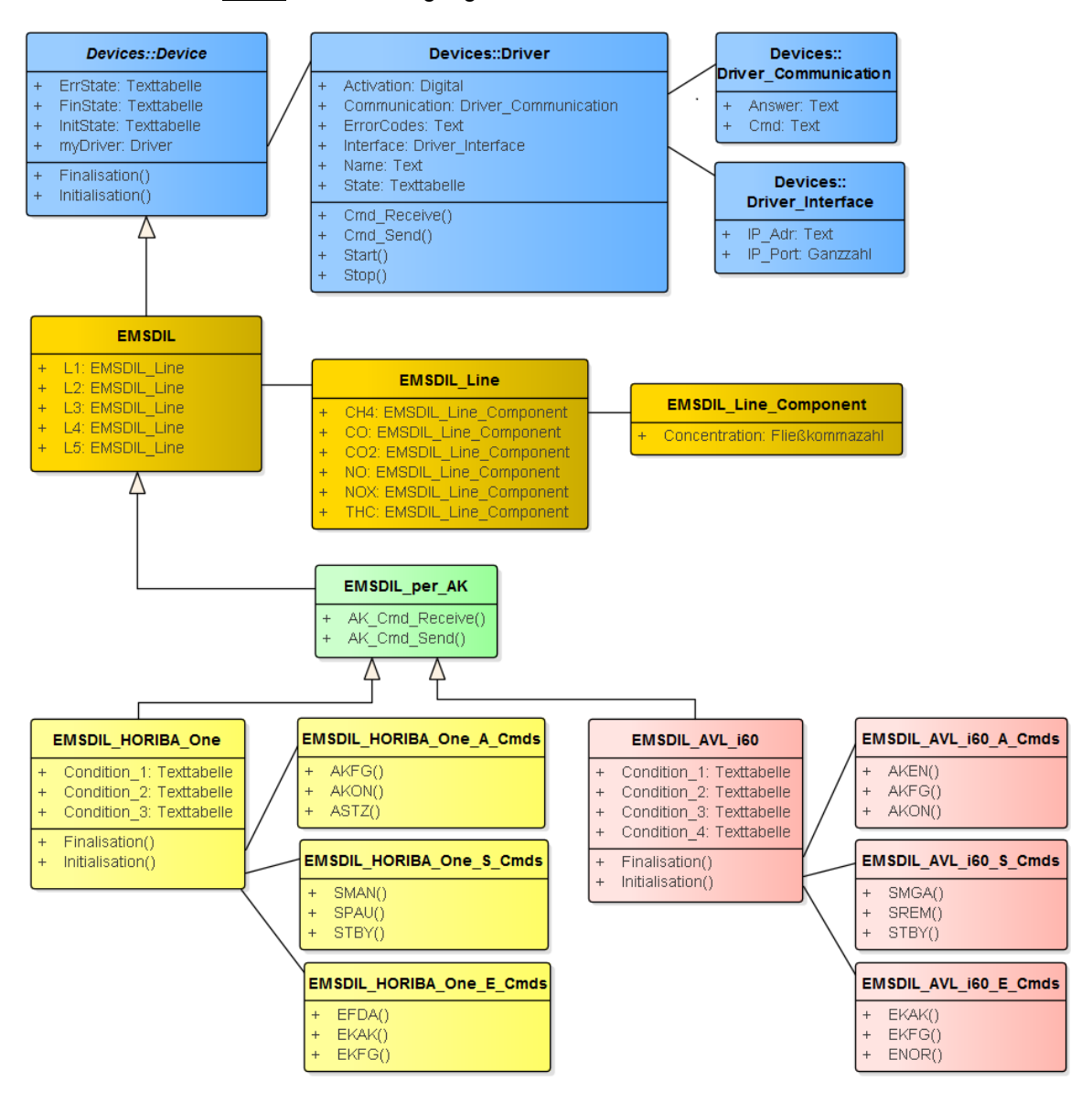

Abbildung 23: Klassendiagramm EMSDIL, Quelle: Eigene Darstellung.

<span id="page-56-0"></span>In der [Tabelle 16](#page-56-1) werden die Attribute der Klasse EMSDIL aus dem Klassendiagramm der EMSDIL [\(Abbildung 23\)](#page-56-0) näher erläutert.

<span id="page-56-1"></span>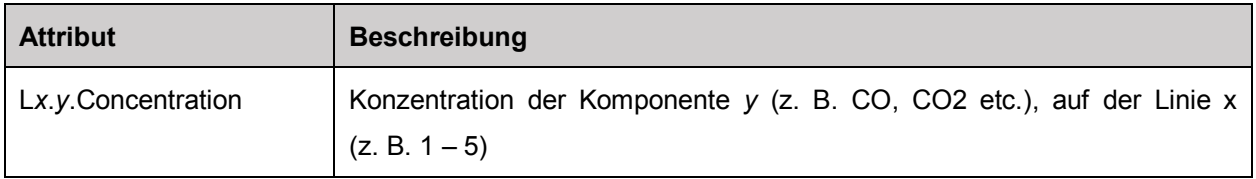

Tabelle 16: Attribute des Klassendiagramms EMSDIL, Quelle: Eigene Darstellung.

### **PCS**

Im Klassendiagramm des Partikelzählersystems (siehe [Abbildung 24\)](#page-57-0) ist die Unterscheidung zwischen einem Gerät mit AK-Protokoll und TSI-Protokoll ersichtlich. Auch bei dem TSI Gerät werden die Befehle in Methoden für das Steuern (Set) und das Lesen (Read) gruppiert. Desweitern werden in der Unterklasse PCS per TSI die Methoden zum Senden und Empfangen von TSI-Befehlen angepasst.

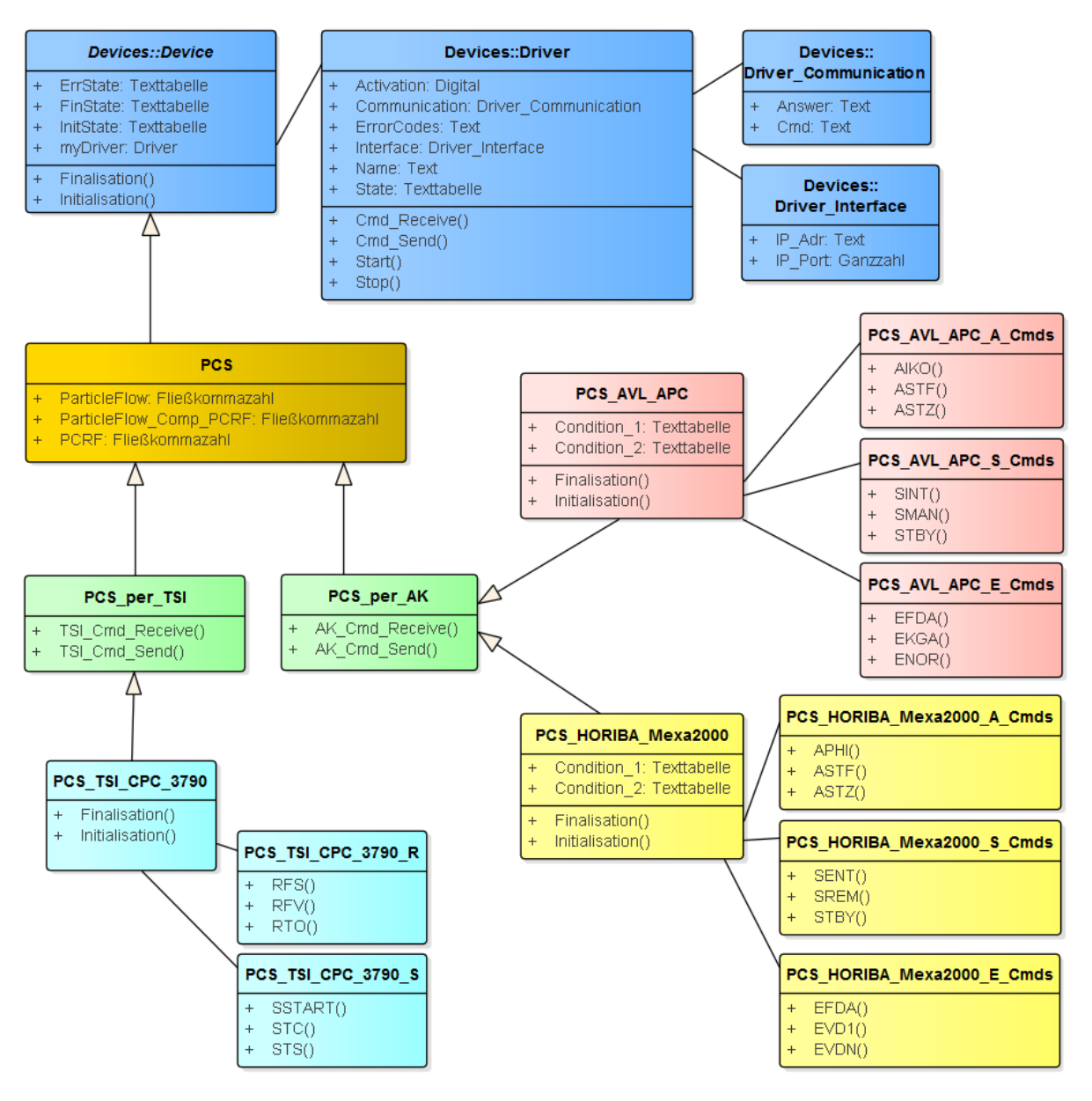

Abbildung 24: Klassendiagramm PCS, Quelle: Eigene Darstellung.

<span id="page-57-0"></span>In der nachfolgenden Tabelle werden die Attribute der Klasse PCS aus dem Klassendiagramm der PCS [\(Abbildung 24\)](#page-57-0) näher erläutert.

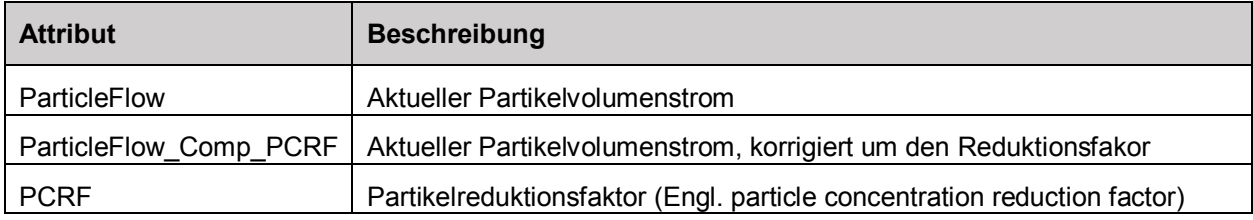

Tabelle 17: Attribute der Klasse PCS, Quelle: Eigene Darstellung.

### **PFS**

Im Aufbau der Klassenstruktur für das Partikelfiltersystem findet sich der gleiche Strukturaufbau wie bei den zuvor erstellten Diagrammen wieder (siehe [Abbildung 25\)](#page-58-0). Da im Projekt der TU Graz dieser Messgerätetyp über eine SPS angesteuert wird und dafür kein befehlsbasiertes Kommunikationsprotokoll notwendig ist, besitzt die Klasse PFS\_TU\_Grz keine weiteren Gruppierungen von Methoden.

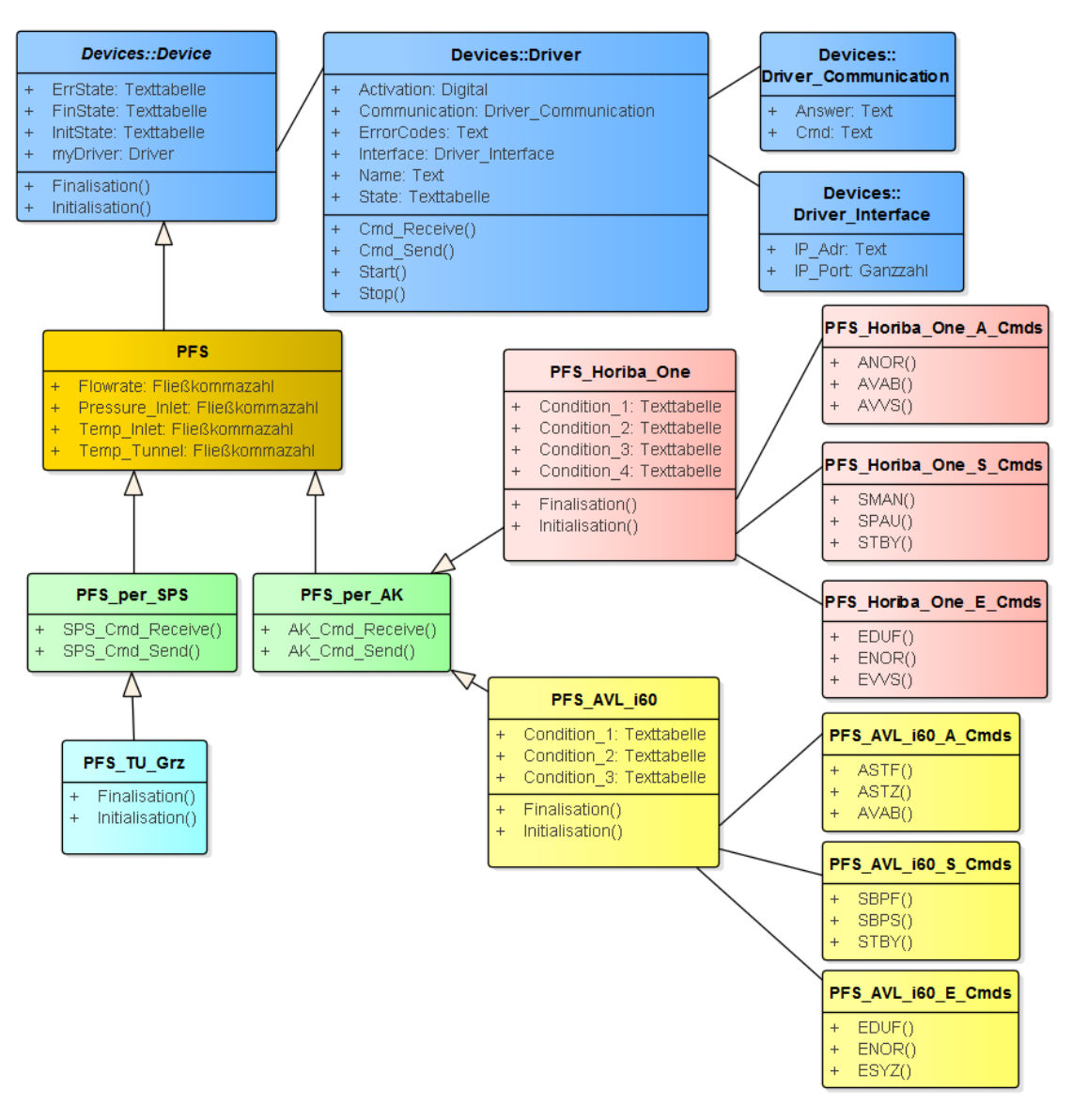

Abbildung 25: Klassendiagramm PFS, Quelle: Eigene Darstellung.

<span id="page-58-0"></span>Die nachfolgende Tabelle beinhaltet die Attribute der Klasse PFS mit einer entsprechenden Beschreibung.

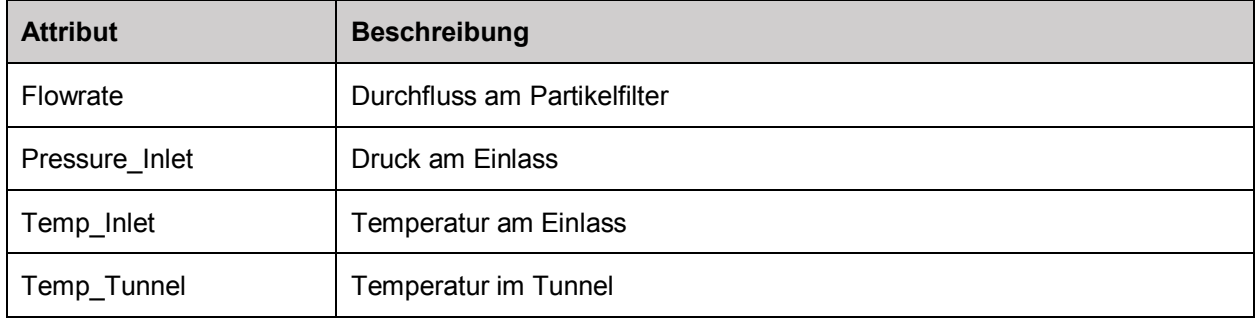

Tabelle 18: Attribute der Klasse PFS, Quelle: Eigene Darstellung.

### <span id="page-59-0"></span>**5.2.1.3 Struktur des Abgasprüfautomatisierungsmoduls**

Im nächsten Schritt der Konzeptionierung wird die Struktur des Abgasprüfautomatisierungsmoduls entwickelt, die in zwei Bereiche aufgeteilt wird. Der erste Bereich umfasst die Messgeräteeinbindung in das Abgasprüfautomatisierungsmodul und beinhaltet wiederum zwei Strukturen. Die erste Struktur definiert den grundsätzlichen Aufbau des Prüfstands und somit die verbauten Messgeräte. Die zweite Struktur soll die Entscheidungsgrundlage bei den Fragen sein, mit welchen Messgeräten und mit welcher Einstellung der Prüfzyklus durchlaufen wird. Die beiden Strukturen werden folgendermaßen definiert:

- Prüfstandsbeschreibung
- Geräteeinstellung

Der zweite Bereich deckt die Definition des Abgasprüfzyklus ab. Dabei beinhaltet eine Struktur den Fahrzyklus und definiert somit den grundsätzlichen Ablauf des Prüfzyklus, während eine weitere Struktur die Informationen der Gesetzgebung, des verwendeten Kraftstoffes usw. umfasst. Die Strukturen werden folgendermaßen benannt:

- Fahrzyklus
- Testaufgabe

Um eine Unterscheidung des Abgasprüfautomatisierungsmoduls zu den anderen Modulen im TORMASTER-Projekt zu gewährleisten, wird ein geeignetes Präfix definiert. Das Modul wird mit als Tornado Emission Measurement for Vehicle (TEMV) bezeichnet. Alle verwendeten Konfigurationselemente (Variablen, Befehlsprogramme etc.) werden mit diesem Präfix versehen. Die erwähnten Strukturen werden im weiteren Verlauf dieses Kapitels mittels Klassendiagrammen näher erläutert.

# **Prüfstandsbeschreibung**

Wie schon in Kapitel [5.2.1.2](#page-50-1) erwähnt, ist eine Trennung der Kommunikations- und Beschreibungsstruktur der Messgerätetypen vorgesehen. In der Datenstruktur der Prüfstandsbeschreibung finden sich sowohl allgemeine Informationen des Prüfstands wieder, aber auch die Beschreibungsstruktur zu den einzelnen Messgerätetypen. Auch hier ist das Ziel, eine allgemeine, herstellerunabhängige Struktur zu schaffen. In dieser Struktur sollen Informationen gesammelt werden, die nicht z. B. per Befehl aus dem Messgerät ausgelesen werden können, jedoch wichtig für die Ansteuerung sind.

In [Abbildung 26](#page-60-0) ist die Struktur eines Abgasprüfstands dargestellt. Superklasse ist die Klasse Testbed, die wiederum die Klasse Devices enthält. Unter der Klasse Devices werden die Beschreibungen aller Messgeräte gesammelt. Jeder Messgerätetyp hat als Basisklasse die Klasse Device, die alle allgemeinen Attribute eines Geräts umfasst. In [Abbildung 26](#page-60-0) ist nun auch die Beschreibungsstruktur des Messgerätetyps CVS enthalten, die zunächst in der Struktur des allgemeinen Messgerätetyps konzeptioniert wurde (siehe [Abbildung 21\)](#page-53-0).

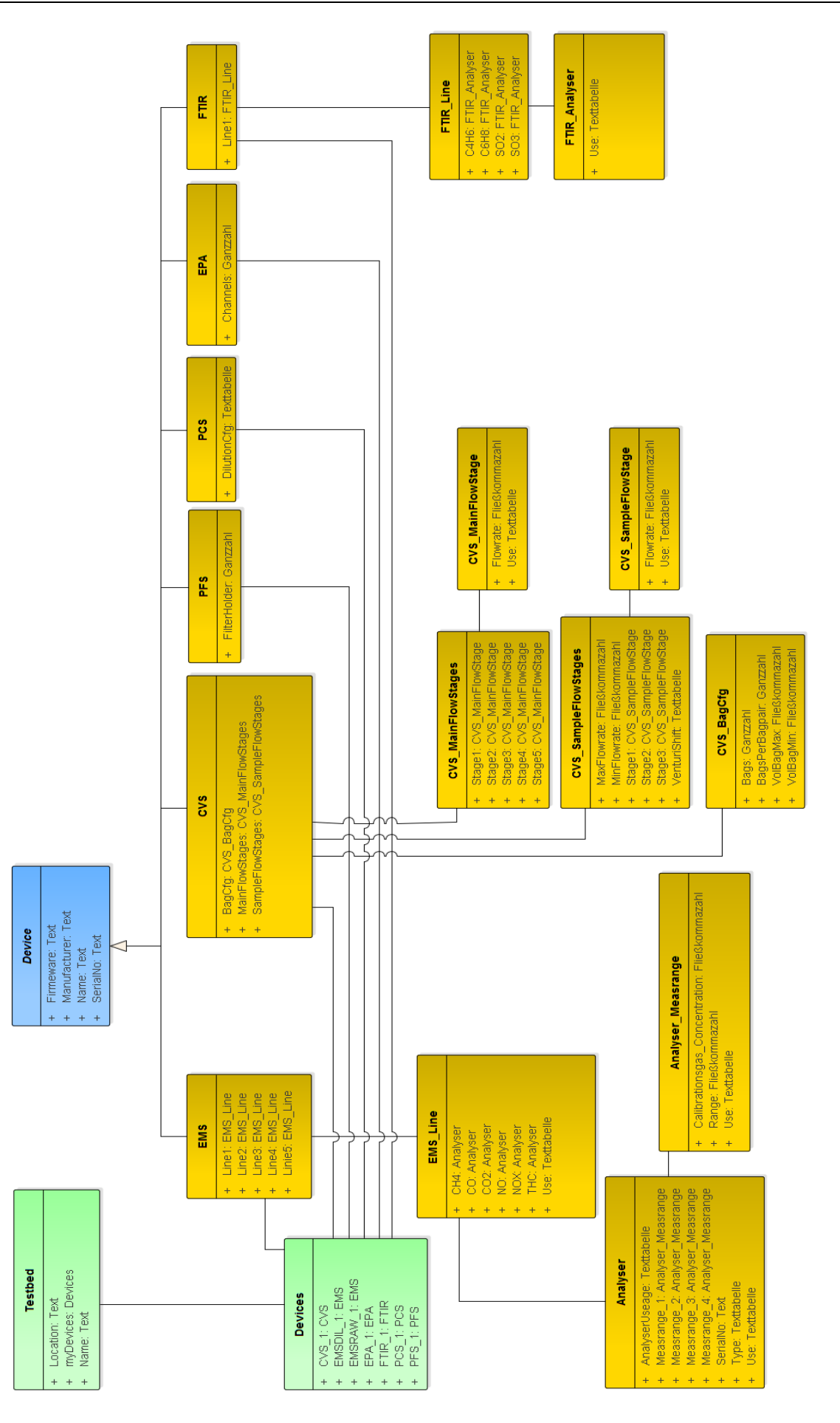

<span id="page-60-0"></span>Abbildung 26: Klassendiagramm Testbed, Quelle: Eigene Darstellung.

### **EMSDIL und EMSRAW**

Jede Analysatoreinheit kann bis zu fünf Linien besitzen (Klasse EMS\_Line), die verschiedene Abgasanalysatoren beinhalten können. Jeder Analysator (Klasse Analyser) kann wiederum maximal vier Messbereiche aufweisen (Klasse Analyser Measrange). Die Klasse Analysator beinhaltet noch folgende Attribute:

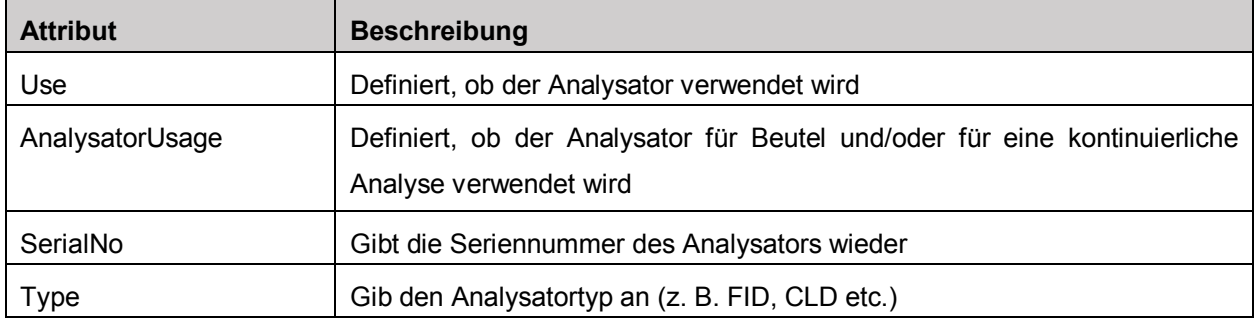

Tabelle 19: Attribute der Klasse Analyser, Quelle: Eigene Darstellung.

Jeder Messbereich (Analyser\_Measrange) besitzt folgende Attribute:

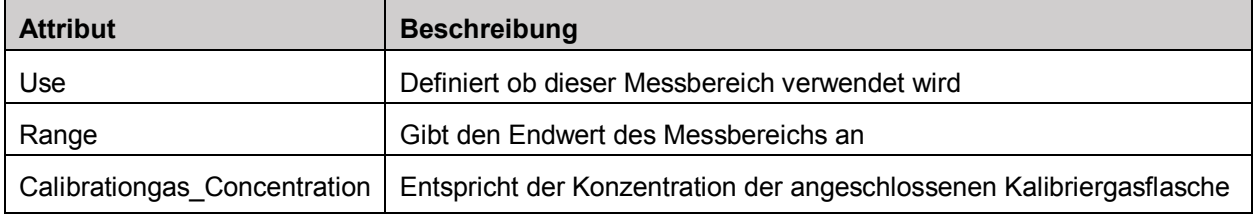

Tabelle 20: Attribute der Klasse Analyser\_Mearange, Quelle: Eigene Darstellung.

# **CVS**

Die Klasse CVS besteht aus einer Beutelkonfiguration (BagCfg), den Hauptdurchsatzstufen (MainFlowStages) und den Probenahmedurchsatzstufen (SampleFlowStages). Die Attribute der Beutelkonfiguration sind in folgender Tabelle erläutert:

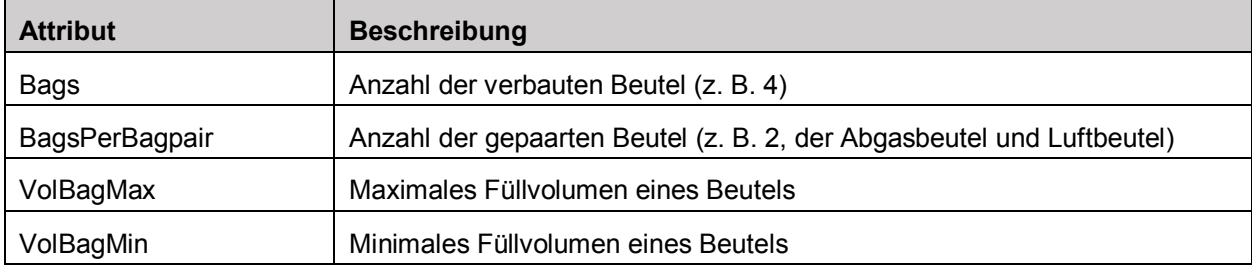

Tabelle 21: Attribute der Klasse CVS\_BagCfg, Quelle: Eigene Darstellung.

Ein CVS-Gerätetyp kann mittels einer Stufenumschaltung mehrere Hauptdurchsätze einstellen. Der Hauptdurchsatz beschreibt den konstanten Volumenstrom des verdünnten Abgases und ist ein Parameter der Emissionsermittlung. Jede Hauptdurchsatzstufe besitzt somit folgende Attribute:

<span id="page-61-0"></span>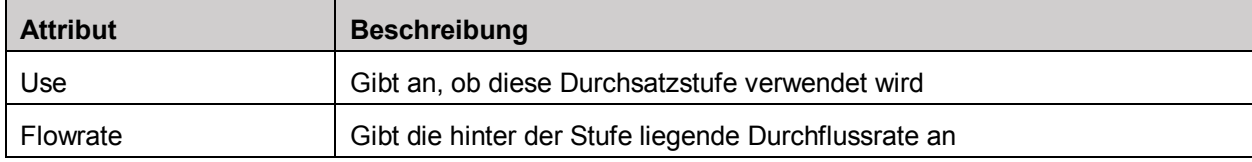

Tabelle 22: Attribute der Klasse CVS\_MainFlowStage, Quelle: Eigene Darstellung.

Der Probenahmedurchsatz gibt an, mit welcher Flussrate die Beutelbefüllung durchgeführt wird. Nach der Recherche der Messgeräte konnte festgestellt werden, dass sowohl eine stufenbehaftete als auch eine stufenlose Umschaltung des Probenahmedurchsatzes erfolgen kann. Die Beschreibung der stufenbehafteten Umschaltung ist in der Klasse CVS\_SampleFlowStage zu finden. Der Aufbau dieser Klasse ist gleich der Klasse CVS\_MainFlowStage (siehe [Tabelle 22\)](#page-61-0). In [Tabelle 23](#page-62-0) werde die restlichen Attribute der Klasse SampleFlowStages definiert.

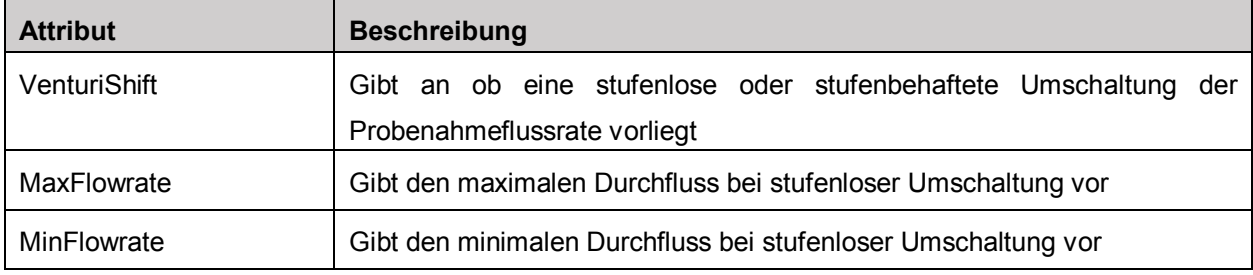

Tabelle 23: weitere Attribute der Klasse CVS\_SampleFlowStages, Quelle: Eigene Darstellung.

### <span id="page-62-0"></span>**PFS**

In der nachfolgenden Tabelle ist das Attribut der Klasse PFS definiert.

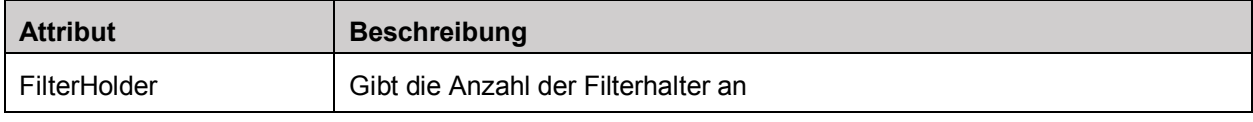

Tabelle 24: Attribute der Klasse PFS, Quelle: Eigene Darstellung.

# **PCS**

Di[e Tabelle 25](#page-62-1) enthält das Attribut der Klasse PCS.

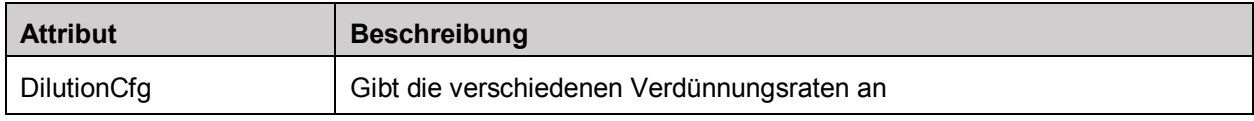

Tabelle 25: Attribute der Klasse PCS, Quelle: Eigene Darstellung.

# <span id="page-62-1"></span>**EPA**

In der Klasse der elektrischen Leistungsanalysatoren wird das folgende Attribut definiert.

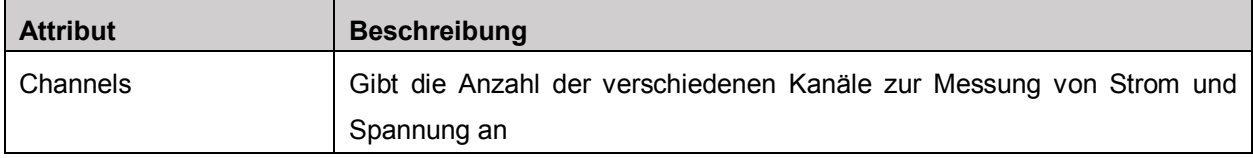

Tabelle 26: Attribute der Klasse EPA, Quelle Eigene Darstellung.

### **FTIR**

Die Struktur des FTIR kann ähnlich zur Struktur des EMS aufgebaut werden. Es wird nur eine Linie benötigt, die die verschiedenen Abgaskomponenten beinhaltet. Es sind auch keine Messbereiche oder Funktionszeiten erforderlich, da diese Messgeräte diese Eigenschaften nicht besitzen. Lediglich folgendes Attribut wird benötigt, um einen Analysator der Linie zu definieren:

| <b>Attribut</b> | <b>Beschreibung</b>                         |
|-----------------|---------------------------------------------|
| Use             | Definiert, ob der Analysator verwendet wird |

Tabelle 27: Attribute der Klasse FTIR\_Analyser, Quelle: Eigene Darstellung.

#### **Geräteeinstellung**

Die Geräteeinstellung definiert, welche Messgerätetypen bei den verschiedenen Prüfzyklen verwendet werden. Des Weiteren wird in dieser Struktur festgelegt, welche Einstellungen diese Messgeräte für den Ablauf des Prüfzyklus benötigen. Die [Abbildung 27](#page-63-0) zeigt das Klassendiagramm der Geräteeinstellung. Mit der Basisklasse DeviceSettings werden alle Geräteeinstellungen strukturiert.

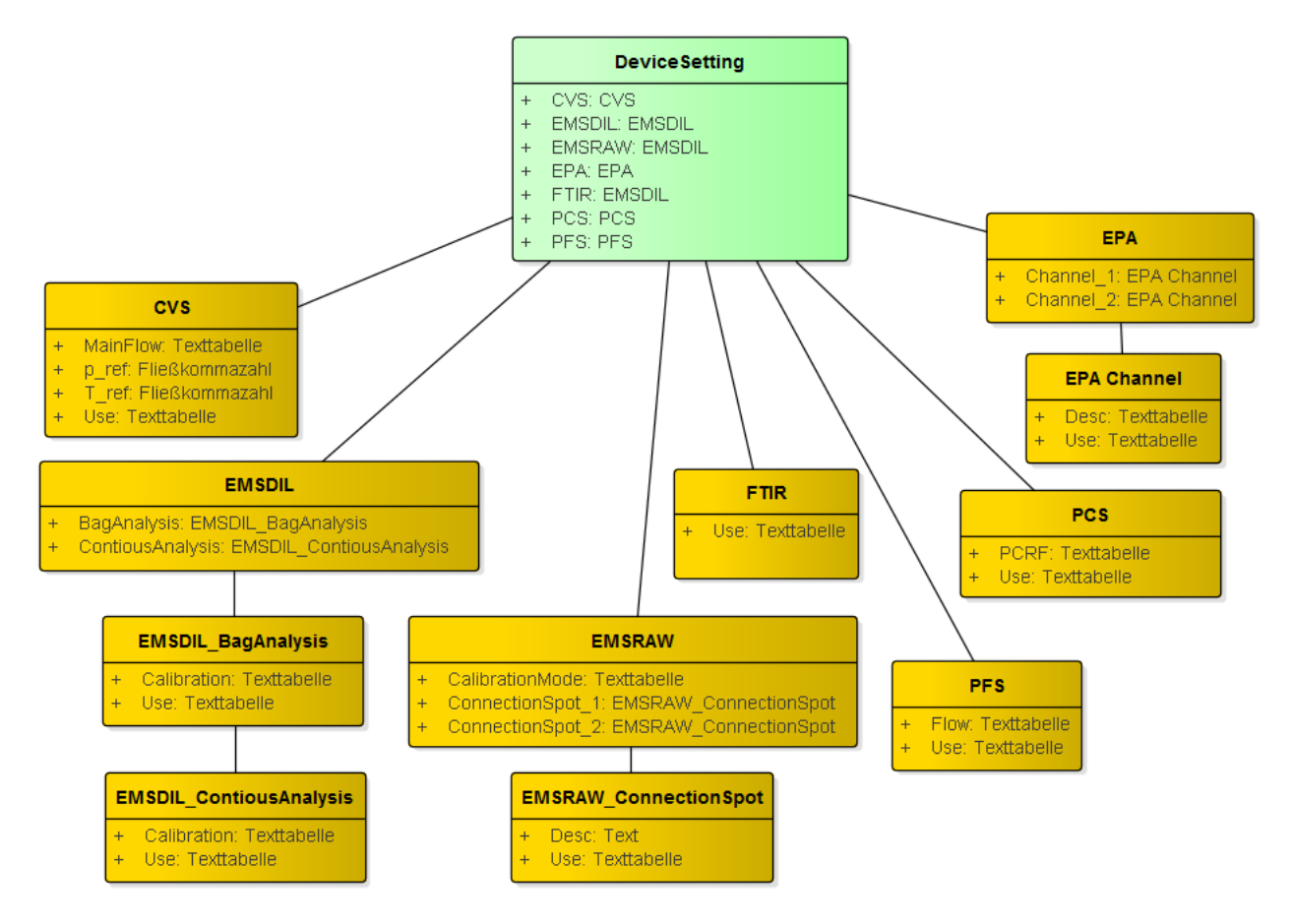

Abbildung 27: Klassendiagramm DeviceSetting, Quelle: Eigene Darstellung.

<span id="page-63-0"></span>Mit dem Attribut Use kann entschieden werden, welche Messgerätetypen für den Ablauf verwendet werden sollen. Zusätzlich besitzt jeder Messgerätetyp spezifische Einstellparameter wie z. B. den Solldurchfluss (z. B. Attribut: Flow und MainFlow). Beim Messgerätetyp CVS müssen darüber hinaus noch Standardbedingungen, Temperatur (T\_ref) und Druck (p\_ref) angegeben werden. Dadurch wird das ermittelte Volumen immer auf diese Bedingungen umgerechnet. Bei der Analysatoreinheit zur Analyse der verdünnten Abgase (EMSDIL) kann entschieden werden, ob eine Beutel- und/oder kontinuierliche Analyse durchgeführt werden soll. Bei der Analysatoreinheit zur Analyse der unverdünnten Abgase (EMSRAW) wird definiert, ob und wo eine Entnahmestelle an das Fahrzeug angeschlossen wird (z. B. vor oder nach dem Katalysator). Zusätzlich kann ausgewählt werden, ob eine Kalibrierung der Messgeräte erfolgen soll (Attribut: Calibration). Bei der elektrischen Leistungsmessung können mehrere Messstellen am Fahrzeug relevant sein, somit wird in der Klasse EPA definiert, welche Kanäle verwendet werden und wo diese angeschlossen werden. Für das Partikelanzahlsystem kann der einzustellende Reduktionsfaktor ausgewählt werden.

#### **Fahrzyklus**

Mit Analyse der Fahrzyklen in Kapitel [2.1.5](#page-17-0) und Kapitel [4.2.1](#page-39-2) kann festgelegt werden, dass der grundsätzliche Aufbau eines Fahrzyklus aus Phasen und sogenannten Motorabstellphase (Soakphasen) besteht. Des Weiteren muss zwischen auszuwertenden und nicht auszuwertenden Phasen im Fahrzyklus unterschieden werden. Aus den Untersuchungen kann definiert werden, dass ein Fahrzyklus aus maximal vier auszuwertenden Phasen besteht. Unter Berücksichtigung eines Fahrzyklus mit nicht auszuwertenden Phasen (z. B. ERMES V8), kann jedoch ein Fahrzyklus bis sieben Phasen besitzen. Für das Konzept der Struktur des Fahrzyklus werden acht Phasen und sieben Motorabstellphasen definiert. Somit können alle bestehenden Fahrzyklen abgebildet werden. Falls in Zukunft neue Fahrzyklen mit mehr Phasen bestimmt werden, kann die Struktur problemlos erweitert werden.

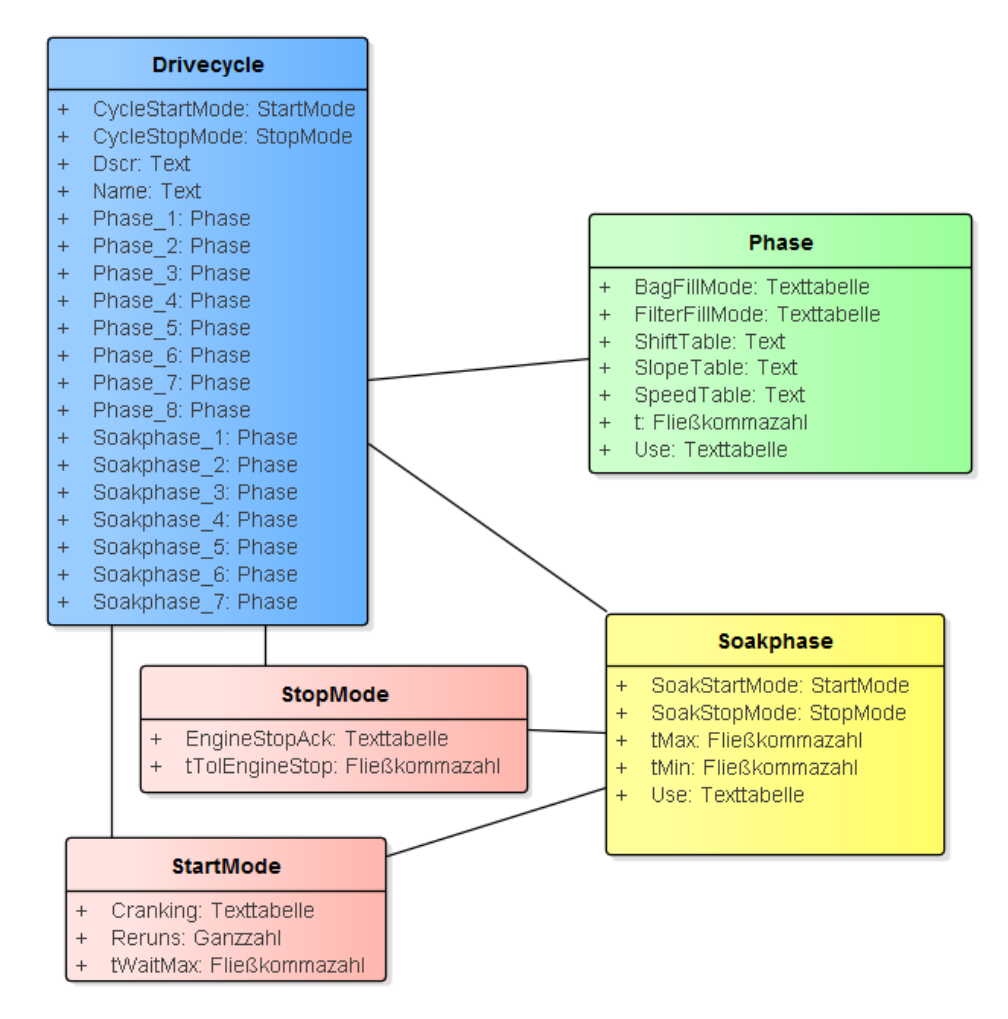

Abbildung 28: Klassendiagramm Drivecycle, Quelle: Eigene Darstellung.

Die Klassen StartMode und StopMode beschreiben den Ablauf des Motorstarts und des Motorstopps. Im Ablauf des Fahrzyklus muss der Fahrer / die Fahrerin mit einer Bedieneinheit bestätigen, dass der Motor gestartet bzw. abgestellt wurde. Bei älteren Fahrzeugen kann es vorkommen, dass der Motor bei einem Kaltstart nicht sofort anspringt und somit mehrere Versuche notwendig sind, um den Motor zu starten. Bei Motorstopp soll der Fahrer / die Fahrerin bestätigen, dass der Motor wirklich gestoppt wurde. Diese erweiterten Bedingungen des Motorstarts und Motorstopps sind in den Verordnungen der 40 CFR Part 86 vermerkt.

Die Attribute der Klasse StartMode sind in folgender Tabelle aufgeführt:

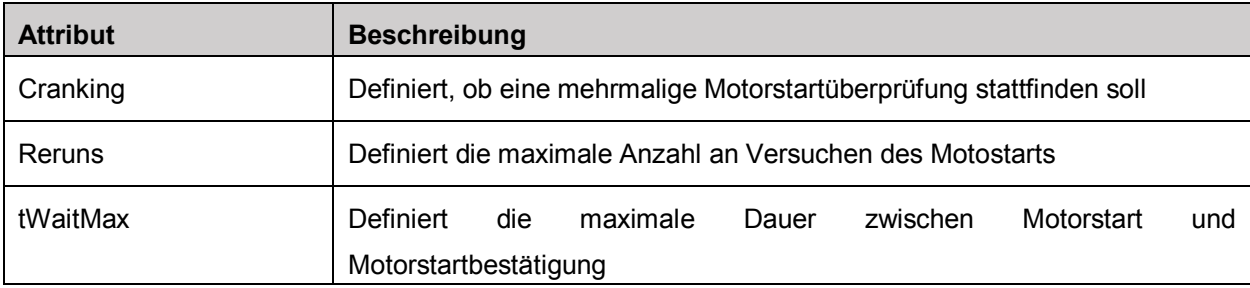

Tabelle 28: Attribute der Klasse StartMode, Quelle: Eigene Darstellung

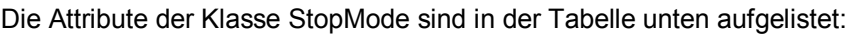

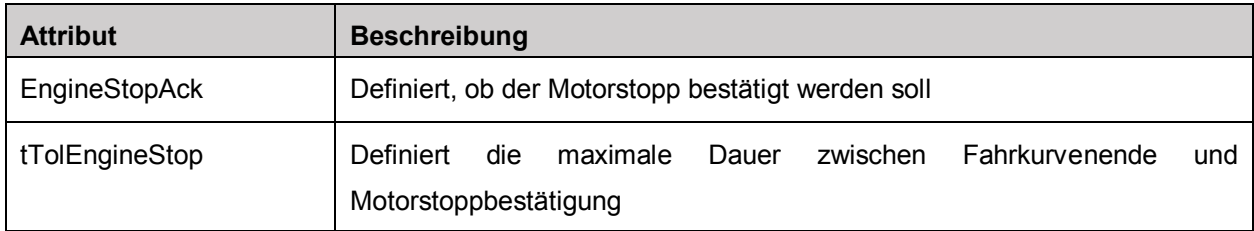

Tabelle 29: Attribute der Klasse StopMode, Quelle: Eigene Darstellung

Um so flexibel wie möglich zu bleiben, werden die Geschwindigkeits-, Steigungs- und Schaltpunktparametertabelle separat zu jeder Phase definiert. I[n Tabelle 30](#page-65-0) werden die Attribute der Klasse Phase dargestellt.

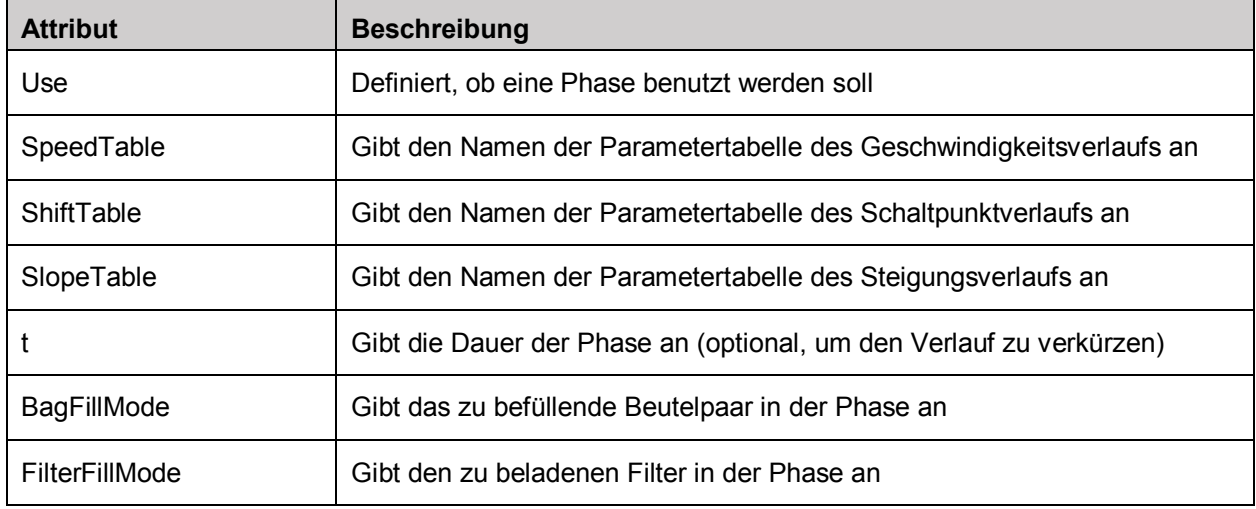

<span id="page-65-0"></span>Tabelle 30: Attribute der Klasse Phase, Quelle: Eigene Darstellung.

Die Attribute BagFillMode und FilterFillMode werden definiert, um die Ansteuerung und Auswertung der Messgeräte so flexibel wie möglich zu gestalten. Diese Attribute können folgende Definitionen aufweisen (hier am Beispiel des BagFillMode):

- Kein Beutelpaar
- Nächstes Beutelpaar
- Beutelpaar 1
- …
- Beutelpaar 4
- Beutelpaar der Phase 1
- …
- Beutelpaar der Phase 7

Mit , kein Beutelpaar' wird definiert, dass in dieser Phase keine Ansteuerung und Auswertung passieren. Mit der Definition , Nächstes Beutelpaar' erfolgt die Ansteuerung der Beutelpaare der Reihe nach. Mit der Definition Beutelpaar x' (x ist 1 bis 4) kann der Phase ein bestimmtes Beutelpaar zugewiesen werden und mit der Definition Beutelpaar der Phase y' (y ist 1 bis 7) kann ein bestimmtes Beutelpaar in einer weiteren Phase weiter befüllt werden. Der gleiche Aufbau findet sich im Attribut FilterFillMode, bezogen auf Filter, wieder. Somit ist jede Möglichkeit der Ansteuerung und Auswertung der Phasen abgedeckt.

Eine Soakphase wird mit folgenden Attribute beschrieben:

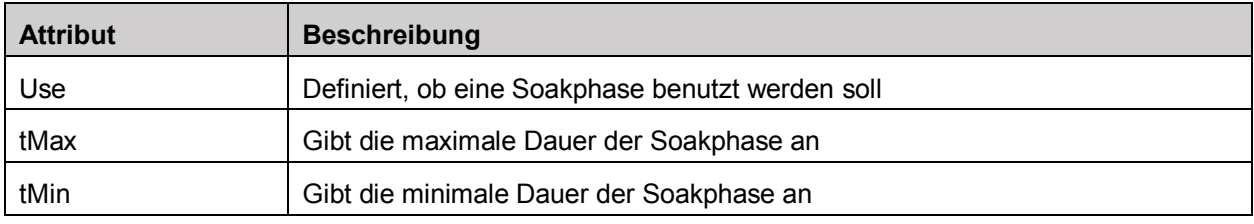

Tabelle 31: Attribute der Klasse Soakphase, Quelle: Eigene Darstellung.

Da die Soakphase per Definition einen Motorstopp und einen Motorstart verlangt, sind auch in dieser Klasse die Unterklassen StartMode und StopMode definiert.

# **Testaufgabe**

In der Testaufgabe werden alle weiteren relevanten Einstellungen gesammelt, die die Ansteuerung und Auswertung des Prüfzyklus betreffen. Das Klassendiagramm zur Testaufgabe wird in [Abbildung 29](#page-67-0) dargestellt. Die Klasse Testtask umfasst folgende Elemente:

- EmissionLimits
- Law
- Fuel
- **Testcondition**
- **Multicycle**

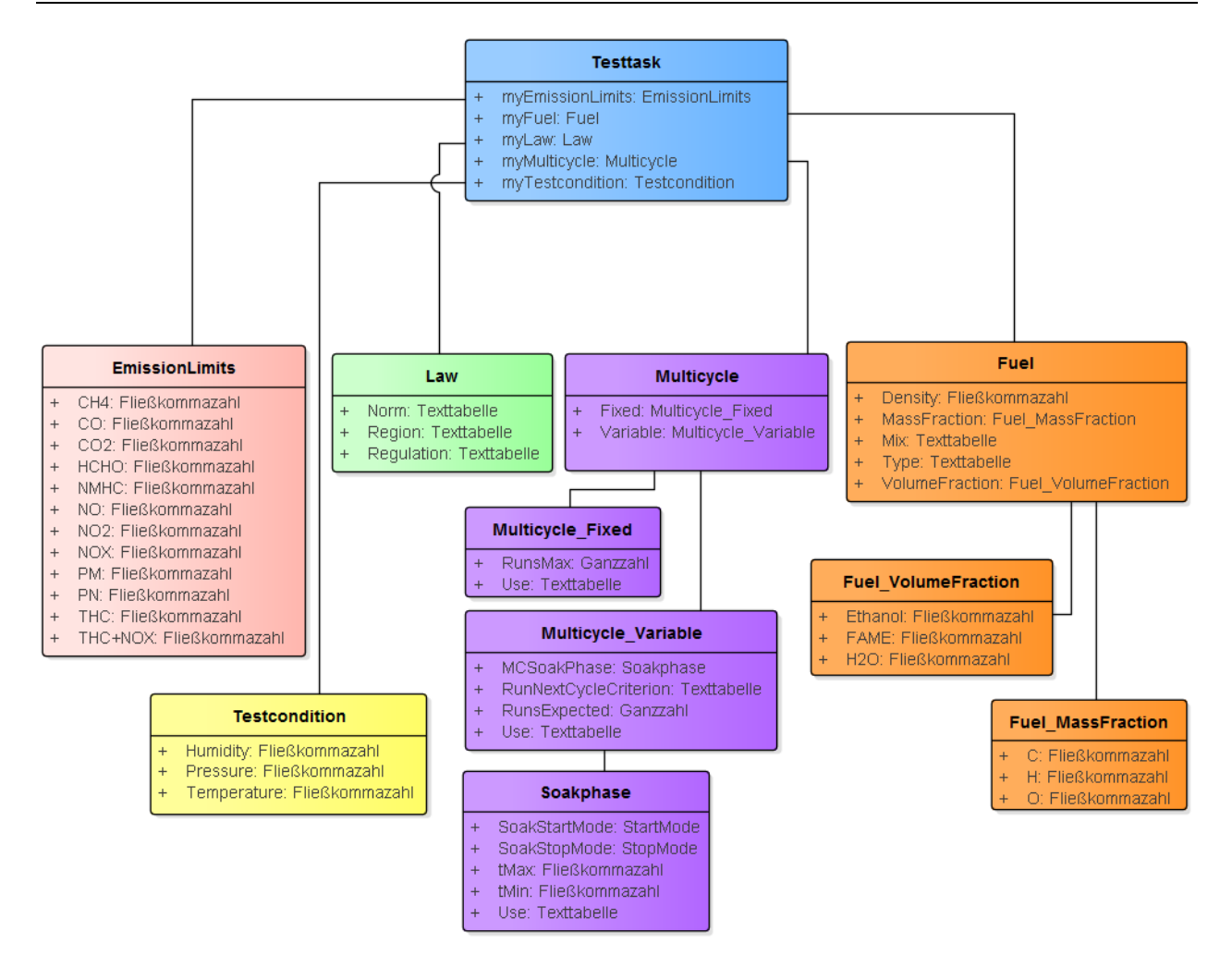

Abbildung 29: Klassendiagramm Testtask, Quelle: Eigene Darstellung.

<span id="page-67-0"></span>Die Klasse EmissionLimits beinhaltet alle Emissionsgrenzwerte, die in Kapitel [2.1.2](#page-10-0) Grenzwerte ermittelt wurden. Die Klasse Law umfasst Informationen über die Abgasnorm und die damit verbundene Verordnung (abgeleitet aus Kapite[l 2.1.1\)](#page-8-0). Die Attribute der Klasse Law sind in der nachfolgenden Tabelle beschrieben.

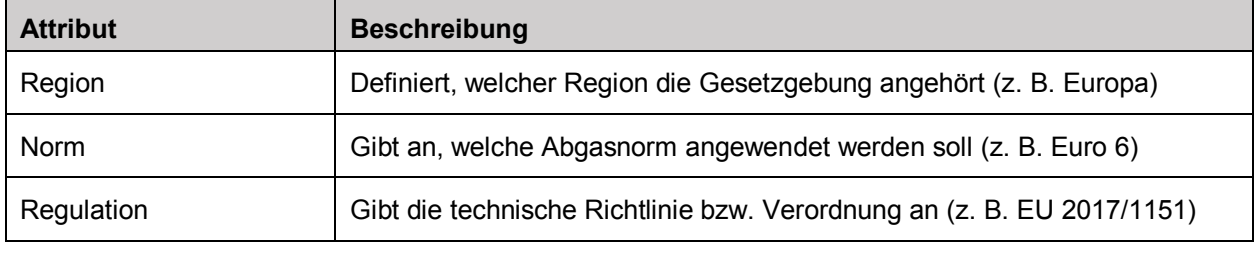

Tabelle 32: Attribute der Klasse Law, Quelle: Eigene Darstellung.

Die Klasse Testcondition definiert die Umgebungsbedingungen des Prüfraums, die während des Prüfzyklus eingestellt werden. In [Tabelle 33](#page-67-1) sind die Attribute der Klasse Testconditions aufgeführt.

<span id="page-67-1"></span>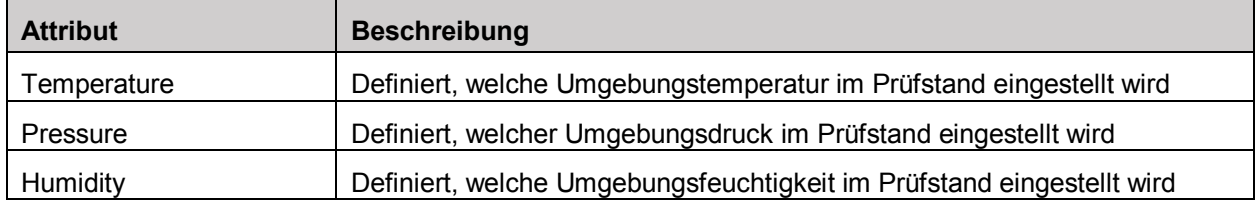

Tabelle 33: Attribute der Klasse Testcondition, Quelle: Eigene Darstellung.

Mit der Klasse Fuel werden alle Informationen zum Kraftstoff dargestellt. Diese Informationen sind notwendig, um den Kraftstoffverbrauch bzw. die Berechnung des Kraftstoffverbrauchs zu definieren. In der nachfolgenden Tabelle werden die Attribute der Klasse Fuel beschrieben.

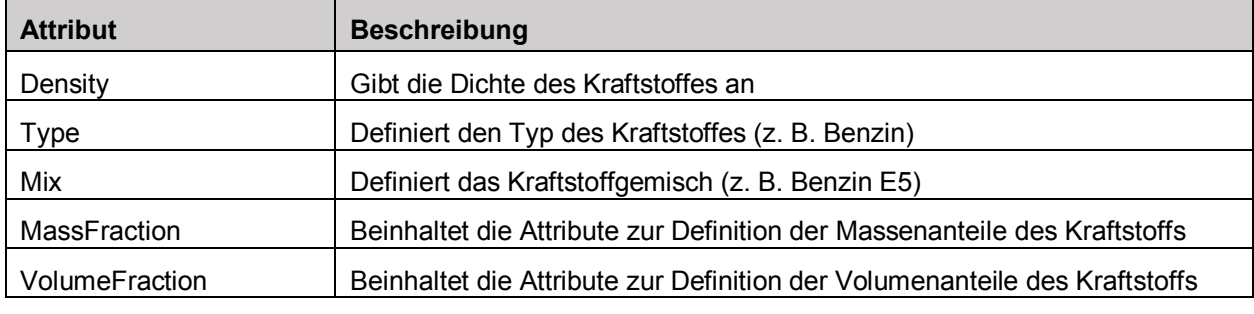

Tabelle 34: Attribute der Klasse Fuel, Quelle: Eigene Darstellung.

Die Einstellungen des Mehrfachzyklus werden auch in die Testaufgabe implementiert. Es werden zwei Varianten bereitgestellt. In der ersten Variante kann eine fix definierte Anzahl an sich wiederholenden Fahrzyklen angegeben werden. Die zweite Variante ermöglicht es, dass der Fahrer / die Fahrerin nach jedem Fahrzyklus entscheiden kann, ob ein weiterer Fahrzyklus gestartet wird. Diese Variante stellt somit eine Variable Anzahl der zu wiederholenden Fahrzyklen dar.

Der fix definierte Mehrfachzyklus wird mit folgenden Attributen der Klasse Multicycle\_Fixed bestimmt:

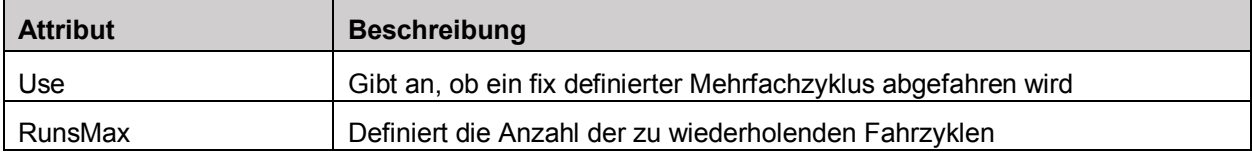

Tabelle 35: Attribute der Klasse Multicycle\_Fixed, Quelle: Eigene Darstellung.

Die Klasse Multicycle\_Variable enthält hingegen folgende Attribute:

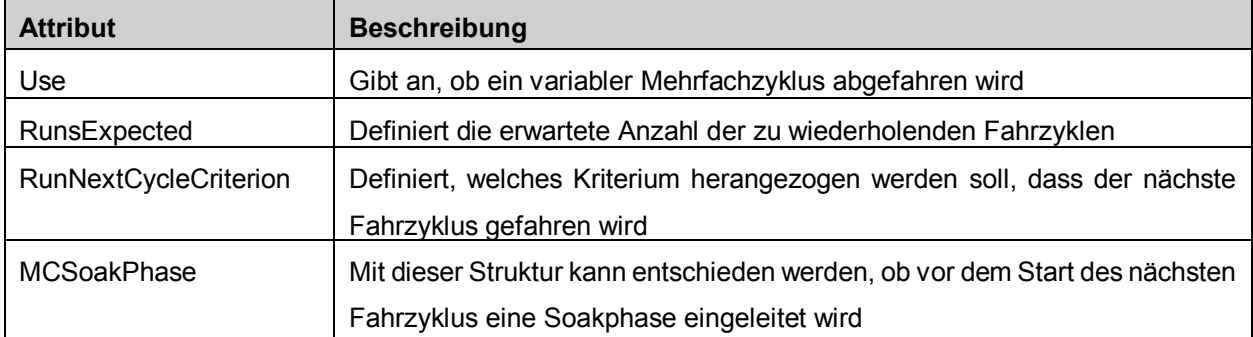

Tabelle 36: Attribute der Klasse Multicycle\_Variable, Quelle: Eigene Darstellung.

#### **Ergebnisstruktur**

In allen drei bestehenden Projekten wurde kaum Wert auf die Strukturierung der Ergebnisvariablen gelegt. Daher wird in dieser Entwurfsphase auch eine allgemeine Struktur für alle ermittelten Messwerte und berechneten Ergebnisse erstellt. Im Wesentlichen wird zwischen phasenbezogenen und fahrzyklenbezogenen Messdaten unterschieden. In [Abbildung 30](#page-69-0) ist der Erstentwurf für die phasenbezogenen Ergebnisstruktur zu sehen. In dieser Struktur wird zwischen den Ergebnissen der Messgeräte (Devices), des Prüflaufs (Testrun) und den Ergebnissen der anschließenden Emissionsberechnung (Calculation) unterschieden.

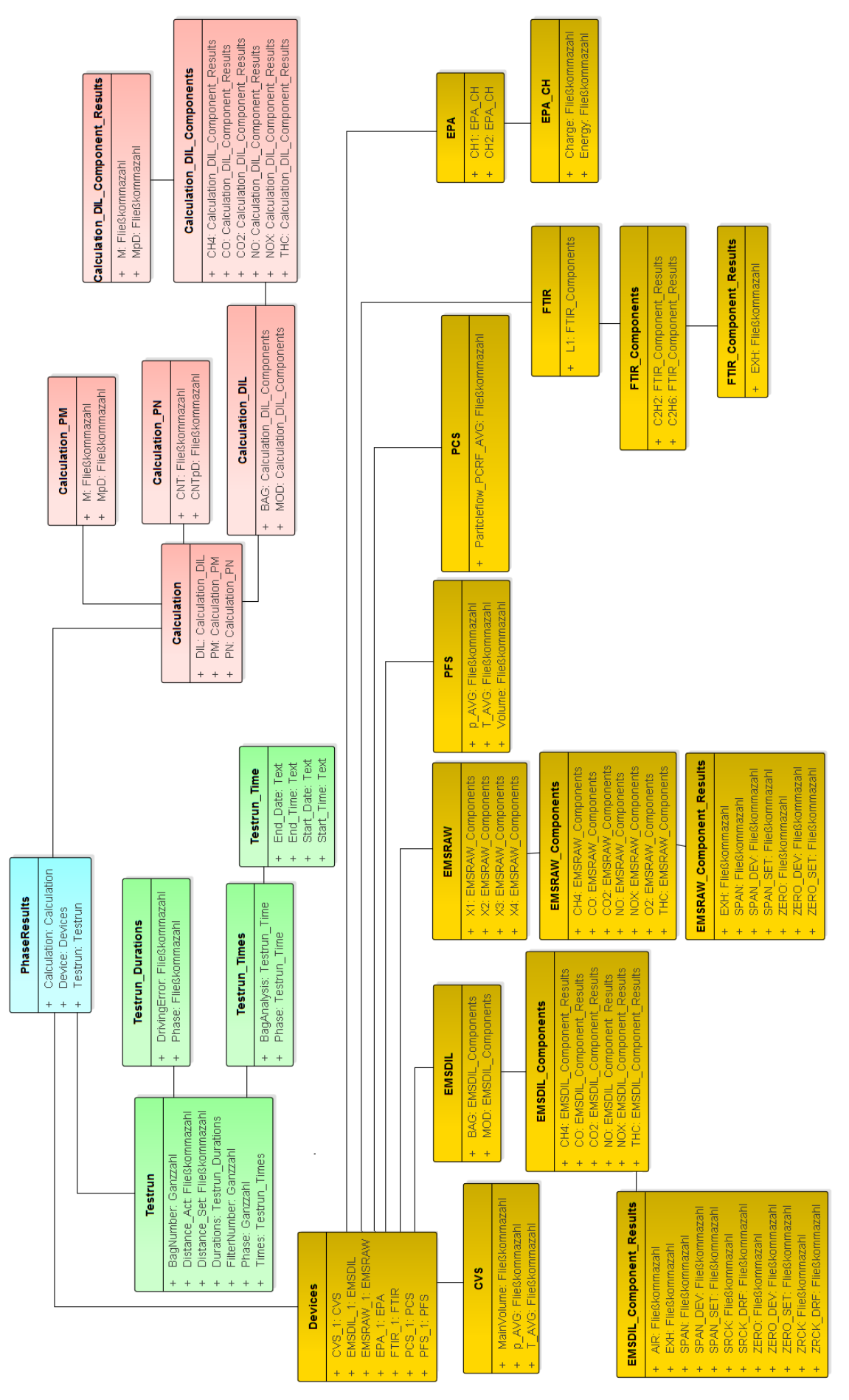

<span id="page-69-0"></span>Abbildung 30: Klassendiagramm PhaseResults, Quelle: Eigene Darstellung.

[Abbildung 31](#page-70-0) zeigt die Struktur der Fahrzyklenergebnisse. Im Unterschied zu den Phasenergebnissen wird hier keine Struktur der Ergebnisse der Messgeräte benötigt, da das Auslesen der relevanten Messdaten aus den Messgeräte immer phasenbezogen ist.

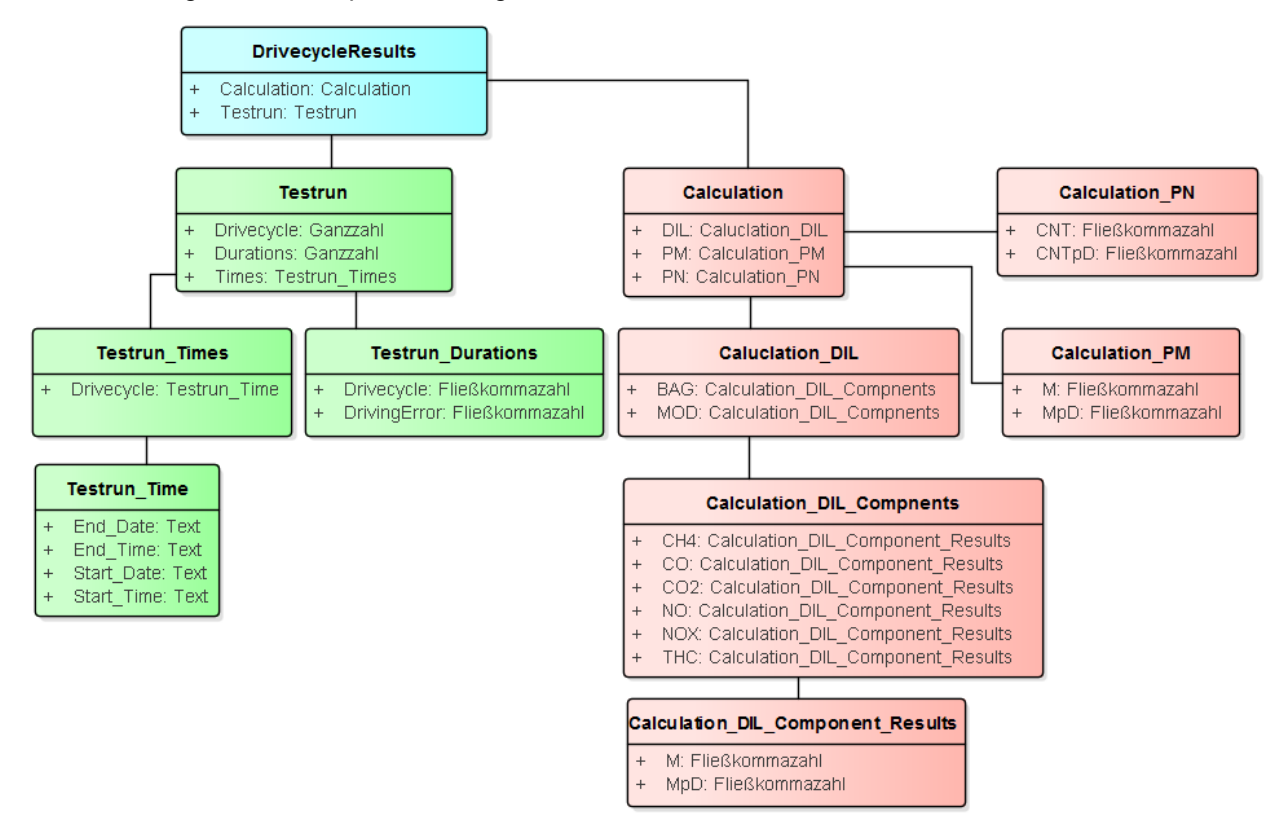

Abbildung 31: Klassendiagramm DrivecycleResults, Quelle: Eigene Darstellung.

<span id="page-70-0"></span>Auf eine detaillierte Beschreibung der Klassendiagramme aus [Abbildung 30](#page-69-0) und [Abbildung 31](#page-70-0) wird an dieser Stelle verzichtet. Im Wesentlichen werden in dieser Struktur Mittelwert- und Integrationsergebnisse sowie allgemeine Informationen (Zeitstempel, Dauer etc.) des Prüfzyklus gesammelt.

# **5.2.2 Steuerungsentwurf**

Im Kapitel des Steuerungsentwurfs wird das zu entwickelnde Softwaremodul, aus Sicht des Prozesses nach dem 4+1-Sichtenmodell betrachtet. Dabei werden Konzepte für den Ablauf und das Verhalten des Softwaremoduls entwickelt. Aus der Analyse der bestehenden Projekte (siehe Kapitel [4.2\)](#page-39-1) ging hervor, dass die Steuerungen der Prüfzyklen hinsichtlich der Testbarkeit und Neuimplementierung schwer zu handhaben sind. In dieser Entwurfsphase sollen die erwähnten Probleme durch ein neues Steuerungskonzept beseitigt werden. Die Verhaltensdiagramme der UML-Diagrammfamilie bieten mehrere Diagrammtypen an, um einen Programmablauf strukturiert zu modellieren. In den folgenden Kapiteln werden mittels dieser Verhaltensdiagramme Lösungen für einen allgemeinen Ablauf eines Prüfzyklus modelliert.

### **5.2.2.1 Fahrzyklensteuerung**

Wesentliche Elemente des gesamten Prüfzyklus der Typ-1-Prüfung ist die Steuerung des Fahrzyklus. Aus den vorangehenden Untersuchungen kann definiert werden, dass ein Fahrzyklus mit einem Motorstart beginnt, danach zwischen verschiedenen Phasen wechselt und mit einem Motorstopp in eine Motorabstellphase übergeht oder das Ende des Fahrzyklus erreicht ist. Zusätzlich muss das Verhalten des Fahrzyklus in einem variablen und fix definierten Mehrfachzyklus berücksichtigt werden. Der gesamte Ablauf eines Fahrzyklus kann somit mittels eines Zustandsautomaten beschrieben werden. In [Abbildung](#page-72-0)  [32](#page-72-0) ist der Zusammenhang der Zustände grafisch dargestellt. Die folgende Auflistung, beschreibt die einzelnen Zustände des Zustandsautomaten:

**StartEngine** 

In diesem Zustand leitet der Fahrer / die Fahrerin den Motorstart und somit den Fahrzyklusstart ein. Über eine Bedieneinheit wird der Motorstart bestätig, sodass die Zustandsmaschine den Fahrzyklus startet, bzw. in den nächsten Zustand, der Phase, wechselt. Für den Motorstart wird im Zustand ,StartEngine' auf die Variablenstruktur der verschieden StartMode-Klassen zugegriffen (CycleStartMode, SoakStartMode) und somit entschieden wie der Motorstartablauf stattfinden soll. Zusätzlich wird in diesem Zustand die Fahrkurve für das Fahrerleitsystem vorbereitet.

Phase

In diesem Zustand wird die Dauer der Phase abgewartet. Zu Beginn dieses Zustands werden Steuerungsbefehle an die Messgeräte gesendet (z. B. Starten der Filterbeladung des PFS). Am Ende des Zustands wird erkannt, ob ein neue Phase beginnt oder ein Motorstopp eigeleitet werden muss. Der Phasenwechsel in einem Fahrzyklus und der Wechsel eines Fahrzyklus in einem fix definierten Mehrfachzyklus sind im Zustandsübergang gleich. Es wird lediglich neu in den Zustand der Phase gewechselt.

**StopEngine** 

In diesem Zustand stellt der Fahrer / die Fahrerin den Motor ab und bestätigt dies mit einer Bedieneinheit. Danach wird entschieden, ob der nächste Zustand eine Motorabstellphase, eine Motorabstellphase eines variablen Mehrfachzyklus oder das Ende des Fahrzyklus ist. In diesem
Zustand wird auf die Struktur der verschieden StopMode-Klassen zugegriffen (CycleStopMode, SoakStopMode) und somit entschieden wie der Ablauf des Motorstopps stattfinden soll.

Soakphase

In diesem Zustand wird eine Minimaldauer abgewartet. Ist diese erreicht, kann der Wechsel zum Zustand ,StartEngine' und somit der Motorstart für die nächste Phase eingeleitet werden. Während der Soakphase ist keine Parametertabelle aktiv bzw. wird dem Fahrer / der Fahrerin keine Fahrkurve am Fahrerleitbildschirm angezeigt. Lediglich die verstrichene Zeit der Soakphase wird dem Fahrer / der Fahrerin angezeigt.

**MCvarSoakphase** 

Wird ein variabler Mehrfachzyklus definiert, kann ähnlich zum Zustand ,Soakphase' eine minimale Dauer abgewartet werden (Abhängig von der Parametrierung der Testaufgabe). Ist die minimale Dauer erreicht, entscheidet der Fahrer / die Fahrerin, ob ein neuer Fahrzyklus gestartet wird, und somit ein Motorstart eingeleitet wird, oder das Ende des Tests eingeleitet werden soll.

EndOfTest

Dieser Zustand beschreibt den Abschluss des Fahrzyklus. Hier werden abschließende Steuerungen an die Messgeräte gesendet und auf die restliche Auswertung der Messdaten abgewartet (z. B. abwarten bis alle Beutelpaare analysiert wurden).

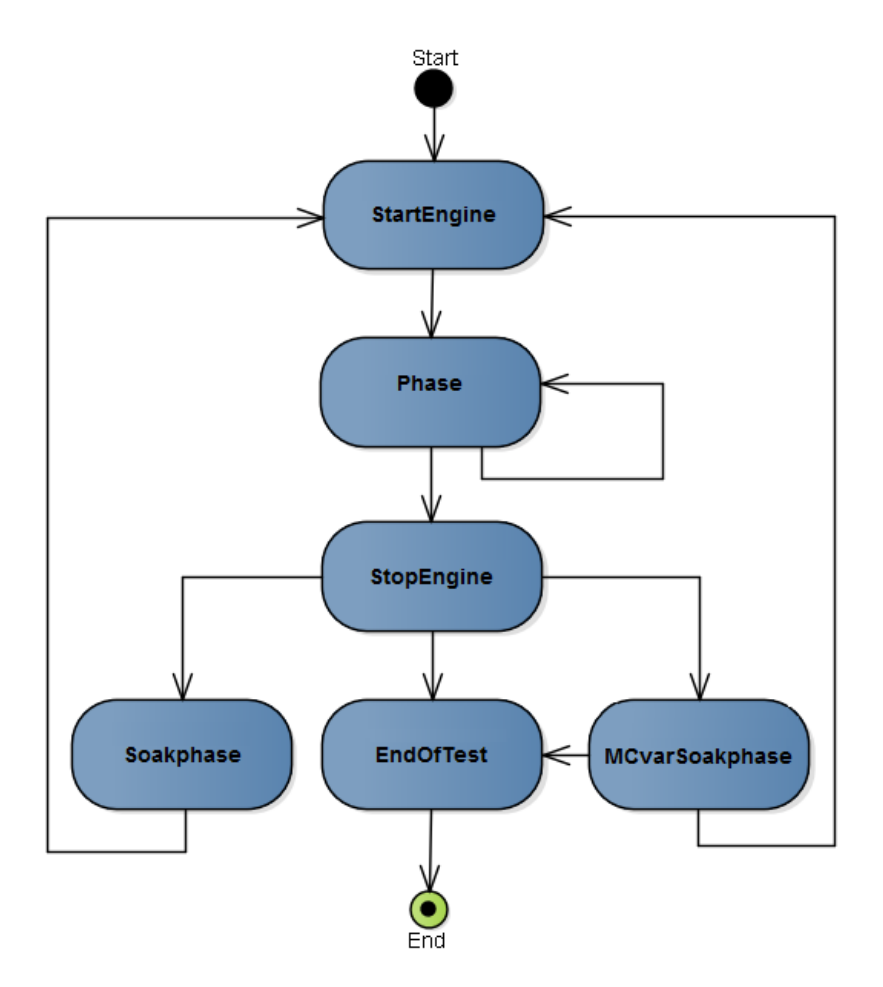

<span id="page-72-0"></span>Abbildung 32: Zustandsautomat der Fahrzyklensteuerung, Quelle: Eigene Darstellung.

#### **5.2.2.2 Beutelsteuerung**

Die Ansteuerung der Beutelpaare ist ein wesentlicher Bestandteil des Prüfzyklus. Jedoch wird die Steuerung der Messgerätetypen (EMSDIL, CVS) nicht im Zustandsautomaten der Fahrzyklensteuerung abgearbeitet, sondern ein separater Zustandsautomat definiert. Dadurch ist der Ablauf der Beutelansteuerung übersichtlicher. [Abbildung 33](#page-74-0) stellt den Zustandsautomat der Beutelsteuerung mit den verschiedenen Übergängen dar. In der nachfolgenden Auflistung werden alle Zustände näher erläutert:

**Empty**

Dieser Zustand beschreibt ein leeres, bereits evakuiertes Beutelpaar. In diesem Zustand wird gewartet, bis aus dem Zustandsautomaten der Fahrzyklensteuerung der Trigger gesetzt wird (Einstieg in Zustand 'Phase' der Fahrzyklensteuerung). Im Anschluss kann in den Zustand 'Filling' gesprungen werden. Wird erkannt, dass das Testende, bzw. Fahrzyklusende erreicht wurde (Zustand 'EndOfTest' der Fahrzyklensteuerung), kann das Ende der Zustandsmaschine für dieses Beutelpaar eingeleitet werden.

**Filling**

Mit diesem Zustand wird die Befüllung des Beutelpaares beschrieben. Die Dauer der Befüllung ist gleich der Phasendauer. Ist die Befüllung abgeschlossen, muss entschieden werden, ob das Beutelpaar fertig befüllt ist oder eine weitere Befüllung des Beutepaares in einer anschließenden Phase vorgesehen ist und somit das Beutelpaar nur teilweise befüllt wurde.

**Filled**

Dieser Zustand beschreibt ein fertig befülltes Beutelpaar. In diesem Zustand muss entschieden werden, ob eine Analyse der Beutelpaare bereits möglich ist. Werden beispielsweise die Analysatoren für die modale Analyse benötigt, so kann die Beutelanalyse erst gestartet werden, wenn die Analysatoren für die modale Analyse nicht mehr gebraucht werden (z. B. in einer Soakphase oder am Ende des Tests). Diese Entscheidung ist abhängig vom Aufbau der Analysatoreinheit. Besitzt eine Analysatoreinheit zwei Linien mit den gleichen Analysatoren, ist auch eine Analyse während der Phase möglich, da eine Linie die modale Analyse abarbeitet und die zweite Linie die Beutelanalyse durchführen kann.

#### **Analysing**

In diesem Zustand wird ein Beutelpaar analysiert. Dieser Ablauf beinhaltet das Analysieren des Luftbeutels und des Abgasbeutels. Sobald das Analysieren des Beutelpaares beendet ist, wechselt der Zustandsautomat in den Zustand , Analysed'.

#### **Analysed**

Dieser Zustand beschreibt ein fertig analysiertes Beutelpaar. Die Entscheidung, wann ein analysiertes Beutelpaar in die Evakuierung wechseln kann, ist wiederum vom Aufbau der Analysatoreinheit abhängig. Dieser Sachverhalt wird im weiteren Verlauf dieses Kapitels erklärt (siehe Darstellung und Erläuterung der [Tabelle 37\)](#page-75-0).

#### **Evacuate**

In diesem Zustand wird das Evakuieren der Beutelpaare eingeleitet. Ist das Beutelpaar entleert so kann in den Zustand , Empty' gewechselt werden.

#### **Partial Filled**

Dieser Zustand beschreibt ein teilweise befülltes Beutelpaar. Wird die Phase der Weiterbefüllung im Zustandsautomaten der Fahrzyklensteuerung eingeleitet, so kann dieses Beutelpaar weiter befüllt werden und somit in den Zustand "Filling' gewechselt werden.

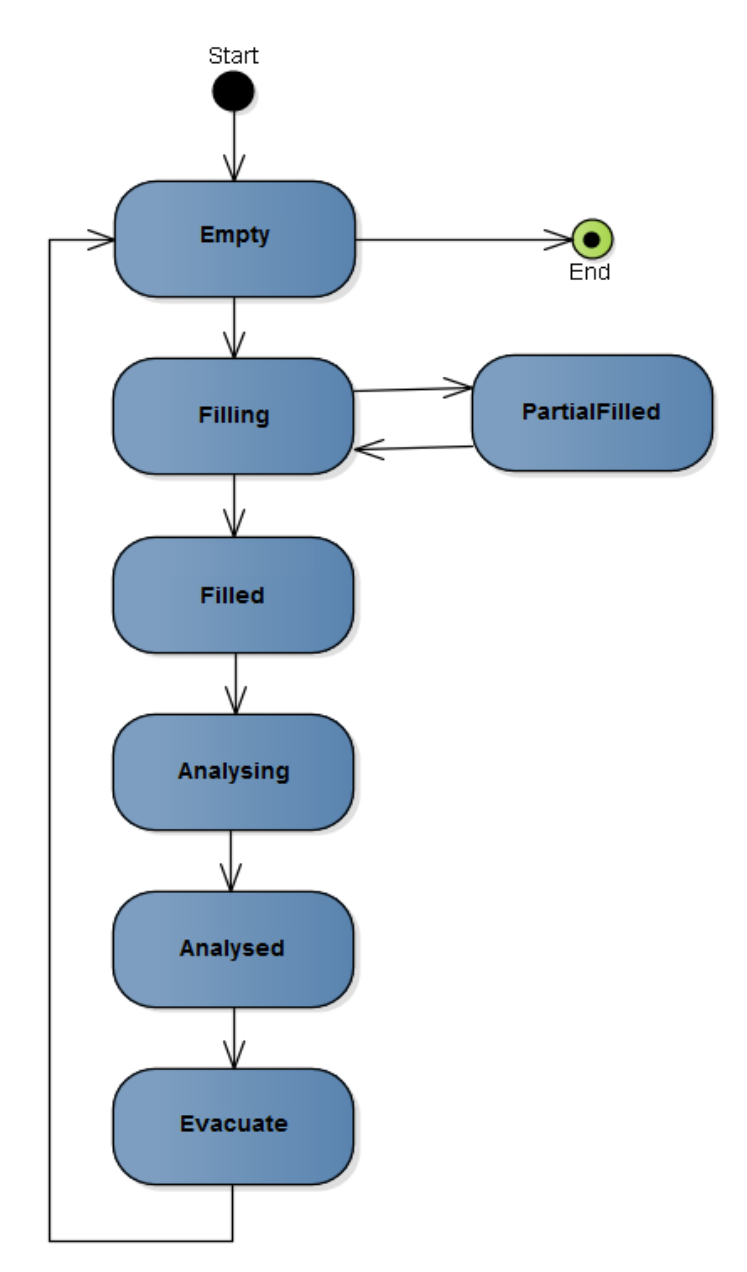

Abbildung 33: Zustandsmaschine der Beutelsteuerung, Quelle: Eigene Darstellung.

<span id="page-74-0"></span>Der in [Abbildung 33](#page-74-0) dargestellte Zustandsautomat ist lediglich für ein Beutelpaar konzipiert. Da es unter Umständen Anlagen mit bis zu vier Beutelpaaren geben kann, wird um diesen Zustandsautomaten noch eine Schleife gebildet, mit dem alle benötigten Beutelpaare abgedeckt werden. So können zyklisch nacheinander die Zustände der einzelnen Beutelpaare ermittelt werden.

Eine Analysatoreinheit zur Analyse der verdünnten Abgase kann mehrere Linien besitzen, die gleichzeitig oder nacheinander während einer Beutelanalyse verwendet werden können. Dadurch müssen in der Steuerung der Beutelpaare die Linien der Analysatoreinheit berücksichtigt werden. Folgendes Beispiel soll das Verhalten aufzeigen:

Die Analysatoreinheit besteht aus zwei Linien (in diesem Beispiel L2 und L5). Die L2 besitzt die Analysatoren CO2, CO und NOX, die L5 dagegen den Analysator für THC. Wird beispielsweise ein vierphasiger Fahrzyklus gefahren, bei dem alle Phasen mit einer Beutelbefüllung und anschließender Analyse beauftragt sind, so müssen alle vier Beutelpaare in der Steuerung berücksichtigt werden. Die Zustände Empty, Filling, Filled, PartialFilled und Evacuate können immer auf alle Linien bezogen werden. Die Analyse kann aber unter Umständen linienweise ausgeführt werden, weshalb die Darstellung der Zustandsmaschine um die Linien erweitert werden muss. [Tabelle 37](#page-75-0) stellt diese Erweiterung dar. Beutelpaar 1 (BP1) wurde bereits befüllt und mit L2 analysiert. Beutelpaar 2 (BP 2) wurde auch fertig befüllt und wird gerade von L2 analysiert. Beutelpaar (BP3) wird währenddessen gerade befüllt, was bedeutet, dass aktuell die dritte Phase des vierphasigen Fahrzyklus abgefahren wird. Beutelpaar 4 (BP4) ist zu diesem Zeitpunkt noch leer, da die vierte Phase noch nicht begonnen hat. Da unter Umständen L5 dazu benötigt wird, um kontinuierlich während des Fahrzyklus die Abgaskonzentration des THC zu messen, muss diese Linie am Ende des Fahrzyklus noch einmal verwendet werden, um die Beutelpaare vollständig auszuwerten.

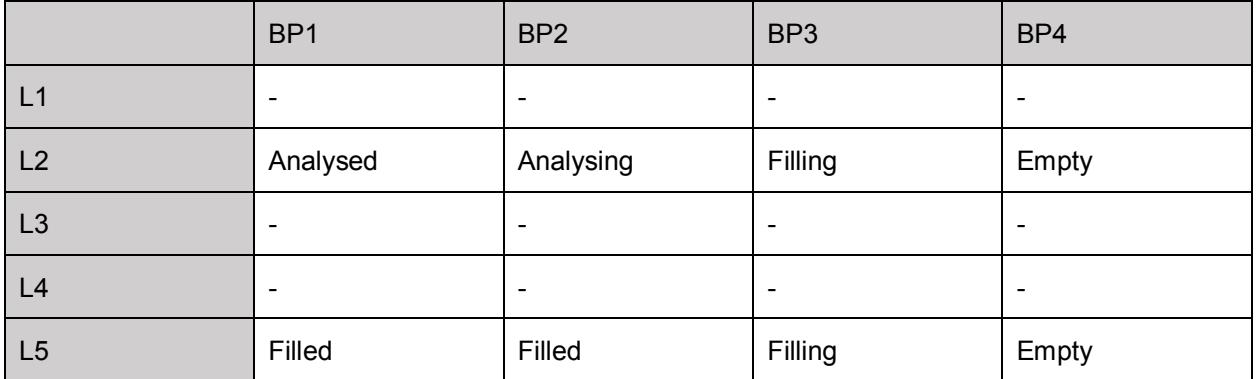

Tabelle 37: Erweiterte Darstellung der Beutelsteuerung um Linien, Quelle: Eigene Darstellung.

#### <span id="page-75-1"></span><span id="page-75-0"></span>**5.2.2.3 Ablauf der Prüfzyklen**

Die beiden Zustandsmaschinen steuern das Verhalten während eines Fahrzyklus. Jedoch müssen vor und nach dem Fahrzyklus vorbereitende und abschließende Aktivitäten ausgeführt werden. Mittels eines Aktivitätsdiagramms wird der gesamte Ablauf eines Abgastests modelliert. Das i[n Abbildung 34](#page-78-0) ersichtliche Aktivitätsdiagramm beschreibt die Aktionen, die in der späteren Implementierungsphase als Prüfprogramm in Tornado umgesetzt werden. Der Ablauf ist in drei Bereiche unterteilt (dargestellt als gestrichelte Umrandungen). Der erste Bereich umfasst alle Aktivitäten die zur Vorbereitung des Prüfzyklus bzw. der abzufahrenden Fahrkurve benötigt werden. Folgende Aktivitäten werden dazu definiert:

#### **Initialisierung der Variablen**

In dieser Aktivität werden alle Variablen zur Steuerung des Prüfzyklus zurückgesetzt, um einen Initialzustand vor Fahrzyklusstart zu erlangen.

#### **Vorbereitung der Prüflaufdaten**

Aus der Beauftragungsstruktur des Fahrzyklus und der Testaufgabe können vorab die Zuordnungen der Phasen und Beutelsteuerung ermittelt werden. Diese vorbereitenden Maßnahmen werden in dieser Aktivität umgesetzt.

#### **Messdaten vorbereiten**

In dieser Aktivität werden die Messdaten der phasen- und fahrzyklenbezogenen Ergebnisse zurückgesetzt und somit für den anstehenden Prüfzyklus vorbereitet.

#### **Initialisierung und Kalibrierung der Messgeräte**

In dieser Aktivität werden alle Messgeräte in einen initialen Zustand gebracht. Je nach Definition der Geräteeinstellung, wird zusätzlich eine Kalibrierung bestimmter Messgeräte ausgeführt.

#### **Zustandsmaschine starten**

In dieser Aktivität werden die Zustandsmaschinen der Fahrzyklensteuerung und der Beutelsteuerung gestartet.

Wie schon bei der Vorstellung des Konfigurationselements "Prüfprogramme" erwähnt, ist das Fahrerleitsystem in Tornado zwingend mit einem Prüfprogramm anzusteuern. Dadurch müssen der Start und das Ende des Fahrerleitsystems sowie die dahinterliegenden Parametertabellen in diesem Ablauf implementiert werden. Die Zustandsmaschine der Fahrzyklensteuerung dient zur Orientierung in einem Fahrzyklus. Das Prüfprogramm soll lediglich die Anzeige der Fahrkurve steuern. Nach jedem Motorstart (getriggert aus der Zustandsmaschine der Fahrzyklensteuerung) wird somit der Fahrkurvenverlauf im Prüfprogramm neu aufgebaut bzw. das Fahrerleitsystem wird neu initialisiert und gestartet. Bei einem FTP-75, wird z. B. die Schleife im Ablauf zweimal durchlaufen, da dieser Zyklus zwei Motorstarts (zu Beginn des Zyklus und nach der Soakphase) beinhaltet. Im gestrichelten Bereich 'Fahrkurve' werden somit folgende Aktivitäten ausgeführt:

#### **Warten auf Motorstart**

In der Zustandsmaschine der Fahrzyklensteuerung wird im Zustand 'StartEngine' auf den Motorstart bzw. der Bestätigung des Motorstarts durch den Fahrer / der Fahrerin gewartet. Ist der Motorstart ausgeführt, so wird ein Trigger aus der Zustandsmaschine der Fahrzyklensteuerung an den Ablauf übermittelt, um das Fahrerleitsystem bzw. die Anzeige der Fahrkurve parallel dazu zu starten.

#### **Fahrerleitsystem und Parametertabelle starten**

In dieser Aktivität wird das Fahrerleitsystem sowie die Parametertabelle gestartet.

### **Warten auf Ende des Fahrkurventeils**

Grundsätzlich könnte hier auf einen Trigger der Zustandsmaschine der Fahrzyklensteuerung gewartet werden (z. B. Eintritt in den Zustand 'EndOfTest' oder 'Soakphase'), jedoch benötigt das Fahrerleitsystem einen Bezug auf die Dauer der Fahrkurve im Prüfprogramm. Somit wird an dieser Stelle die Dauer der abzufahrenden Fahrkurve abgewartet.

#### **Fahrerleitsystem und Parametertabelle stoppen**

In dieser Aktivität wird das Fahrerleitsystem sowie die Parametertabelle gestoppt.

Am Ende einer Fahrkurve wird aus der Zustandsmaschine der Fahrzyklensteuerung entschieden, ob ein weiterer Fahrkurventeil abzufahren ist oder das Ende des Prüfzyklus erreicht wurde. Ist das Ende erreicht oder wird der Ablauf des Prüfzyklus unterbrochen, so wird mit dem Ablauf des Bereichs 'Abschluss' fortgefahren. Dieser Bereich beinhaltet folgende Aktivitäten:

### **Restanalyse abwarten**

Am Ende eines Prüfzyklus wird in dieser Aktivität abgewartet, bis alle befüllten Beutelpaare analysiert wurden. Erst wenn die Zustandsmaschine der Beutelsteuerung erkennt, dass alle Beutel analysiert und evakuiert sind, wird die nächste Aktivität im Ablauf eingeleitet.

### **Messgeräte finalisieren**

In dieser Aktivität werden alle verwendeten Messgeräte in einen finalen Zustand gebracht und die Kommunikation zu den Messgeräten beendet.

## **Messdaten auswerten**

In dieser Aktivität werden die ermittelten Messwerte ausgewertet und die Abgasemissionen und Partikelemissionen berechnet.

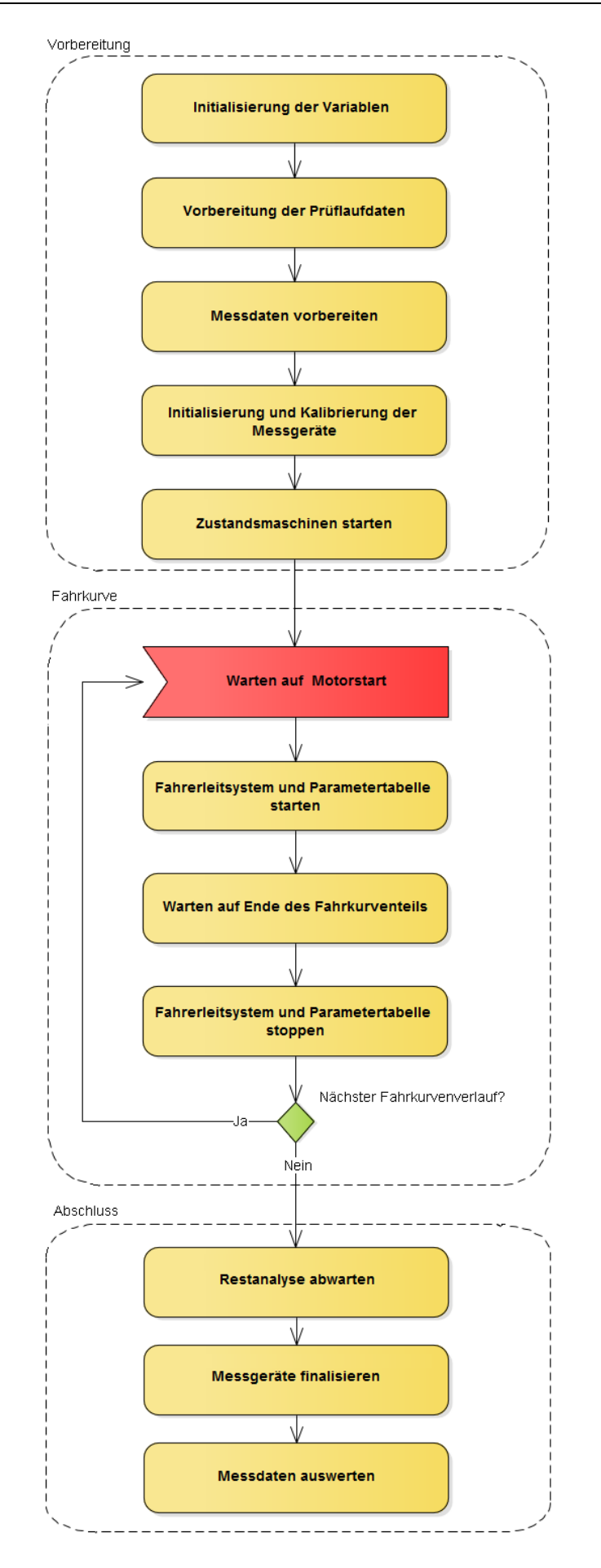

<span id="page-78-0"></span>Abbildung 34: Aktivitätsdiagramm des Prüfprogramms, Quelle: Eigene Darstellung.

# **6 IMPLEMENTIERUNG IN TORNADO**

In diesem Kapitel werden die erarbeiteten Informationen und entworfenen Modellen in das Automatisierungssystem Tornado implementiert. Es werden die ersten Ergebnisse der Umsetzung und Überlegungen der Implementierungsphase erläutert.

## <span id="page-79-1"></span>**6.1 Implementierung der Messgeräte**

In Kapitel [5.2.1.2](#page-50-0) wurden der Entwurf der Gruppierung und die Nomenklatur der Messgerätetypen erstellt. Das Paketdiagramm (siehe [Abbildung 19\)](#page-51-0) dient als Vorlage, wie die benutzerdefinierten Gruppen der Geräte im Tornado Designer angelegt werden. Diese Klassendiagramme aus Kapitel [5.2.1.2](#page-50-0) lassen sich nun ableiten, sodass die Struktur der Attribute als benutzerdefinierte Datentypstruktur im Tornado Designer angelegt werden kann und die Methoden mittels Befehlsprogrammen erstellt werden können.

In [Abbildung 35](#page-79-0) ist der Aufbau des benutzerdefinierten Datentyps im Tornado Designer am Beispiel des Messgerätetyps CVS dargestellt. Mit der Einstellung Basistyp kann die Vererbung der Klasse Device bzw. des benutzerdefinierten Datentyps Device in Tornado erzeugt werden. Es wird lediglich die Vererbung bis zur Klasse CVS implementiert, da alle weiteren Subklassen hauptsächlich die Methoden zur Steuerung der Messgerätetypen beinhalten. Alle Attribute, die die Zustände des Messgeräts wiederspielen (Condition\_x), müssen in die Klasse CVS übernommen werden. Da es sich um die Zustände eines AK-Protokoll gesteuerten Messgerätes handeln, wird die Bezeichnung AK\_Condition\_x gewählt.

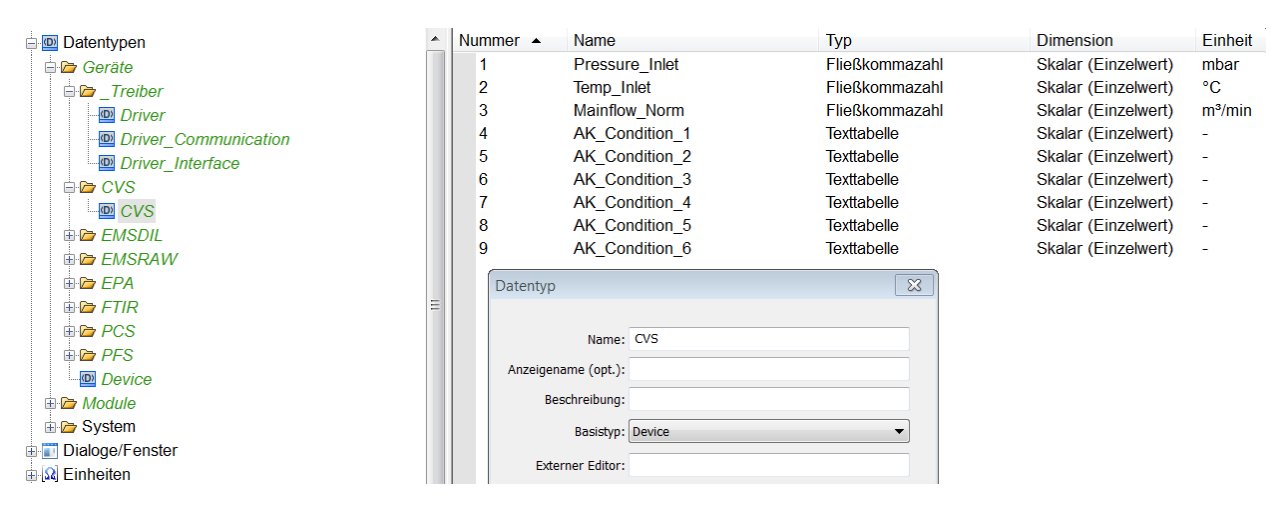

Abbildung 35: Implementierung der Datentypstruktur am Beispiel CVS, Quelle: Eigene Darstellung.

<span id="page-79-0"></span>Die Datentypstruktur in Tornado kann bei allen Messgerätetypen nach der Vorlage des Klassendiagramms erstellt werden. In [Abbildung 36](#page-80-0) ist detailliert ersichtlich, dass sich auch die Unterstruktur (Instanzen der Klassen EMSDIL Line und EMSDIL Line Component) des Messgerätetyps EMSDIL mit den benutzerdefinierten Datentypen ableiten lässt.

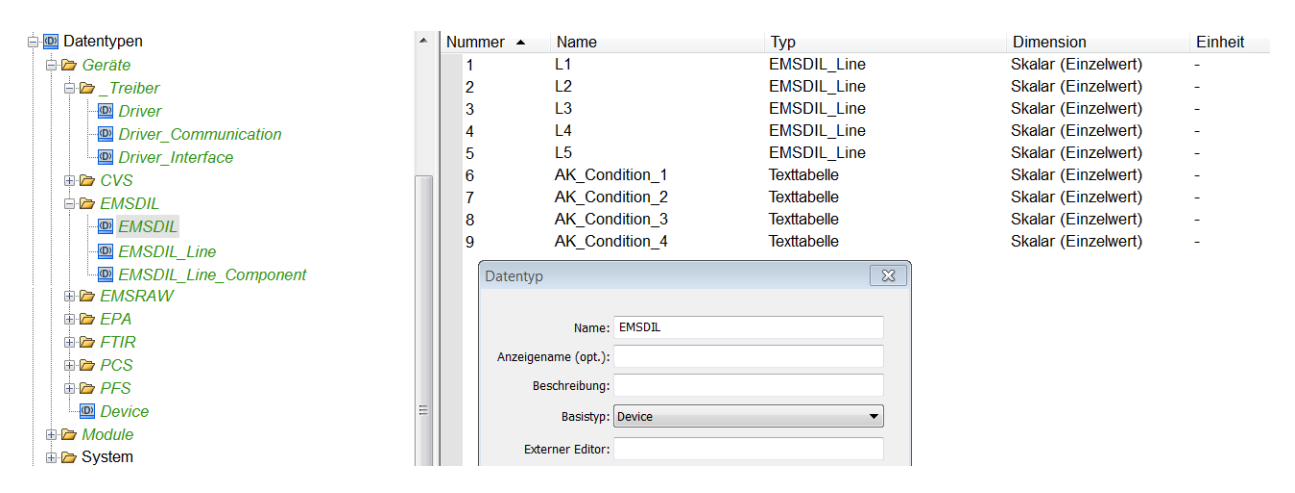

Abbildung 36: Implementierung der Datentypstruktur am Beispiel EMSDIL, Quelle: Eigene Darstellung.

<span id="page-80-0"></span>Großer Vorteil bei der Aufbereitung dieser Struktur ist, dass somit entsprechend mehrere Variablen (Instanzen) mit demselben benutzerdefinierten Datentyp erstellt werden können. Werden bei einem Prüfstand beispielsweise zwei Analysatoreinheiten zur Messung des verdünnten Abgases verwendet, so kann eine Variable EMSDIL 1 und EMDSIL 2 mit dem benutzerdefinierten Datentyp EMSDIL erstellt werden. Etwaige Änderungen des benutzerdefinierten Datentyps werden danach bei beiden Variablen (Instanzen) angewendet.

Die Methoden der Klassendiagramme werden durch Befehlsprogrammen des Tornado Designers realisiert. Es können die objektorientierten Möglichkeiten (Vererbung und Überschreiben von Methoden) in Tornado nicht angewendet werden, da das Automatisierungssystem Tornado dafür nicht ausgelegt wurde. Dennoch werden die Befehlsprogramme der Messgerätetypen eigens strukturiert und in folgende drei Bereiche unterteilt:

- Abläufe
- Befehle
- Befehlsbibliothek

Unter den Abläufen werden die Befehlsprogramme gesammelt, bei denen eine Abfolge von Befehlen an das Messgerät gesendet wird. Damit kann eine Initialisierung, Finalisierung oder auch Kalibrierung des Messgeräts ausgelöst werden. Hinsichtlich des Klassendiagramms spiegeln die Abläufe somit die überschriebenen Methoden Initialisation() und Finalisation() wider. Mit den Befehlsbibliotheken der herstellerspezifischen Messgeräte werden mittels VBS-Funktionen die möglichen Befehle (AK-Befehle, TSI-Befehle etc.) gesammelt. Wie schon in den Klassendiagrammen konzipiert, werden die Befehlsbibliotheken in Antwort-, Steuer- und Einstellungsbefehle unterteilt. Der Bereich der Befehle wird zusätzlich implementiert, da dort einzelne Befehle als Befehlsprogramme aufgerufen werden. Der Grund dafür ist, dass bei Dialogfenstern in Tornado die Buttons mit einem Befehlsprogramm verknüpft werden. Alle aufgerufenen Befehle werden aber aus der Befehlsbibliothek entnommen.

In [Abbildung 37](#page-81-0) ist die Befehlsprogrammstruktur des Messgerätetyps CVS dargestellt. Alle herstellerspezifischen Geräte besitzen ihre eigene Befehlsprogrammstruktur.

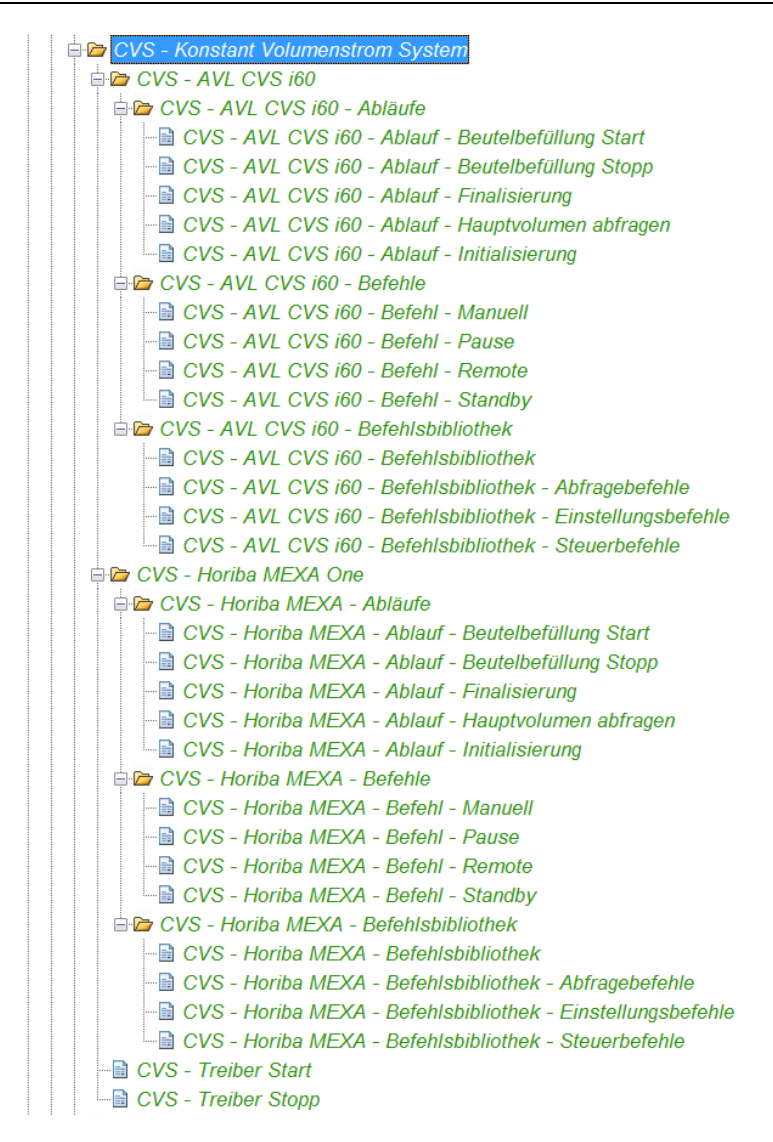

Abbildung 37: Befehlsprogrammstruktur am Beispiel CVS, Quelle: Eigene Darstellung.

<span id="page-81-0"></span>Für den Aufbau der Befehlsprogramme wird die ,Include'-Funktionalität von Tornado genutzt. Diese Funktionalität ermöglicht es Befehlsprogramme in anderen Befehlsprogrammen bereitzustellen. Somit können alle VBS-Funktionen des inkludierten Befehlsprogramms genutzt werden. In [Abbildung 38](#page-82-0) ist das Befehlsprogramm des Initialisierungsablaufs der AVL i60 CVS dargestellt (CVS – AVL CVS i60 – Ablauf – Initialisierung). In diesem Befehlsprogramm wird der Ablauf wiederum nur als Funktion (CVS\_AVLCVSi60\_Initialisation) implementiert, womit dieser Ablauf wieder in weitere Befehlsprogramme inkludiert werden kann. Der Initialisierungsablauf besteht bei diesem Messgerät im Wesentlichen aus drei AK-Befehlen (SREM, STBY, ENOR). Der Syntax dieser Befehle wird mittels Funktionen (z. B. CVS\_AVLCVSi60\_STBY()) aus der inkludierten Befehlsbibliothek bereitgestellt. Im inkludierten Befehlsprogramm , Geräte - Befehl senden' ist die Funktion , AK\_Cmd\_Send' umgesetzt. Wie schon im Klassendiagramm dargestellt, soll diese Funktion das Senden von AK-Befehlen an den jeweiligen Messgeräten ermöglichen. In dieser Funktion werden auch alle gesendeten Befehle und empfangenen Antworten in ein Ergebnisprotokoll (Engl. Event Log) mitaufgezeichnet. Durch diese Funktion kann somit auch die Kommunikation zwischen Tornado und den Messgeräten nachvollzogen werden.

Implementierung in Tornado

```
\frac{1}{2} Esub main<br>2 End Sub
    Ŕ
    4 |QClass CVS_AVLCVSi60_Initialisation_Parameter_Struct
    5
             Dim TNorm
             Dim pNorm
    \frac{6}{7}LEnd Class
    -a
    9 Bub CVS AVLCVSi60 Initialisation (DrvName, CVS AVLCVSi60 Init Parameter)
   1ň
              Dim Devic
             Device = GetDeviceName(DrvName)<br>NumericValue(VariableID(CStr(Device&".ErrState"))) = 0<br>NumericValue(VariableID(CStr(Device&".InitState"))) = 1
   111213
   14
   \overline{15}Dim AVCmd
   16
             'Aktivieren des Remotebetiebs<br>AKCmd = CVS_AVLCVSi60_SREM()
   \overline{17}18
             Call AK_Cmd_Send(AKCmd, DrvName)
   19
   20.
   \overline{21}'Messgerät in Standby setzen
             AKCmd = CVS_AVICVSi60_STBY()<br>Call AK_Cmd_Send(AKCmd, DrvName)
   22
   23
   \frac{24}{ }25
             'Einstellen der Normierungstemperatur und des Normierungsdrucks<br>AKCmd = CVS_AVLCVSi60_ENOR(CVS_AVLCVSi60_Init_Parameter.TNorm, CVS_AVLCVSi60_Init_Parameter.pNorm)<br>Call AK_Cmd_Send(AKCmd, DrvName)
   26
   27
   28
   29
             NumericValue(VariableID(CStr(Device&".InitState"))) = 2
   30
        L<sub>End</sub> Sub
   31
   32
   33<sup>2</sup>^\prime INCLUDES
   34
  35 Elnelude("Geräte – Befehl senden")<br>35 Elnelude("Geräte – Befehl senden")<br>81 Elnelude("CVS – AVL CVS i60 – Befehlsbibliothek")
 681 EInclude
1850
```
Abbildung 38: Programmaufbau des Ablaufs der CVS-Initialisierung, Quelle: Eigene Darstellung.

## <span id="page-82-0"></span>**6.2 Implementierung des Abgasprüfautomatisierungsmoduls**

In diesem Abschnitt wird die Umsetzung der Entwürfe des Kapitels [5.2.1.3](#page-59-0) näher erläutert. Die Strukturen der modellierten Klassendiagramme können ohne weitere Änderungen mittels der benutzerdefinierten Datentypen in Tornado implementiert werden. Um eine bessere Gliederung der Strukturen zu schaffen, wird die Nomenklatur angepasst. Die benutzerdefinierten Datentypen der Prüfstandsbeschreibung, der Geräteeinstellung, des Fahrzyklus und der Testaufgabe erhalten den Präfix TEMV\_PAR, da es sich hierbei um Parametrierstrukturen des Abgasprüfautomatisierungssystems handelt. Die Ergebnisstrukturen der Phasen und Fahrzyklen werden mit dem Präfix TEMV\_RSLT versehen.

Im nachfolgenden Kapitel wird hauptsächlich auf die Implementierung des Fahrzyklus eingegangen. Der benutzerdefinierte Datentyp wird entsprechend dem Entwurf aus [Abbildung 28](#page-64-0) erstellt. In [Abbildung 39](#page-83-0) ist der benutzerdefinierte Datentyp des Fahrzyklus dargestellt.

#### Implementierung in Tornado

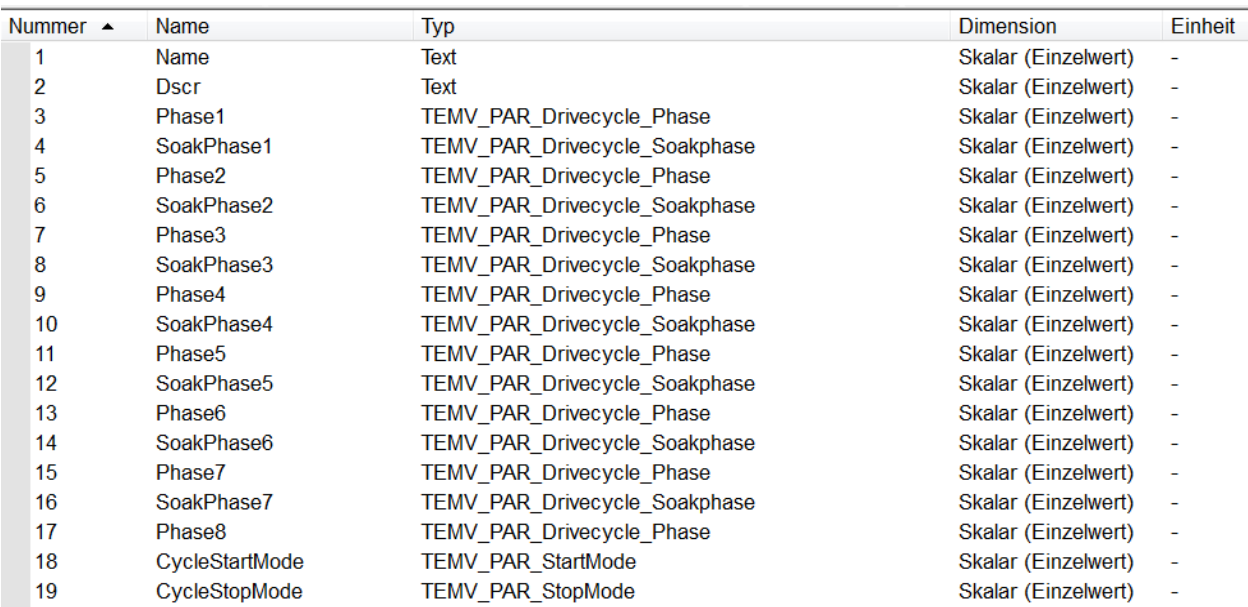

Abbildung 39: Aufbau des benutzerdefinierten Datentyps Fahrzyklus in Tornado, Quelle: Eigene Darstellung.

<span id="page-83-0"></span>Nachdem die Datentypstruktur in Tornado implementiert ist, werden die Katalogelemente dazu angelegt, wobei jedes von ihnen einen bestimmten Fahrzyklus beschreibt. I[n Abbildung 40](#page-83-1) sind die Implementierung der verschiedenen Fahrzyklen und der detaillierte Aufbau eines WLTC-Klasse-3b-Fahrzyklus zu sehen.

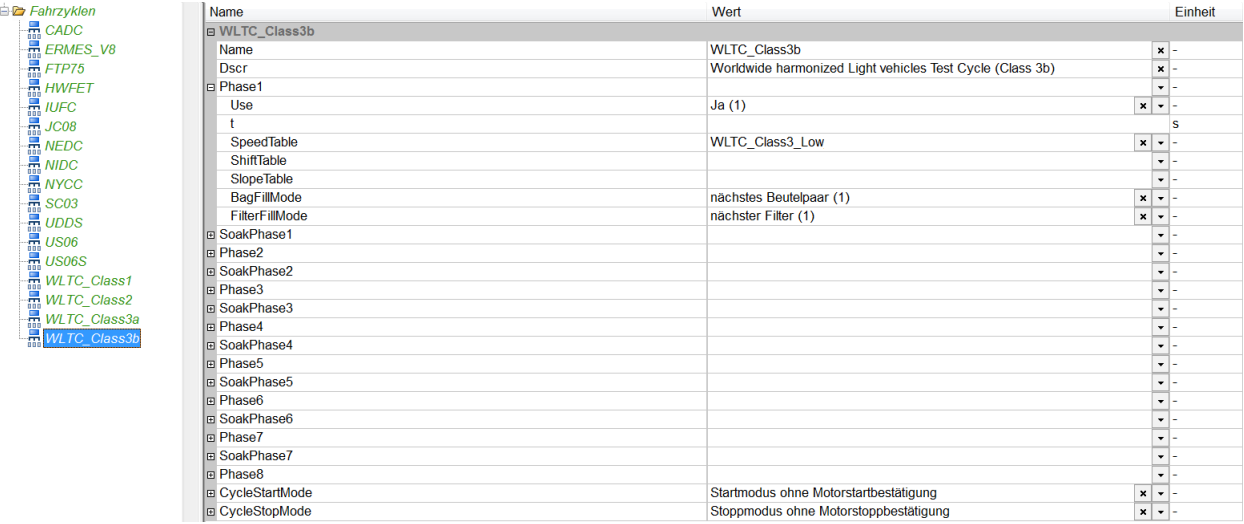

Abbildung 40: Fahrzyklenbezogene Katalogelemente in Tornado, Quelle: Eigene Darstellung.

<span id="page-83-1"></span>In dieser Implementierung ist ersichtlich, dass die Schaltpunkttabelle vorerst nicht in die Definition der Fahrzyklen integriert wird. Die Entscheidung, welche Schaltpunkttabelle herangezogen werden soll, hängt im Wesentlichen vom zu überprüfenden Fahrzeug bzw. dem darin verbauten Getriebe ab. Je nachdem muss eine Schaltpunkttabelle für Automatikgetriebe oder Manuellgetriebe herangezogen werden. Des Weiteren ist bei Manuellgetrieben zwischen den möglichen Gängen (Fünf-, Sechs- und Sieben-Gang-Getriebe) zu unterscheiden. Diese Zuweisung geschieht über eine weitere Struktur, in der die Zuordnung der Schaltpunkttabelle auf die entsprechende Phase definiert wird. [Abbildung 41](#page-84-0) zeigt diese Zuordnung am Beispiel eines NEDC. Vor Ablauf des Fahrzyklus werden die Informationen des Getriebes und des Fahrzyklus in einem Befehlsprogramm ermittelt und die Schaltpunkttabellen dem Fahrzyklus zugeordnet.

| Mapping_Schaltpunkte - NEDC-A-x-Standard | Name                                       | Wert          | Einheit                   |  |  |  |
|------------------------------------------|--------------------------------------------|---------------|---------------------------|--|--|--|
| Mapping_Schaltpunkte - NEDC-M-5-Standard | B Mapping Schaltpunkte - NEDC-M-5-Standard |               |                           |  |  |  |
| Mapping_Schaltpunkte - NEDC-M-6-Standard | <b>E</b> ShiftTable Phase1                 | ECE M5 shift  | $x \rightarrow$           |  |  |  |
| Mapping_Schaltpunkte - NEDC-M-7-Standard | <b>B</b> ShiftTable Phase2                 | EUDC M5 shift | $x -$                     |  |  |  |
|                                          | <b>B</b> ShiftTable Phase3                 |               | $\mathbf{v}$ $\mathbf{v}$ |  |  |  |
|                                          | <b>回 ShiftTable Phase4</b>                 |               | $\mathbf{v}$ $\mathbf{v}$ |  |  |  |
|                                          | <b>B</b> ShiftTable Phase5                 |               | $\mathbf{v}$ $\mathbf{v}$ |  |  |  |
|                                          | B ShiftTable Phase6                        |               | $\mathbf{v}$ $\mathbf{v}$ |  |  |  |
|                                          | <b><i>B</i></b> ShiftTable Phase7          |               | $\mathbf{v}$ $\mathbf{v}$ |  |  |  |
|                                          | <b>B</b> ShiftTable Phase8                 |               | $\mathbf{v}$ $\mathbf{v}$ |  |  |  |

Abbildung 41: Implementierung der Schaltpunkttabellenzuweisung, Quelle: Eigene Darstellung.

<span id="page-84-0"></span>Nachdem die Struktur der Variablen bzw. der benutzerdefinierten Datentypen und die Implementierung der Katalogelemente festgelegt sind, wird die modellierte Zustandsmaschine der Fahrzyklensteuerung mittels eines VBS-Befehlsprogramms in Tornado implementiert. Dafür wird zunächst eine allgemeine Zustandsmaschine erstellt. In [Abbildung 42](#page-84-1) sind die Grundfunktionen der programmierten Zustandsmaschine dargestellt.

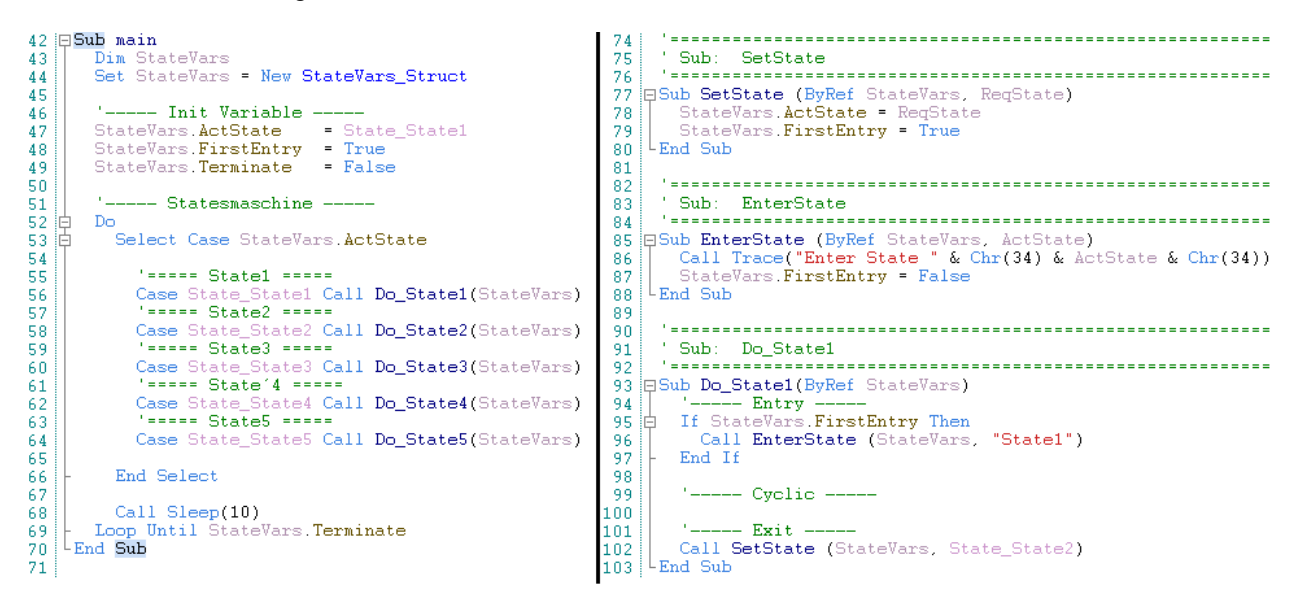

Abbildung 42: Programmausschnitt des allgemeinen Zustandsautomaten, Quelle: Eigene Darstellung.

<span id="page-84-1"></span>Die Zustände des Zustandsautomaten sind in drei Bereiche aufgeteilt. Den Eingangsbereich (Entry), den zyklischen Bereich (Cyclic) und den Ausgangsbereich (Exit). Dadurch können Steuerungen und Aktionen bei erstmaligem Eintritt und abschließendem Austritt des Zustandes ausgeführt werden. Sowohl die Zustandsmaschine der Fahrzyklensteuerung als auch jene der Beutelsteuerung können aus dieser allgemein gebildeten Zustandsmaschine abgeleitet werden. Es müssen lediglich die Zustände der entworfenen Modelle (siehe [Abbildung 32](#page-72-0) und [Abbildung 33\)](#page-74-0) eingebunden werden. Für den Ablauf der Zustandsmaschinen muss jedoch noch eine Logik erstellt werden. Die Überlegungen zu diesen Logiken werden in den folgenden Kapiteln erarbeitet.

#### <span id="page-84-2"></span>**6.2.1 Logik der Fahrzyklensteuerung**

In der Logik der Zustandsmaschine der Fahrzyklensteuerung wird eine Sequenzbeschreibung implementiert, um festzustellen, in welchen Zustand als Nächstes gesprungen werden muss. Diese Beschreibung enthält Informationen über die Abfolge der Phasen und Soakphasen eines Fahrzyklus. Die nachfolgenden Auflistungen stellen die Sequenzabfolgen einiger bekannter Fahrzyklen dar.

#### **NEDC**

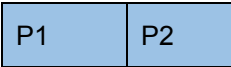

#### **WLTC\_Class3b**

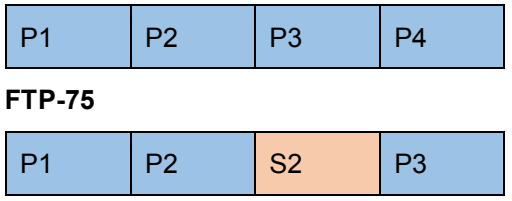

Die Geschwindigkeits-, Schaltpunkt- und Steigungstabellen werden mittels Parametertabellen phasenweise implementiert. Für den Zusammenbau der Parametertabellen zu einem gesamten fahrzyklenbezogenen Verlauf muss zunächst die Abhängigkeit vom Fahrerleitsystem berücksichtigt werden. Eine Soakphase unterbricht den Verlauf des Fahrerleitsystems, wodurch sich verschiedene Verlaufsteile für das Fahrerleitsystem ergeben. Im oben angeführten Beispiel des FTP-75 unterbricht die Soakphase 2 (S2) den Verlauf des Fahrerleitsystems. Es entstehen zwei Teile: Teil 1 (T1) mit der Phase 1 (P1) und Phase 2 (P2), sowie Teil 2 (T2) mit der Phase 3 (P3). Wird im Extremfall ein Fahrzyklus mit sieben Soakphasen erstellt, müssen somit für das Fahrerleitsystem acht Verlaufsteile vorbelegt werden. Die folgende Darstellung des FTP-75 stellt den Sachverhalt noch einmal dar.

#### **FTP-75**

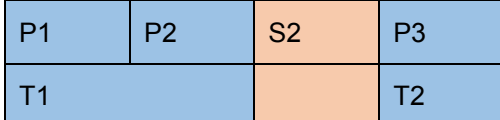

Die Erweiterung des Fahrzyklus zu einem Mehrfachzyklus muss in dieser Überlegung auch mitberücksichtigt werden. Die Varianten des variablen und fix definierten Mehrfachzyklus werden anhand der drei Beispielfahrzyklen erläutert. In der folgenden Auflistung soll zunächst die Sequenzabfolge eines variablen Mehrfachzyklus dargestellt werden. Es werden wieder die drei Fahrzyklen als Beispiel herangezogen, wobei die Mehrfachzyklus-Soakphase mit M und die Fahrzyklen mit F dargestellt werden. Ähnlich zur normalen Soakphase unterbricht diese den Verlauf des Fahrerleitsystems.

#### **NEDC mit zwei Wiederholungen**

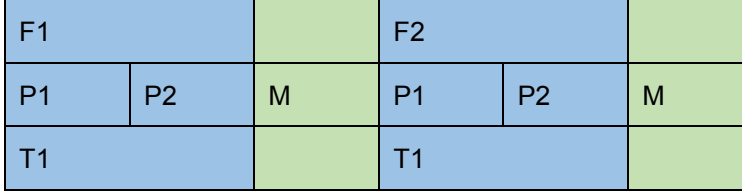

#### **WLTC\_Class3b mit zwei Wiederholungen**

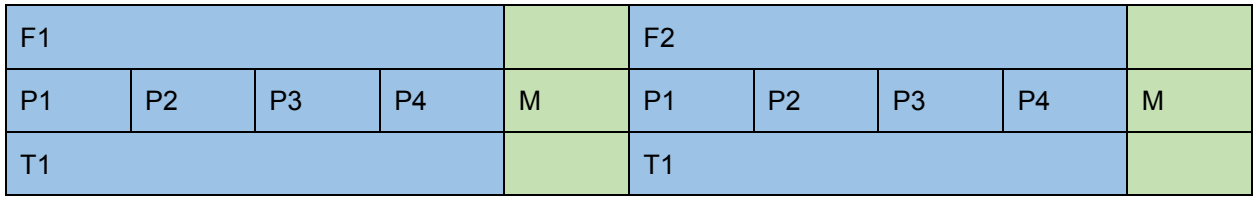

#### **FTP-75 mit zwei Wiederholungen**

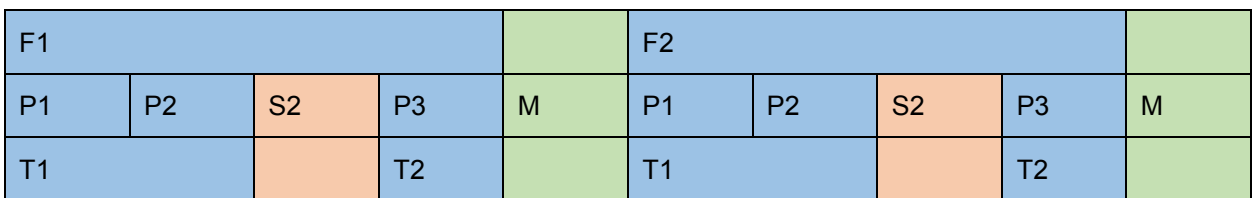

Diese Untersuchung zeigen, dass die Teile sich wiederholen und somit die Anzahl der Teile in der Variante des variablen Mehrfachzyklus unverändert bleiben. Als nächstes werden verschiedene Fahrzyklen mit der Variante des fix definierten Mehrfachzyklus dargestellt.

#### **NEDC mit drei Wiederholungen**

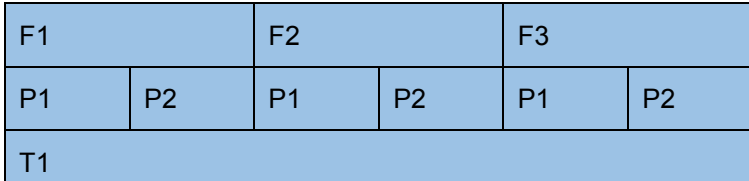

#### **WLTC\_Class3b mit zwei Wiederholungen**

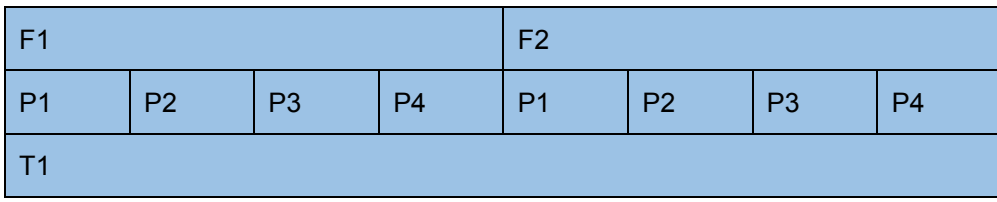

#### **FTP-75 mit zwei Wiederholungen**

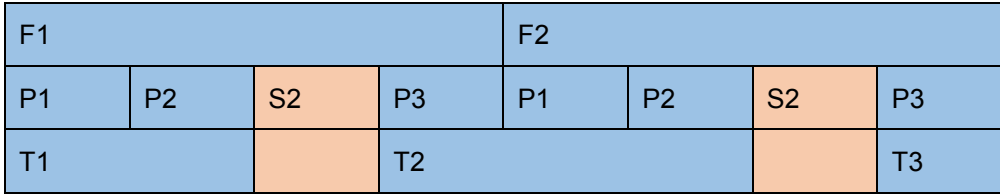

Da bei fixen Mehrfachzyklen ein direkter Übergang der Phasen zwischen zweier Fahrzyklen erfolgt, ist bei Fahrzyklen ohne Soakphase immer nur ein Verlaufsteil notwendig. Bei Fahrzyklen mit einer Soakphase muss der Verlauf dahingegen in mehrere Teile gegliedert werden. Welche Teile bzw. welche Phasenverläufe zusammengefasst werden, wird anhand fiktiv erstellter Fahrzyklen untersucht. Es werden mehrere Varianten analysiert, wobei die folgenden aufgelisteten Sequenzabfolgen den Sachverhalt erklären.

#### **Vierphasiger Fahrzyklus mit einer Soakphase und vier Wiederholungen**

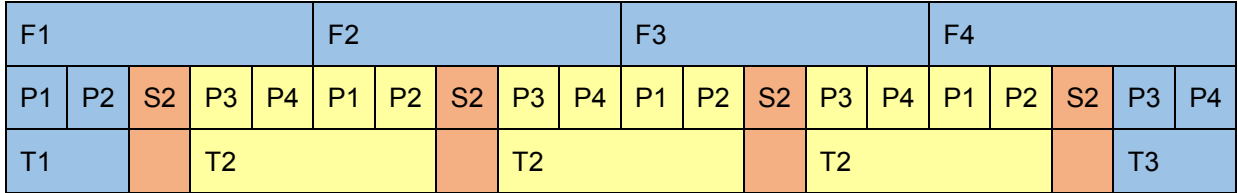

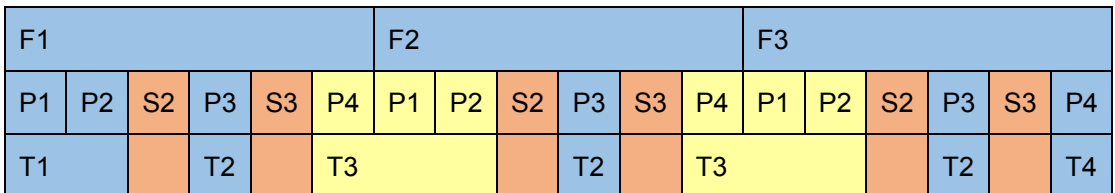

#### **Vierphasiger Fahrzyklus mit zwei Soakphasen und drei Wiederholungen**

**Vierphasiger Fahrzyklus mit drei Soakphasen und zwei Wiederholungen**

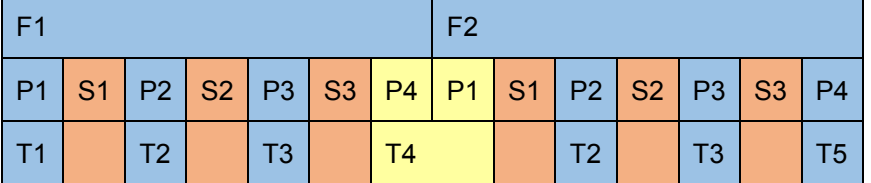

Die Sequenzabfolgen zeigen, dass ein sich wiederholendes Muster erkennbar ist, sobald eine Soakphase im Fahrzyklus festgelegt ist. Bei einem fix definierten Mehrfachzyklus mit einer Soakphase muss ein weiterer Verlaufsteil erstellt werden, der den ersten und letzten Teil zusammenfasst (gelb markiert). Ein Fahrzyklus mit sieben Soakphasen benötigt in der Variante eines fix definierten Fahrzyklus somit neun Teile.

Anhand dieser Erkenntnisse wird entschieden, dass drei Bereiche der Parametertabellengruppen erstellt werden. Der erste Bereich fungiert als Bibliothek der phasenbezogenen Geschwindigkeits-, Schaltpunktund Steigungsverläufe, die in die Fahrzyklenstruktur und die Zuordnungsstruktur der Schaltpunkte eingetragen werden. Im zweiten Bereich der Parametertabellengruppe werden die Verlaufsteile des Fahrerleitsystems vorbereitet. Die dritte Parametertabellengruppe fasst die Geschwindigkeits-, Schaltpunkt- und Steigungsverläufe des aktuell laufenden Teils zu einer Parametertabelle zusammen. [Abbildung 43](#page-87-0) stellt diese Implementierung dar.

| Messstellenumschaltungen                                    | Parametertabelle $\rightarrow$   |
|-------------------------------------------------------------|----------------------------------|
| Mamensgebungen                                              | <b>ERMES V8 ruralroad trace</b>  |
| Cordnersynchronisation                                      | ERMES V8 urban pre trace         |
| <b>E-FFF</b> Parametertabellen                              | <b>ERMES</b> V8 urban trace      |
| 由 <b>Geräte</b>                                             | EUDC A 90 trace                  |
| <b>E</b> Module                                             | <b>EUDC A trace</b>              |
| <b>E-C</b> TEMV - Tornado Emission Measurement for Vehicles | EUDC M 90 trace                  |
| <b>E</b> Library                                            | <b>EUDC</b> M trace              |
| <b>TEMV_ShiftTable_Library</b>                              | <b>HWFET</b> trace               |
| <b>TEMV_SlopeTable_Library</b>                              | <b>NYCC</b> trace                |
| <b>TEMV SpeedTable Library</b>                              | SC03 trace                       |
| 白 <b>D</b> Parts                                            | UDDS 1369 trace                  |
| <b>TEMV ShiftTable Parts</b>                                | UDDS 1372 trace                  |
| <b>TEMV SlopeTable Parts</b>                                | UDDS 505 trace                   |
| <b>TEMV_SpeedTable_Parts</b>                                | UDDS 864 trace                   |
| <b>TEMV Run</b>                                             | <b>UDDS</b> 867 trace            |
| 由 Protokolle                                                | US06 101 trace                   |
|                                                             | US06 130 trace                   |
| Prüflingsdatenspeicherformate                               | US06 365 trace                   |
| Prüflingskonfigurationen                                    | US06 trace                       |
| <b>X</b> Prüfmittel                                         | <b>WLTC</b> Class1 Low trace     |
| 由 Prüfprogramme                                             | <b>WLTC</b> Class1 Medium trace  |
| <b>E-</b> Prüfstandskonfigurationen                         | <b>WLTC</b> Class2 High trace    |
| <b>E</b> M Recorder                                         | <b>WLTC</b> Class2 Low trace     |
| <b>Regelungskonfigurationen</b>                             | <b>WLTC Class2 Medium trace</b>  |
| 由 <b>图 Regler</b>                                           | <b>WLTC</b> Class2 xHigh trace   |
| 由 C Ringspeicher                                            | <b>WLTC</b> Class3 Low trace     |
| Schaltautomaten                                             | <b>WLTC</b> Class3 xHigh trace   |
| Schaltverhalten                                             | WLTC_Class3a_High_trace          |
| Sensoren                                                    | <b>WLTC</b> Class3a Medium trace |
| Feilprüfstände                                              | <b>WLTC</b> Class3b High trace   |
| <b>Test-Index</b>                                           | <b>WLTC Class3b Medium trace</b> |

<span id="page-87-0"></span>Abbildung 43: Implementierung der Parametertabellen, Quelle: Eigene Darstellung.

## <span id="page-88-0"></span>**6.2.2 Logik der Beutelsteuerung**

In der Beutelsteuerung muss der Ablauf eines Mehrfachzyklus auch betrachtet werden. Jeder Beutel ist einer bestimmten Phase zugeordnet, was in der Parametrierung der Phase mit dem Attribut BagFillMode bestimmt wird. Wird die Auswahl 'nächstes Beutelpaar' parametriert, so beginnt die Steuerung mit der Befüllung des ersten Beutelpaares und setzt bei Phasenwechsel mit dem nächsten Beutelpaar bei einem Phasenwechsel fort. Die nachfolgende Auflistung zeigt den Zusammenhang der Phasen (P) und Beutel (B) bei Verwendung eines Mehrfachzyklus (der Fahrzyklus wird mit F abgekürzt).

#### **NEDC mit sechs Wiederholungen**

| l F1. |                                                           | l F2. | E <sub>3</sub> |  | F4 |  | F <sub>5</sub> |  | F6 |  |
|-------|-----------------------------------------------------------|-------|----------------|--|----|--|----------------|--|----|--|
|       | P1   P2   P1   P2   P1   P2   P1   P2   P1   P2   P1   P2 |       |                |  |    |  |                |  |    |  |
|       | B1   B2   B3   B4   B1   B2   B3   B4   B1   B2   B3   B4 |       |                |  |    |  |                |  |    |  |

**WLTC\_Class3b mit drei Wiederholungen**

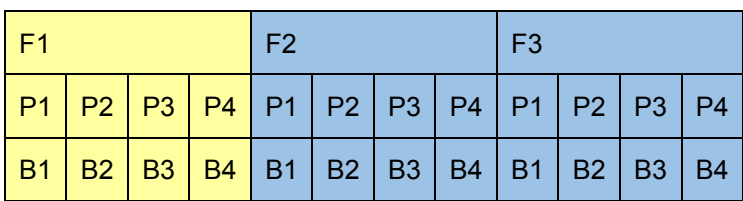

#### **FTP-75 mit fünf Wiederholungen**

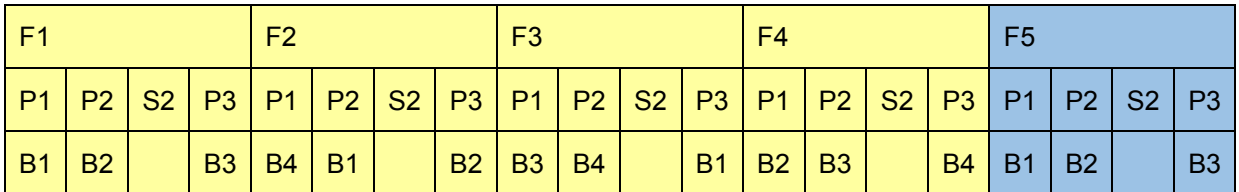

Die einfachste Variante ist, diese Sequenz bis zu einer maximalen Anzahl an Fahrzyklen vorzubereiten. Jedoch soll die Steuerung ohne eine Obergrenze funktionieren. Daher ist die Idee, die Sequenz so weit vorzudefinieren, bis sich eine Wiederholung der Sequenz ergibt (gelb markierter Bereich). Mit dieser Logik kann die Beutelsteuerung unabhängig von der Anzahl der Fahrzyklen eines Mehrfachzyklus arbeiten.

## **6.2.3 Messgeräteansteuerung im Abgasprüfautomatisierungsmodul**

Es gibt zwei wesentliche Strukturen, die die Ansteuerung der Messgeräte im Abgasprüfautomatisierungsmodul beschreiben: Einerseits die Struktur der Prüfstandsbeschreibung, welche wichtige Informationen über die verbauten Messgeräte des Prüfstands sammelt, andererseits die Struktur der Geräteeinstellung, mit der parametriert wird, welche Messgeräte bei einem beauftragten Testzyklus verwendet werden. Während des gesamten Prozesses muss somit entschieden werden, ob und welches Messgerät angesteuert wird. Anhand der Initialisierung der Messgeräte wird die implementierte Struktur dieser Befehlsprogrammlogik erläutert.

Zunächst wird die Initialisierung aller Messgerätetypen eingeleitet. Durch die Struktur der Geräteeinstellung kann entschieden werden, welche Messgerätetypen angesteuert bzw. initialisiert werden. [Abbildung 44](#page-89-0) zeigt den Aufbau dieses Befehlsprogramms. Alle Befehlsprogramme der Messgerätetypen werden ohne Warten auf Beendigung aufgerufen, damit alle Messgeräte ihre Initialsierungen gleichzeitig beginnen. Am Ende des Befehlsprogramms wird gewartet, bis alle Initialisierungen beendet wurden.

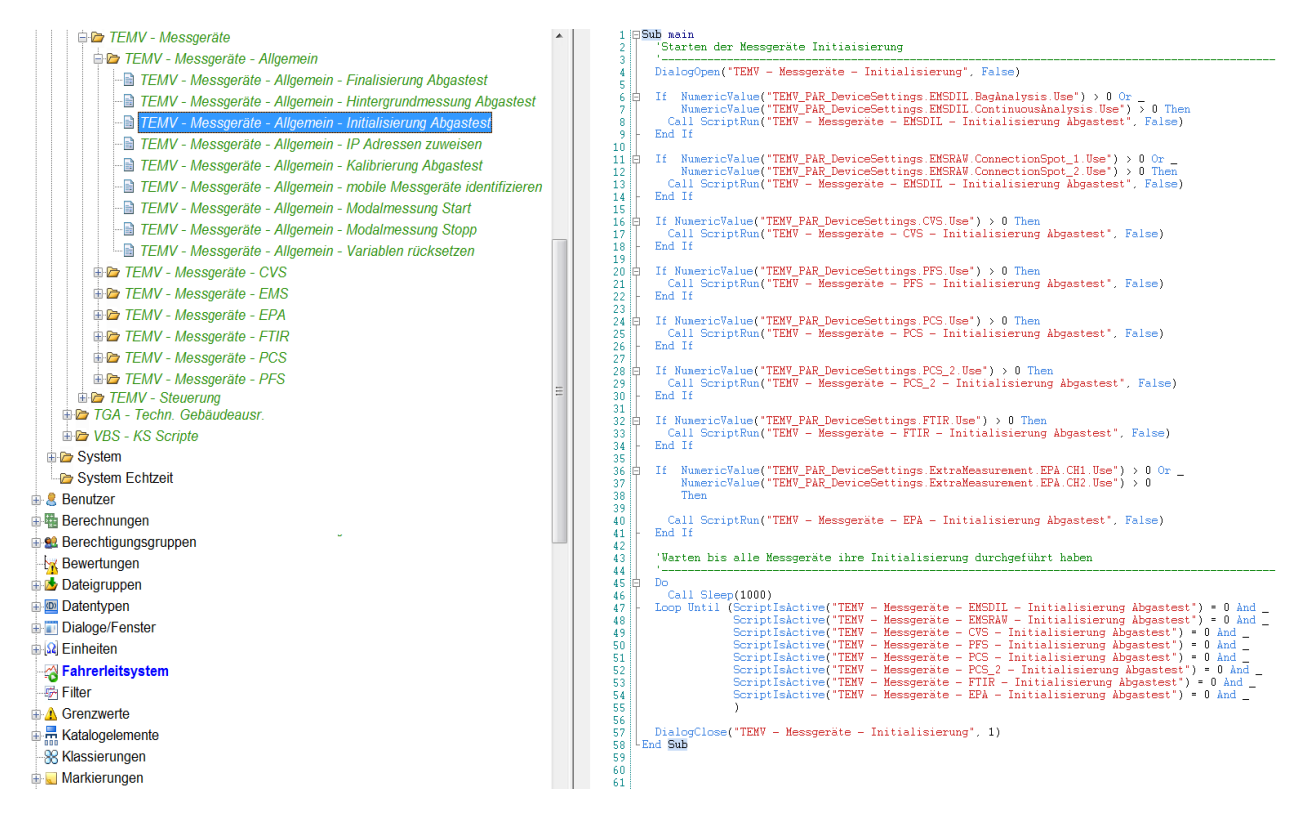

Abbildung 44: Programmaufbau der Messgerätetypenansteuerung, Quelle: Eigene Darstellung.

<span id="page-89-0"></span>In den allgemeinen Befehlsprogrammen der Messgerätetypen wird entschieden, welches Messgerät angesteuert wird. In [Abbildung 45](#page-89-1) wird anhand des Messgerätetyps CVS diese Entscheidung dargestellt. Im linken Bereich ist die Befehlsprogrammstruktur des Messgerätetyps CVS ersichtlich, während im rechten Bereich das Befehlsprogramm 'TEMV – Messgeräte – CVS – Initialisierung Abgastest' dargestellt wird.

|                                                                                                    |                      | ⊟Sub main                                                                                                    |
|----------------------------------------------------------------------------------------------------|----------------------|----------------------------------------------------------------------------------------------------|
| <b>E-D</b> TEMV - Messgeräte<br><b>ED TEMV</b> - Messgeräte - Allgemein<br><b>ED TEMV</b> - Messgeräte - CVS<br><b>EE</b> TEMV - Messgeräte - CVS - Geräteunterscheidung<br><b>EE</b> TEMV - Messgeräte - CVS - Geräteunterscheidung - AVL CVS i60<br>- ∃ TEMV - Messgeräte - CVS - Finalisierung Abgastest - AVL CVS i60<br>TEMV - Messgeräte - CVS - Geräteunterscheidung - Horiba MEXA<br>--国 TEMV - Messgeräte - CVS - Beutelbefüllung Stopp - Horiba MEXA<br>┈国 TEMV - Messgeräte - CVS - Finalisierung Abgastest - Horiba MEXA<br><sup></sup> ⊞ TEMV - Messaeräte - CVS - Hauptvolumen abfragen - Horiba MEXA<br>I- TEMV - Messgeräte - CVS - Initialisierung Abgastest - Horiba MEXA<br>· <b>■ TEMV - Messgeräte - CVS - Beutelbefüllung Start</b><br>· <b>E</b> TEMV - Messgeräte - CVS - Beutelbefüllung Stopp<br>· a TEMV - Messgeräte - CVS - Finalisierung Abgastest<br>TEMV - Messgeräte - CVS - Hauptvolumen abfragen<br><b>ENTEMV</b> - Messgeräte - CVS - Initialisierung Abgastest | 11<br>21<br>22<br>24 | Dim Device<br>Device = TextValue("TEMV PAR Testbed.Devices.CVS.Name")<br>Select Case Device<br>Case "AVI CVS i60"<br>ScriptRun("TEMV - Messgeräte - CVS - Initialisierung Abgastest - AVL CVS i60", True)<br>10<br>Case "Horiba MEXA"<br>12<br>13<br>ScriptRun("TEMV - Messgeräte - CVS - Initialisierung Abgastest - Horiba MEXA", True)<br>14<br>15<br>Case Else<br>16<br>17<br>Call MsgBox("Das angegebene Gerät konnte nicht ermittelt werden!")<br>18<br>19<br>End Select<br>20<br>End Sub<br>23 |

Abbildung 45: Programmaufbau der Messgeräteansteuerung, Quelle: Eigene Darstellung.

<span id="page-89-1"></span>In diesem Befehlsprogramm wird das spezifische Messgerät anhand der Prüfstandsbeschreibungsstruktur ausgewählt. I[n Abbildung 46](#page-90-0) ist das spezifische Befehlsprogramm der AVL CVS i60 zu sehen. Hier ist auch das inkludierte Ablauf-Befehlsprogramm aus Kapitel [6.1](#page-79-1) wiederzufinden.

### Implementierung in Tornado

| <b>E</b> <del>D</del> TEMV - Messgeräte                                    | <b>IRSub main</b>                                                                                                    |
|----------------------------------------------------------------------------|----------------------------------------------------------------------------------------------------|
| <b>EE</b> TEMV - Messgeräte - Allgemein                                    | Dim DryName<br>DrvName = TextValue("CVS.Driver.Name")                                                                    |
| <b>E-D</b> TEMV - Messgeräte - CVS                                         |                                                                                                    |
| <b>EE</b> TEMV - Messgeräte - CVS - Geräteunterscheidung                   | Dim CVS_AVLCVSi60_Init_Parameter<br>Set CVS AVICVSi60 Init Parameter . New CVS AVICVSi60 Initialisation Parameter Struct |
| TEMV - Messgeräte - CVS - Geräteunterscheidung - AVL CVS i60               | -9<br>CVS_AVICVSi60_Init_Parameter.TNorm = NumericValue("TEMV_PAR_DeviceSetting.CVS.T_Ref')                              |
| TEMV - Messgeräte - CVS - Beutelbefüllung Start - AVL CVS i60              | CVS AVICVSi60 Init Paraneter.pNorm . NumericValue("TEMV_PAR_DeviceSetting.CVS.p_Ref")<br>10<br>11                        |
| - TEMV - Messgeräte - CVS - Beutelbefüllung Stopp - AVL CVS i60            | Call CVS_AVLCVSi60_Initialisation(DrvName, CVS_AVLCVSi60_Init_Parameter)<br>12                                           |
| - TEMV - Messgeräte - CVS - Finalisierung Abgastest - AVL CVS i60          | 13<br>End Sub<br>14                                                                                                    |
| - <b>■ TEMV - Messgeräte - CVS - Hauptvolumen abfragen - AVL CVS i60</b>   | 15<br>'INCLUDES<br>16                                                                                                    |
| <b>E TEMV</b> - Messgeräte - CVS - Initialisierung Abgastest - AVL CVS i60 | 17 Elinclude("CVS - AVL CVS i60 - Ablauf - Initialisierung")                                                             |
| EE TEMV - Messgeräte - CVS - Geräteunterscheidung - Horiba MEXA            | 1867<br>1868                                                                                                    |
| - E TEMV - Messgeräte - CVS - Beutelbefüllung Start - Horiba MEXA          | 1869<br>1870                                                                                                    |
| - a TEMV - Messgeräte - CVS - Beutelbefüllung Stopp - Horiba MEXA          | 1871<br>1872                                                                                                    |
| - <b>a TEMV - Messgeräte - CVS - Finalisierung Abgastest - Horiba MEXA</b> | 1873                                                                                                    |
| -B TEMV - Messgeräte - CVS - Hauptvolumen abfragen - Horiba MEXA           |                                                                                                    |
| <b>i</b> TEMV - Messgeräte - CVS - Initialisierung Abgastest - Horiba MEXA |                                                                                                    |
| TEMV - Messgeräte - CVS - Beutelbefüllung Start                            |                                                                                                    |
| - El TEMV - Messgeräte - CVS - Beutelbefüllung Stopp                       |                                                                                                    |
| - <b>a</b> TEMV - Messgeräte - CVS - Finalisierung Abgastest               |                                                                                                    |
| - <b>■ TEMV - Messgeräte - CVS - Hauptvolumen abfragen</b>                 |                                                                                                    |
| - ■ TEMV - Messgeräte - CVS - Initialisierung Abgastest                    |                                                                                                    |

Abbildung 46: Programmablauf der Initialisierung, Quelle: Eigene Darstellung.

<span id="page-90-0"></span>Durch den strukturierten Aufbau der Messgeräteeinbindung im Abgasprüfautomatisierungsmodul, ergeben sich folgende Vorteile:

- Ist ein Messgerät bereits in der Befehlsprogrammstruktur des Abgasprüfautomatisierungsmoduls vorhanden, kann dieses durch einfache Parametrierung der Prüfstandsbeschreibung ausgetauscht werden (z. B. wenn an einem Prüfstand das Messgerätesetup vom Hersteller AVL zum Hersteller Horiba wechselt).
- Bei einer Implementierung eines neuen Messgeräts muss lediglich das Befehlsprogramm, an dem die Auswahl des Messgeräts stattfindet (z. B. 'TEMV – Messgeräte – CVS – Initialisierung Abgastest'), um die neue Auswahl erweitert werden.
- Durch die Kapselung der Messgeräteauswahl mittels dieses Befehlsprogrammaufbaus muss die eigentliche Steuerung des Abgasprüfautomatisierungsmoduls nicht verändert werden.

# **6.3 Funktionstest**

Die Funktionalität der Struktur und der Steuerung des Abgasprüfautomatisierungsmoduls wird in drei Stufen getestet. Anhand eines FTP-75-Fahrzyklus werden diese Funktionstests im folgenden Kapitel beispielhaft erläutert.

Die erste Stufe des Funktionstests soll verifizieren, ob die entwickelte Logik für die Sequenztabelle der Fahrzyklensteuerung und der Beutelsteuerung funktioniert. Wie schon Kapitel [5.2.2.3](#page-75-1) definiert wird in der Aktivität 'Vorbereitung der Prüflaufdaten' der Prüfzyklus festgelegt. In dieser Aktivität ist die programmierte Logik der Aufteilung der Fahrprofile aus Kapitel [6.2.1](#page-84-2) und die Erstellung der Sequenztabelle für die Beutelsteuerung aus Kapitel [6.2.2](#page-88-0) enthalten. Mit einem Unittest wird getestet, dass diese Funktionen korrekt implementiert sind. In [Abbildung 47](#page-91-0) ist zunächst die Aufteilung der Fahrkurve eines FTP-75 in ersichtlich (links Teil 1, bestehend aus Phase 1 und Phase 2; rechts Teil 2, bestehend aus Phase 3).

#### Implementierung in Tornado

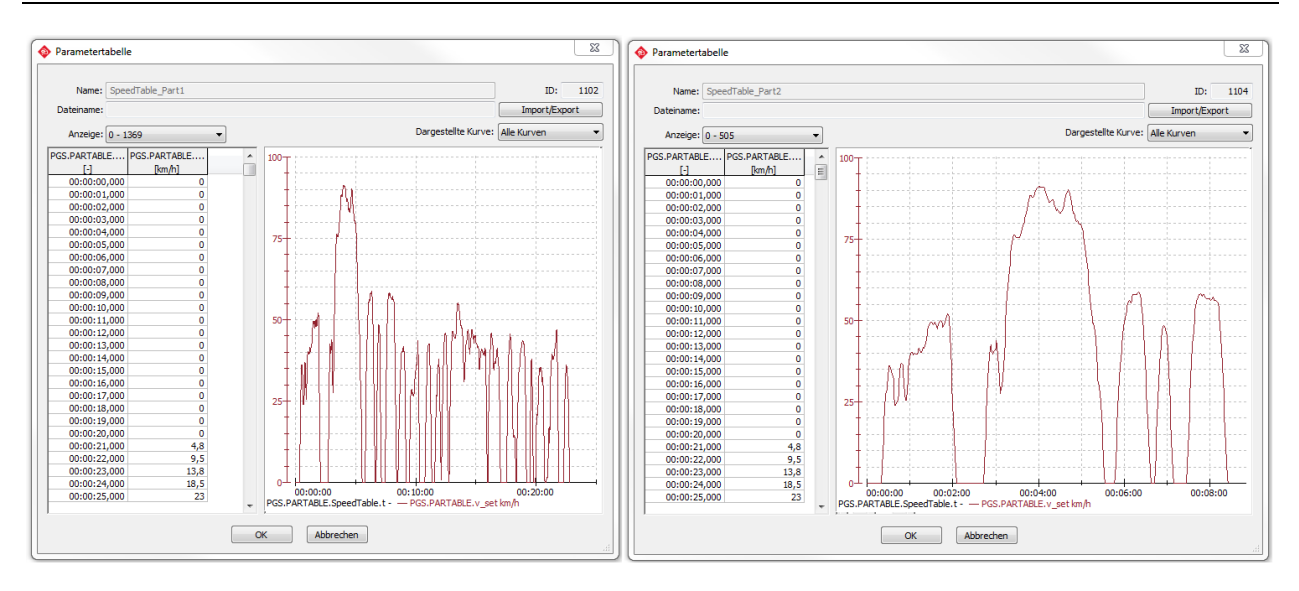

Abbildung 47: Aufteilung des FTP-75-Geschwindigkeitsprofils, Quelle: Eigene Darstellung.

<span id="page-91-0"></span>In [Abbildung 48](#page-91-1) ist die Logik der Beutelsteuerung mittels einer Array-Struktur des FTP-75 ersichtlich. Wie schon Kapitel [6.2.2](#page-88-0) dargestellt, sind zwölf Beutelwechsel in vier Fahrzyklen notwendig um ein wiederholendes Muster der Sequenztabelle zu erhalten. Mit ,ld' ist die fortlaufende Beutelpaarnummer definiert.

|  | □ Test_BagData   | $\{\}$ (4 Elemente) |
|--|------------------|---------------------|
|  | $\boxminus$ Bags | {} (13 Elemente)    |
|  | $\boxplus$ (0)   | {} (3 Elemente)     |
|  | $\boxminus$ (1)  | {} (3 Elemente)     |
|  | Cycle            | 1                   |
|  | Id               | 1                   |
|  | Phase            | $\mathbf{1}$        |
|  | $\boxminus$ (2)  | {} (3 Elemente)     |
|  | Cycle            | 1                   |
|  | Id               | $\overline{2}$      |
|  | Phase            | $\overline{a}$      |
|  | $\boxminus$ (3)  | {} (3 Elemente)     |
|  | Cycle            | 1                   |
|  | Id               | 3                   |
|  | Phase            | 3                   |
|  | $\Box$ (4)       | {} (3 Elemente)     |
|  | Cycle            | $\overline{a}$      |
|  | Ιd               | 4                   |
|  | Phase            | 1                   |
|  | $\boxminus$ (5)  | {} (3 Elemente)     |
|  | Cycle            | 2                   |
|  | Id               | $\mathbf{1}$        |
|  | Phase            | $\overline{2}$      |
|  | $\boxplus$ (6)   | $\{\}$ (3 Elemente) |
|  | $\boxplus$ (7)   | $\{\}$ (3 Elemente) |
|  | $\boxplus$ (8)   | {} (3 Elemente)     |
|  | 田(9)             | {} (3 Elemente)     |
|  | $\boxplus$ (10)  | {} (3 Elemente)     |
|  | $\boxplus$ (11)  | {} (3 Elemente)     |
|  | $\boxplus$ (12)  | {} (3 Elemente)     |

Abbildung 48: Beutelpaarsequenz eines FTP-75, Quelle: Eigene Darstellung.

<span id="page-91-1"></span>In der nächsten Stufe des Funktionstests soll nur die Zustandsmaschine der Fahrzyklensteuerung ohne Ansteuerung der Messgeräte getestet werden. Für diesen Test werden in der Geräteeinstellung keine Messgeräte zur Verwendung ausgewählt und die Variablenstruktur des Fahrzyklus mit dem Katalogelement des FTP-75 parametriert. Da in der Geräteeinstellung die Messgerätetypen EMSDIL und CVS deaktiviert sind, wird die Zustandsmaschine der Beutelsteuerung nicht aktiviert. In der Zustandsmaschine der Fahrzyklensteuerung sind Logging-Funktionen implementiert, die es ermöglichen den Status des Ablaufs der Zustandsmaschine nachzuvollziehen. In [Abbildung 49](#page-92-0) ist der Eventlog eines getestet FTP-75-Fahrzyklus zu sehen. Der Wechsel der Zustände der Fahrzyklensteuerung wird mit 'Enter State' angezeigt. Dieser Test zeigt, dass die zeitliche Abfolge der Zustandsmaschine korrekt abgearbeitet wird.

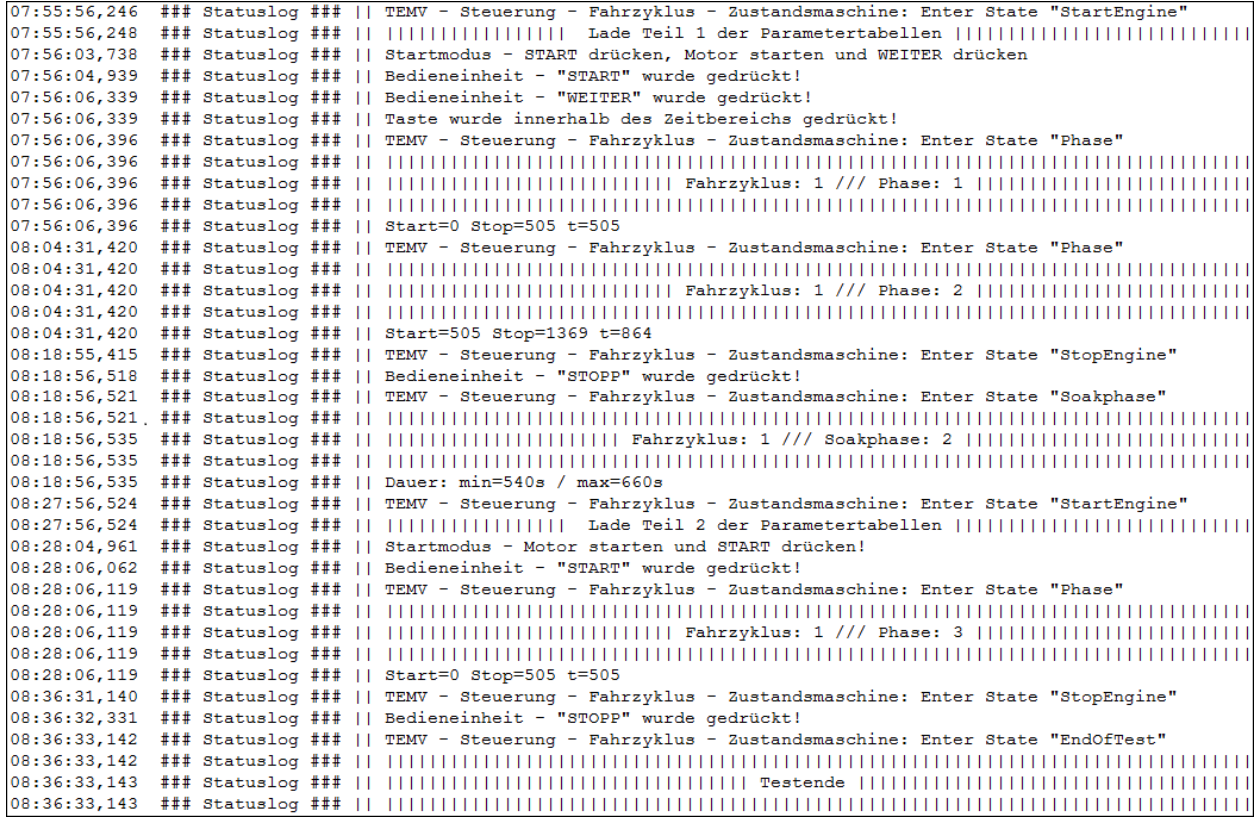

<span id="page-92-0"></span>Abbildung 49: Ausschnitt des Eventlogs eines FTP-75-Testablaufs ohne Geräteansteuerung, Quelle: Eigene Darstellung.

Im letzten Schritt des Funktionstests wird die Kommunikation der Messgeräte während des Ablaufs getestet. Dazu wird zunächst der Prüfstandsaufbau bzw. die Beschreibung der Messgeräte eines realen Prüfstands in der Variablenstruktur der Prüfstandsbeschreibung implementiert. Als Testobjekt wird der Aufbau und die Beschreibung des Prüfstands der FH Joanneum herangezogen, da dieser die wesentlichsten Messgerätetypen eines Abgasrollenprüfstands (EMSDIL, CVS, PFS, PCS) beinhaltet. Im Anschluss wird in der Variablenstruktur der Geräteeinstellung, die Verwendung dieser Messgerätetypen und die Einstellparameter definiert. Durch die Verwendung der Messgerätetypen EMSDIL und CVS wird auch die Zustandsmaschine der Beutelsteuerung aktiviert. In [Abbildung 50](#page-93-0) ist das Zusammenspiel der Beutelsteuerung und der Fahrzyklensteuerung im erstellten Eventlog ersichtlich. Für die Simulation der Messgeräte wird ein AK-Simulator herangezogen. Dieser kann auf bestimmte AK-Befehle passende AK-Antworten wiedergeben. Da die Beutelanalyse mehrere aufeinanderfolgende Befehle beinhaltet, ist aus Übersichtlichkeitsgründen nur eine simulierte Wartezeit von 15 Sekunden implementiert. Mit den Zeichen '>>' wird das Senden eines Befehls und mit '<<' das Empfangen einer Antwort symbolisiert. Davor steht immer der Name des Messgeräts, mit dem gerade kommuniziert wird. Es ist die erste und zweite Phase des FTP-75 dargestellt, in der der Wechsel der Zustände des ersten und zweiten Beutelpaares der Beutesteuerung ersichtlich ist.

| 13:24:05,237                 | ### Statuslog ###    TEMV - Steuerung - Fahrzyklus - Zustandsmaschine: Enter State "StartEngine"                           |
|------------------------------|----------------------------------------------------------------------------------------------------|
| 13:24:05,239                 | ### Statuslog ###                      Lade Teil 1 der Parametertabellen                                                   |
| 13:24:05,559                 | ### Statuslog ###    TEMV - Steuerung - Beutel - Zustandsmaschine: Enter State "Empty" / Bag: 1                            |
| 13:24:05,561                 | ### Statuslog ###    TEMV - Steuerung - Beutel - Zustandsmaschine: Enter State "Emtpy" / Bag: 2                            |
|                              |                                                                                                    |
| 13:24:05,563                 | ### Statuslog ###    TEMV - Steuerung - Beutel - Zustandsmaschine: Enter State "Emtpy" / Bag: 3                            |
| 13:24:05,566                 | ### Statuslog ###    TEMV - Steuerung - Beutel - Zustandsmaschine: Enter State "Emtpy" / Bag: 4                            |
| 13:24:12,696                 | ### Statuslog ###    Startmodus - START drücken, Motor starten und WEITER drücken                                          |
| 13:24:13,797                 | ### Statuslog ###    Bedieneinheit - "START" wurde gedrückt!                                                               |
| 13:24:15,097                 | ### Statuslog ###    Bedieneinheit - "WEITER" wurde gedrückt!                                                              |
| 13:24:15,102                 | ### Statuslog ###    Taste wurde innerhalb des Zeitbereichs gedrückt!                                                      |
| 13:24:15,125                 | ### Statuslog ###    TEMV - Steuerung - Fahrzyklus - Zustandsmaschine: Enter State "Phase"                                 |
| 13:24:15,125                 |                                                                                                    |
| 13:24:15,125                 | ### Statuslog ###                                Fahrzyklus: 1 /// Phase: 1                                                |
| 13:24:15,125                 |                                                                                                    |
|                              |                                                                                                    |
| 13:24:15,125                 | ### Statuslog ###    Start=0 Stop=505 t=505                                                                                |
| 13:24:15,131                 | <cvs -="" avl="" cvs="" i60=""> &gt;&gt; SDST K0 5</cvs>                                                                   |
| 13:24:15,139                 | <cvs -="" avl="" cvs="" i60=""> &lt;&lt; SDST 0</cvs>                                                                      |
| 13:24:15,140                 | <pfs -="" avl="" i60="" pss=""> &gt;&gt; SCGO K0 1</pfs>                                                                   |
| 13:24:15,143                 | <pfs -="" avl="" i60="" pss=""> &lt;&lt; SCGO 0</pfs>                                                                      |
| 13:24:15,143                 | $<$ PCS - AVL 489 > >> SINT KO                                                                                             |
| 13:24:15,145                 | $\langle PCS - AVL 489 \rangle \rangle$ SINT 0                                                                             |
| 13:24:15,145                 | ### Statuslog ###    TEMV - Steuerung - Beutel - Zustandsmaschine: Enter State "Filling" / Bag: 1                          |
| 13:24:15,150                 | <cvs -="" avl="" cvs="" i60=""> &gt;&gt; SPVS K0 4</cvs>                                                                   |
|                              |                                                                                                    |
| 13:24:15,162                 | <cvs -="" avl="" cvs="" i60=""> &lt;&lt; SPVS 0</cvs>                                                                      |
| 13:24:15,162                 | <cvs -="" avl="" cvs="" i60=""> &gt;&gt; SBPF K0 1</cvs>                                                                   |
| 13:24:15,165                 | <cvs -="" avl="" cvs="" i60=""> &lt;&lt; SBPF 0</cvs>                                                                      |
| 13:32:40,167                 | ### Statuslog ###    TEMV - Steuerung - Fahrzyklus - Zustandsmaschine: Enter State "Phase"                                 |
| 13:32:40,167                 |                                                                                                    |
| 13:32:40,167                 | ### Statuslog ###                                Fahrzyklus: 1 /// Phase: 2                                                |
| 13:32:40,167                 |                                                                                                    |
| 13:32:40,167                 | ### Statuslog ###    Start=505 Stop=1369 t=864                                                                             |
| 13:32:40,172                 | <cvs -="" avl="" cvs="" i60=""> &gt;&gt; SDST K0 5</cvs>                                                                   |
| 13:32:40,173                 | <cvs -="" avl="" cvs="" i60=""> &lt;&lt; SDST 0</cvs>                                                                      |
|                              |                                                                                                    |
| 13:32:40,174                 | <pfs -="" avl="" i60="" pss=""> &gt;&gt; SCGO K0 2</pfs>                                                                   |
| 13:32:40,178                 | <pfs -="" avl="" i60="" pss=""> &lt;&lt; SCGO 0</pfs>                                                                      |
| 13:32:40,178                 | <pcs -="" 489="" avl=""> &gt;&gt; AIKO KO</pcs>                                                                            |
| 13:32:40,178                 | <pcs -="" 489="" avl=""> &lt;&lt; AIKO 0 38136,2 3,814E+4 75,52 76323313,6 7,632E+7 151135,27 1,511E+5 505 # # # # #</pcs> |
| 13:32:40,181                 | ### Statuslog ###    TEMV - Steuerung - Beutel - Zustandsmaschine: Enter State "Filled" / Bag: 1                           |
| 13:32:40,182                 | ### Statuslog ###    TEMV - Steuerung - Beutel - Zustandsmaschine: Line State "Analyse" / Bag: 1 / Line: 3                 |
| 13:32:40,184                 | ### Statuslog ###    TEMV - Steuerung - Beutel - Zustandsmaschine: Enter State "Filling" / Bag: 2                          |
| 13:32:40,189                 | <cvs -="" avl="" cvs="" i60=""> &gt;&gt; SPVS K0 4</cvs>                                                                   |
| 13:32:40,191                 | <cvs -="" avl="" cvs="" i60=""> &lt;&lt; SPVS 0</cvs>                                                                      |
| 13:32:40,191                 | ### Statuslog ###    TEMV - Steuerung - Beutel - Zustandsmaschine: Enter State "Analyse" / Bag: 1                          |
|                              | ### Statuslog ###    Simulierte Beutelanalyse - Dauer: 15s                                                                 |
| 13:32:40,199                 |                                                                                                    |
| 13:32:40,199                 | <cvs -="" avl="" cvs="" i60=""> &gt;&gt; SBPF K0 2</cvs>                                                                   |
| 13:32:40,209                 | <cvs -="" avl="" cvs="" i60=""> &lt;&lt; SBPF 0</cvs>                                                                      |
| 13:32:42,166                 | <pfs -="" avl="" i60="" pss=""> &gt;&gt; AVAB K0 1</pfs>                                                                   |
| 13:32:42,181                 | <pfs -="" avl="" i60="" pss=""> &lt;&lt; AVAB 0 0</pfs>                                                                    |
| 13:32:42,185                 | <cvs -="" avl="" cvs="" i60=""> &gt;&gt; AVAT K0 1</cvs>                                                                   |
| 13:32:42,209                 | <cvs -="" avl="" cvs="" i60=""> &lt;&lt; AVAT 0 0,0000 506</cvs>                                                           |
| 13:32:55,207                 | ### Statuslog ###    TEMV - Steuerung - Beutel - Zustandsmaschine: Line State "Analysed" / Bag: 1 / Line: 3                |
| 13:32:55,215                 | ### Statuslog ###    TEMV - Steuerung - Beutel - Zustandsmaschine: Enter State "Analysed" / Bag: 1                         |
| 13:32:55,223                 | ### Statuslog ###    TEMV - Steuerung - Beutel - Zustandsmaschine: Enter State "Evacuate" / Bag: 1                         |
|                              |                                                                                                    |
| 13:32:55,229<br>13:32:55,243 | <cvs -="" avl="" cvs="" i60=""> &gt;&gt; SBEV K0 1</cvs>                                                                   |
|                              | <cvs -="" avl="" cvs="" i60=""> &lt;&lt; SBEV 0</cvs>                                                                      |
| 13:32:55,243                 | <cvs -="" avl="" cvs="" i60=""> &gt;&gt; SBEV K0 5</cvs>                                                                   |
| 13:32:55,253                 | <cvs -="" avl="" cvs="" i60=""> &lt;&lt; SBEV 0</cvs>                                                                      |
| 13:33:00,800                 | ### Statuslog ###    TEMV - Steuerung - Beutel - Zustandsmaschine: Enter State "Emtpy" / Bag: 1                            |
| 13:47:04,160                 | ### Statuslog ###    TEMV - Steuerung - Fahrzyklus - Zustandsmaschine: Enter State "StopEngine"                            |
| 13:47:05,263                 | ### Statuslog ###    Bedieneinheit - "STOPP" wurde gedrückt!                                                               |
| 13:47:05,271                 | ### Statuslog ###    TEMV - Steuerung - Fahrzyklus - Zustandsmaschine: Enter State "Soakphase"                             |
| 13:47:05,272                 |                                                                                                    |
| 13:47:05,281                 | ### Statuslog ###                                Fahrzyklus: 1 /// Soakphase: 2                                            |
| 13:47:05,281                 |                                                                                                    |
|                              |                                                                                                    |
| 13:47:05,281                 | ### Statuslog ###    Dauer: min=540s / max=660s                                                                            |

<span id="page-93-0"></span>Abbildung 50: Ausschnitt des Eventlogs eines FTP-75-Testablaufs mit Geräteansteuerung, Quelle: Eigene Darstellung.

Der dreistufige Funktionstest hat gezeigt, dass die implementierten Strukturen und die Logik der Abläufe des Abgasprüfautomatisierungsmoduls korrekt umgesetzt sind. Erste Funktionstests an einem realen Abgasrollenprüfstand (Prüfstand der FH Joanneum) haben zusätzliche Erkenntnisse ergeben, die rückwirkend in die Weiterentwicklung des Abgasprüfautomatisierungsmoduls einfließen.

## **6.4 Erkenntnisse**

Das erlangte Wissen im Bereich des Requirements-Engineerings und der Aufbereitung der Softwarearchitektur mittels der UML-Diagrammfamilie führten dazu, dass nicht nur eine objektbasierte Struktur modelliert, sondern auch generische Programmabläufe entwickelt werden konnten. Im Vergleich zu den bestehenden Projekten ergeben sich somit folgende Vorteile:

- Eine allgemeinere, detailliertere Struktur der Fahrzyklen konnte entwickelt werden, mit der durch einfache Parametrierung von Katalogelementen, unterschiedliche Fahrzyklen definiert werden können. Aus dieser Struktur konnte ein generischer Ablauf, mittels eines Zustandsautomaten entwickelt werden, der die Steuerung aller Fahrzyklen abdeckt.
- Der Aufbau der Messgeräteansteuerung ist strukturierter, wodurch der Austausch von verschiedenen Messgeräten unkomplizierter und flexibler durchzuführen ist. Wird ein Messgerät an einem Prüfstand durch ein anderes ausgewechselt, so muss lediglich die Prüfstandsbeschreibung neu parametriert werden. Wird beispielsweise ein neues Messgerät desselben Messgerätetyps benötigt, so kann dieser durch den strukturierten Befehlsprogrammaufbau deutlich schneller implementiert werden.
- Durch die beiden neu entwickelnden Zustandsautomaten (Fahrzyklensteuerung und Beutelsteuerung), ist der Ablauf der Prüfzyklen und Ansteuerung der Messgeräte hinsichtlich der Wartbarkeit und Testbarkeit einfacher handzuhaben. Beide Zustandsmaschinen beinhalten die wesentlichsten Aktionen während eines Prüfzyklus.
- Die erstellten Variablenstrukturen Fahrzyklus, Prüfstandsbeschreibung, Geräteeinstellung und Testaufgabe ermöglichen eine gekapselte Parametrierung des Abgasprüfautomatisierungsmoduls. Mit der Struktur des Fahrzyklus, können vorab die gesetzeskonformen Fahrzyklen implementiert werden. Jedoch hat der Benutzer immer noch die Möglichkeit spezifische Fahrzyklen mittels der Katalogelemente zu definieren. Die Prüfstandsbeschreibung muss zu Beginn einer Inbetriebnahme einmalig parametriert werden, um dem Abgasprüfautomatisierungsmodul mitzuteilen welche Messgeräte am Prüfstand vorhanden sind. Die Geräteeinstellung und die Testaufgabe ermöglichen es, mehrere Varianten von Prüfzyklen zu definieren.
- Das Abgasprüfautomatisierungsmodul kann durch seinen gekapselten Aufbau in verschiedene Projekte importiert werden. Durch definierte Aktivitäten im Ablauf des Moduls (z. B. der Messgeräte Initialisierung bzw. Finalisierung) können Ansteuerungen externer Systeme, wie z. B. einer Rolle oder der Abtriebsmaschinen eines Antriebstrangprüfstands, einfach in den Prüfprozess integriert werden.
- Die Inbetriebnahmezeit eines Abgasprüfstands ist durch das neue Abgasprüfautomatisierungsmodul wesentlich geringer. Der Inbetriebnehmer / die Inbetriebnehmerin muss lediglich die Kommunikation der Messgeräte prüfen und die Variablenstruktur der Prüfstandsbeschreibung korrekt parametrieren. Hinsichtlich der Steuerung und des Ablaufs der Prüfzyklen müssen keine Anpassungen während der Inbetriebnahme mehr durchgeführt werden.

# **7 FAZIT UND AUSBLICK**

#### **Zusammenfassung**

Am Anfang dieser Arbeit wurden alle Informationen zum Aufbau und der Abarbeitung einer Abgasmessung auf einem Rollenprüfstand für Gesamtfahrzeuge zusammengetragen. Diese Untersuchung veranschaulichte, welche wesentlichen Anforderungen das Abgasprüfautomatisierungsmodul erfüllen muss. Im nächsten Schritt wurden die wichtigsten Merkmale des Requirements-Engineerings und der Entwicklung einer Softwarearchitektur und somit die Anfangsphasen der Softwareentwicklung erarbeitet. Diese Untersuchung gab Aufschluss darauf, wie das Abgasprüfautomatisierungsmodul von Beginn an entwickelt werden soll und mit welchen Hilfsmitteln die Struktur und der Ablauf konzipiert werden können. Im Praxisteil dieser Arbeit wurde die UML-Diagrammfamilie als geeignete Darstellung für diesen Anwendungsfall gewählt und erste Konzepte der Struktur und des Verhaltens des Abgasprüfautomatisierungsmoduls erarbeitet. In der Konzeptionierungsphase ging hervor, dass sowohl der Prüfzyklus als auch die benötigten Messgeräte in eine objektbasierte Struktur überführt werden konnten. Des Weiteren konnte ein generischer Programmablauf entworfen werden, mit dem die Steuerung aller Fahrzyklen abgedeckt werden konnte. Mit Hilfe dieser Masterarbeit konnte somit geklärt werden, wie im Bereich der Abgasautomatisierung allgemeine Strukturen für die Programmierung geschaffen werden können und welche Softwareentwicklungsvorgehensmethodik für diesen Anwendungsfall am geeignetsten ist. Die Zielsetzung ein standardisiertes Softwaremodul im Prüfstandsautomatisierungssystem Tornado für die Abgasprüfung von Gesamtfahrzeugen zu konzipieren und umzusetzen, wurde somit erreicht.

Während der Konzeptionierung und Implementierung des Abgasprüfautomatisierungsmoduls wurden noch weitere Funktionen umgesetzt, die im Rahmen der Masterarbeit nicht vorgesehen waren.

#### **Auswertung der Emissionen und Bereitstellen eines Ergebnisprotokolls**

Wie schon in Kapitel [2.3](#page-24-0) erwähnt, müssen nach der Messung der Abgaskonzentrationen und der Partikel weitere Auswertungs- und Berechnungsschritte durchgeführt werden, um das endgültige Emissionsergebnis zu erhalten. Dazu wurde ein Befehlsprogramm zur Analyse der phasen- und fahrzyklenbezogenen Ergebnisse konzeptioniert und implementiert. Dieses Programm durchläuft die zyklische Messdatei eines Prüfzyklus und ermittelt die Mittelwerte und Integrationsergebnisse (z. B. mittlere Konzentration des Abgases in den einzelnen Phasen). Im Anschluss wird dem Benutzer ein Ergebnisprotokoll bereitgestellt.

#### **Bereitstellung einer grafischen Oberfläche**

Für die Benutzer des Abgasprüfautomatisierungsmoduls wurde eine grafische Oberfläche erstellt. In [Abbildung 51](#page-96-0) ist das Haupt- bzw. Übersichtsfenster des Abgasprüfautomatisierungsmoduls veranschaulicht. Am linken Rand können über eine Toolbar die Messgerätefenster geöffnet werden. Im restlichen Fenster kann der Benutzer den Verlauf der gefahrenen Kurve verfolgen und über eine Ablaufmeldungshistorie die aktuellen und vergangenen Aktionen während eines Prüflaufs betrachten. Im zweiten Fenster (siehe [Abbildung 52\)](#page-96-1) wurde das Fahrerleitsystem von Tornado eingebunden, das dem Fahrer / der Fahrerin zur Orientierung im Fahrzyklus dient.

#### Fazit und Ausblick

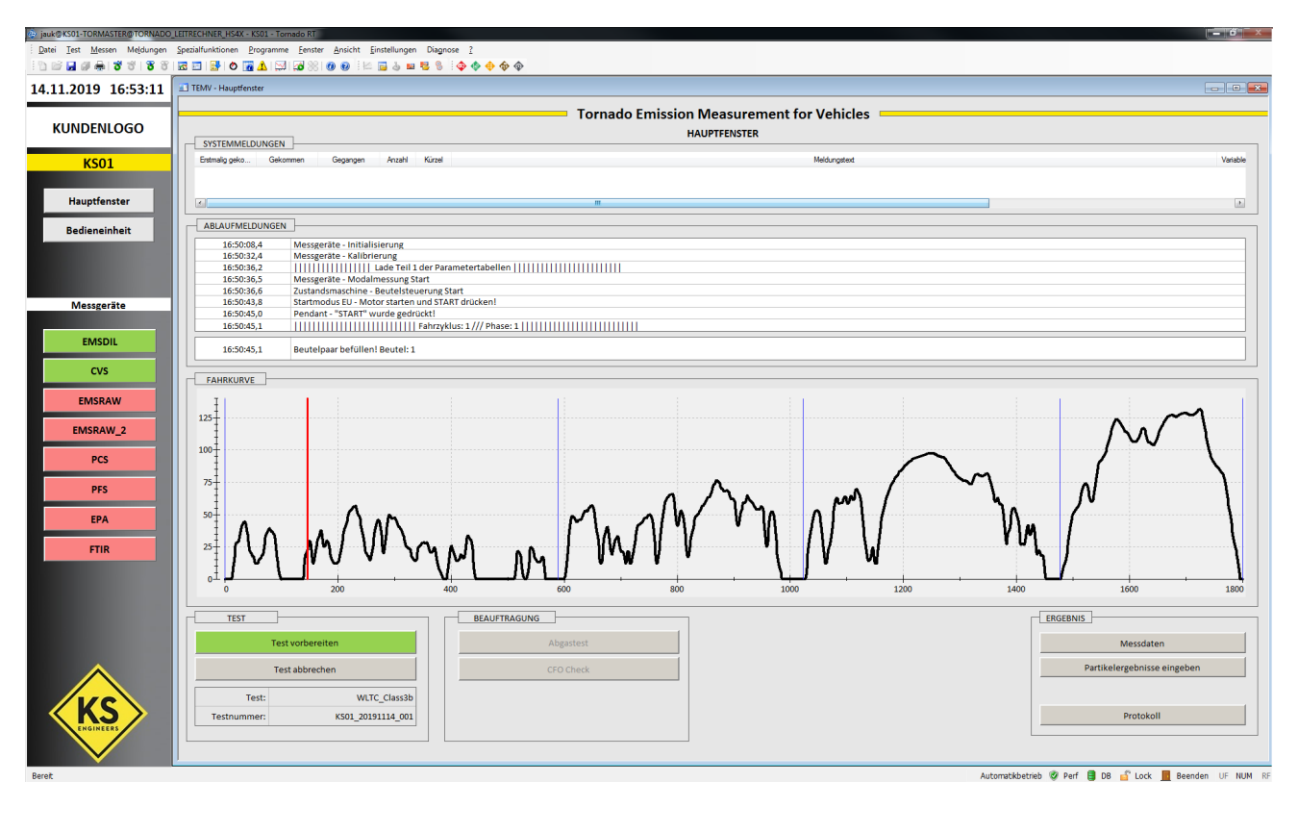

Abbildung 51: Hauptfenster des Abgasprüfautomatisierungsmoduls, Quelle: Eigene Darstellung.

<span id="page-96-1"></span><span id="page-96-0"></span>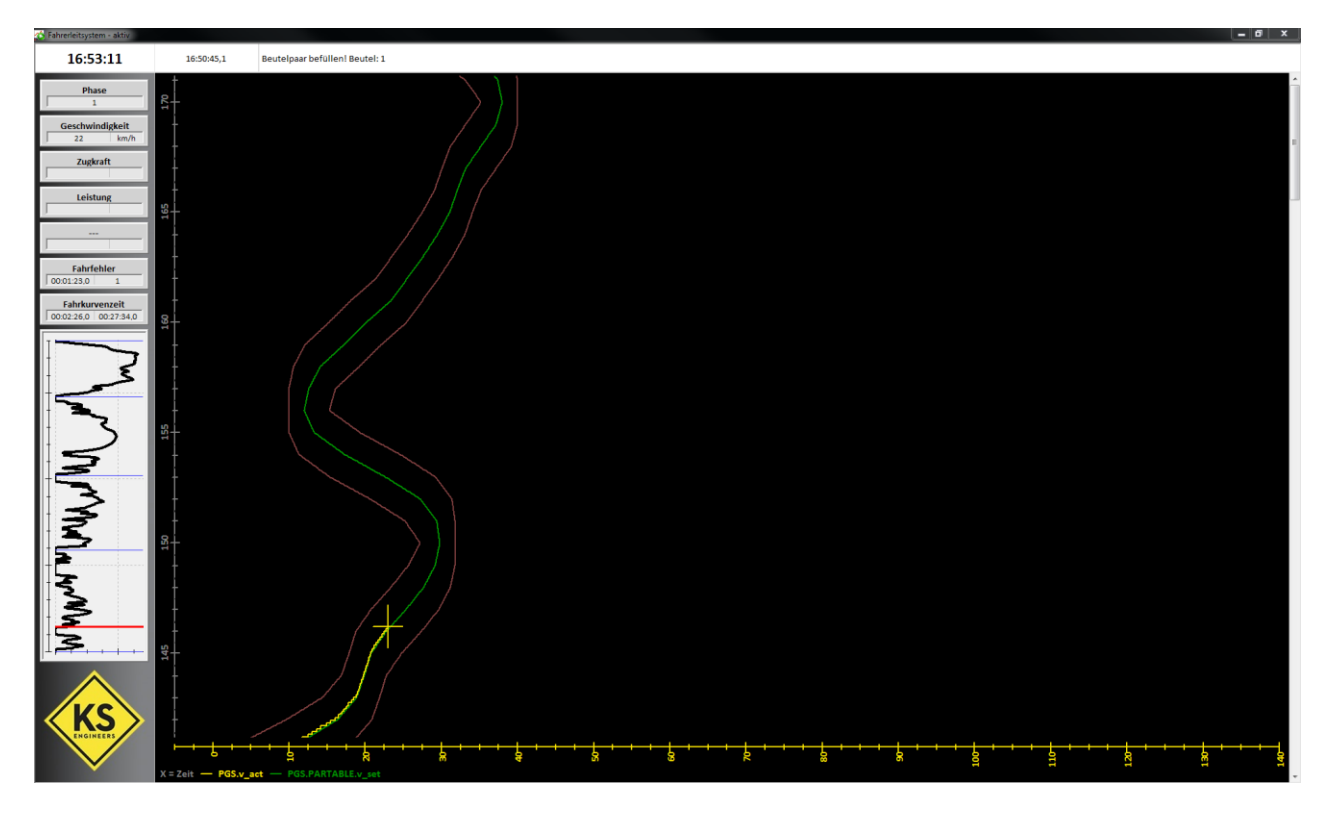

Abbildung 52: Fahrerleitsystemfenster des Abgasprüfautomatisierungsmoduls, Quelle: Eigene Darstellung.

#### **Ausblick**

Derzeit wird das entwickelte Abgasprüfautomatisierungsmodul bereits an zwei Prüfständen eingesetzt. Weitere Prüfstände sollen in näherer Zukunft folgen. Die nächsten Schritte in der Weiterentwicklung des Abgasprüfautomatisierungsmoduls sind die Konzeptionierung und Implementierung der restlichen Typprüfungen. Für die geplante Implementierung der Prüfzyklen einer Typ-4-Prüfung (Bestimmung der Verdunstungsemissionen aus Fahrzeugen) wird die im Rahmen dieser Masterarbeit erarbeitete Vorgehensmethodik angewendet. Des Weiteren werden bereits Überlegungen hinsichtlich der Automatisierbarkeit der Funktionstests angestellt, um das Softwaremodul bei etwaigen Änderungen schneller verifizieren und valideren zu können.

Durch Anpassungen der Gesetzgebungen ergeben sich ständig neue Anforderungen im Bereich der Abgasprüfautomatisierung. Dadurch sind fortlaufend Neuerungen sowie Änderungen am entwickelnden Abgasprüfautomatisierungsmodul vorzunehmen. Im Hinblick auf den Wandel zur Elektromobilität werden sich sicherlich laufend Veränderungen im Aufbau der Prüfstände, aber auch in der Abwicklung der Prüfzyklen ergeben. Es bleibt jedoch abzuwarten, inwieweit diese kommenden Prüfverfahren vom jetzigen Stand abweichen werden.

# **LITERATURVERZEICHNIS**

### **Gedruckte Werke (14)**

AVL (Hrsg.) (2012): *AVL iGEM CVS*, 3. Auflage, AVL Emission Test Systems GmbH, Gaggenau

Borgeest, Kai (2017): *Manipulation von Abgaswerten*, 1. Auflage, Springer Vieweg Verlag, Wiesbaden

Braess, Hans-Hermann; Seiffert, Ulrich (2013): *Handbuch Kraftfahrzeugtechnik*, 7. Auflage, Springer Vieweg Verlag, Wiesbaden

Dumke, Reiner (2003): *Software Engineering*, 4. Auflage, Vieweg Verlag, Wiesbaden

Dunkel, Jürgen; Holitschke, Andreas (2003): *Softwarearchitektur für die Praxis*, 1. Auflage, Spriger Verlag, Heidelberg

Gadatsch, Andreas (2019): *Datenmodellierung - Einführung in die Entity-Relationsship-Modellierung und das Relationsmodell*, 2. Auflage, Springer Vieweg Verlag, Wiesbaden

Kleuker, Stephan (2018): *Grundkurs Software Engineering mit UML*, 4. Auflage, Springer Vieweg Verlag, Wiesbaden

Klingenberg, Horst (1995): *Automobil-Meßtechnik: Band C: Abgasmeßtechnik*, 1. Auflage, Springer Verlag, Heidelberg

Krypczyk, Veikko; Bochkur, Olena (2018): *Handbuch für Softwareentwickler*, 1. Auflage, Rheinwerk Verlag, Bonn

Pischinger, Stefan; Seiffert, Ulrich (2016): *Handbuch Kraftfahrzeugtechnik*, 8. Auflage, Springer Vieweg Verlag, Wiesbaden

Pohl, Klaus; Rupp, Chris (2015): *Basiswissen Requirements Engineering*, 4. Auflage, dpunkt Verlag, Heidelberg

Reif, Konrad (2015): *Abgastechnik für Verbrennungsmotoren*, 1. Auflage, Springer Vieweg Verlag, Wiesbaden

Schatten, Alexander; Demolsky, Markus (2010): *Best Practice Software Engineering*, 1. Auflage, Springer Spektrum Verlag, Heidelberg

Tabeling, Peter (2006): *Softwaresysteme und ihere Modellierung - Grundlagen, Methoden und Techniken*, 1. Auflage, Springer-Verlag, Heidelberg

## **Online-Quellen (25)**

ADAC (2019): *Vergleich Abgasnormen: Moderne Diesel sind sehr sauber* https://www.adac.de/rund-ums-fahrzeug/abgas-diesel-fahrverbote/abgasnorm/euro-6d-temp/ [Stand: 01.12.2019]

Bachmann, Charles (o.J.): *Data Structure Diagrams* http://citeseerx.ist.psu.edu/viewdoc/download?doi=10.1.1.172.3370&rep=rep1&type=pdf [Stand: 01.12.2019]

Continental (2019): *Continental Emission Booklet 2019* https://www.continental-automotive.com/getattachment/8f2dedad-b510-4672-a005- 3156f77d1f85/EMISSIONBOOKLET\_2019.pdf [Stand: 01.12.2019] Delphi (2019): *Delphi Emission Booklet 2019-2020* https://d2ou7ivda5raf2.cloudfront.net/sites/default/files/2019-05/2019- 2020%20Passenger%20Car%20%26%20Light-Duty%20Vehicles.pdf [Stand: 01.12.2019] DemoSys (o.J.): *Requirements-Engineering* https://www.demosys.de/L\_requirements-engineering.html [Stand: 01.12.2019] DieselNet (o.J.): *Emission Standards - EU: Cars and Light Trucks* https://www.dieselnet.com/standards/eu/ld.php [Stand: 01.12.2019] DieselNet (o.J.): *Emission Test Cycles* https://www.dieselnet.com/standards/cycles/index.php [Stand: 01.12.2019] DieselNet (o.J.): *FTP-75* https://www.dieselnet.com/standards/cycles/ftp75.php [Stand: 01.12.2019] DieselNet (o.J.): *Worldwide Harmonized Light Vehicles Test Cycle* https://www.dieselnet.com/standards/cycles/wltp.php [Stand: 01.12.2019] Engeljehringer, Kurt (2016): *AVL Emission Testing Handbook 2016 V1.0 PA3088E* https://www.avl.com/documents/10138/2703362/AVL+Handbook+2016.pdf [Stand: 01.12.2019] Engeljehringer, Kurt (2017): *AVL - Abgasgesetzgebung RDE/WLTP/EVAP* https://www.avl.com/documents/1982862/4664597/01+Engeljehringer+-+Abgasgesetzgebung+RDE+- +WLTP+-+EVAP+-+Neuigkeiten+%26+Herausforderungen.pdf [Stand: 01.12.2019] Hausenberger, Stefan (2018): *Umweltauswirkungen des Verkehrs Teil I* https://www.ivt.tugraz.at/assets/files/download/skripten/Skriptum\_Umweltauswirkungen\_Verkehr\_TeilI\_1 2018.pdf [Stand: 01.12.2019] Japan Automobile Standard Internationalization Center (o.J.): *Automobile Type Approval Handbook for Japanese Certification ("Blue Book")* https://www.jasic.org/e/08\_publication/bb/20\_handbook.htm [Stand: 01.12.2019] Keller, Mario; Hausberger, Stefan; Wüthrich, Phillip (2017): *HBEFA Version 3.3* https://www.hbefa.net/d/documents/HBEFA33\_Hintergrundbericht.pdf [Stand: 01.12.2019] Kristl, Seibt & Co GmbH (2019): *Kristl, Seibt & Co* http://www.ksengineers.at/ [Stand: 01.12.2019] Matzer, Klaus; Rexeis, Martin (2016): *Proposal for test description for cars and LCV for chassis dyno* https://ermes-group.eu/web/system/files/filedepot/10/Test\_Description\_Cars\_and\_LCV\_V3.pdf [Stand: 01.12.2019]

Österreich GV (o.J.): *Fahrzeugklassen* https://www.oesterreich.gv.at/themen/freizeit\_und\_strassenverkehr/kfz/Seite.061800.html [Stand: 01.12.2019]

Rouse, Margaret (2016): *Unified Modeling Language (UML)* https://www.computerweekly.com/de/definition/Unified-Modeling-Language-UML [Stand: 01.12.2019] SYSML (o.J.): *SysML Open Source Project - What is SysML?* https://sysml.org/ [Stand: 01.12.2019] Transportpolicy (o.J.): *US: Light-Duty: Emissions* https://www.transportpolicy.net/standard/us-light-duty-emissions/ [Stand: 01.12.2019] Transportpolicy (o.J.): *US: Vehicle Definitions* https://www.transportpolicy.net/standard/us-vehicle-definitions/ [Stand: 01.12.2019] TSI (2007): *Model 3772/3771 Condensation Particle Counter - Operation and Service Manual* https://wmo-gaw-wcc-aerosol-physics.org/files/cpc\_3772-3771.pdf [Stand: 01.12.2019] UNECE (o.J.): *Mission* https://www.unece.org/mission.html [Stand: 01.12.2019] Van der Hoek, Jasper (2018): *Pursuing a Full Agile Software Development Life Cycle* https://www.mendix.com/blog/pursuing-a-full-agile-software-lifecycle/ [Stand: 01.12.2019] Verband der Automobilindustrie (o.J.): *WLTP - weltweit am Start für realitätsnähere Ergebnisse beim Kraftstoffverbrauch* https://www.vda.de/de/themen/umwelt-und-klima/WLTP-realitaetsnaehere-Ergebnisse-beim-Kraftstoffverbrauch/WLTP-Wie-realitaetsnah-ist-der-WLTP.html [Stand: 01.12.2019]

## **Normen (2)**

UNECE (Hrsg.) (2018): *ECE/TRANS/180/Add.15/Amend.4: United Nations Global Technical Regulation No. 15*

EU (Hrsg.) (2017): *EU 2017/1151: VERORDNUNG (EU) 2017/1151*

# **ABBILDUNGSVERZEICHNIS**

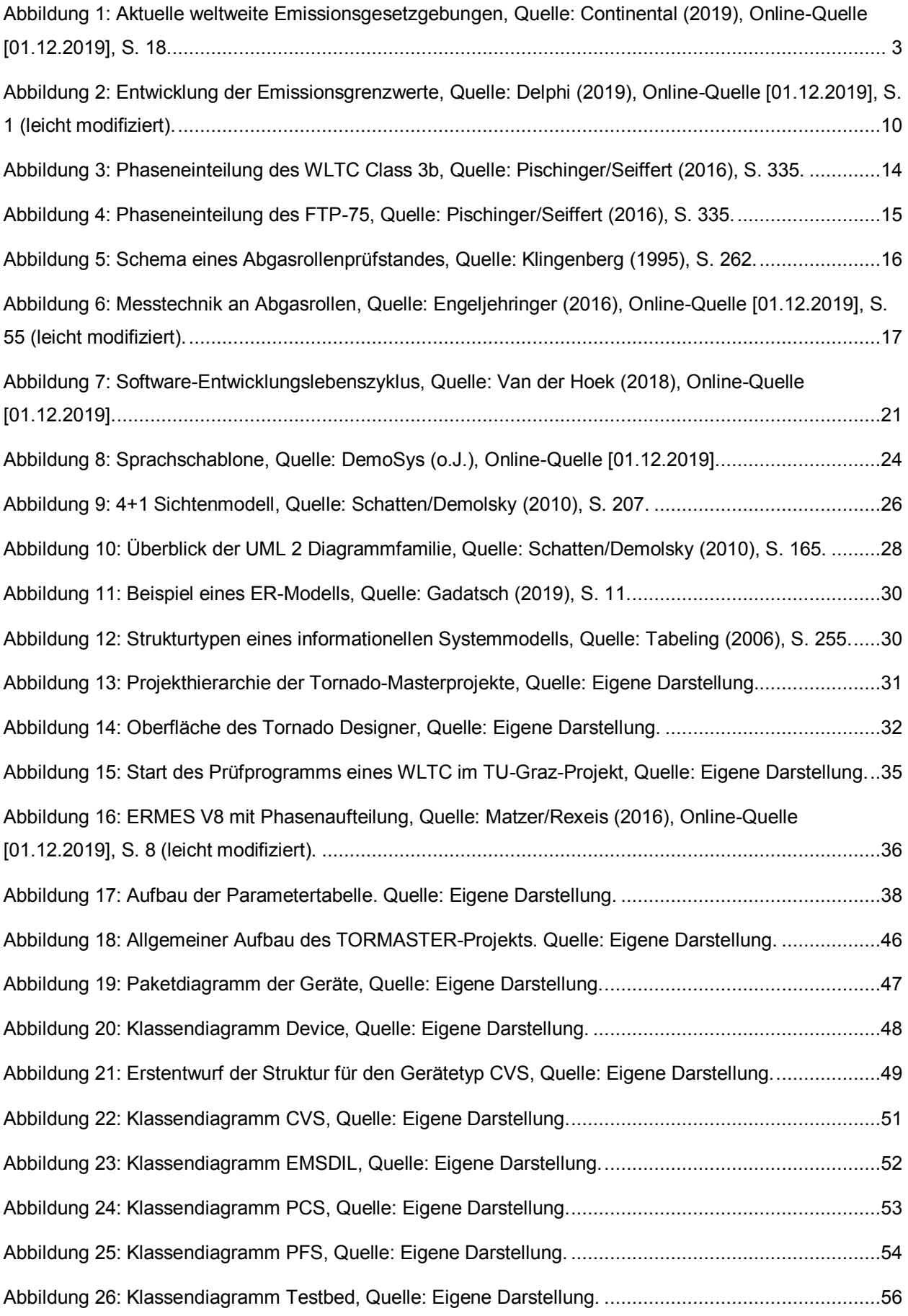

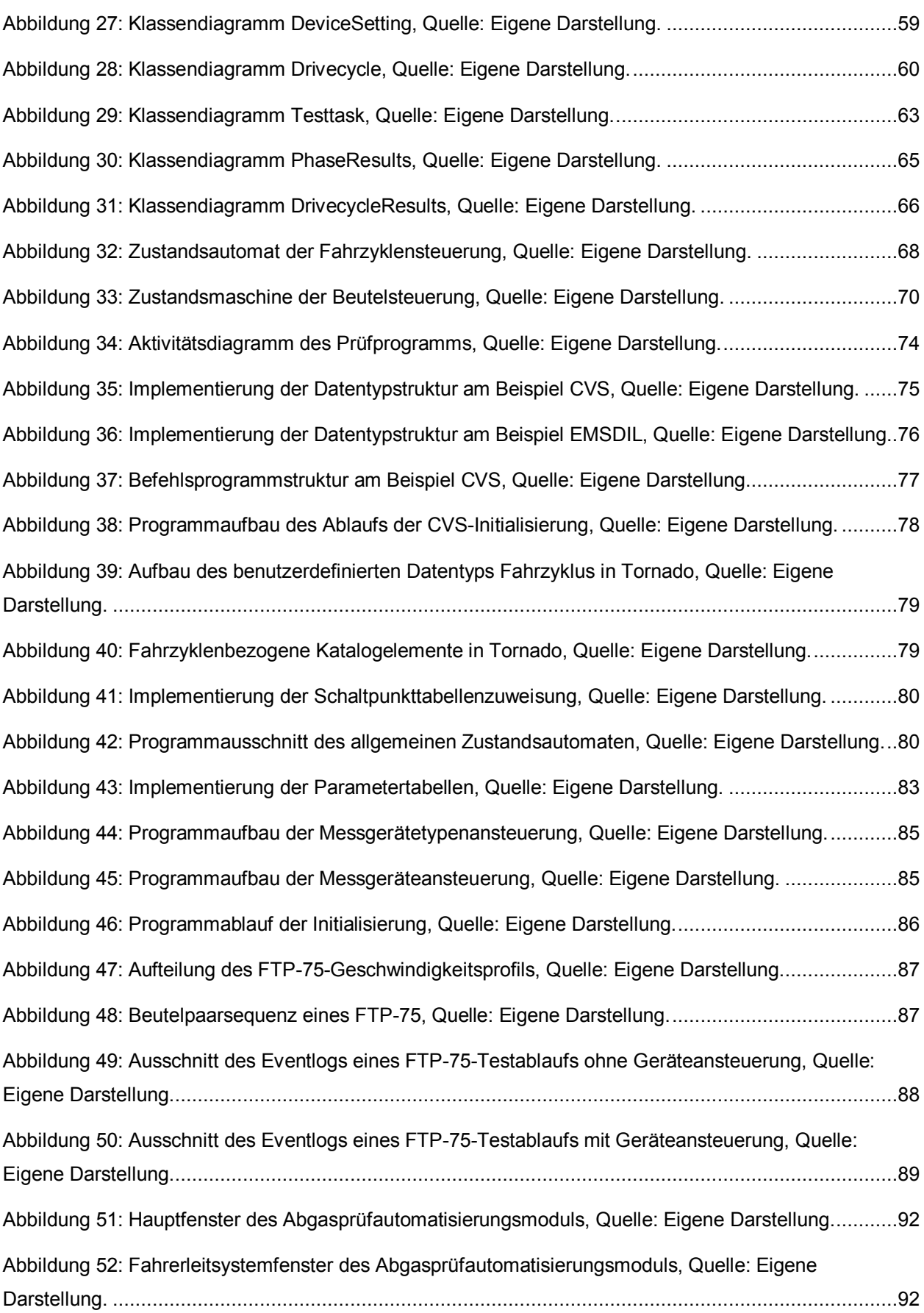

# **TABELLENVERZEICHNIS**

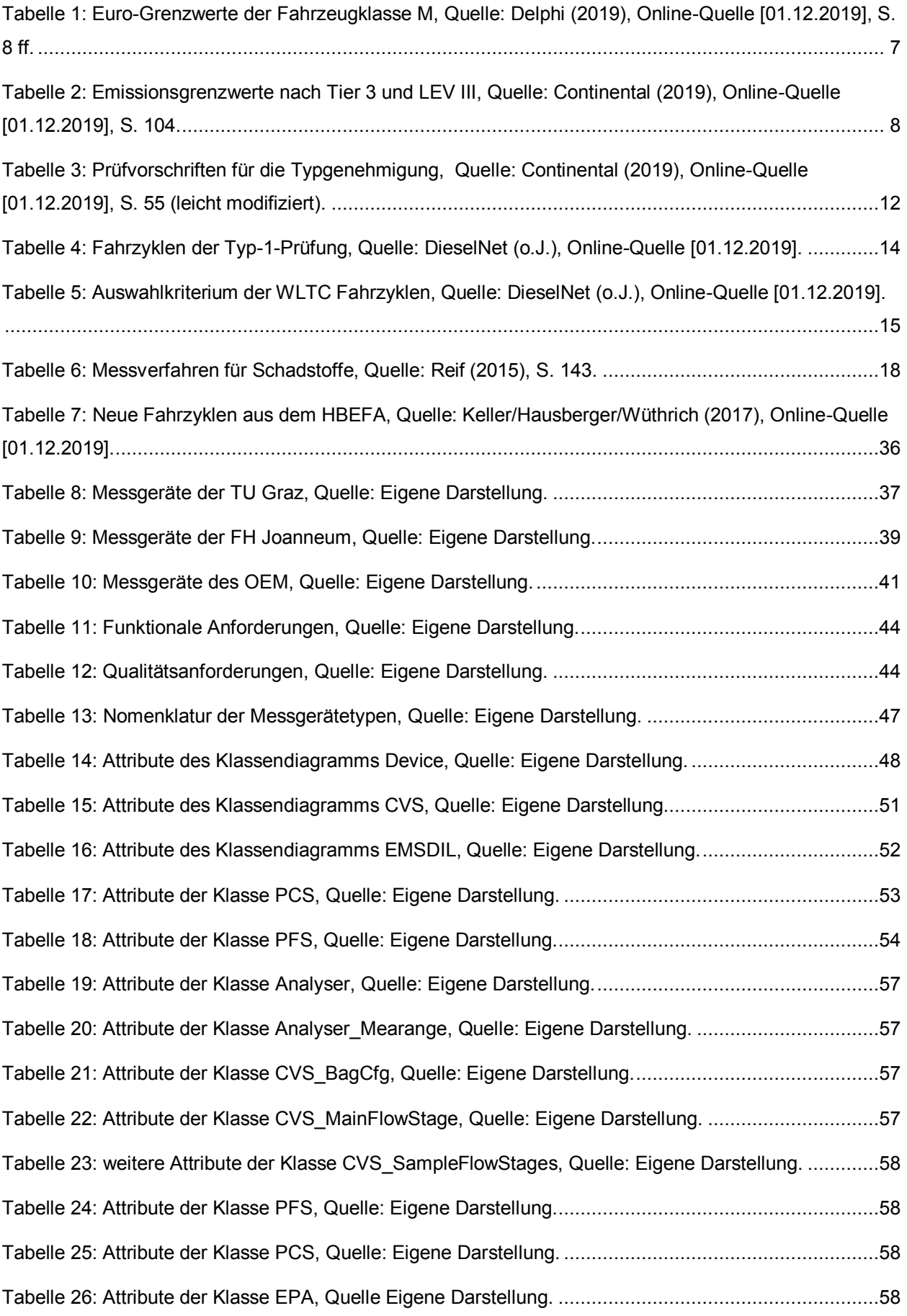

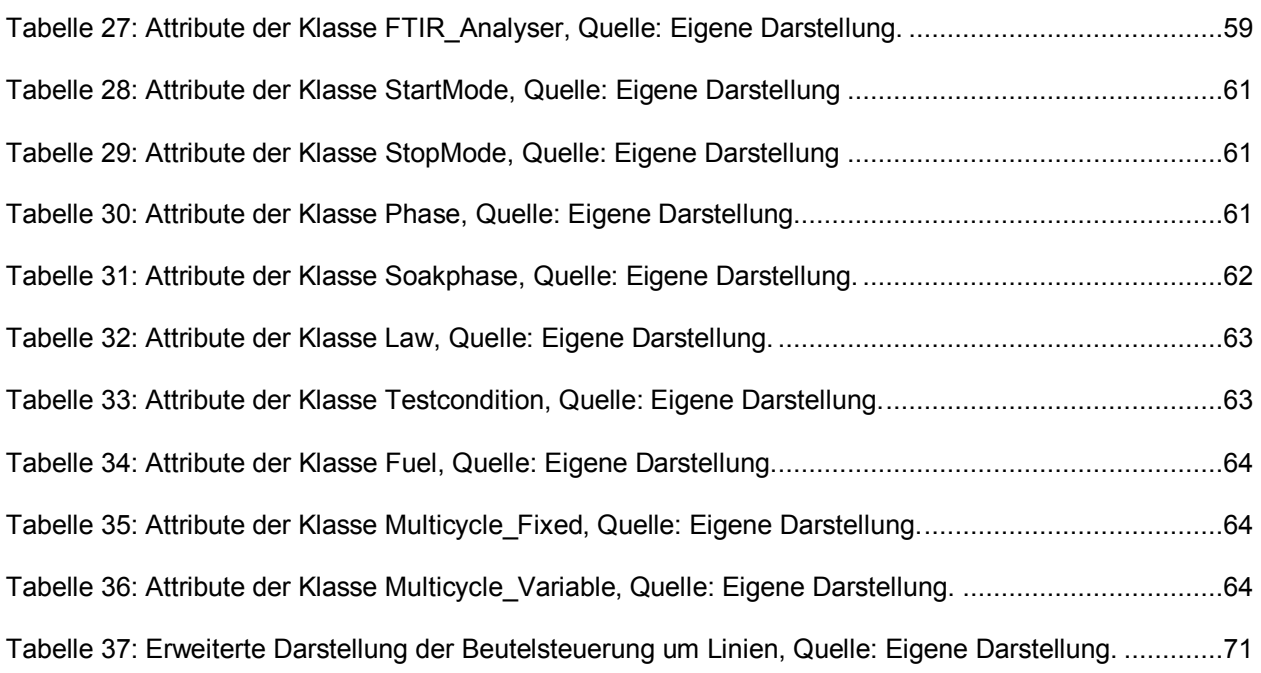

# **ABKÜRZUNGSVERZEICHNIS**

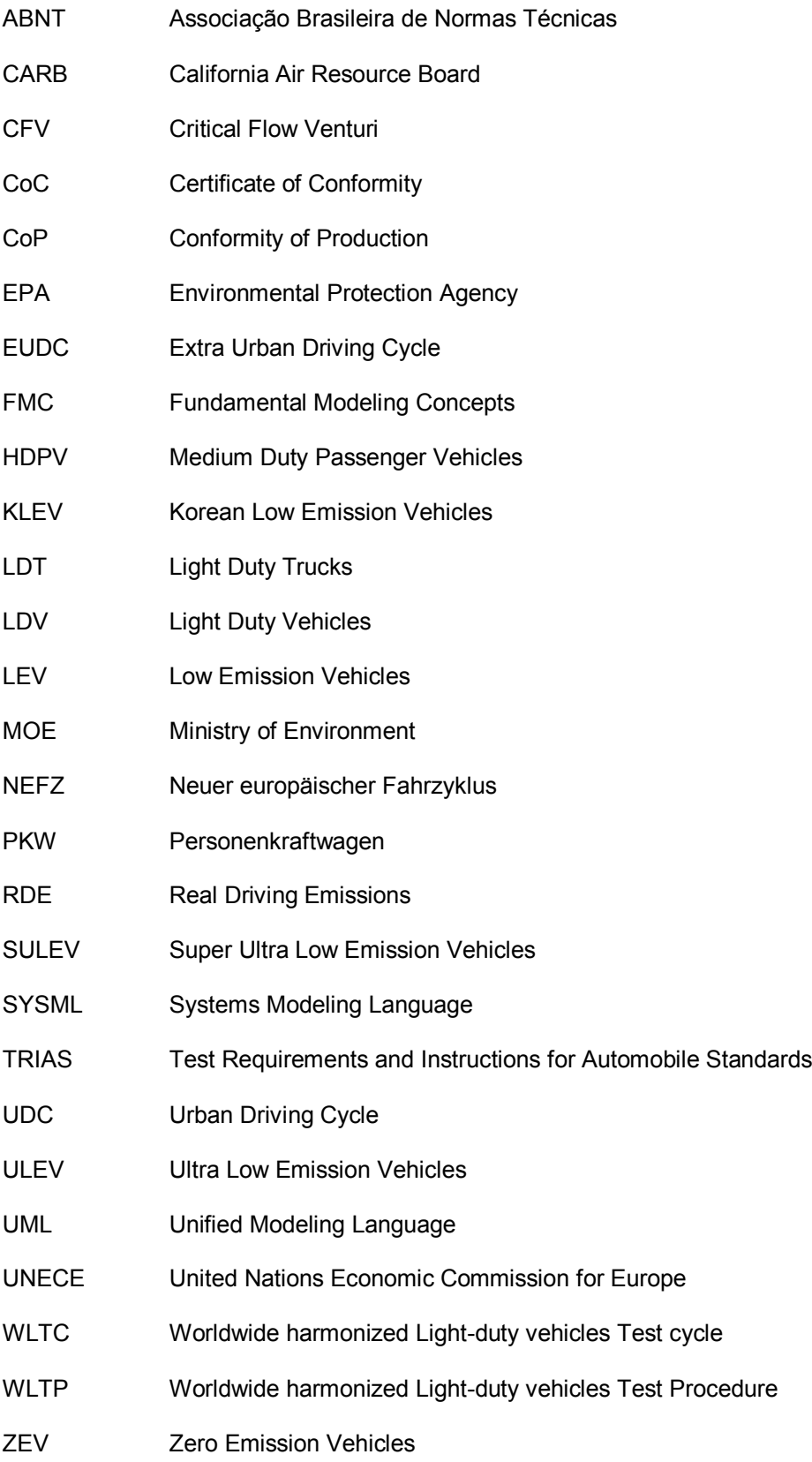